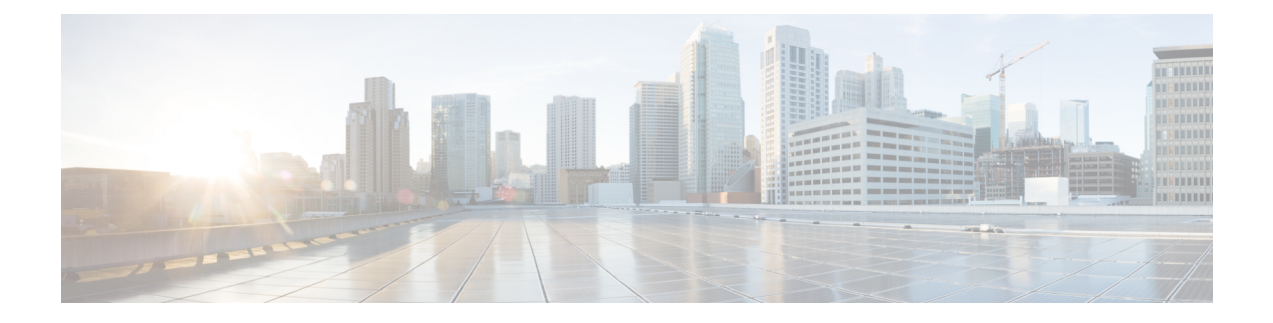

# **Cisco Lightweight Access Point Commands**

- ap auth-list [ap-policy,](#page-5-0) on page 6
- ap [bridging,](#page-6-0) on page 7
- ap capwap [multicast,](#page-7-0) on page 8
- ap capwap [retransmit,](#page-8-0) on page 9
- ap [capwap](#page-9-0) timers, on page 10
- ap cdp, on [page](#page-11-0) 12
- ap [core-dump,](#page-12-0) on page 13
- ap [country,](#page-13-0) on page 14
- ap [crash-file,](#page-14-0) on page 15
- ap dot11 24ghz [preamble,](#page-15-0) on page 16
- ap dot11 24ghz [dot11g,](#page-16-0) on page 17
- ap dot11 5ghz [channelswitch](#page-17-0) mode, on page 18
- ap dot11 5ghz [power-constraint,](#page-18-0) on page 19
- ap dot11 [beaconperiod,](#page-19-0) on page 20
- ap dot11 [beamforming,](#page-20-0) on page 21
- ap dot11 cac [media-stream,](#page-21-0) on page 22
- ap dot11 cac [multimedia,](#page-24-0) on page 25
- ap dot11 cac [video,](#page-26-0) on page 27
- ap dot11 cac [voice,](#page-28-0) on page 29
- ap dot11 [cleanair,](#page-32-0) on page 33
- ap dot11 cleanair alarm [air-quality,](#page-33-0) on page 34
- ap dot11 [cleanair](#page-34-0) alarm device, on page 35
- ap dot11 [cleanair](#page-36-0) device, on page 37
- ap dot11 [dot11n,](#page-38-0) on page 39
- ap [dot11](#page-41-0) dtpc, on page 42
- ap dot11 [edca-parameters,](#page-43-0) on page 44
- ap dot11 rrm [group-mode,](#page-44-0) on page 45
- ap dot11 rrm channel [cleanair-event,](#page-45-0) on page 46
- ap dot11 l2roam [rf-params,](#page-46-0) on page 47
- ap dot11 [media-stream,](#page-48-0) on page 49
- ap dot11 rrm ccx [location-measurement,](#page-50-0) on page 51
- ap dot11 rrm [channel](#page-51-0) dca, on page 52
- ap dot11 rrm [group-member,](#page-53-0) on page 54
- ap dot11 rrm [logging,](#page-54-0) on page 55
- ap dot11 rrm [monitor,](#page-56-0) on page 57
- ap dot11 rrm [ndp-type,](#page-58-0) on page 59
- ap dot11 5ghz dot11ac [frame-burst,](#page-59-0) on page 60
- ap dot1x [max-sessions,](#page-60-0) on page 61
- ap dot1x [username,](#page-61-0) on page 62
- ap [ethernet](#page-62-0) duplex, on page 63
- ap [group,](#page-63-0) on page 64
- ap [image,](#page-64-0) on page 65
- ap ipv6 tcp [adjust-mss,](#page-65-0) on page 66
- ap led, on [page](#page-66-0) 67
- ap [link-encryption,](#page-67-0) on page 68
- ap [link-latency,](#page-68-0) on page 69
- ap mgmtuser [username,](#page-69-0) on page 70
- ap name [ap-groupname,](#page-71-0) on page 72
- ap name [antenna](#page-72-0) band mode, on page 73
- ap name [bhrate,](#page-73-0) on page 74
- ap name [bridgegroupname,](#page-74-0) on page 75
- ap name [bridging,](#page-75-0) on page 76
- ap name cdp [interface,](#page-76-0) on page 77
- ap name [console-redirect,](#page-77-0) on page 78
- ap name capwap [retransmit,](#page-78-0) on page 79
- ap name [command,](#page-79-0) on page 80
- ap name [core-dump,](#page-80-0) on page 81
- ap name [country,](#page-81-0) on page 82
- ap name [crash-file,](#page-82-0) on page 83
- ap name dot11 24ghz rrm [coverage,](#page-83-0) on page 84
- ap name dot11 49ghz rrm [profile,](#page-85-0) on page 86
- ap name dot11 5ghz rrm [channel,](#page-87-0) on page 88
- ap name dot11 [antenna,](#page-88-0) on page 89
- ap name dot11 antenna [extantgain,](#page-90-0) on page 91
- ap name dot11 [cleanair,](#page-91-0) on page 92
- ap name dot11 dot11n [antenna,](#page-92-0) on page 93
- ap name dot11 [dual-band](#page-93-0) cleanair, on page 94
- ap name dot11 dual-band [shutdown,](#page-94-0) on page 95
- ap name [dot11](#page-95-0) rrm ccx, on page 96
- ap name dot11 rrm [profile,](#page-96-0) on page 97
- ap name dot11 [txpower,](#page-98-0) on page 99
- ap name [dot1x-user,](#page-99-0) on page 100
- ap name [ethernet,](#page-101-0) on page 102
- ap name [ethernet](#page-102-0) duplex, on page 103
- ap name [key-zeroize](#page-103-0) , on page 104
- ap name [image,](#page-104-0) on page 105
- ap name ipv6 tcp [adjust-mss,](#page-105-0) on page 106
- ap name [jumbo](#page-106-0) mtu, on page 107
- ap [name](#page-107-0) lan, on page 108
- ap [name](#page-108-0) led, on page 109
- ap name [link-encryption,](#page-109-0) on page 110
- ap name [link-latency,](#page-110-0) on page 111
- ap name [location,](#page-111-0) on page 112
- ap name [mgmtuser,](#page-112-0) on page 113
- ap name [mode,](#page-114-0) on page 115
- ap name [monitor-mode,](#page-116-0) on page 117
- ap name [monitor-mode](#page-117-0) dot11b, on page 118
- ap name [name,](#page-118-0) on page 119
- ap name no dot11 [shutdown,](#page-119-0) on page 120
- ap name [power,](#page-120-0) on page 121
- ap name [shutdown,](#page-121-0) on page 122
- ap name slot [shutdown,](#page-122-0) on page 123
- ap [name](#page-123-0) sniff, on page 124
- ap [name](#page-124-0) ssh, on page 125
- ap name [telnet,](#page-125-0) on page 126
- ap name power [injector,](#page-126-0) on page 127
- ap name power [pre-standard,](#page-127-0) on page 128
- ap name [reset-button,](#page-128-0) on page 129
- ap [name](#page-129-0) reset, on page 130
- ap [name](#page-130-0) slot, on page 131
- ap name [static-ip,](#page-132-0) on page 133
- ap name [stats-timer,](#page-133-0) on page 134
- ap name [syslog](#page-134-0) host, on page 135
- ap name [syslog](#page-135-0) level, on page 136
- ap name [tcp-adjust-mss,](#page-136-0) on page 137
- ap name [tftp-downgrade,](#page-137-0) on page 138
- ap power [injector,](#page-138-0) on page 139
- ap power [pre-standard,](#page-139-0) on page 140
- ap [reporting-period,](#page-140-0) on page 141
- ap [reset-button,](#page-141-0) on page 142
- [service-policy](#page-142-0) type control subscriber, on page 143
- ap [static-ip,](#page-143-0) on page 144
- ap [syslog,](#page-144-0) on page 145
- **ap name no [controller](#page-145-0)** , on page 146
- ap [tcp-adjust-mss](#page-146-0) size, on page 147
- ap [tftp-downgrade,](#page-147-0) on page 148
- config [wireless](#page-148-0) wps rogue client mse, on page 149
- clear ap name tsm [dot11](#page-149-0) all, on page 150
- clear ap [config,](#page-150-0) on page 151
- clear ap [eventlog-all,](#page-151-0) on page 152
- clear ap join [statistics,](#page-152-0) on page 153
- clear ap [mac-address,](#page-153-0) on page 154
- clear ap name wlan [statistics,](#page-154-0) on page 155
- debug ap [mac-address,](#page-155-0) on page 156
- show ap cac [voice,](#page-156-0) on page 157
- show ap [capwap,](#page-158-0) on page 159
- [show](#page-160-0) ap cdp, on page 161
- show ap [config](#page-161-0) dot11, on page 162
- show ap config dot11 [dual-band](#page-162-0) summary, on page 163
- show ap [config](#page-163-0) finf, on page 164
- show ap [config,](#page-164-0) on page 165
- show ap [crash-file,](#page-165-0) on page 166
- show ap [data-plane,](#page-166-0) on page 167
- show ap dot11 [l2roam,](#page-167-0) on page 168
- show ap dot11 cleanair [air-quality,](#page-168-0) on page 169
- show ap dot11 [cleanair](#page-169-0) config, on page 170
- show ap dot11 cleanair [summary,](#page-171-0) on page 172
- show ap [dot11,](#page-172-0) on page 173
- show ap env [summary,](#page-178-0) on page 179
- show ap ethernet [statistics,](#page-179-0) on page 180
- show ap [gps-location](#page-180-0) summary, on page 181
- show ap [groups,](#page-181-0) on page 182
- show ap groups [extended,](#page-182-0) on page 183
- show ap [image,](#page-183-0) on page 184
- show ap [is-supported,](#page-184-0) on page 185
- show ap join stats [summary,](#page-185-0) on page 186
- show ap [link-encryption,](#page-186-0) on page 187
- show ap [mac-address,](#page-187-0) on page 188
- show ap [monitor-mode](#page-189-0) summary, on page 190
- show ap name [auto-rf,](#page-190-0) on page 191
- show ap name [bhmode,](#page-193-0) on page 194
- show ap name [bhrate,](#page-194-0) on page 195
- show ap name cac [voice,](#page-195-0) on page 196
- show ap name [config](#page-196-0) fnf, on page 197
- show ap name dot11 [call-control,](#page-197-0) on page 198
- show ap name [cable-modem,](#page-198-0) on page 199
- show ap name capwap [retransmit,](#page-199-0) on page 200
- show ap [name](#page-200-0) ccx rm, on page 201
- show ap [name](#page-201-0) cdp, on page 202
- show ap name [channel,](#page-202-0) on page 203
- show ap name [config,](#page-203-0) on page 204
- show ap name [config](#page-205-0) dot11, on page 206
- show ap name [config](#page-209-0) slot, on page 210
- show ap name [core-dump,](#page-213-0) on page 214
- show ap name [data-plane,](#page-214-0) on page 215
- show ap name [dot11,](#page-215-0) on page 216
- show ap name dot11 [cleanair,](#page-218-0) on page 219
- show ap [name](#page-219-0) env, on page 220
- show ap name ethernet [statistics,](#page-220-0) on page 221
- show ap name [eventlog,](#page-221-0) on page 222
- show ap [gps-location](#page-222-0) summary, on page 223
- show ap name [image,](#page-223-0) on page 224
- show ap name [inventory,](#page-224-0) on page 225
- show ap [name](#page-225-0) lan port, on page 226
- show ap name [link-encryption,](#page-226-0) on page 227
- show ap name [service-policy,](#page-227-0) on page 228
- show ap name [tcp-adjust-mss,](#page-228-0) on page 229
- show ap name [wlan,](#page-229-0) on page 230
- show ap name [wlandot11](#page-231-0) service policy, on page 232
- [show](#page-232-0) ap slots, on page 233
- show ap [summary,](#page-233-0) on page 234
- show ap [tcp-adjust-mss,](#page-234-0) on page 235
- show ap universal [summary,](#page-235-0) on page 236
- show ap [uptime,](#page-236-0) on page 237
- show wireless ap [summary,](#page-237-0) on page 238
- show [wireless](#page-238-0) client ap, on page 239
- test ap [name,](#page-239-0) on page 240
- test [capwap](#page-240-0) ap name, on page 241
- [trapflags](#page-241-0) ap, on page 242
- [wireless](#page-242-0) probe filter, on page 243
- [wireless](#page-243-0) probe limit, on page 244
- wireless wps rogue ap rldp [alarm-only,](#page-244-0) on page 245
- wireless wps rogue ap rldp [auto-contain,](#page-245-0) on page 246

#### <span id="page-5-0"></span>**ap auth-list ap-policy**

To configure authorization policy for all Cisco lightweight access points joined to the switch, use the **ap auth-list ap-policy** command. To disable authorization policy for all Cisco lightweight access points joined to the switch, use the **no** form of this command.

**ap auth-list ap-policy** {**authorize-ap|lsc|mic|ssc**} **no ap auth-list ap-policy** {**authorize-ap|lsc|mic|ssc**}

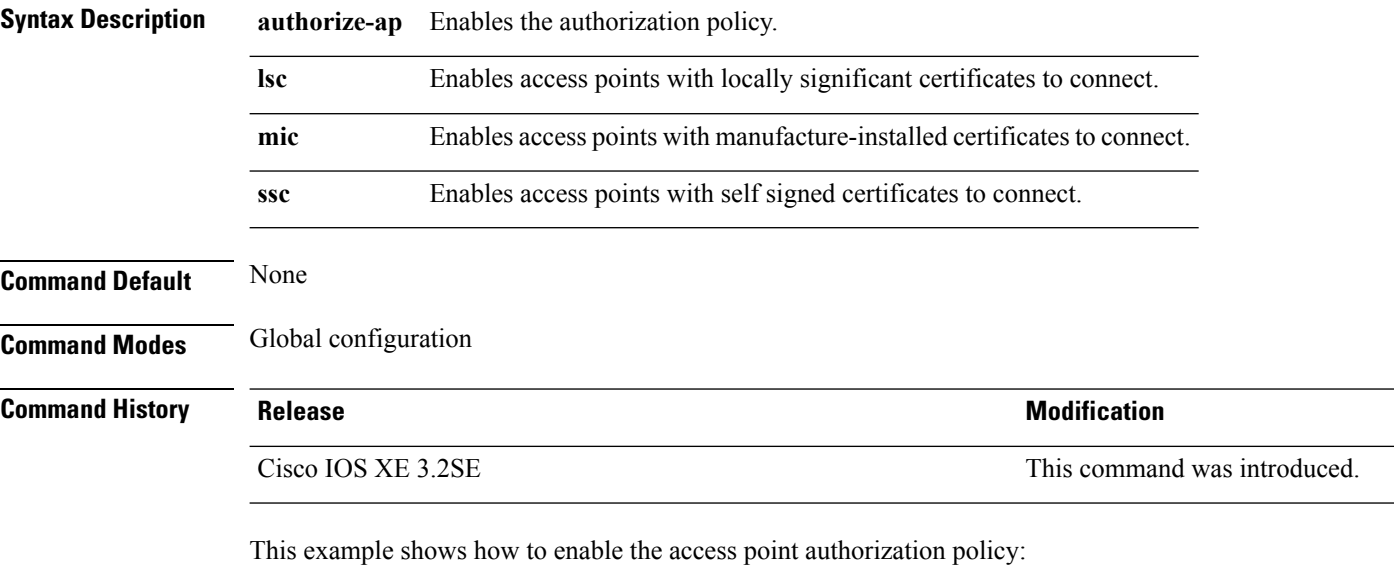

Switch(config)# **ap auth-list ap-policy authorize-ap**

This example shows how to enable access points with locally significant certificates to connect: Switch(config)# **ap auth-list ap-policy lsc**

This example shows how to enable access points with manufacture-installed certificates to connect: Switch(config)# **ap auth-list ap-policy mic**

This example shows how to enable access points with self-signed certificates to connect:

Switch(config)# **ap auth-list ap-policy ssc**

#### <span id="page-6-0"></span>**ap bridging**

To enable Ethernet to 802.11 bridging on a Cisco lightweight access point, use the **ap bridging** command. To disable Ethernet to 802.11 bridging on a Cisco lightweight access point, use the **no** form of this command.

**ap bridging no ap bridging**

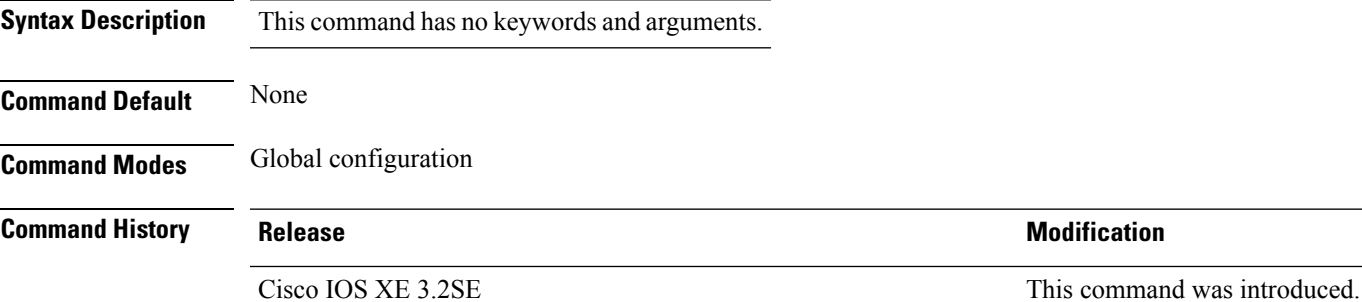

This example shows how to enable Ethernet-to-Ethernet bridging on a lightweight access point: Switch(config)# **ap bridging**

This example shows how to disable Ethernet-to-Ethernet bridging on a lightweight access point: Switch(config)# **no ap bridging**

# <span id="page-7-0"></span>**ap capwap multicast**

To configure the multicast address used by all access points to receive multicast traffic when multicast forwarding is enabled and to configure the outer Quality of Service (QoS) level of those multicast packets sent to the access points, use the **ap capwap multicast** command.

**ap capwap multicast** {*multicast-ip-address*|**service-policy output** *pollicymap-name*}

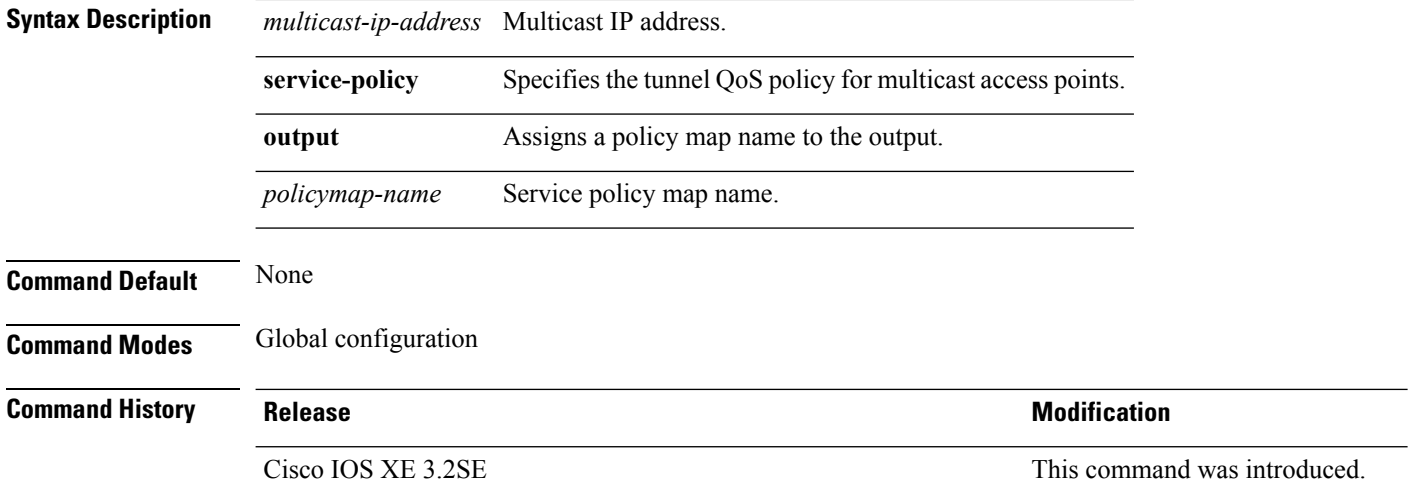

This example shows how to configure a multicast address used by all access pointsto receive multicast traffic when multicast forwarding is enabled:

Switch(config)# **ap capwap multicast 239.2.2.2**

This example shows how to configure a tunnel multicast QoS service policy for multicast access points:

Switch(config)# **ap capwap multicast service-policy output tunnmulpolicy**

#### **Related Topics**

ap capwap [retransmit](#page-8-0), on page 9 ap [capwap](#page-9-0) timers, on page 10

# <span id="page-8-0"></span>**ap capwap retransmit**

To configure Control and Provisioning of Wireless Access Points (CAPWAP) control packet retransmit count and control packet retransmit interval, use the **ap capwap retransmit** command.

**ap capwap retransmit** {**count** *retransmit-count*|**interval** *retransmit-interval*}

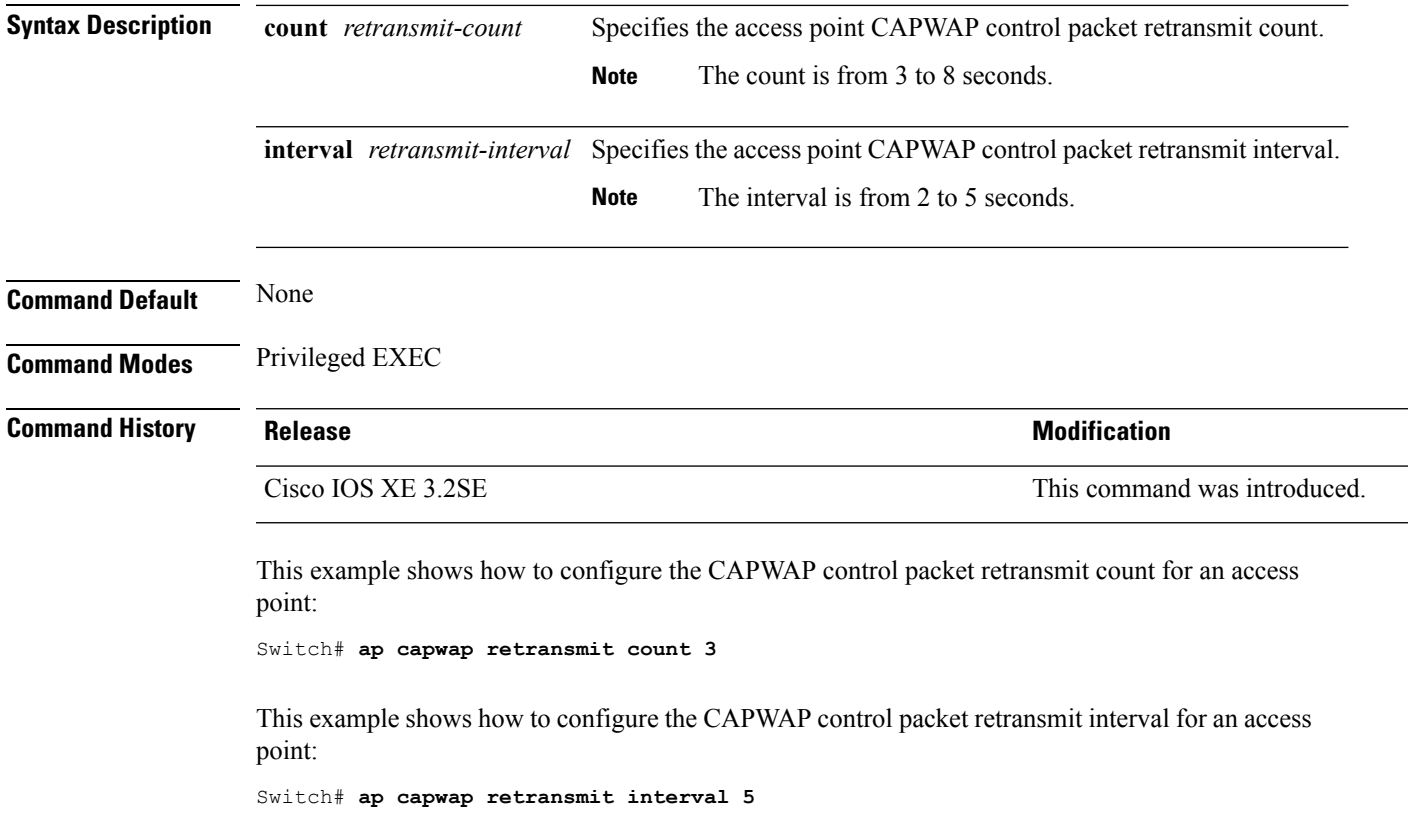

### <span id="page-9-0"></span>**ap capwap timers**

To configure advanced timer settings, use the **ap capwap timers** command.

**ap capwap timers** {**discovery-timeout** *seconds*|**fast-heartbeat-timeout local** *seconds*|**heartbeat-timeout** *seconds*|**primary-discovery-timeout** *seconds*|**primed-join-timeout** *seconds*}

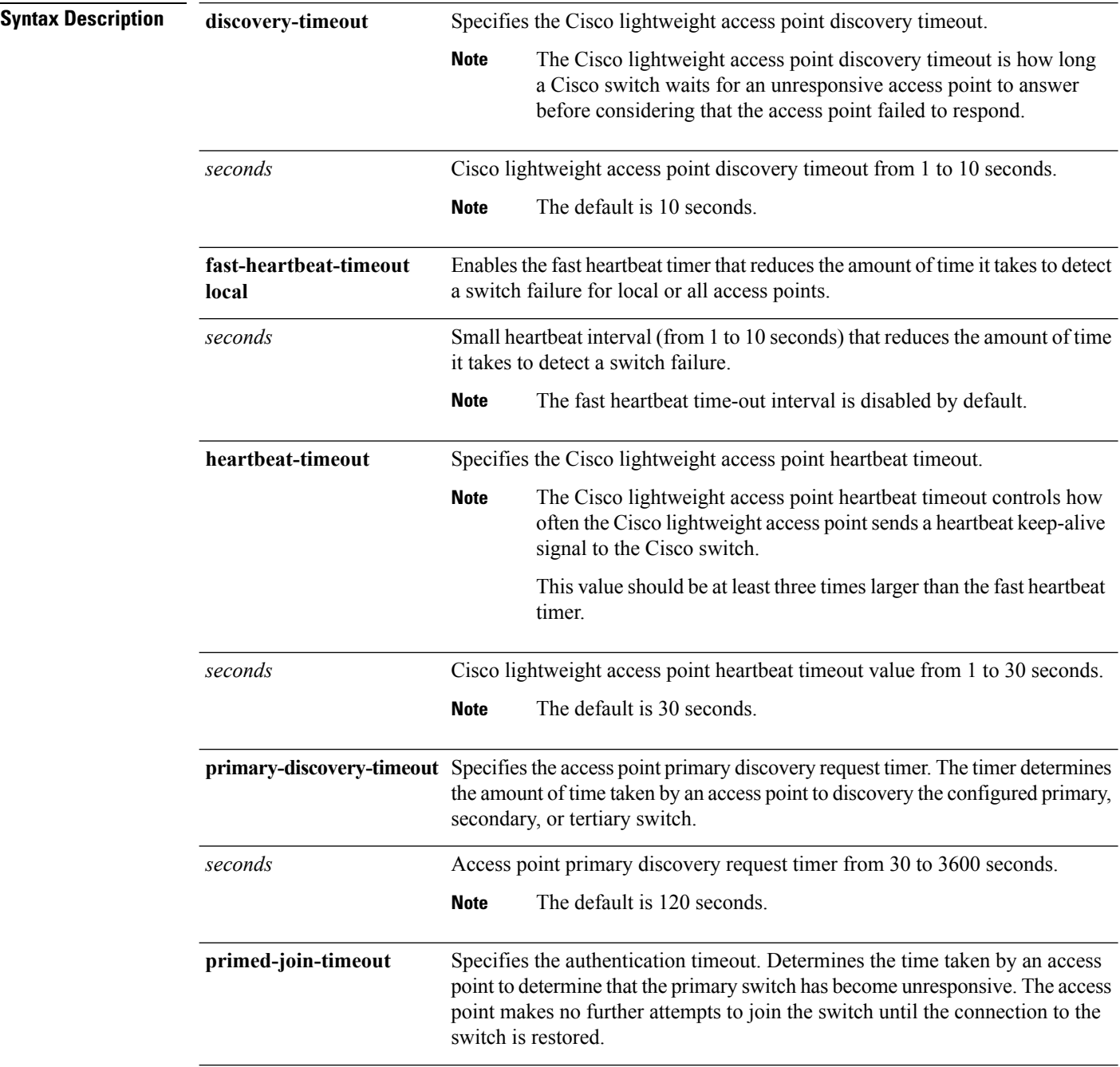

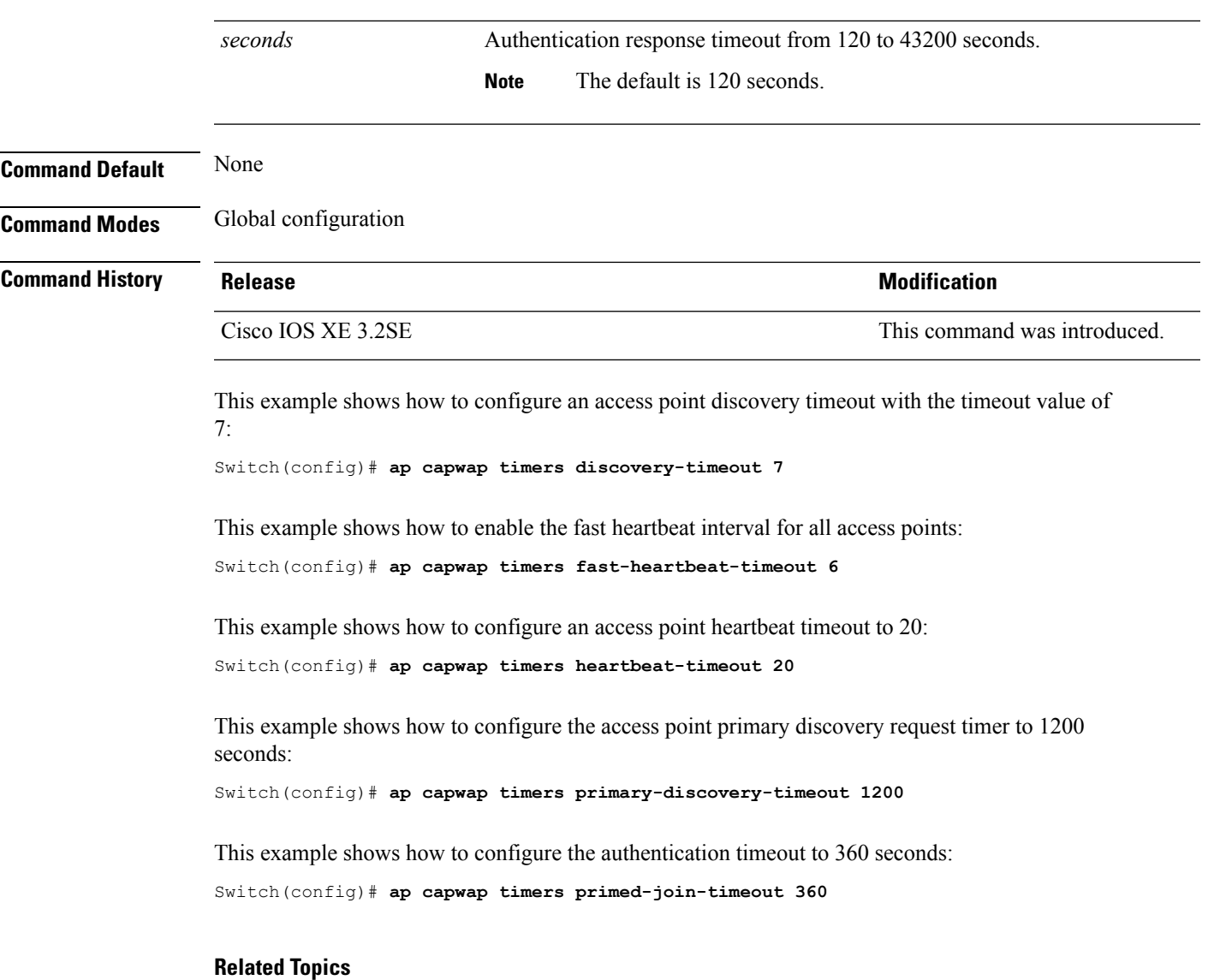

ap capwap [multicast,](#page-7-0) on page 8 ap capwap [retransmit](#page-8-0), on page 9

I

#### <span id="page-11-0"></span>**ap cdp**

To enable the Cisco DiscoveryProtocol (CDP) on a Cisco lightweight access point, use the **apcdp** command. To disable the Cisco Discovery Protocol (CDP) on a Cisco lightweight access point, use the **no** form of this command.

ap cdp [interface {ethernet *ethernet-id*|radio *radio-id*}] **no ap cdp** [**interface** {**ethernet** *ethernet-id*|**radio** *radio-id*}]

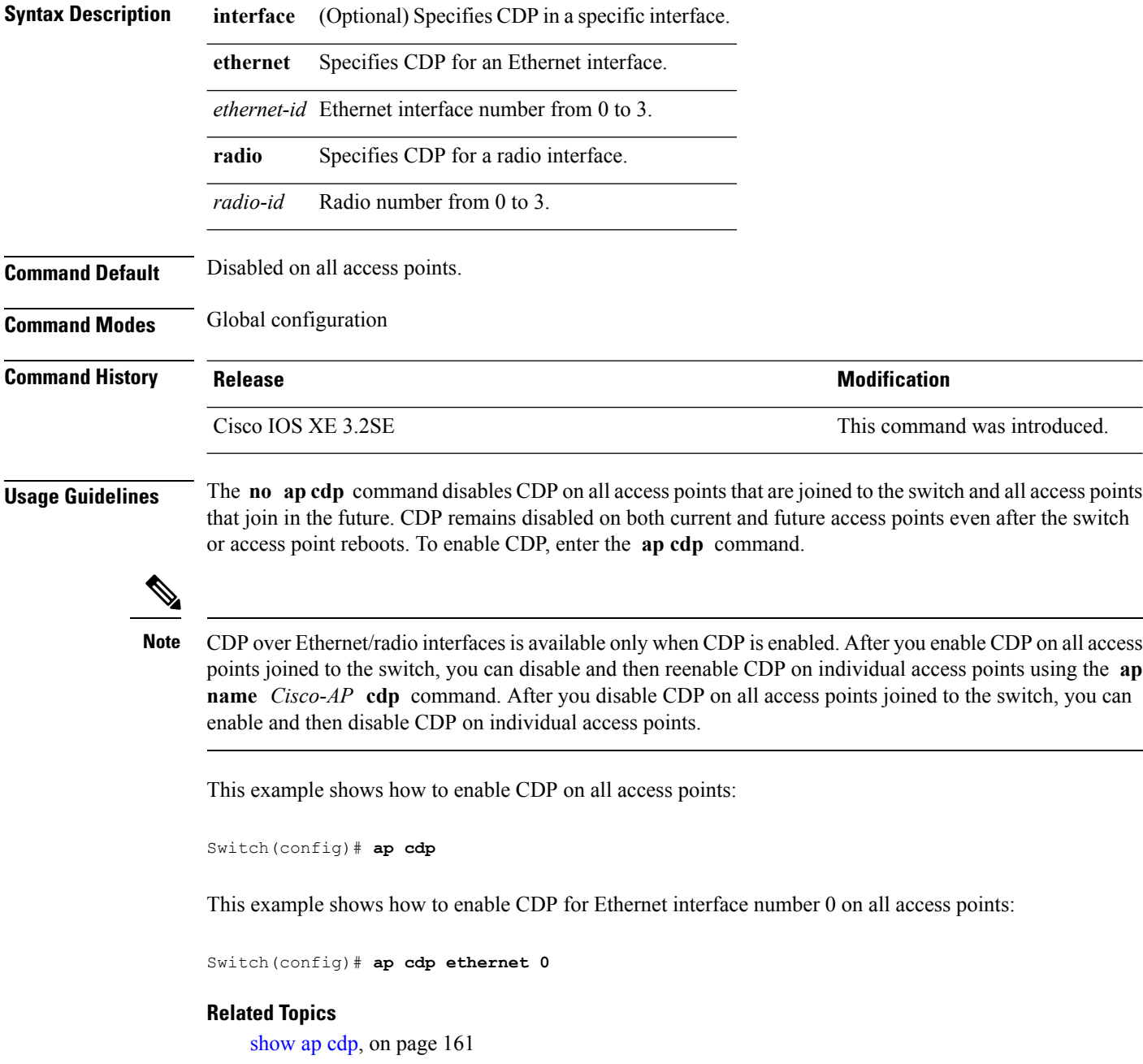

### <span id="page-12-0"></span>**ap core-dump**

To enable a Cisco lightweight access point's memory core dump settings, use the **ap core-dump** command. To disable a Cisco lightweight access point's memory core dump settings, use the **no** form of this command.

**ap core-dump** *tftp-ip-addr filename* {**compress|uncompress**} **no ap core-dump**

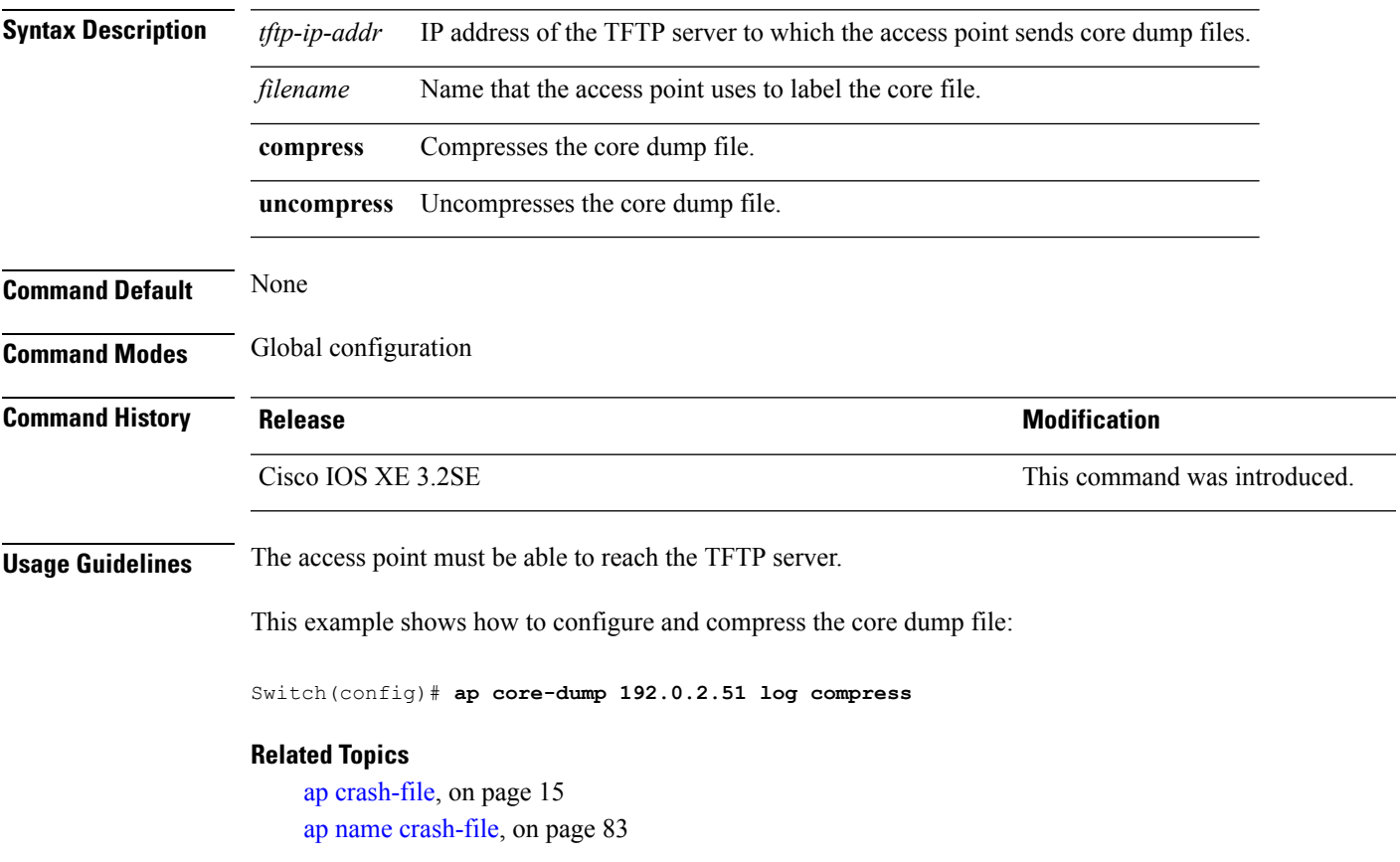

#### <span id="page-13-0"></span>**ap country**

To configure one or more country codes for a switch, use the **ap country** command.

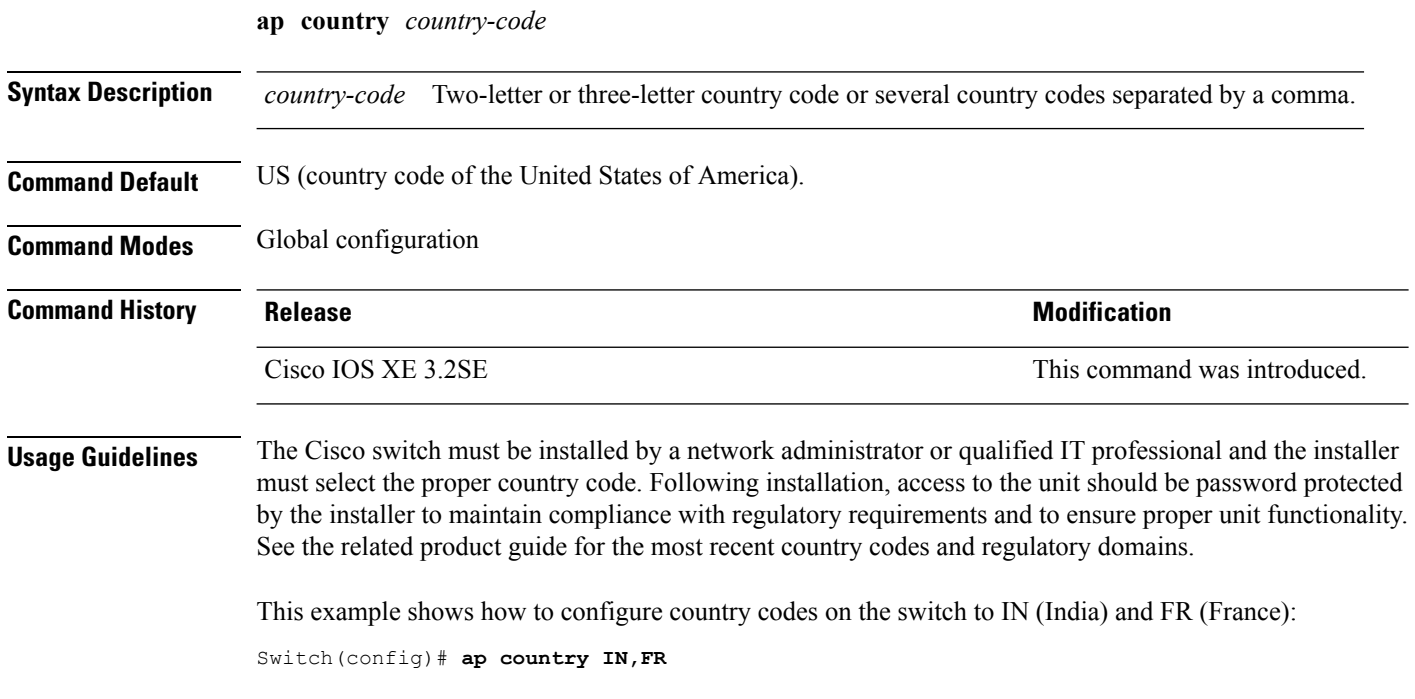

#### **Related Topics**

ap name [country](#page-81-0), on page 82

# <span id="page-14-0"></span>**ap crash-file**

To delete crash and radio core dump files, use the **ap crash-file** command.

**ap crash-file** {**clear-all**|**delete** *filename*}

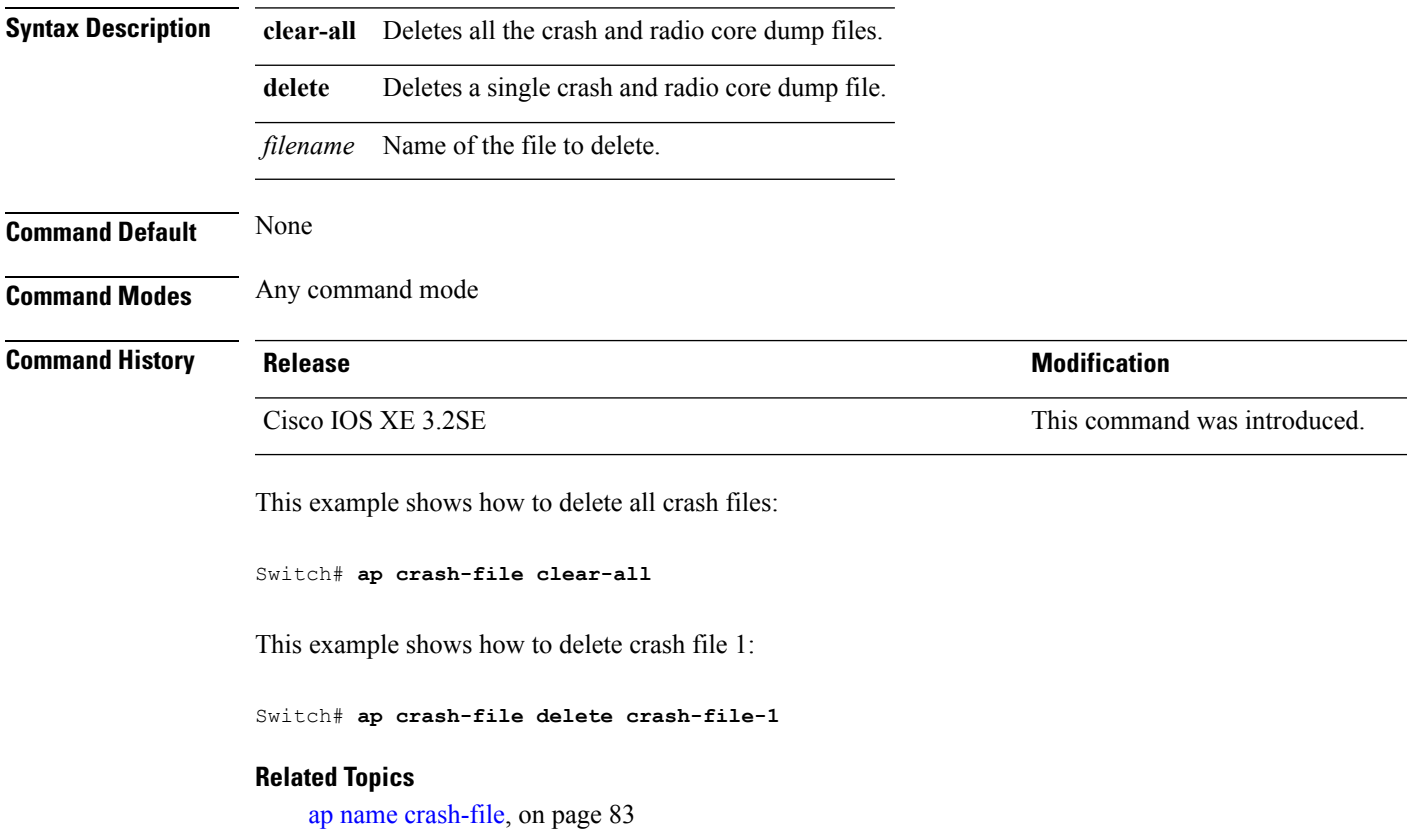

ap name [core-dump](#page-80-0), on page 81

#### <span id="page-15-0"></span>**ap dot11 24ghz preamble**

To enable only a short preamble as defined in subclause 17.2.2.2 , use the **ap dot11 24ghz preamble** command. To enable long preambles (for backward compatibility with pre-802.11b devices, if these devices are still present in your network) or short preambles (recommended unless legacy pre-802.11b devices are present in the network), use the **no** form of this command.

**ap dot11 24ghz preamble short no ap dot11 24ghz preamble short**

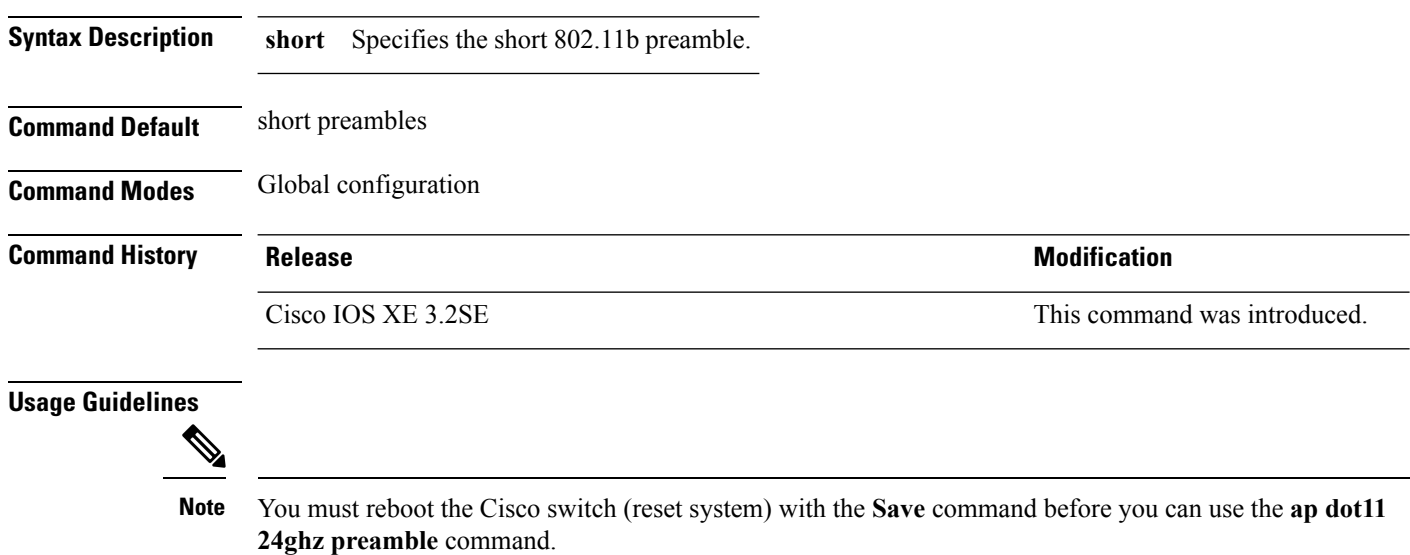

This parameter may need to be set to long to optimize this Cisco switch for some legacy clients, including SpectraLink NetLink telephones.

This command can be used any time that the CLI interface is active.

This example shows how to enable both long and short preamblest:

Switch(config)# **no ap dot11 24ghz preamble short**

### <span id="page-16-0"></span>**ap dot11 24ghz dot11g**

To enable the Cisco wireless LAN solution 802.11g network, use the **ap dot11 24ghz dot11g** command. To disable the Cisco wireless LAN solution 802.11g network, use the **no** form of this command.

**ap dot11 24ghz dot11g no ap dot11 24ghz dot11g**

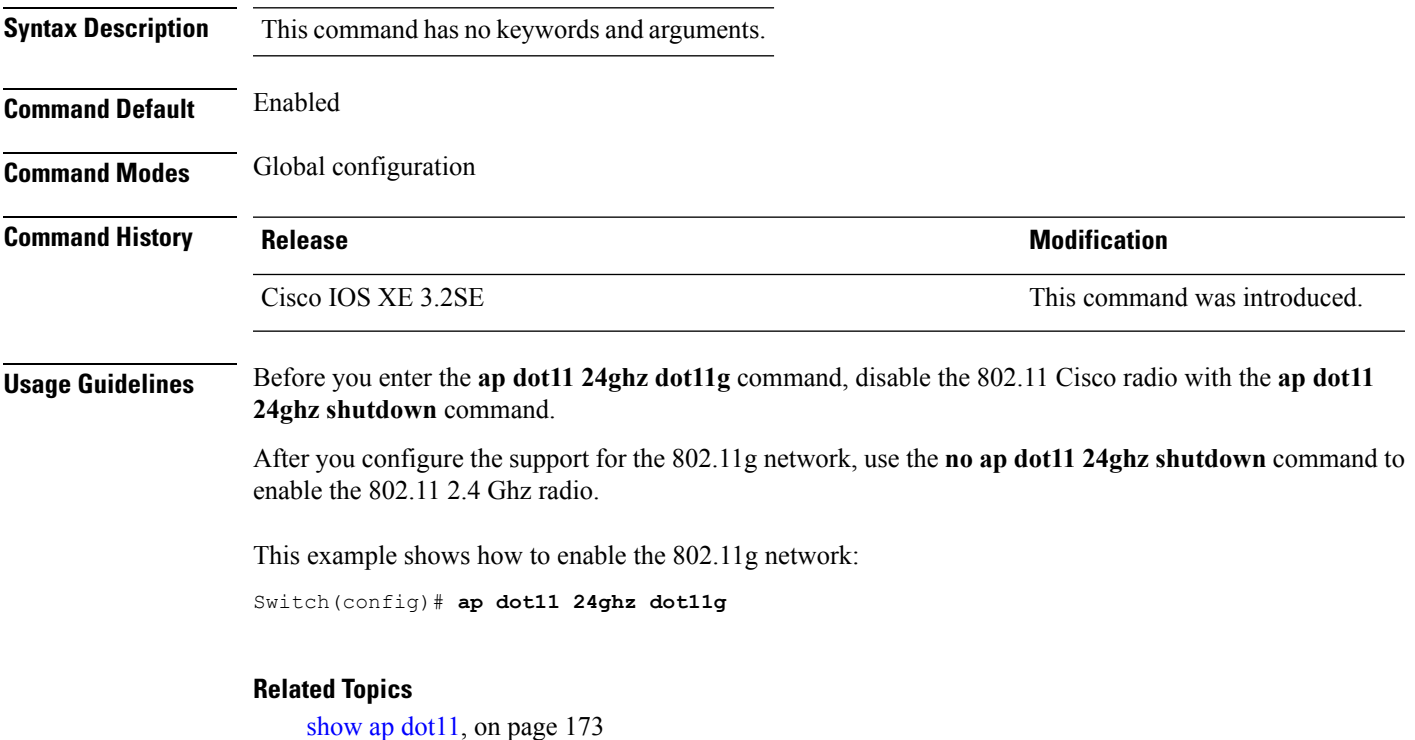

### <span id="page-17-0"></span>**ap dot11 5ghz channelswitch mode**

To configure a 802.11h channelswitch announcement, use the **apdot11 5ghz channelswitch mode** command. To disable a 802.11h channel switch announcement, use the **no** form of this command.

**ap dot11 5ghz channelswitch mode** *value* **no ap dot11 5ghz channelswitch mode**

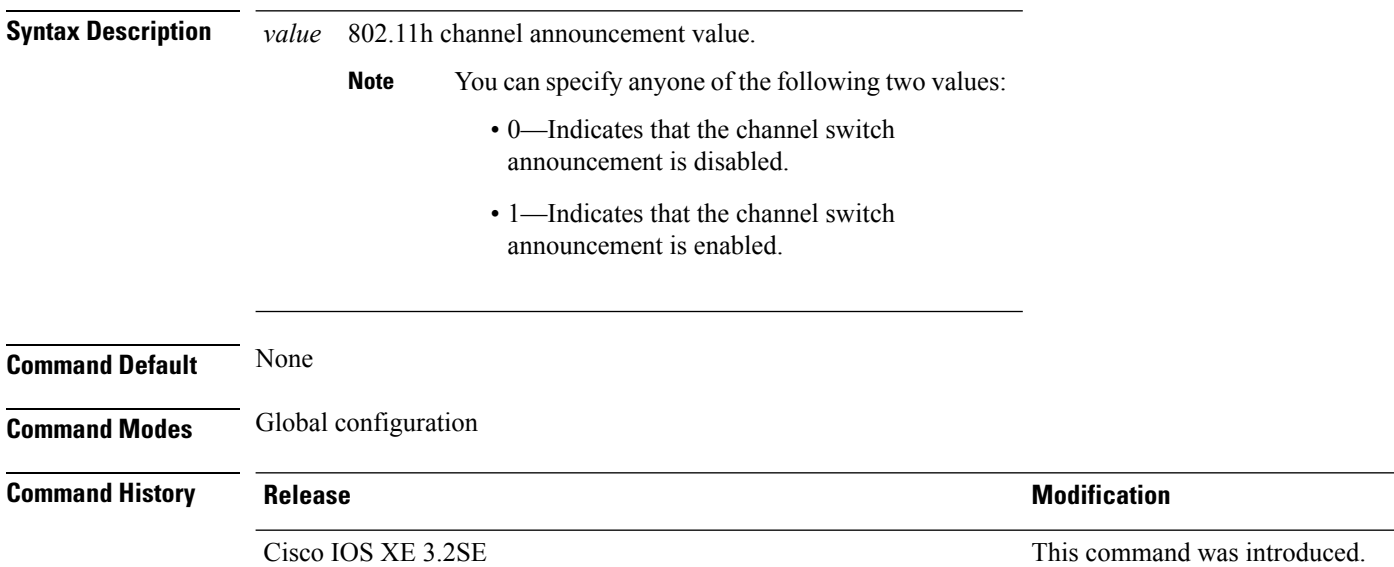

This example shows how to enable the 802.11h switch announcement:

Switch(config)# **ap dot11 5ghz channelswitch mode 1**

### <span id="page-18-0"></span>**ap dot11 5ghz power-constraint**

To configure the 802.11h power constraint value, use the **ap dot11 5ghz power-constraint** command. To remove the 802.11h power constraint value, use the **no** form of this command.

**ap dot11 5ghz power-constraint** *value* **no ap dot11 5ghz power-constraint**

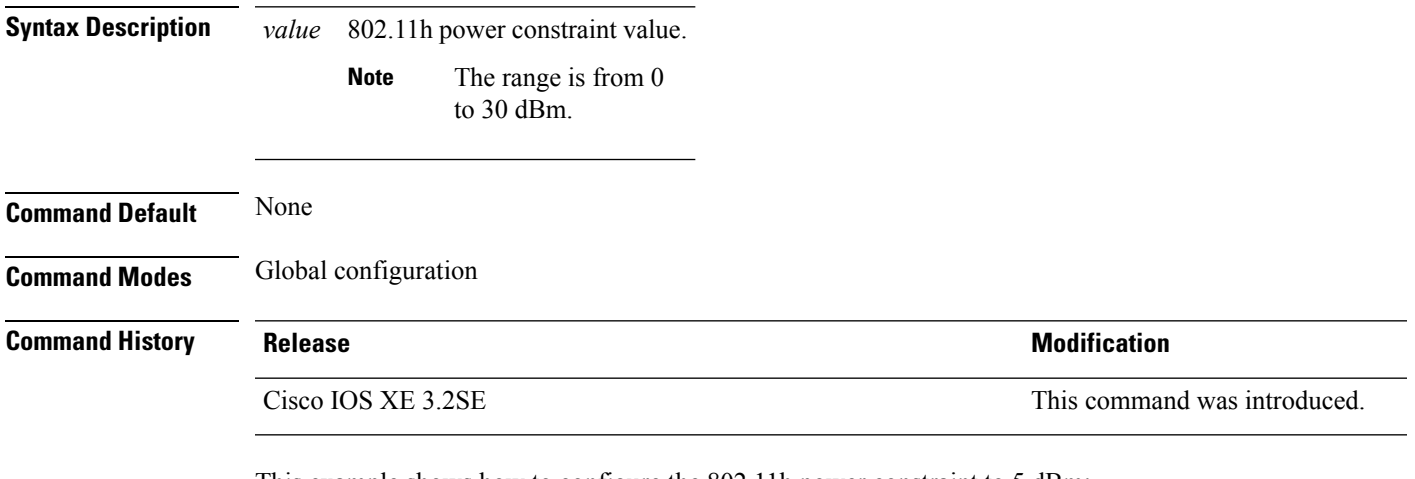

This example shows how to configure the 802.11h power constraint to 5 dBm:

Switch(config)# **ap dot11 5ghz power-constraint 5**

# <span id="page-19-0"></span>**ap dot11 beaconperiod**

To change the beacon period globally for 2.4 GHz or 5 GHz bands, use the **apdot11beaconperiod** command.

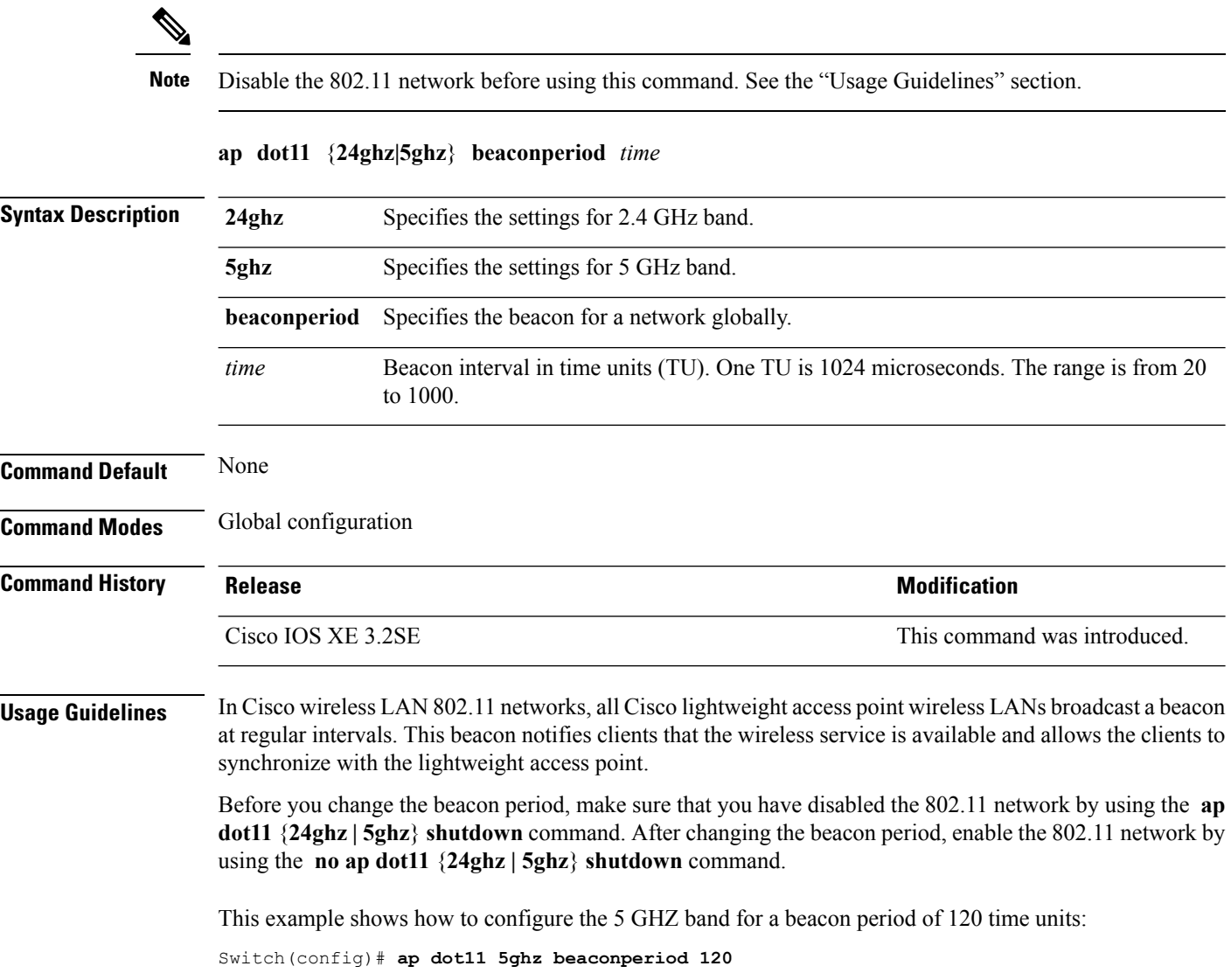

# <span id="page-20-0"></span>**ap dot11 beamforming**

 $\overline{\phantom{a}}$ 

To enable beamforming on the network or on individual radios, use the **ap dot11 beamforming** command.

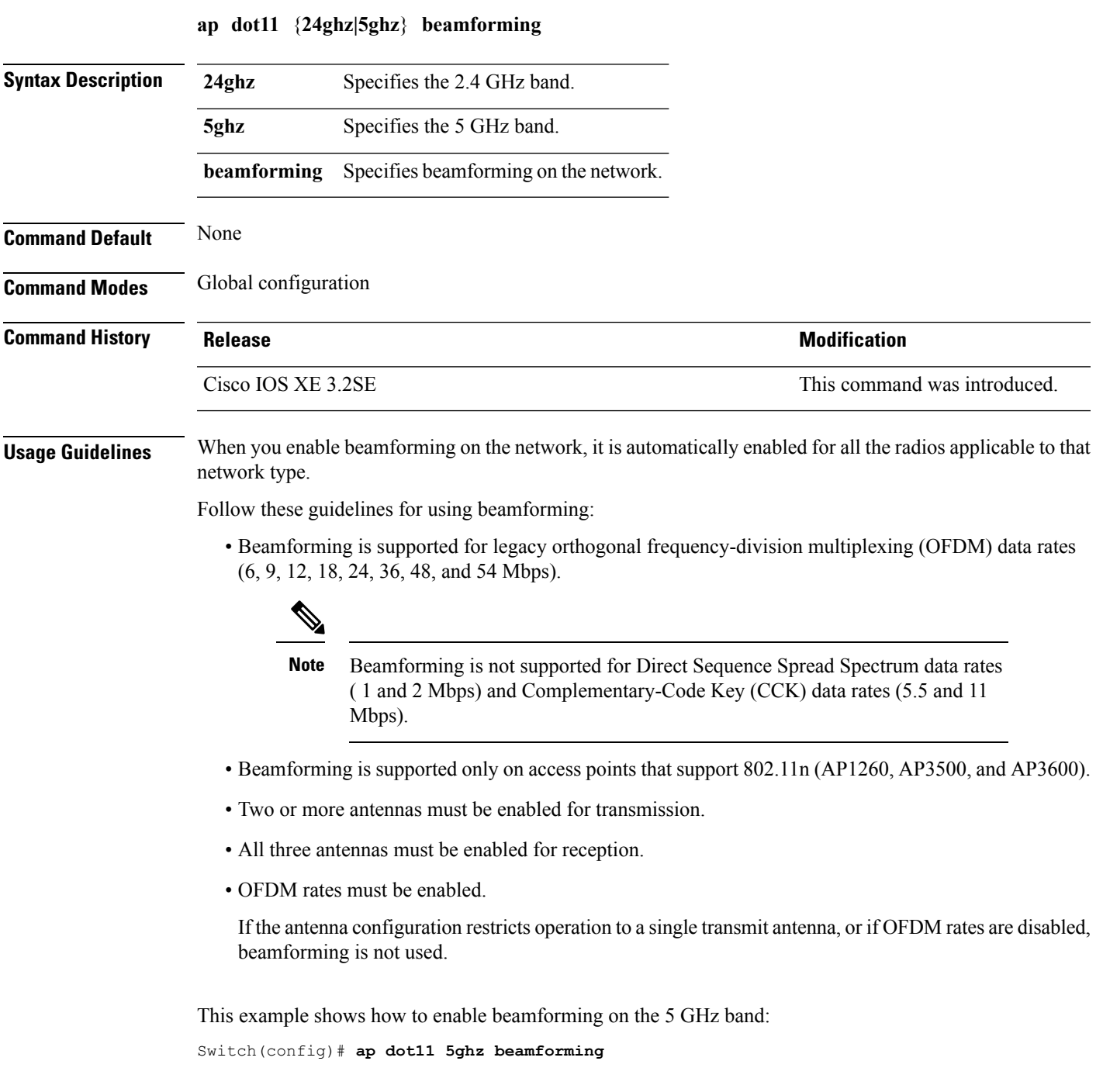

### <span id="page-21-0"></span>**ap dot11 cac media-stream**

To configure media stream Call Admission Control (CAC) voice and video quality parameters for 2.4 GHz and 5 GHz bands, use the **ap dot11 cac media-stream** command.

**ap dot11** {**24ghz|5ghz**} **cac media-stream multicast-direct** {**max-retry-percent** kt/ke/nishtet/gjtajkofkFufdtifidh/EjtimiHjuFuffuftu/hitFufnEllit/nEllit/Edeat/Fvdtiffv#jiAfiditSthaHutlabyddyat/Fujvdy/Seat/?

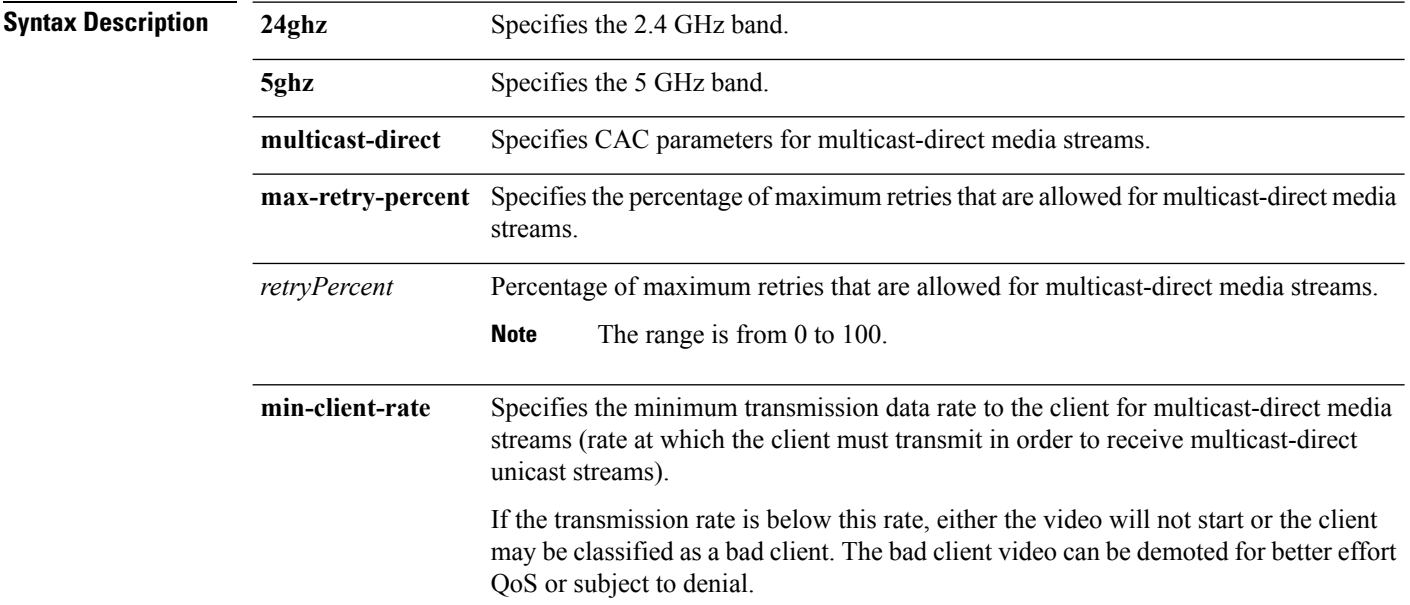

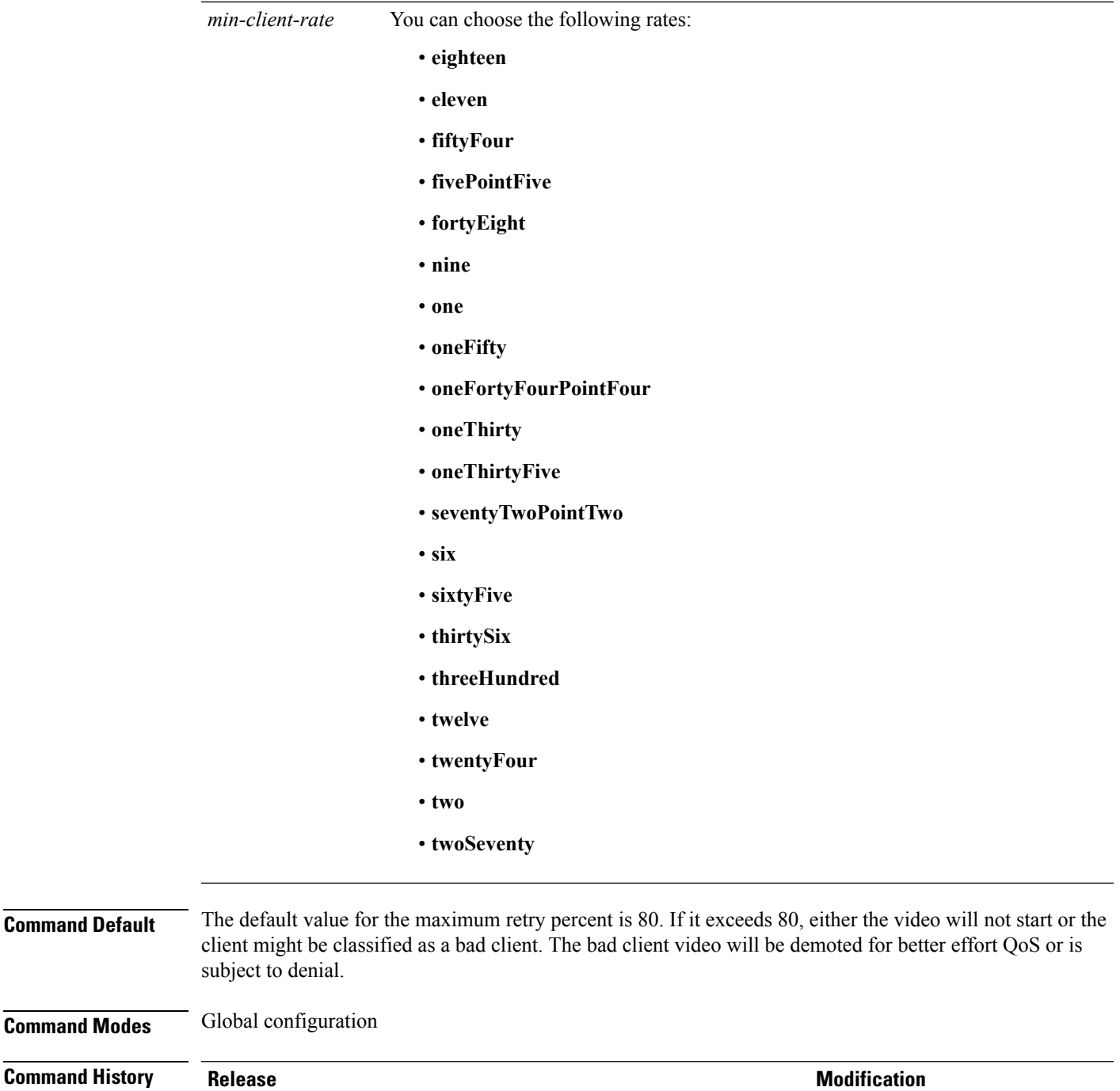

**Usage Guidelines** CAC commands require that the WLAN you are planning to modify is configured for the Wi-Fi Multimedia (WMM) protocol.

Before you can configure CAC parameters on a network, you must complete the following prerequisites:

Cisco IOS XE 3.2SE This command was introduced.

• Disable all WLANs with WMM enabled by entering the **wlan** *wlan\_name* **shutdown** command.

- Disable the radio network you want to configure by entering the **ap dot11** {**24ghz | 5ghz**} **shutdown** command.
- Save the new configuration.
- Enable voice or video CAC for the network you want to configure by entering the **ap dot11** {**24ghz | 5ghz**} **cac voice acm** or **ap dot11** {**24ghz | 5ghz**} **cac video acm** commands.

This example shows how to configure the maximum retry percent for multicast-direct media streams as 90 on a 802.11a network:

Switch(config)# **ap dot11 5ghz cac media-stream multicast max-retry-percent 90**

#### **Related Topics**

ap dot11 cac [multimedia,](#page-24-0) on page 25 ap [dot11](#page-26-0) cac video, on page 27 ap [dot11](#page-28-0) cac voice, on page 29

**Cisco Lightweight Access Point Commands**

# <span id="page-24-0"></span>**ap dot11 cac multimedia**

To configure multimedia Call Admission Control (CAC) voice and video quality parameters for 2.4 GHz and 5 GHz bands, use the **ap dot11 cac multimedia** command.

**ap dot11** {**24ghz|5ghz**} **cac multimedia max-bandwidth** *bandwidth*

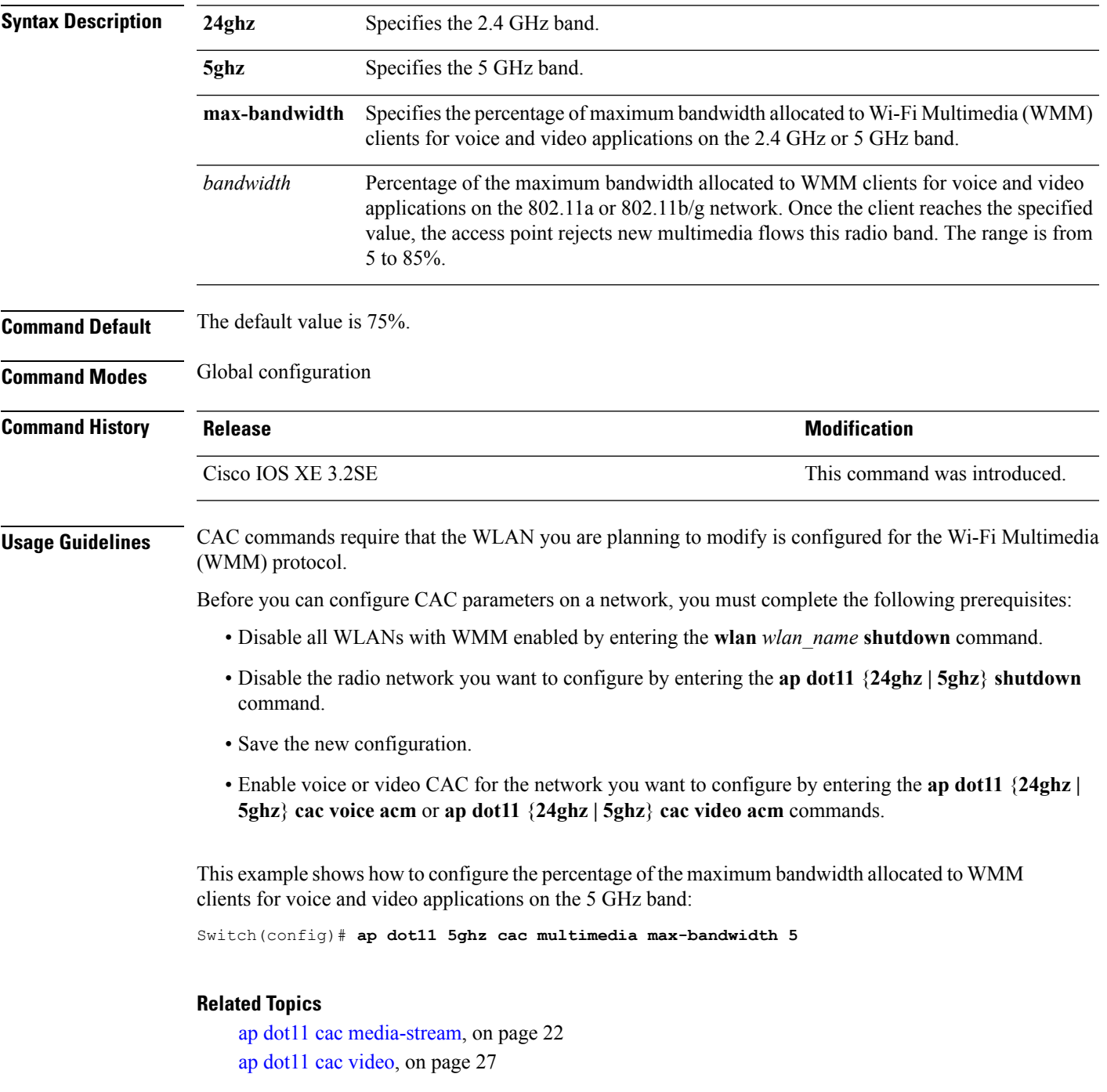

I

ap [dot11](#page-28-0) cac voice, on page 29

i.

### <span id="page-26-0"></span>**ap dot11 cac video**

To configure Call Admission Control (CAC) parameters for the video category, use the **ap dot11 cac video** command. To disable the CAC parameters for video category, use the **no** form of this command.

**ap dot11** {**24ghz|5ghz**} **cac video** {**acm**|**max-bandwidth** *value*|**roam-bandwidth** *value*} **no ap dot11** {**24ghz|5ghz**} **cac video** {**acm**|**max-bandwidth** *value*|**roam-bandwidth** *value*}

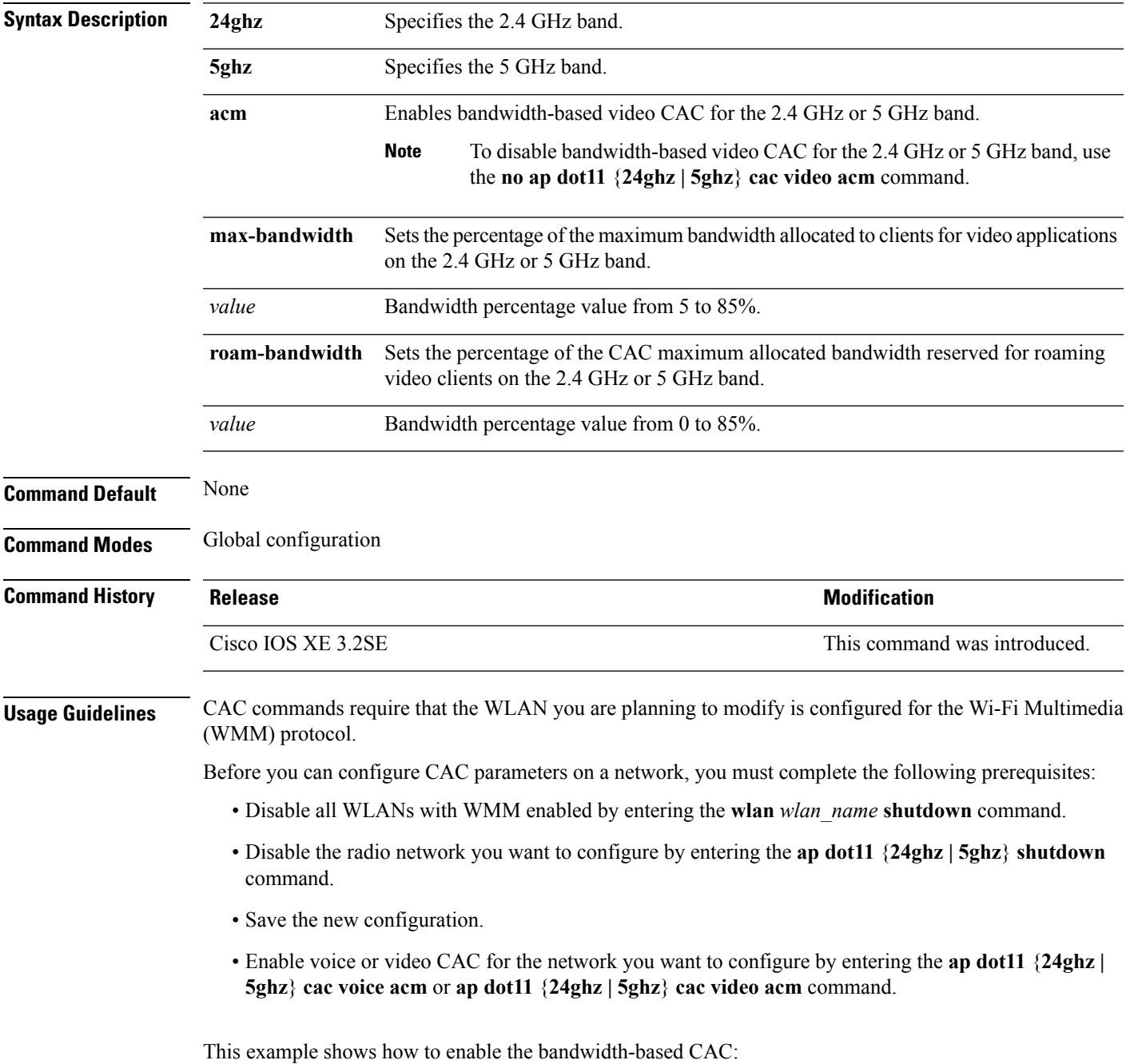

Switch(config)# **ap dot11 24ghz cac video acm**

This example shows how to specify the percentage of the maximum allocated bandwidth for video applications on the selected radio band:

Switch(config)# **ap dot11 24ghz cac video max-bandwidth 50**

This example shows how to configure the percentage of the maximum allocated bandwidth reserved for roaming video clients on the selected radio band:

Switch(config)# **ap dot11 24ghz cac video roam-bandwidth 10**

#### **Related Topics**

ap dot11 cac [media-stream,](#page-21-0) on page 22 ap dot11 cac [multimedia,](#page-24-0) on page 25 ap [dot11](#page-28-0) cac voice, on page 29

### <span id="page-28-0"></span>**ap dot11 cac voice**

To configure Call Admission Control (CAC) parameters for the voice category, use the **ap dot11 cac voice** command.

**ap dot11** {**24ghz|5ghz**} **cac voice**{**acm|load-based**|**max-bandwidth** *value*|**roam-bandwidth** *value*|**sip** [**bandwidth** *bw*] **sample-interval** *value*|**stream-size** *x* **max-streams** *y*|**tspec-inactivity-timeout**{**enable|ignore**}}

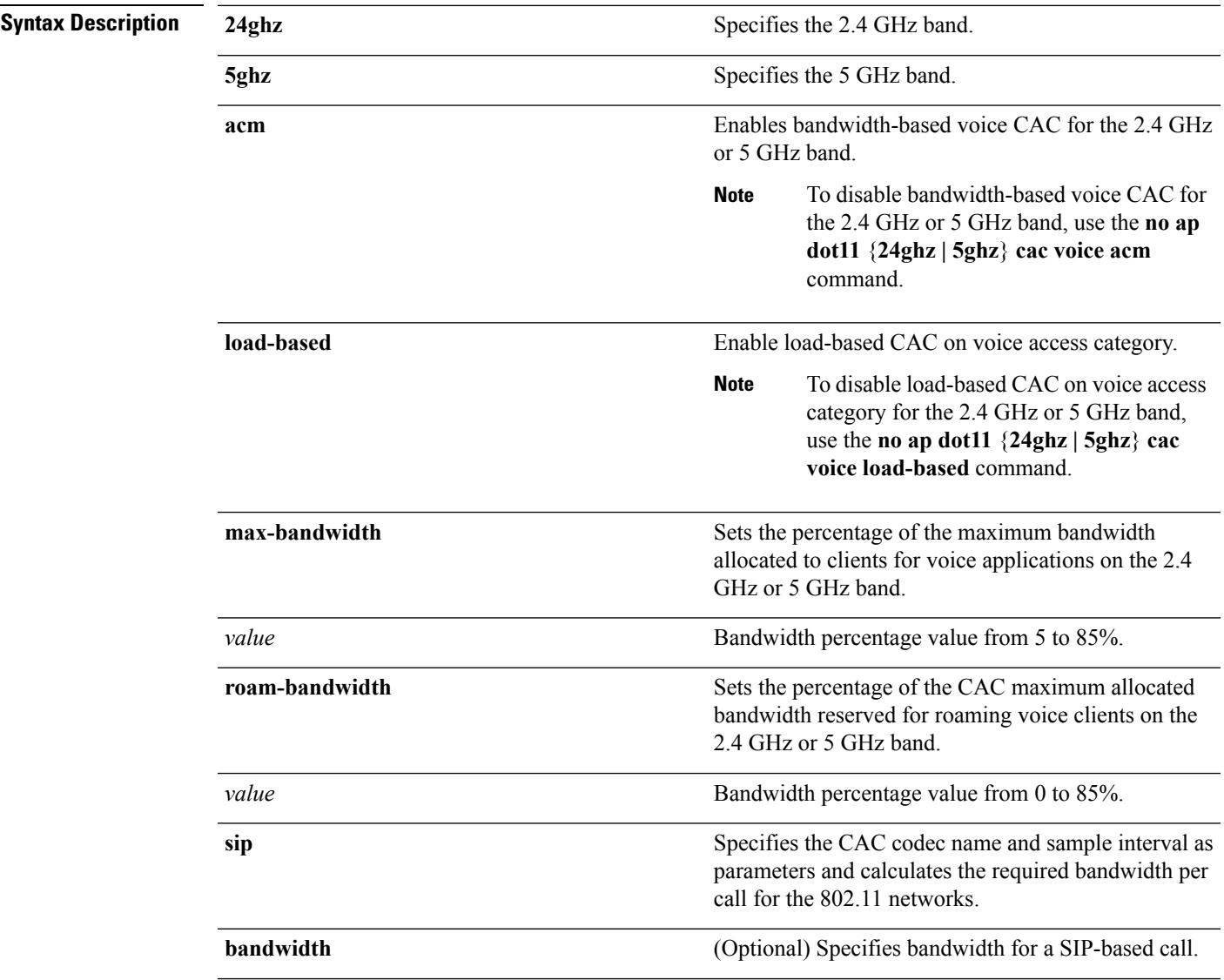

I

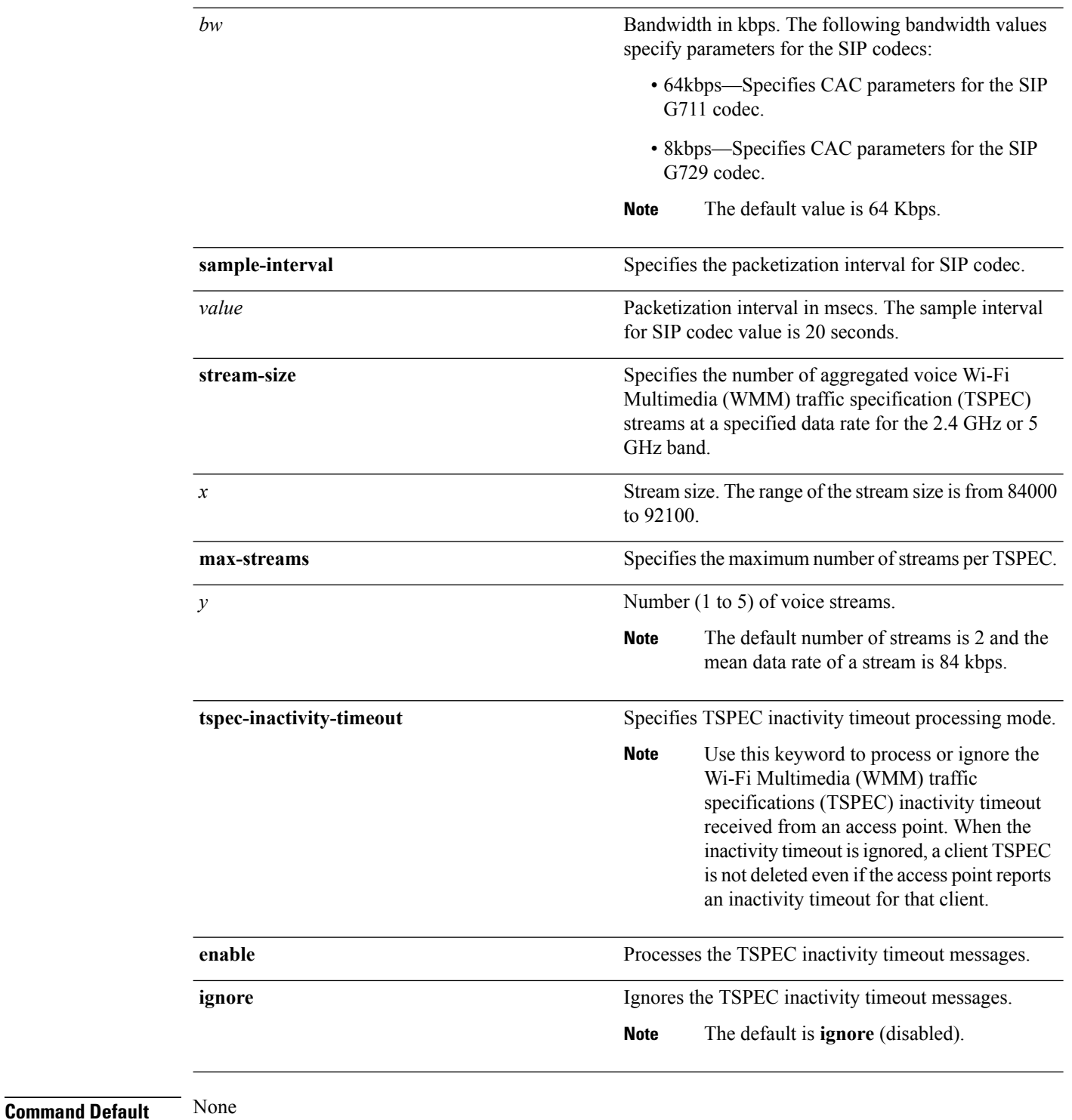

**Command Modes** Global configuration

 $\mathbf l$ 

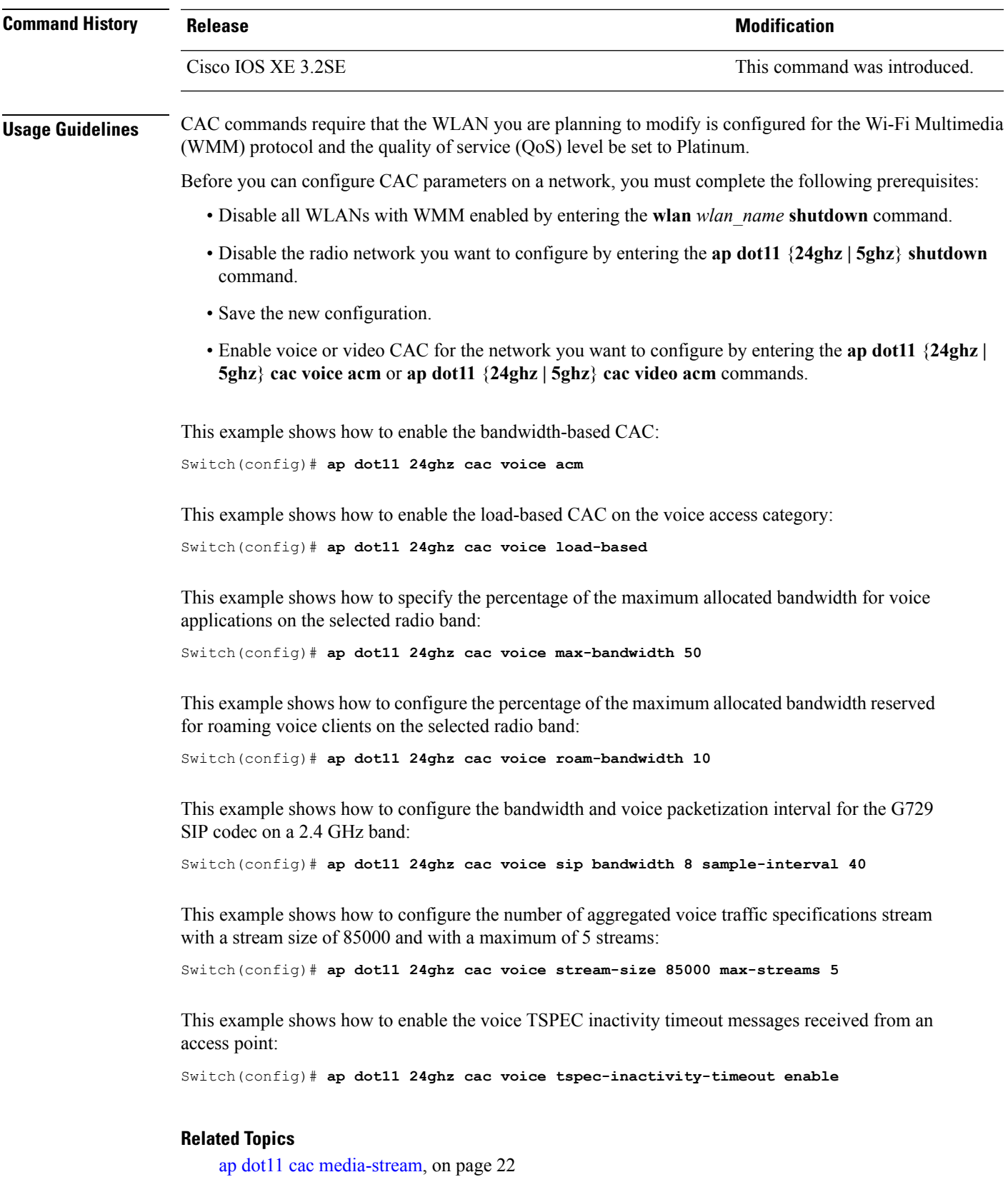

I

ap dot11 cac [multimedia,](#page-24-0) on page 25 ap [dot11](#page-26-0) cac video, on page 27

i.

#### <span id="page-32-0"></span>**ap dot11 cleanair**

To configure CleanAir on 802.11 networks, use the **ap dot11 cleanair** command. To disable CleanAir on 802.11 networks, use the **no** form of this command.

**ap dot11** {**24ghz|5ghz**} **cleanair no ap dot11** {**24ghz|5ghz**} **cleanair**

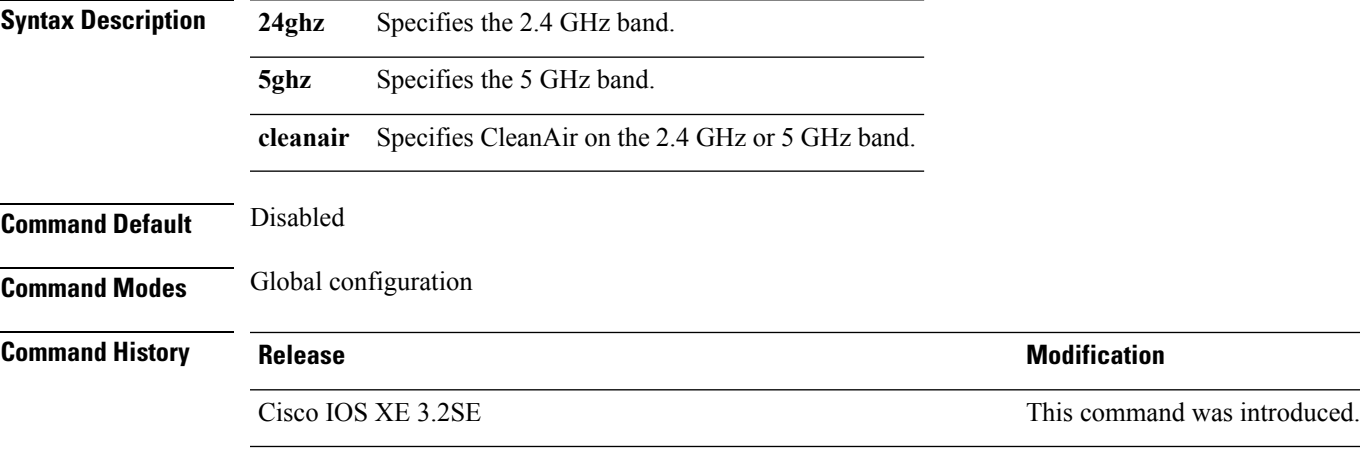

This example shows how to enable the CleanAir settings on the 2.4 GHz band:

Switch(config)# **ap dot11 24ghz cleanair**

#### **Related Topics**

ap dot11 cleanair alarm [air-quality,](#page-33-0) on page 34 ap dot11 [cleanair](#page-34-0) alarm device, on page 35 ap dot11 [cleanair](#page-36-0) device, on page 37 ap name dot11 [dual-band](#page-93-0) cleanair, on page 94 ap name dot11 [dual-band](#page-94-0) shutdown, on page 95

### <span id="page-33-0"></span>**ap dot11 cleanair alarm air-quality**

To configure CleanAir air-quality alarms for Cisco lightweight access points, use the **ap dot11 cleanair alarm air-quality** command.

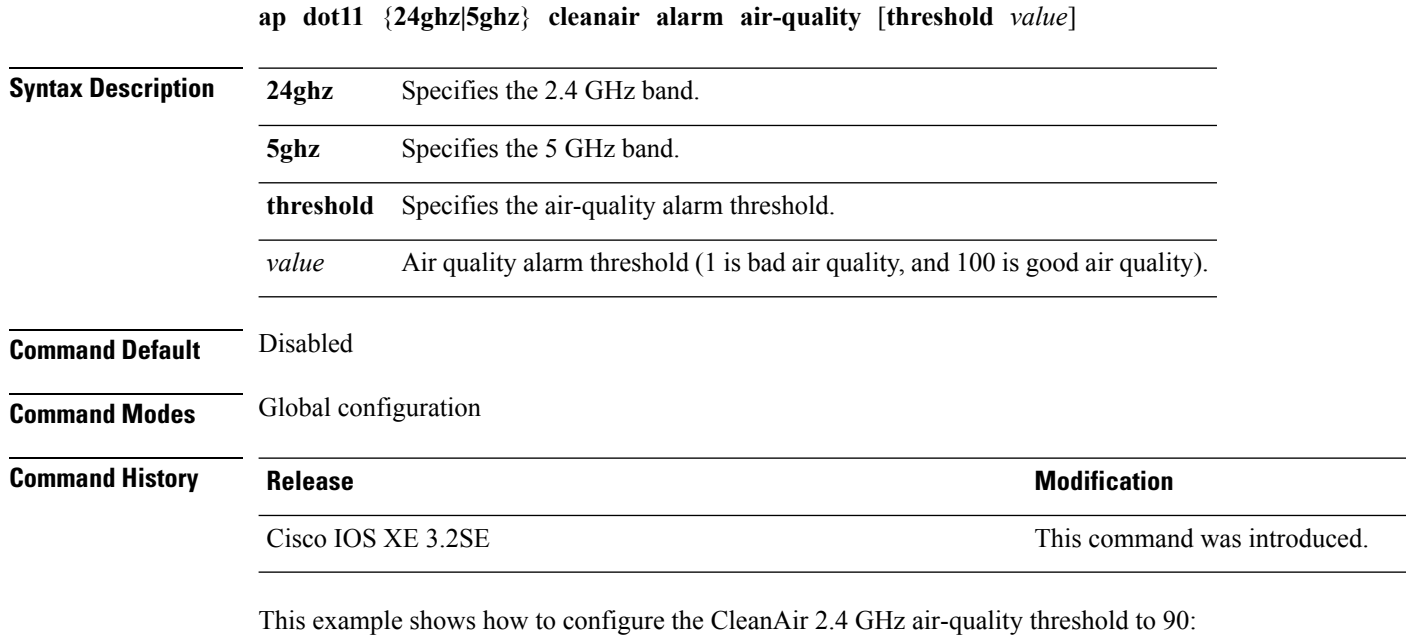

Switch(config)# **ap dot11 24ghz cleanair air-quality threshold 90**

#### **Related Topics**

ap dot11 [cleanair](#page-32-0), on page 33 ap dot11 [cleanair](#page-34-0) alarm device, on page 35 ap dot11 [cleanair](#page-36-0) device, on page 37

### <span id="page-34-0"></span>**ap dot11 cleanair alarm device**

To configure the CleanAir interference devices alarms on the 2.4 GHz or 5 GHz bands, use the **ap dot11 cleanair alarm device** command. To disable the CleanAir interference devices alarms on the 802.11 networks, use the **no** form of this command.

**ap dot11** {**24ghz|5ghz**} **cleanair alarm**

**device**{**all|bt-discovery|bt-link|canopy|cont-tx|dect-like|fh|inv|jammer|mw-oven|nonstd|superag|tdd-tx|video|wimax-fixed|wimax-mobile|xbox|zigbee**} **no ap dot11** {**24ghz|5ghz**} **cleanair**

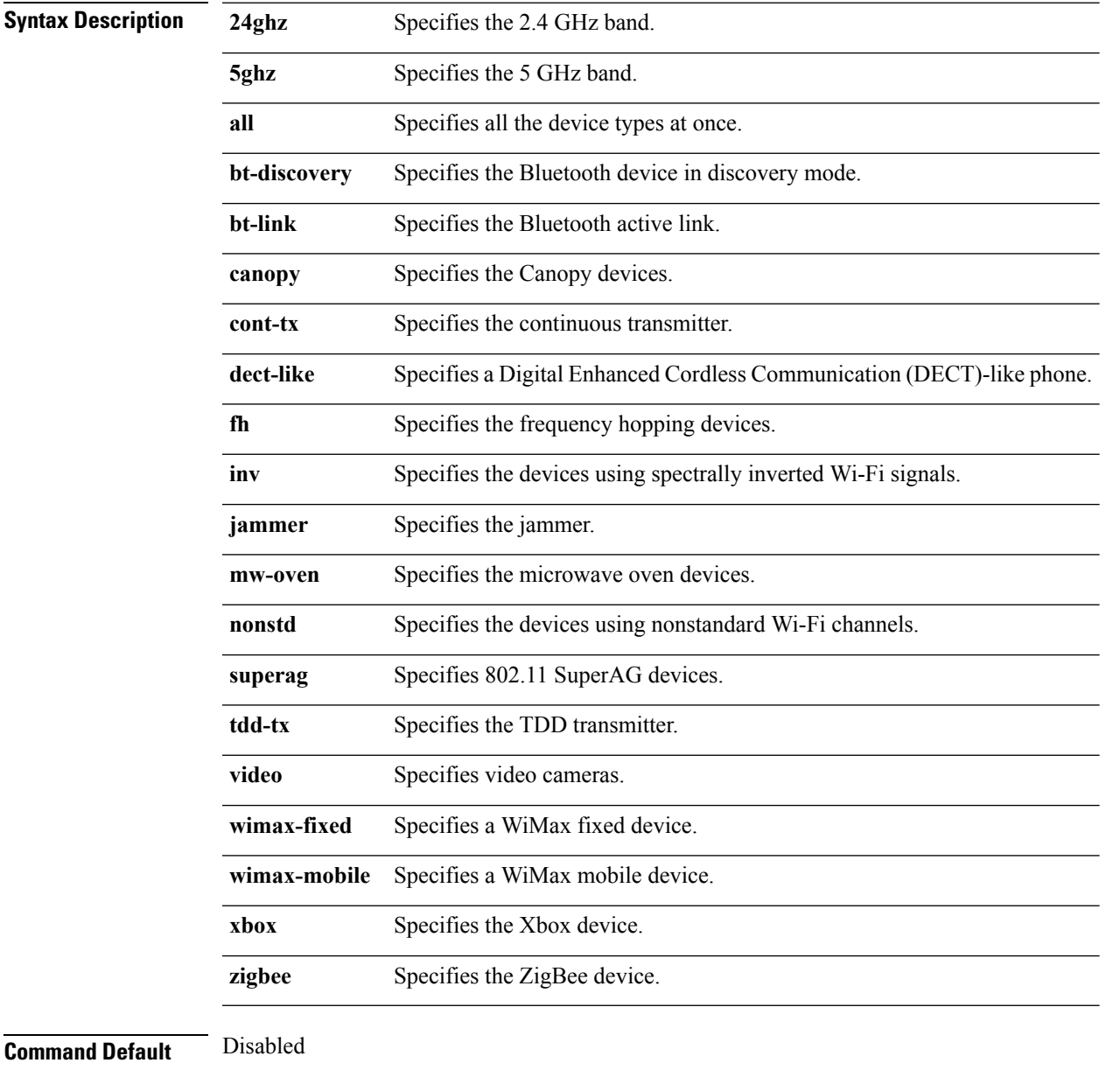

**Command Modes** Global configuration

I

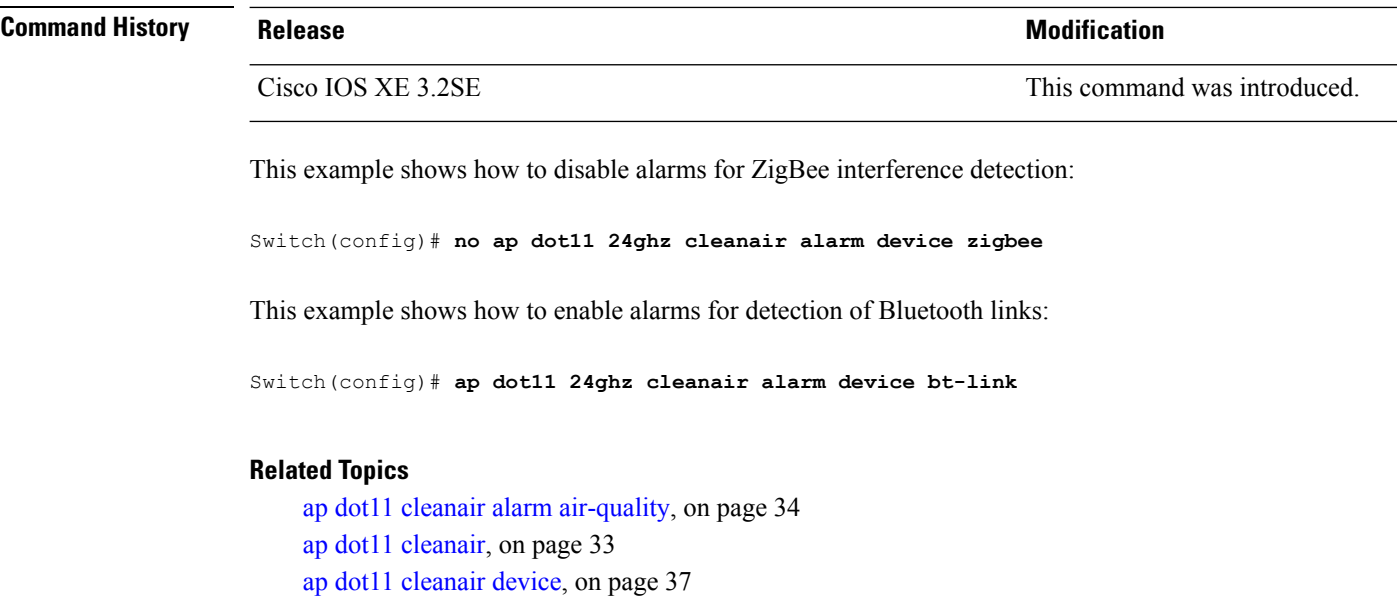
# **ap dot11 cleanair device**

To configure CleanAir interference device types, use the **ap dot11 cleanair device** command.

#### **ap dot11 24ghz cleanair device**

[{**all|bt-discovery|bt-link|canopy|cont-tx|dect-like|fh|inv|jammer|mw-oven|nonstd|superag|tdd-tx|video|wimax-fixed|wimax-mobile|xbox|zigbee**}]

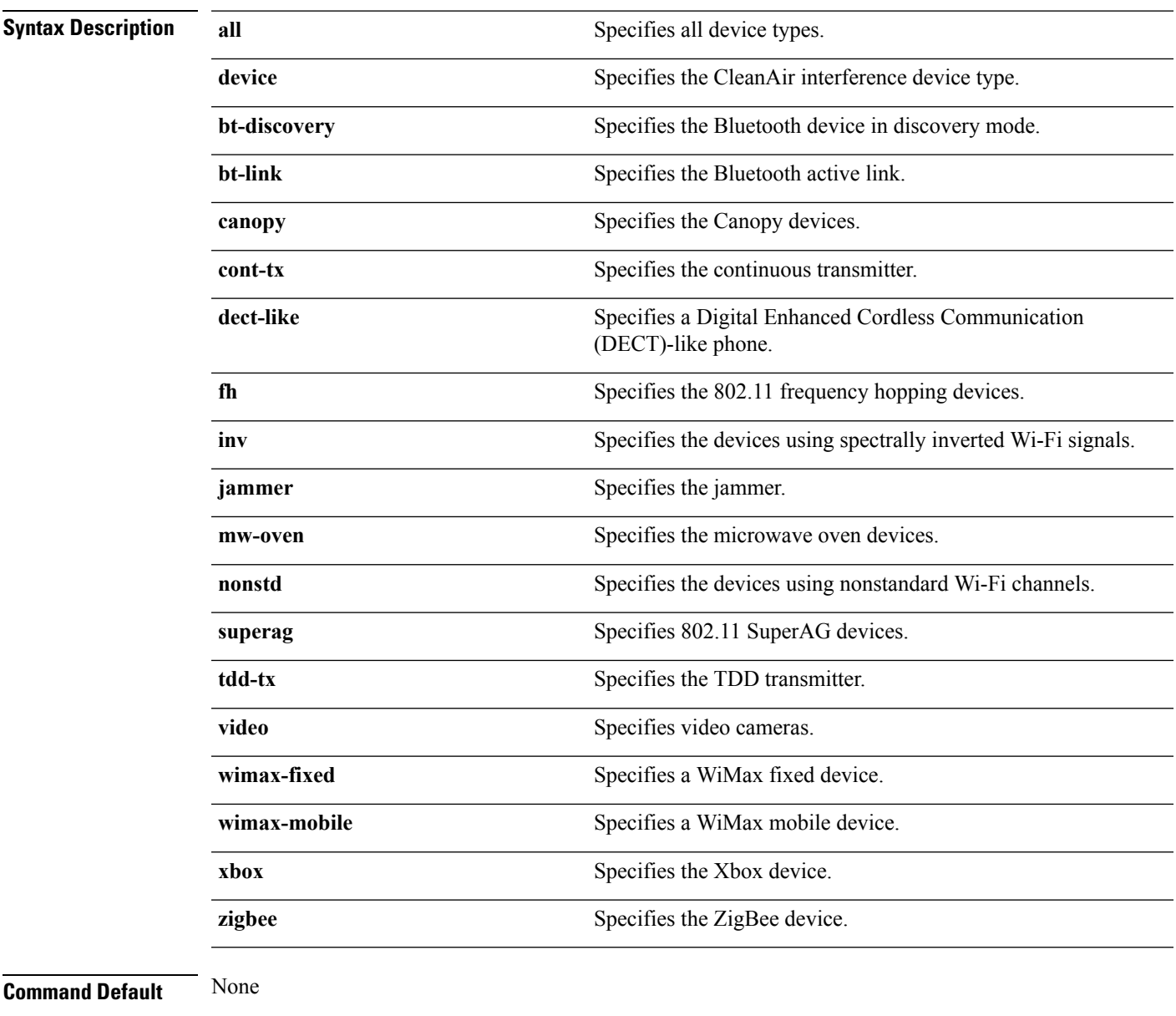

**Command Modes** Global configuration

 $\mathbf I$ 

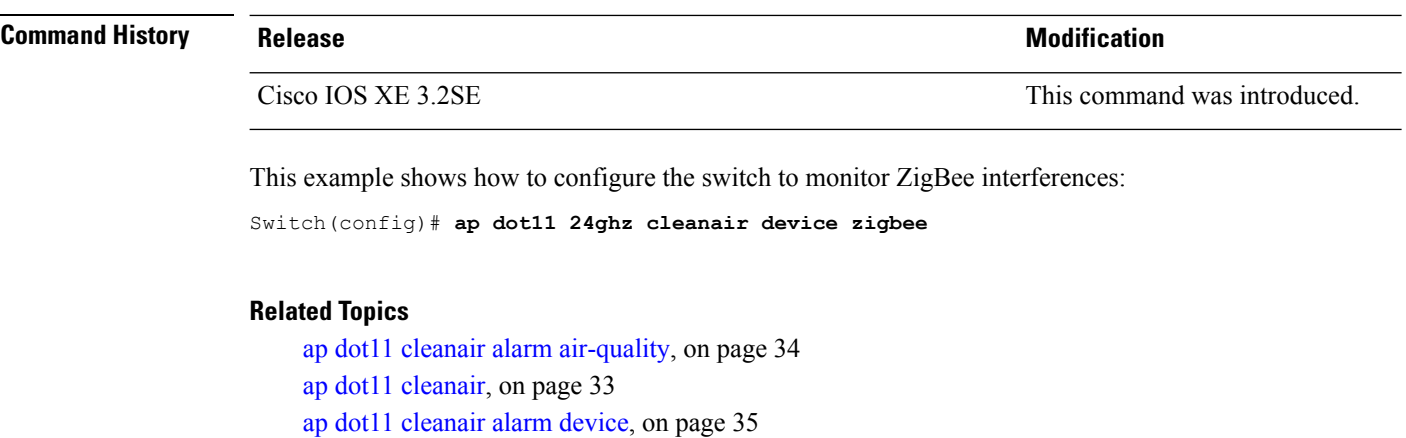

### **ap dot11 dot11n**

To configure settings for an 802.11n network, use the **ap dot11 dot11n** command.

**ap dot11** {**24ghz|5ghz**} **dot11n** {**a-mpdu tx priority** {*priority\_value* **all** }| **scheduler timeout rt** *scheduler\_value*}|**a-msdu tx priority** {*priority\_value***|all**}|**guard-interval** {**any|long**}|**mcs tx** *rate*|**rifs rx**}

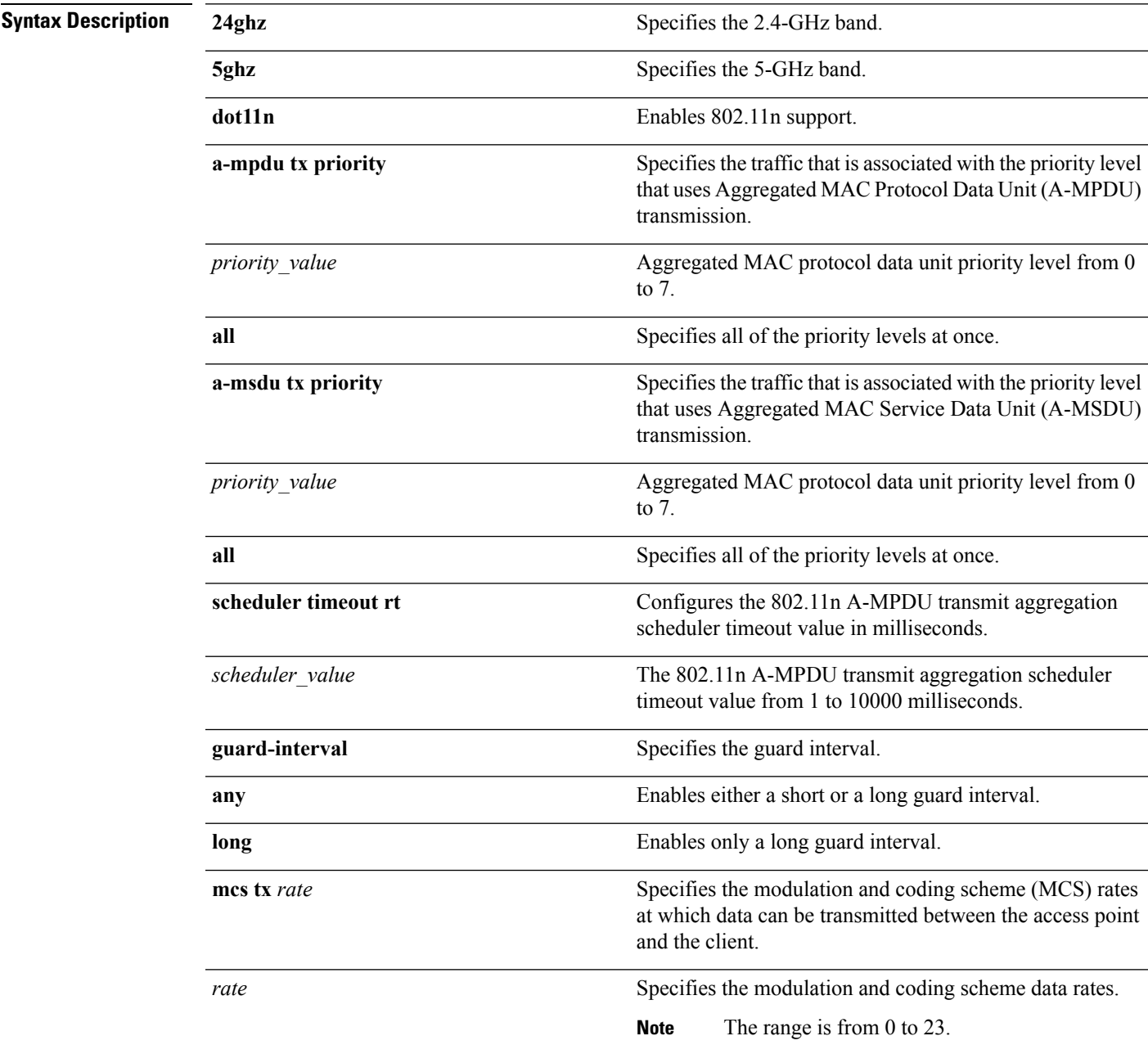

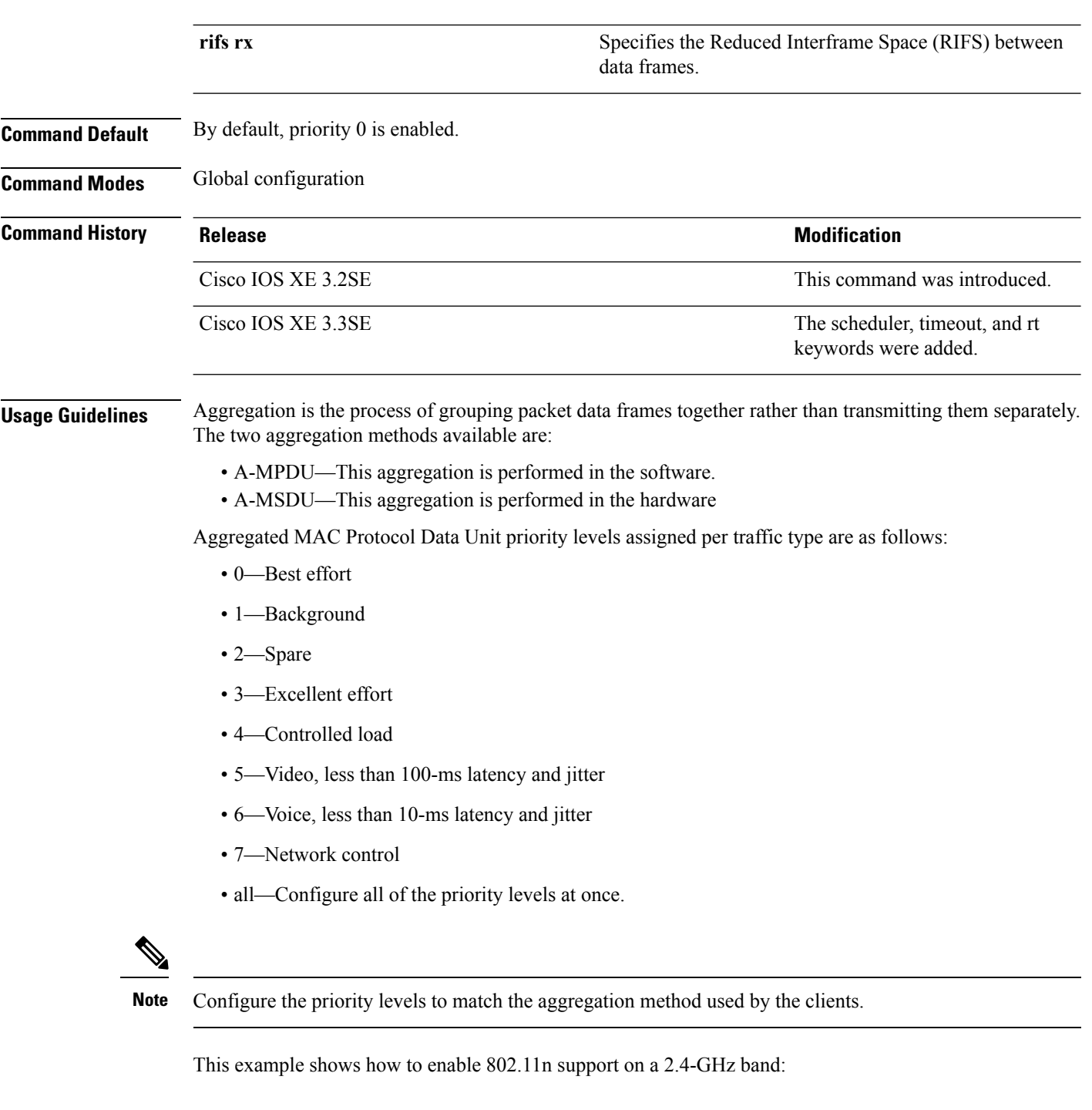

Switch(config)# **ap dot11 24ghz dot11n**

This example shows how to configure all the priority levels at once so that the traffic that is associated with the priority level uses A-MSDU transmission:

Switch(config)# **ap dot11 24ghz dot11n a-msdu tx priority all**

This example shows how to enable only long guard intervals:

Switch(config)# **ap dot11 24ghz dot11n guard-interval long**

This example shows how to specify MCS rates:

Switch(config)# **ap dot11 24ghz dot11n mcs tx 5**

This example shows how to enable RIFS:

Switch(config)# **ap dot11 24ghz dot11n rifs rx**

#### **Related Topics**

ap [dot11](#page-41-0) dtpc, on page 42

### <span id="page-41-0"></span>**ap dot11 dtpc**

To configure Dynamic Transmit Power Control (DTPC) settings, Cisco Client eXtension (CCX) version 5 expedited bandwidth request feature, and the fragmentation threshold on an 802.11 network, use the **apdot11 dtpc** command.

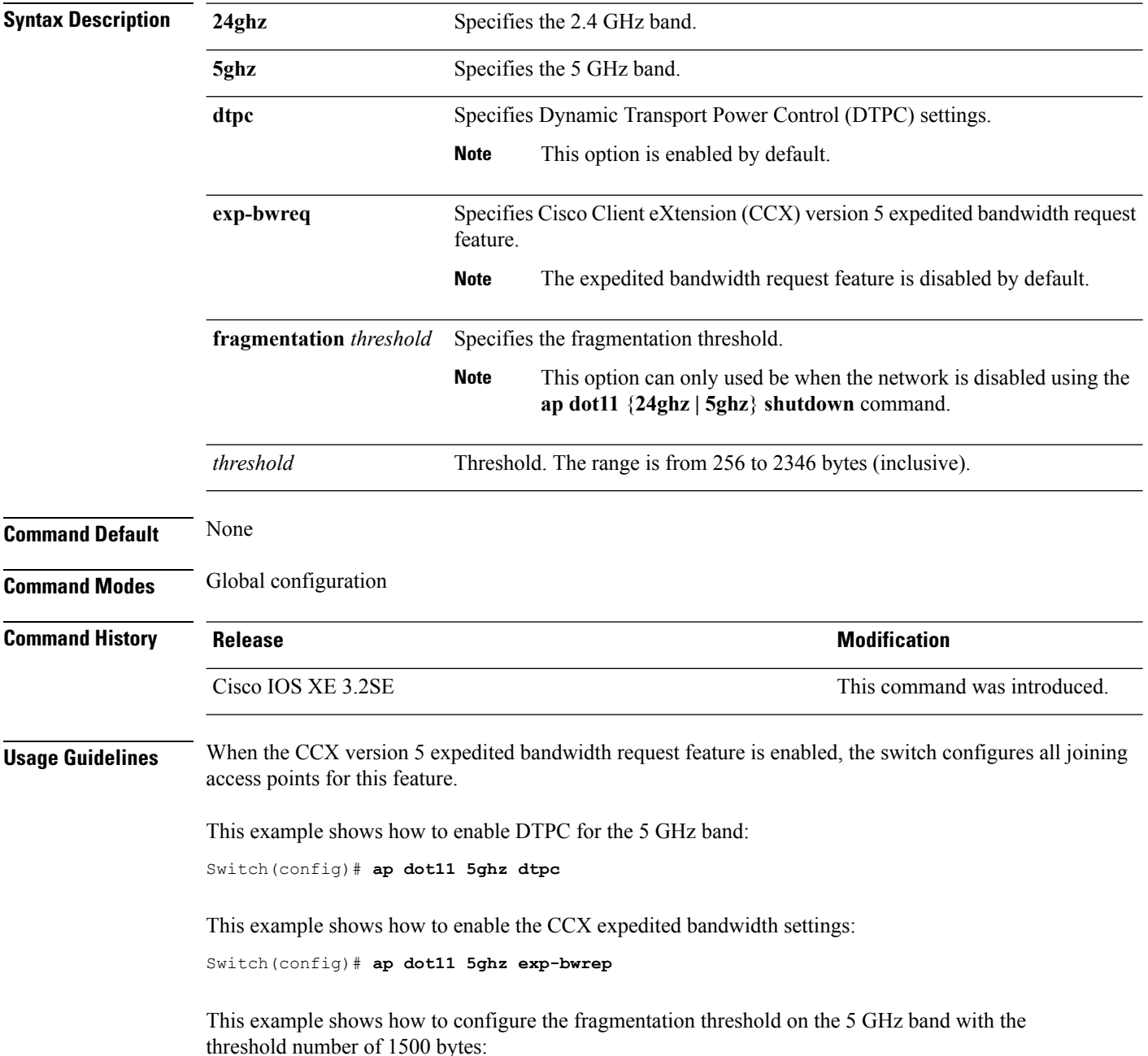

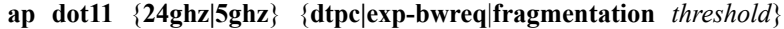

Switch(config)# **ap dot11 5ghz fragmentation 1500**

#### **Related Topics**

ap dot11 [beaconperiod,](#page-19-0) on page 20

### **ap dot11 edca-parameters**

To enable a specific enhanced distributed channel access (EDCA) profile on the 2.4 GHz or 5 GHz bands, use the **ap dot11 edca-parameters** command. To disable an EDCA profile on the 2.4 GHz or 5 GHz bands, use the **no** form of this command.

**ap dot11** {**24ghz|5ghz**} **edca-parameters** {**custom-voice|optimized-video-voice|optimized-voice|svp-voice|wmm-default**} **no ap dot11** {**24ghz|5ghz**} **edca-parameters** {**custom-voice|optimized-video-voice|optimized-voice|svp-voice|wmm-default**}

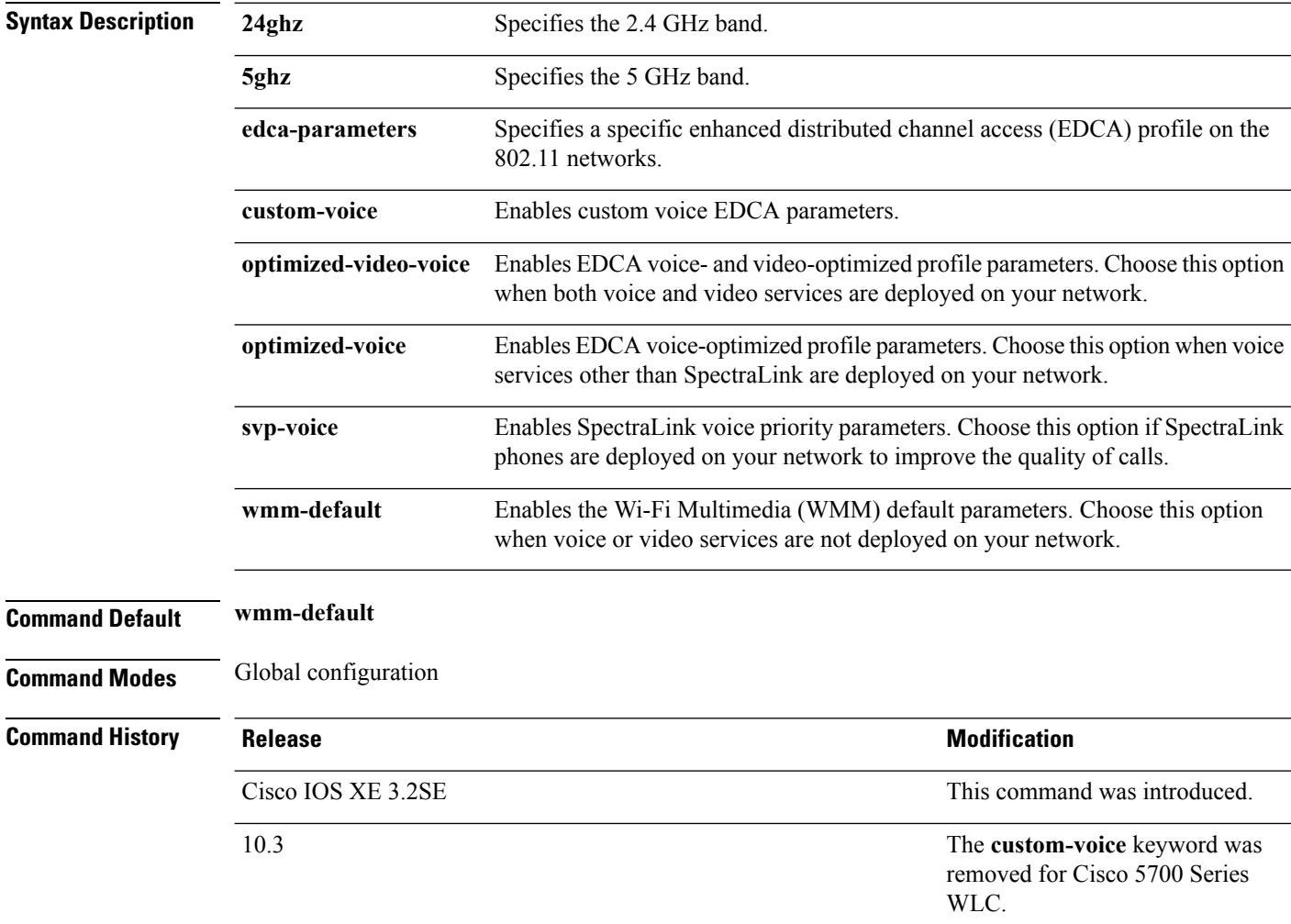

This example shows how to enable SpectraLink voice priority parameters:

Switch(config)# **ap dot11 24ghz edca-parameters svp-voice**

### <span id="page-44-0"></span>**ap dot11 rrm group-mode**

To set the 802.11 automatic RF group selection mode on, use the **ap dot11 rrm group-mode** command. To set the 802.11 automatic RF group selection mode off, use the **no** form of this command.

#### **ap dot11** {**5ghz|24ghz**} **rrm group-mode** {**auto|leader|off|restart**} **no ap dot11** {**5ghz|24ghz**} **rrm group-mode**

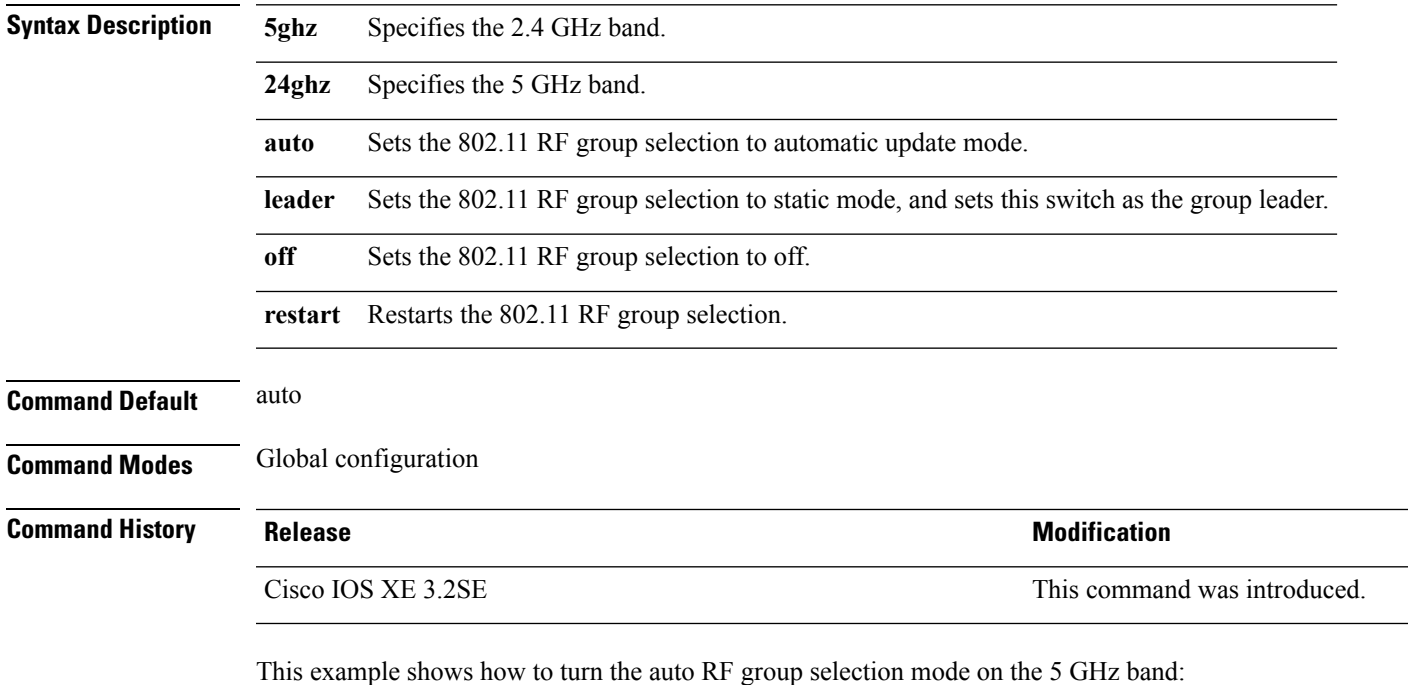

Switch(config)# **ap dot11 5ghz rrm group-mode auto**

#### **Related Topics**

ap dot11 rrm ccx [location-measurement,](#page-50-0) on page 51

ap dot11 rrm channel [cleanair-event,](#page-45-0) on page 46

- ap dot11 rrm [channel](#page-51-0) dca, on page 52
- ap dot11 rrm [group-member](#page-53-0), on page 54
- ap dot11 rrm [logging](#page-54-0), on page 55
- ap dot11 rrm [monitor](#page-56-0), on page 57
- ap dot11 rrm [ndp-type](#page-58-0), on page 59

### <span id="page-45-0"></span>**ap dot11 rrm channel cleanair-event**

To configure CleanAir event-driven Radio Resource Management (RRM) parameters for all 802.11 Cisco lightweight access points, use the **ap dot11 rrm channel cleanair-event** command. When this parameter is configured, CleanAir access points can change their channel when a source of interference degrades the operations, even if the RRM interval has not expired yet.

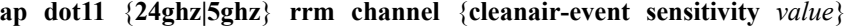

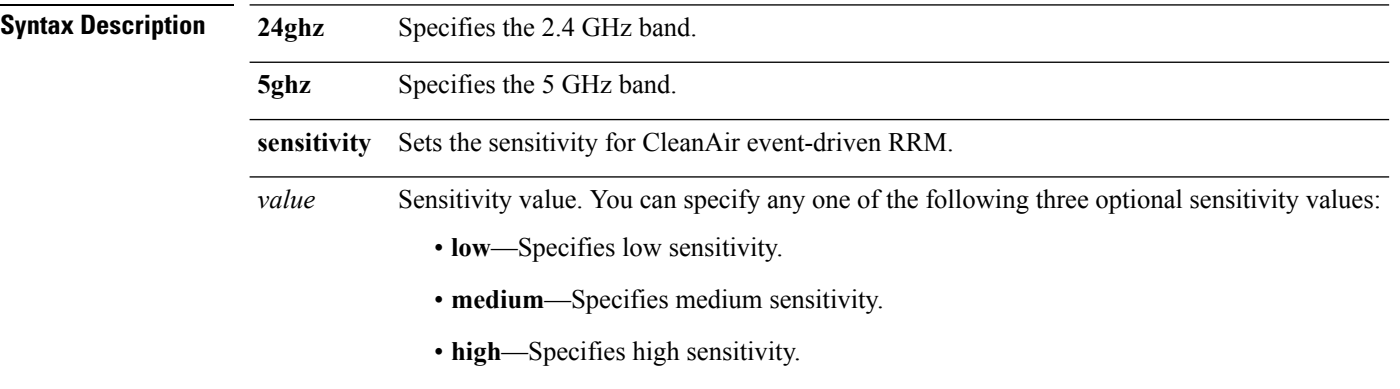

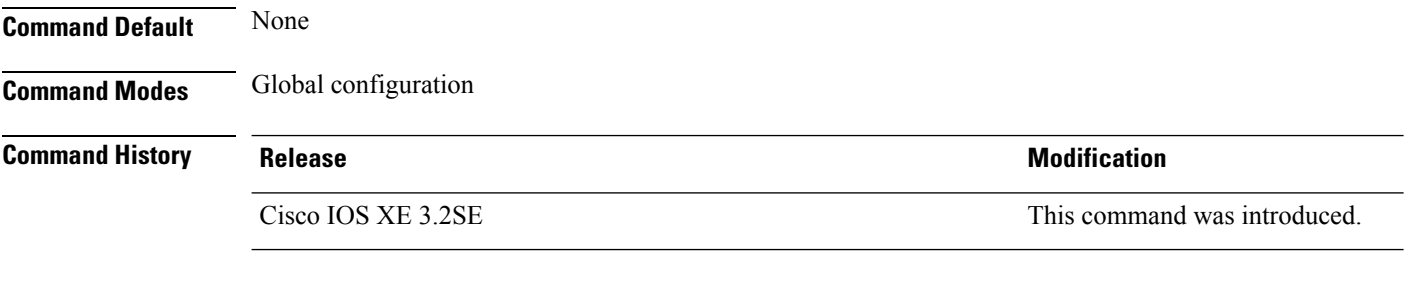

This example shows how to set the high sensitivity for CleanAir event-driven RRM:

Switch(config)# **ap dot11 24ghz rrm channel cleanair-event sensitivity high**

#### **Related Topics**

ap dot11 rrm ccx [location-measurement](#page-50-0), on page 51 ap dot11 rrm [group-mode](#page-44-0), on page 45 ap dot11 rrm [channel](#page-51-0) dca, on page 52 ap dot11 rrm [group-member,](#page-53-0) on page 54 ap dot11 rrm [logging,](#page-54-0) on page 55 ap dot11 rrm [monitor,](#page-56-0) on page 57 ap dot11 rrm [ndp-type,](#page-58-0) on page 59

# **ap dot11 l2roam rf-params**

To configure the 2.4 GHz or 5 GHz Layer 2 client roaming parameters, use the **ap dot11 l2roam rf-params** command.

**ap dot11** {**24ghz|5ghz**} **l2roam rf-params custom** *min-rssi roam-hyst scan-thresh trans-time*

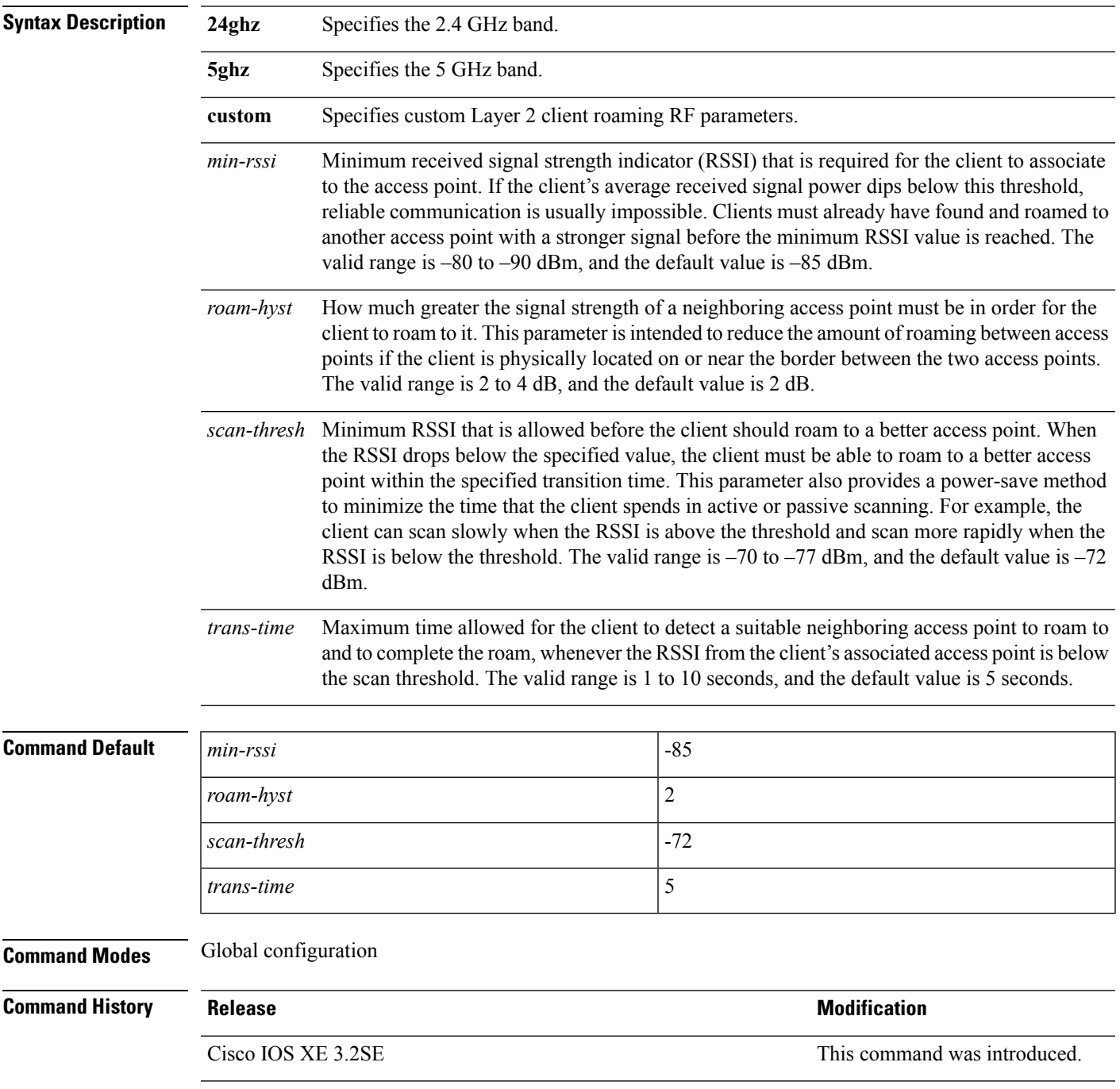

This example shows how to configure custom Layer 2 client roaming parameters on an 802.11a network:

Switch(config)# **ap dot11 5ghz l2roam rf-params custom -80 2 -70 7**

# **ap dot11 media-stream**

To configure media stream multicast-direct and video-direct settings on an 802.11 network, use the **ap dot11 media-stream** command.

**ap dot11** {**24ghz|5ghz**} **media-stream** {**multicast-direct** {**admission-besteffort**|**client-maximum** *value*|**radio-maximum** *value*}**|video-redirect**}

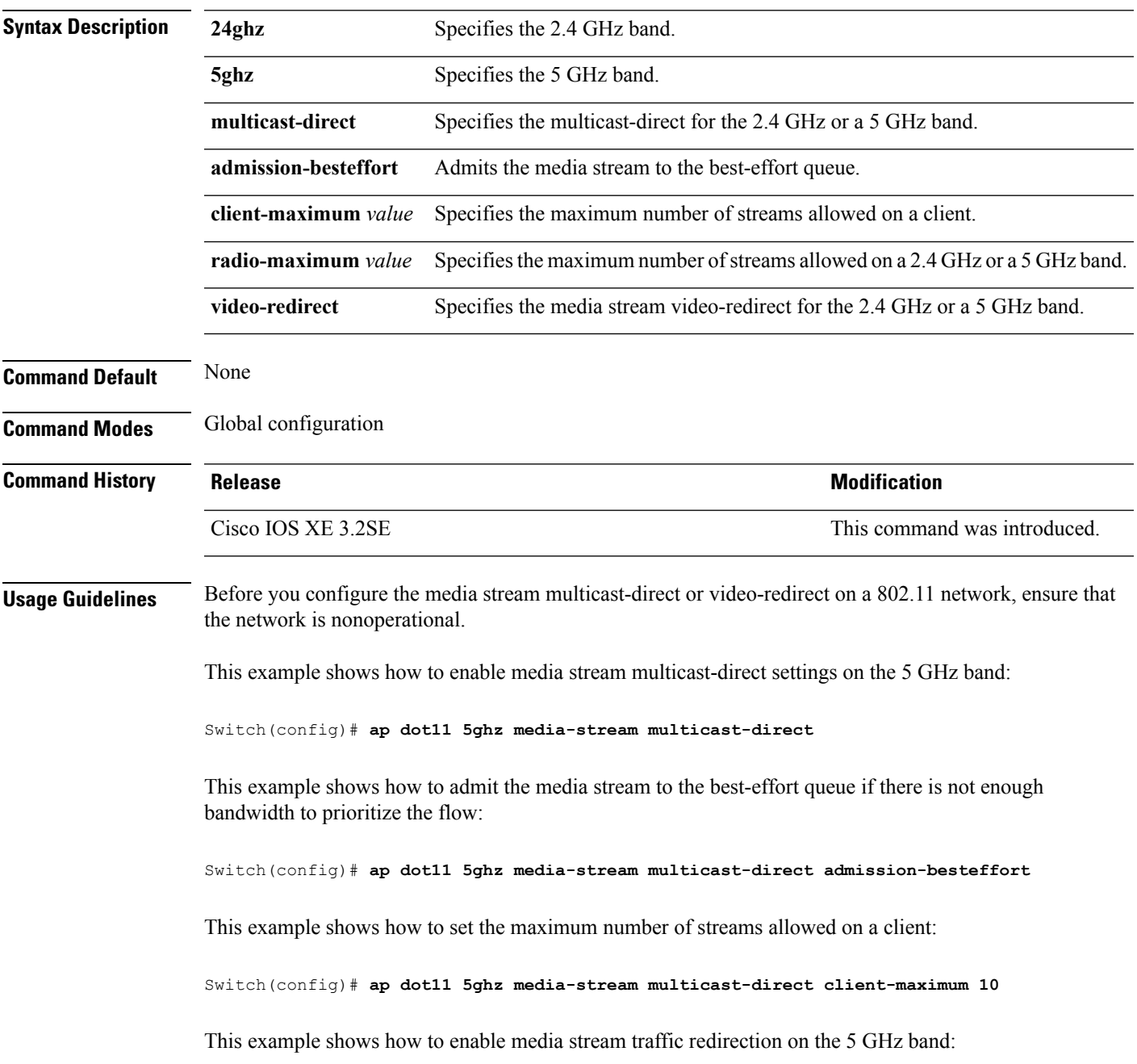

L

Switch(config)# **ap dot11 5ghz media-stream video-redirect**

i.

### <span id="page-50-0"></span>**ap dot11 rrm ccx location-measurement**

To configure cisco client Extensions (CCX) client location measurements for 2.4 GHz and 5 GHz bands, use the **ap dot11 rrm ccx location-measurement** command.

**ap dot11** {**24ghz|5ghz**} **rrm ccx location-measurement** {**disable***interval*}

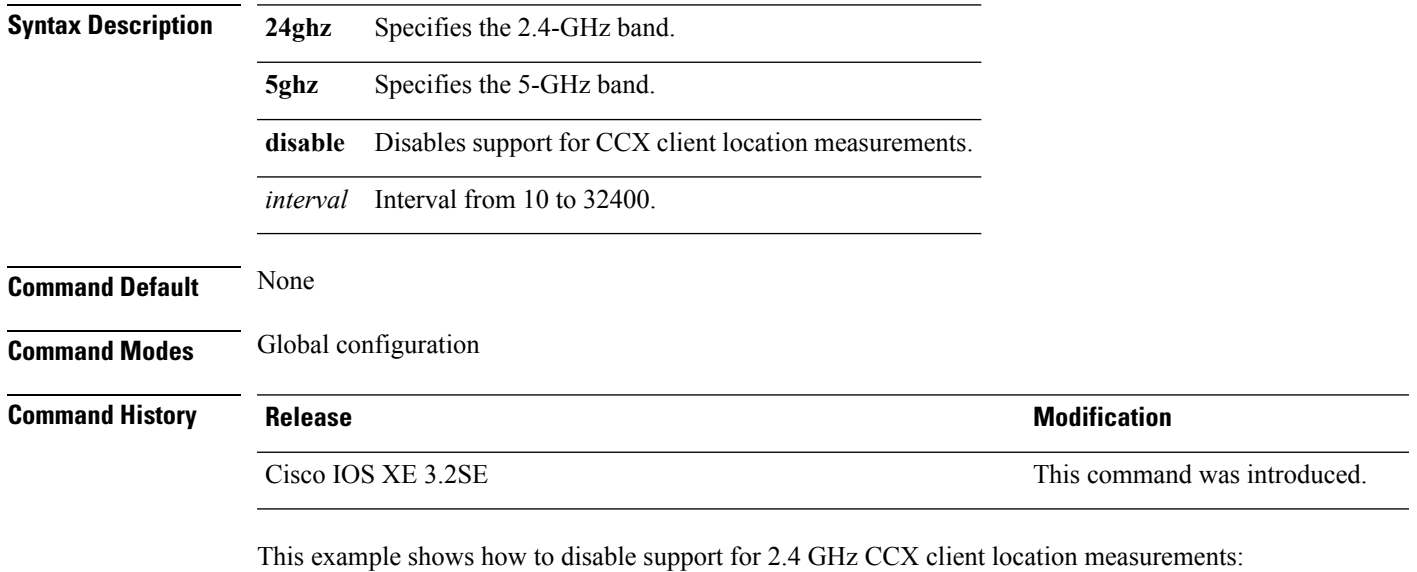

Switch(config)# **no ap dot11 24ghz rrm ccx location-measurement**

#### **Related Topics**

ap dot11 rrm [group-mode,](#page-44-0) on page 45 ap dot11 rrm channel [cleanair-event,](#page-45-0) on page 46 ap dot11 rrm [channel](#page-51-0) dca, on page 52 ap dot11 rrm [group-member](#page-53-0), on page 54 ap dot11 rrm [logging](#page-54-0), on page 55 ap dot11 rrm [monitor](#page-56-0), on page 57 ap dot11 rrm [ndp-type](#page-58-0), on page 59

# <span id="page-51-0"></span>**ap dot11 rrm channel dca**

To configure Dynamic Channel Assignment (DCA) algorithm parameters on 802.11 networks, use the **ap dot11 rrm channel dca** command.

**ap dot11** {**24ghz|5ghz**} **rrm channel dca**{*channel\_number*|**anchor-time** *value*|**global**{**auto|once**}|**interval** *value*|**min-metric** *value*|**sensitivity**{**high|low|medium**}}

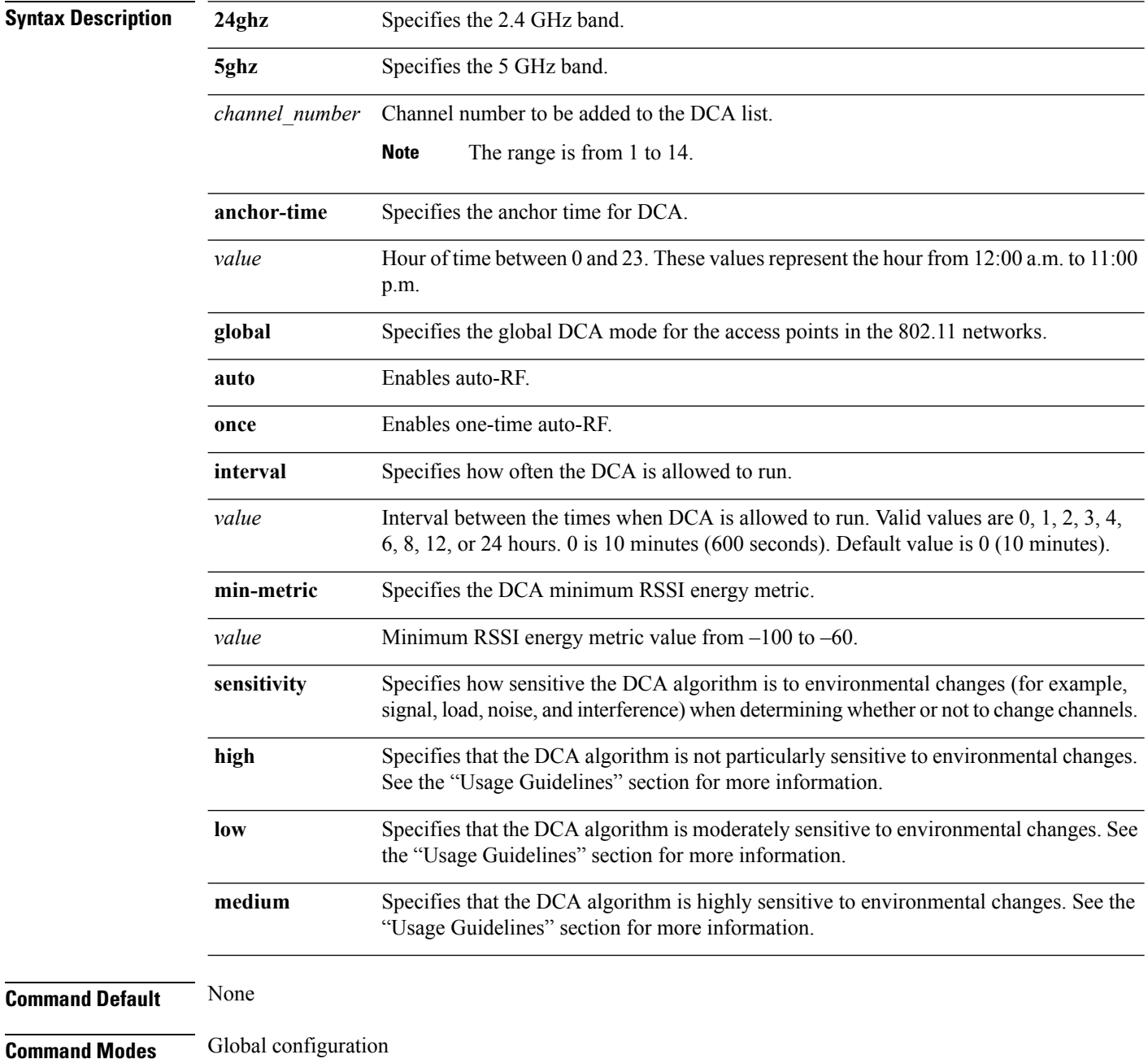

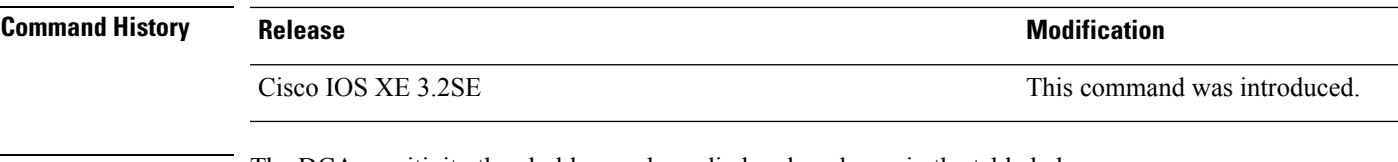

**Usage Guidelines** The DCA sensitivity thresholds vary by radio band as shown in the table below.

To aid in troubleshooting, the output of this command shows an error code for any failed calls. The table below explains the possible error codes for failed calls.

#### **Table 1: DCA Sensitivity Threshold**

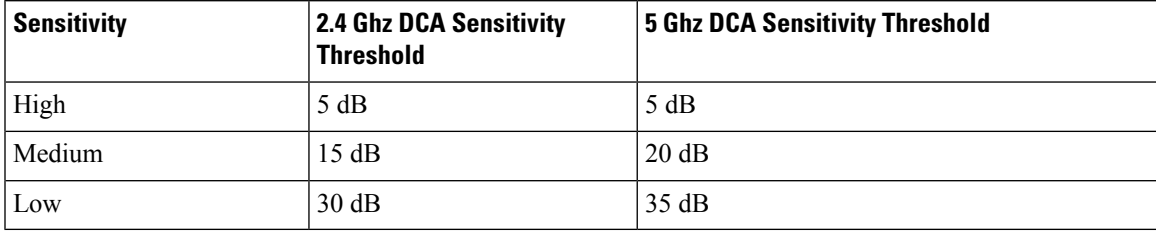

This example shows how to configure the switch to start running DCA at 5 pm for the 2.4 GHz band:

Switch(config)# **ap dot11 24ghz rrm channel dca anchor-time 17**

This example shows how to set the DCA algorithm to run every 10 minutes for the 2.4 GHz band:

Switch(config)# **ap dot11 24ghz rrm channel dca interval 0**

This example shows how to configure the value of DCA algorithm's sensitivity to low on the 2.4 GHz band:

Switch(config)# **ap dot11 24ghz rrm channel dca sensitivity low**

#### **Related Topics**

- ap dot11 rrm ccx [location-measurement,](#page-50-0) on page 51
- ap dot11 rrm channel [cleanair-event,](#page-45-0) on page 46
- ap dot11 rrm [group-mode,](#page-44-0) on page 45
- ap dot11 rrm [group-member](#page-53-0), on page 54
- ap dot11 rrm [logging](#page-54-0), on page 55
- ap dot11 rrm [monitor](#page-56-0), on page 57
- ap dot11 rrm [ndp-type](#page-58-0), on page 59

### <span id="page-53-0"></span>**ap dot11 rrm group-member**

To configure members in an 802.11 static RF group, use the **ap dot11 rrm group-member** command. To remove members from 802.11 RF group, use the **no** form of this command.

**ap dot11** {**24ghz|5ghz**} **rrm group-member** *controller-name controller-ip* **no ap dot11** {**24ghz|5ghz**} **rrm group-member** *controller-name controller-ip*

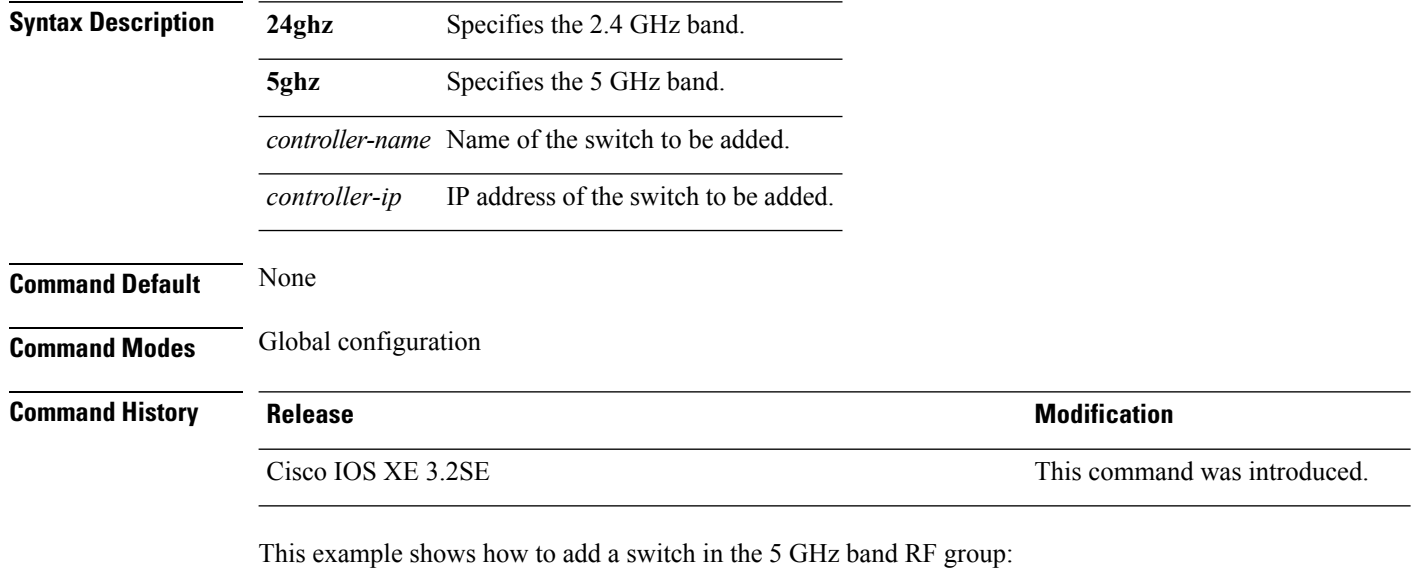

Switch(config)# **ap dot11 5ghz rrm group-member cisco-controller 192.0.2.54**

#### **Related Topics**

ap dot11 rrm ccx [location-measurement](#page-50-0), on page 51 ap dot11 rrm channel [cleanair-event,](#page-45-0) on page 46 ap dot11 rrm [channel](#page-51-0) dca, on page 52 ap dot11 rrm [group-mode](#page-44-0), on page 45 ap dot11 rrm [logging,](#page-54-0) on page 55 ap dot11 rrm [monitor,](#page-56-0) on page 57 ap dot11 rrm [ndp-type,](#page-58-0) on page 59

# <span id="page-54-0"></span>**ap dot11 rrm logging**

To configure report log settings on supported 802.11 networks, use the **ap dot11 rrm logging** command.

**ap dot11** {**24ghz|5ghz**} **rrm logging** {**channel|coverage|foreign|load|noise|performance|txpower**}

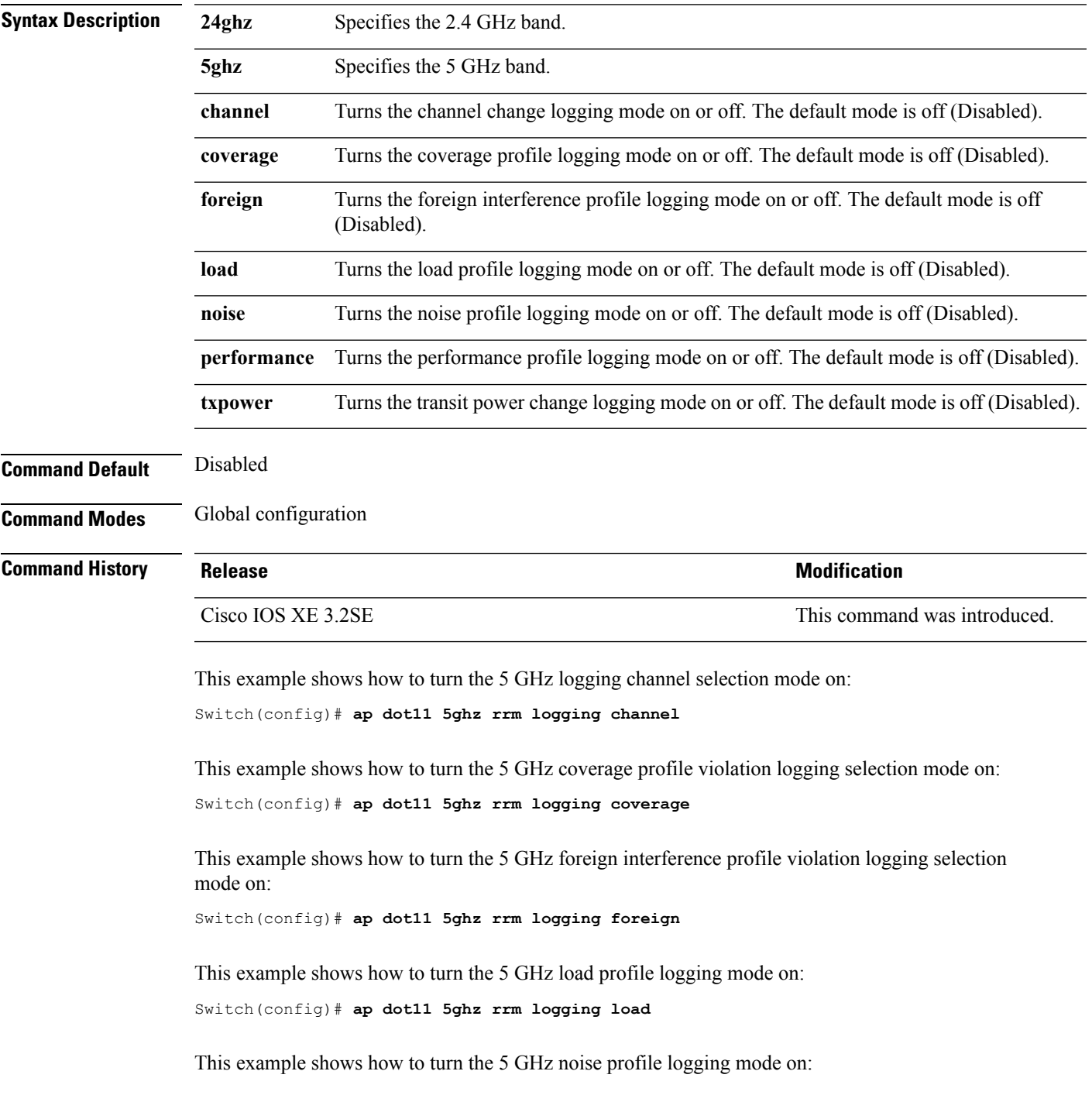

Switch(config)# **ap dot11 5ghz rrm logging noise**

This example shows how to turn the 5 GHz performance profile logging mode on:

Switch(config)# **ap dot11 5ghz rrm logging performance**

This example shows how to turn the 5 GHz transmit power change mode on:

Switch(config)# **ap dot11 5ghz rrm logging txpower**

#### **Related Topics**

ap dot11 rrm ccx [location-measurement](#page-50-0), on page 51 ap dot11 rrm channel [cleanair-event,](#page-45-0) on page 46 ap dot11 rrm [channel](#page-51-0) dca, on page 52 ap dot11 rrm [group-member,](#page-53-0) on page 54 ap dot11 rrm [group-mode](#page-44-0), on page 45 ap dot11 rrm [monitor,](#page-56-0) on page 57 ap dot11 rrm [ndp-type,](#page-58-0) on page 59

**Cisco Lightweight Access Point Commands**

# <span id="page-56-0"></span>**ap dot11 rrm monitor**

To Configure monitor settings on the 802.11 networks, use the **ap dot11 rrm monitor** command.

**ap dot11** {**24ghz|5ghz**} **rrm monitor**{**channel-list**|{**all|country|dca**}**|coverage|load|noise|signal**} *seconds*

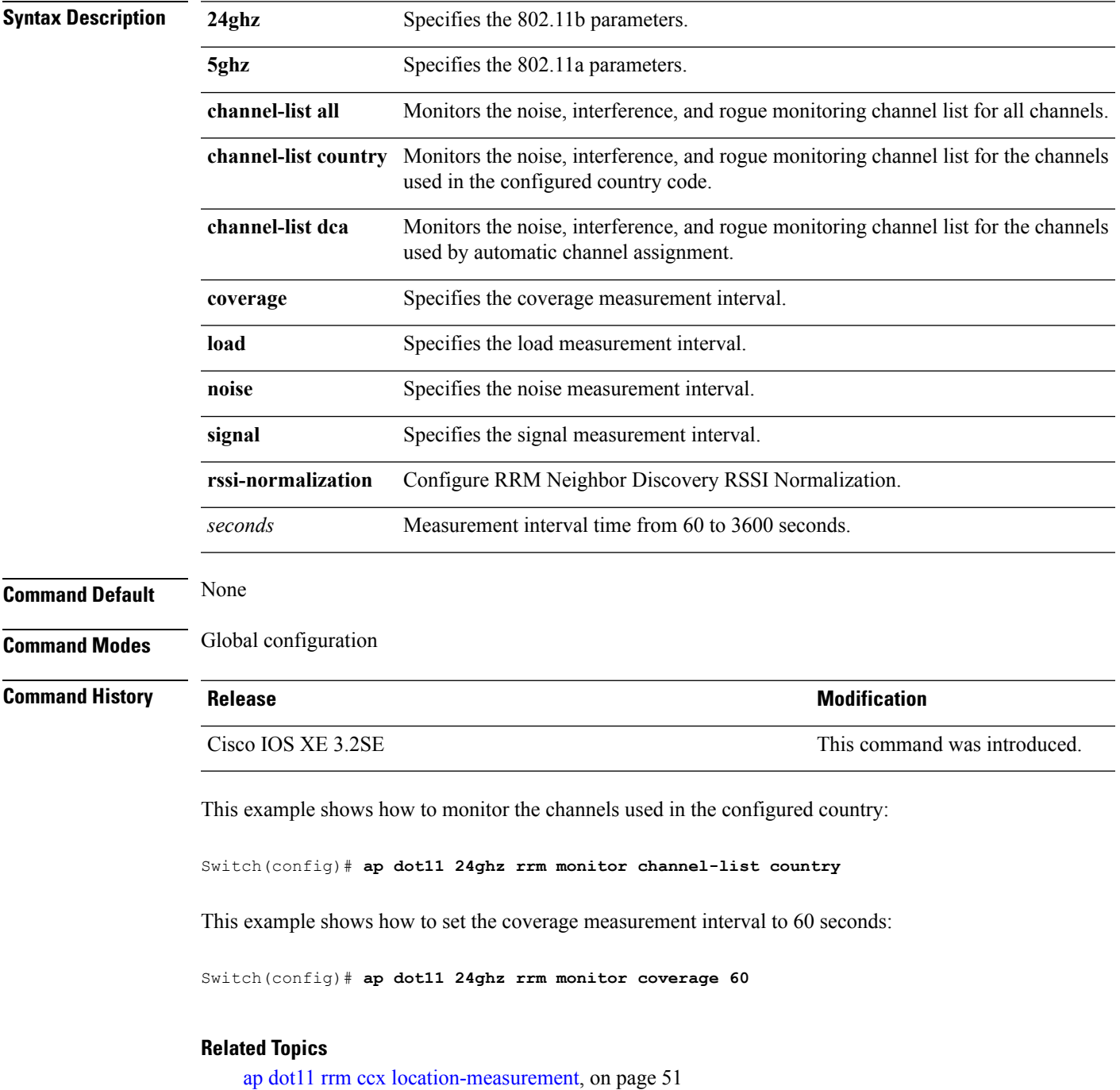

ap dot11 rrm channel [cleanair-event,](#page-45-0) on page 46 ap dot11 rrm [channel](#page-51-0) dca, on page 52 ap dot11 rrm [group-member,](#page-53-0) on page 54 ap dot11 rrm [logging,](#page-54-0) on page 55 ap dot11 rrm [group-mode](#page-44-0), on page 45 ap dot11 rrm [ndp-type,](#page-58-0) on page 59

# <span id="page-58-0"></span>**ap dot11 rrm ndp-type**

To configure the 802.11 access point radio resource management neighbor discovery protocol type, use the **ap dot11 rrm ndp-type** command.

**ap dot11** {**24ghz|5ghz**} **rrm ndp-type** {**protected|transparent**}

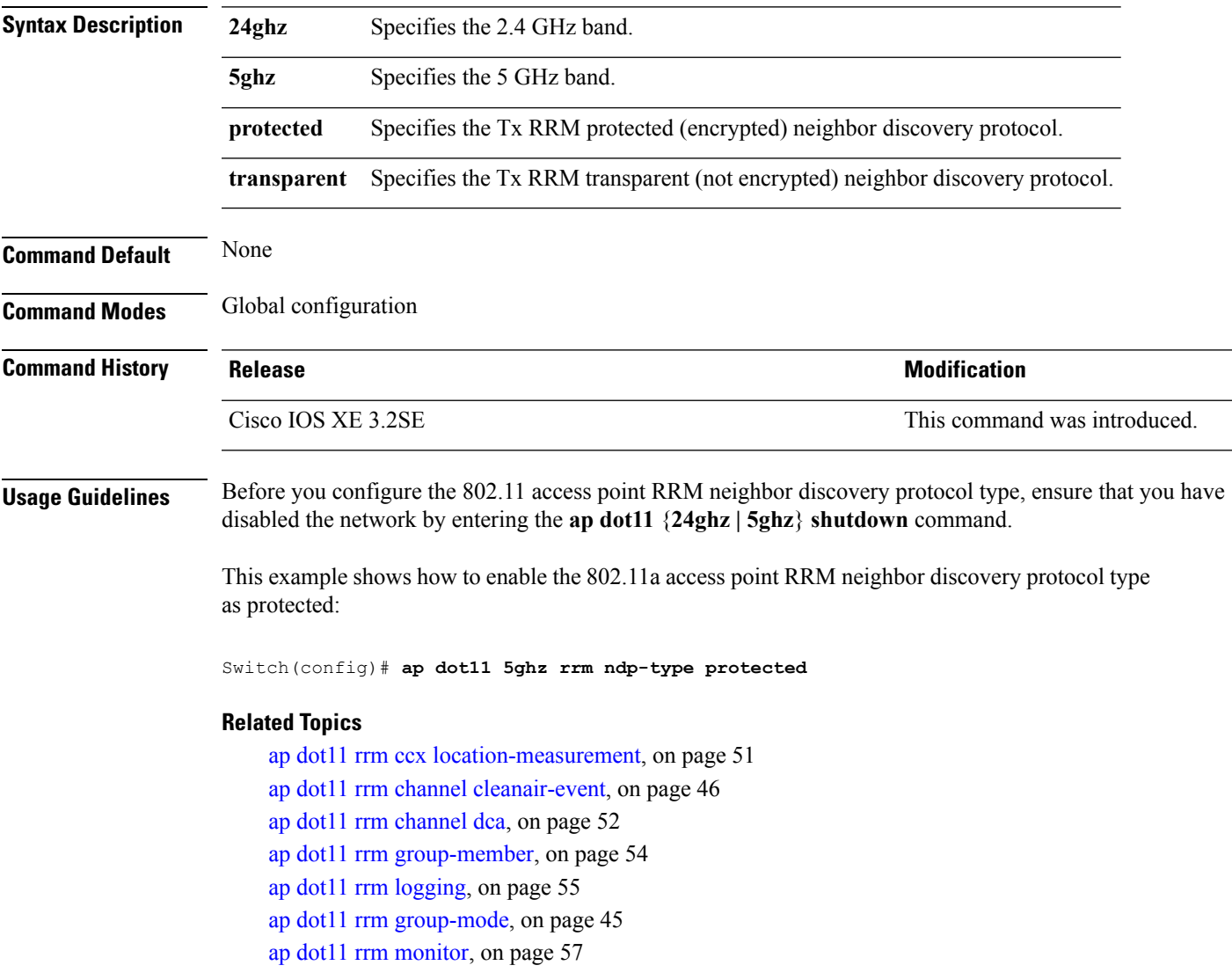

### **ap dot11 5ghz dot11ac frame-burst**

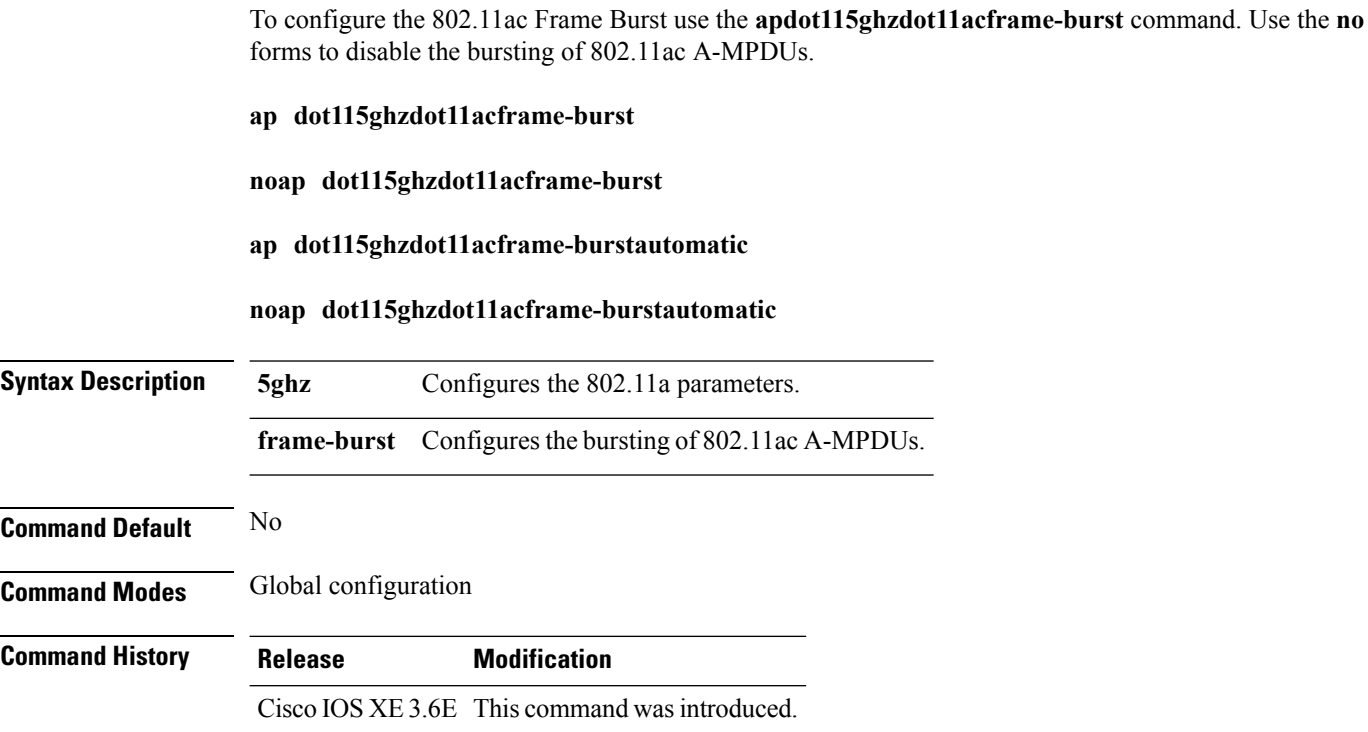

#### **Example**

This is the example shows how to configure the bursting of 802.11ac A-MPDUs.

Switch**ap dot11 5ghz dot11ac frame-burst**

# **ap dot1x max-sessions**

To configure the maximum number of simultaneous 802.1X sessions allowed per access point, use the **ap dot1x max-sessions** command.

**ap dot1x max-sessions** *num-of-sessions*

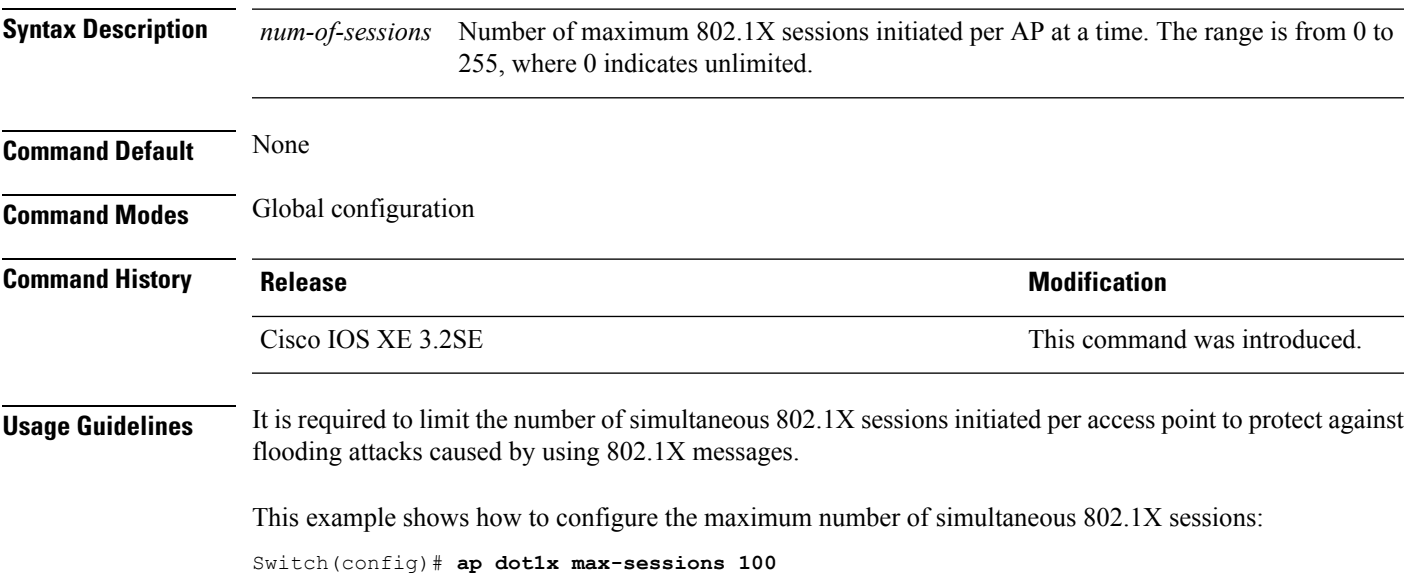

### **ap dot1x username**

To configure the 802.1X username and password for all access points that are currently joined to the switch and any access points that join the switch in the future, use the **ap dot1x username** command. To disable the 802.1X username and password for all access points that are currently joined to the switch, use the **no** form of this command.

**ap dot1x username** *user-id* **password**{**0|8**} *password-string* **no ap dot1x username** *user-id***password**{**0|8**} *password-string*

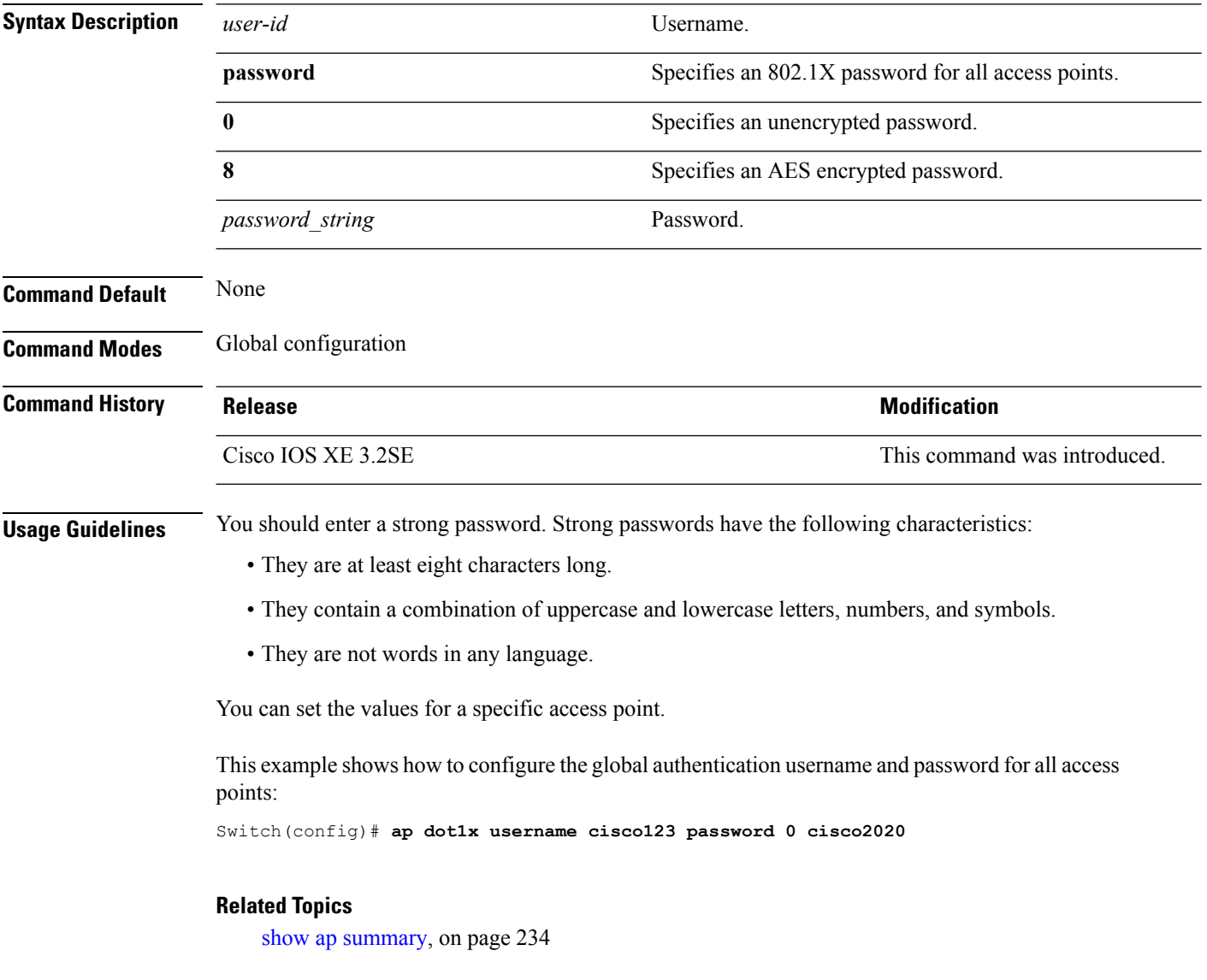

### **ap ethernet duplex**

To configure the Ethernet port duplex and speed settings of the lightweight access points, use the **apethernet duplex** command. To disable the Ethernet port duplex and speed settings of lightweight access points, use the **no** form of this command.

**ap ethernet duplex** *duplex* **speed** *speed* **no ap ethernet**

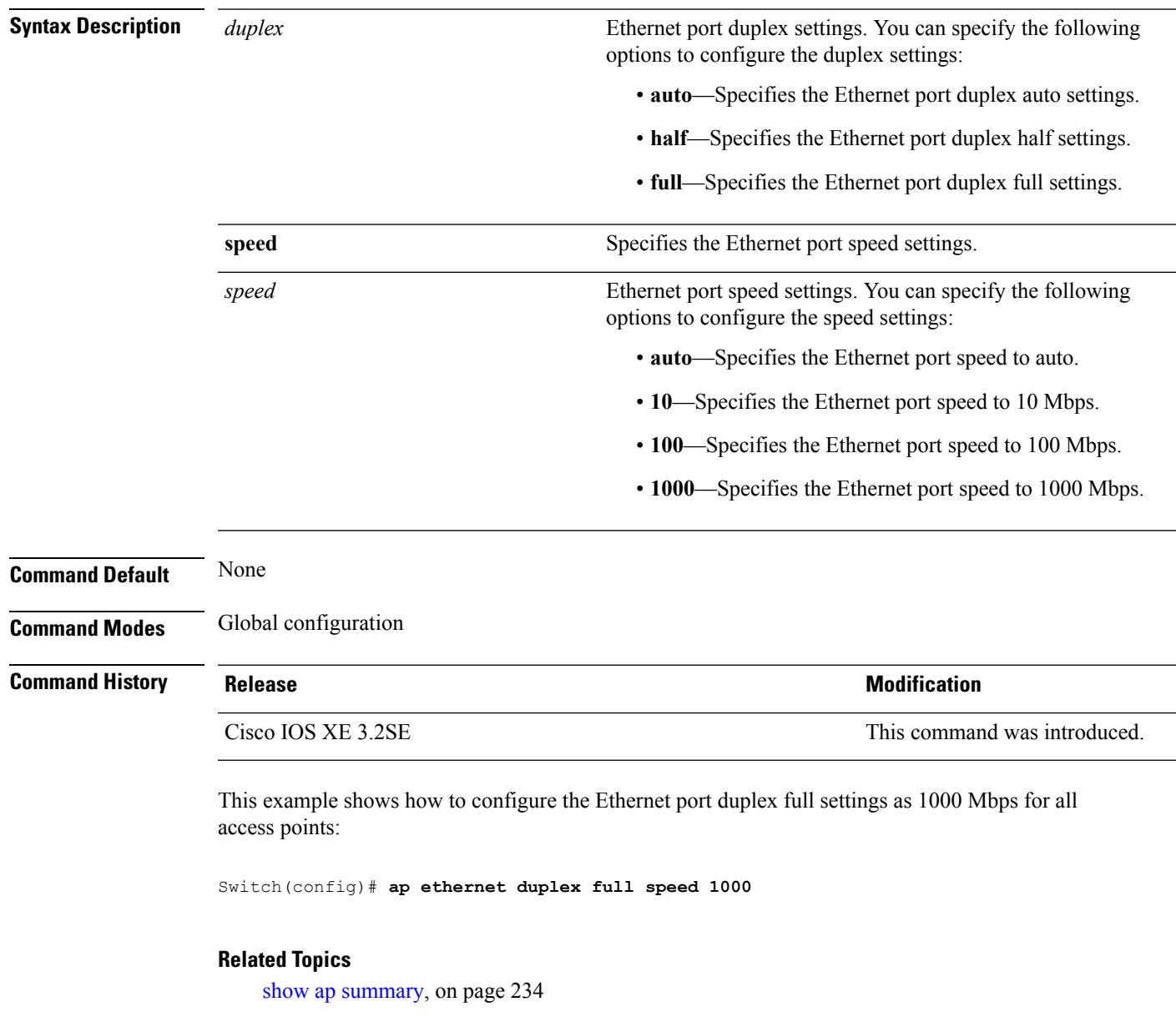

#### <span id="page-63-0"></span>**ap group**

To create a new access point group, use the **ap group** command. To remove an access point group, use the **no** form of this command.

**ap group** *group-name* **no ap group** *group-name*

**Syntax Description** *group-name* Access point group name. **Command Default** None **Command Modes** Global configuration

**Command History Release Release and Security Release Release and Security Release Release Release Release Release Release Release Release Release Release Release Release Release Release Release Release Release Release Rel** Cisco IOS XE 3.2SE This command was introduced.

**Usage Guidelines** An error message appears if you try to delete an access point group that is used by at least one access point. Before you can delete an AP group, move all APs in this group to another group. The access points are not moved to the default-group access point group automatically. To see the APs, enter the **show ap summary** command. To move access points, enter the **ap name** *Cisco-AP* **ap-groupname** *Group-Name* command.

This example shows how to create a new access point group:

Switch(config)# **ap group sampleapgroup**

#### **Related Topics**

ap name [ap-groupname](#page-71-0), on page 72

# **ap image**

 $\overline{\phantom{a}}$ 

To configure an image on all access points that are associated to the switch, use the **ap image** command.

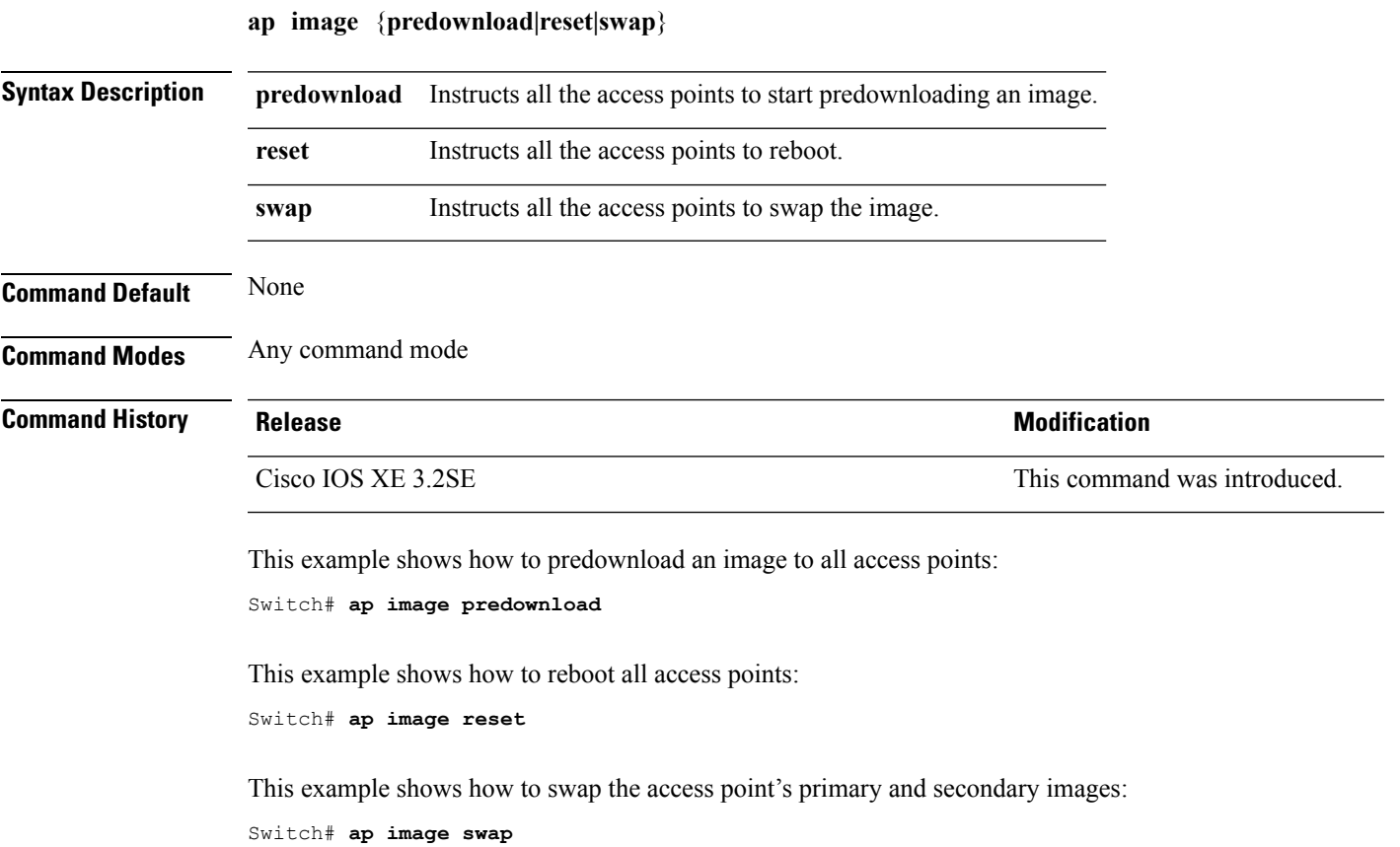

#### **Related Topics**

show ap [image,](#page-183-0) on page 184

# **ap ipv6 tcp adjust-mss**

To configure IPv6 TCP maximum segmentsize (MSS) value for all Cisco APs, use the **apipv6 tcpadjust-mss** command.

**ap ipv6 tcp adjust-mss** *size* **no ap ipv6 tcp adjust-mss** *size*

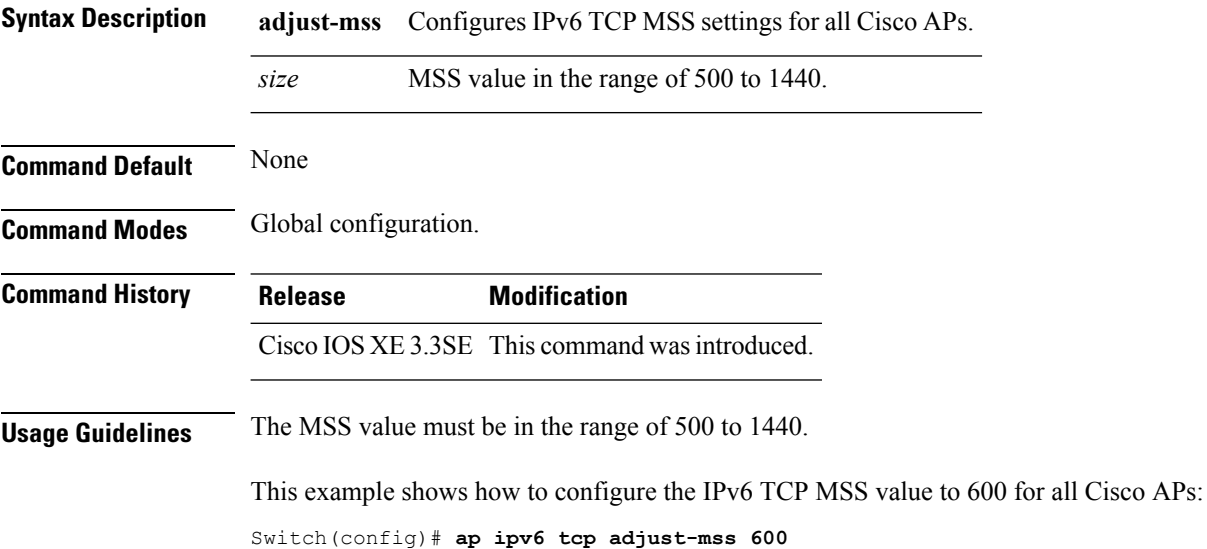

# **ap led**

 $\overline{\phantom{a}}$ 

To enable the LED state for an access point, use the **ap led** command. To disable the LED state for an access point, use the **no** form of this command.

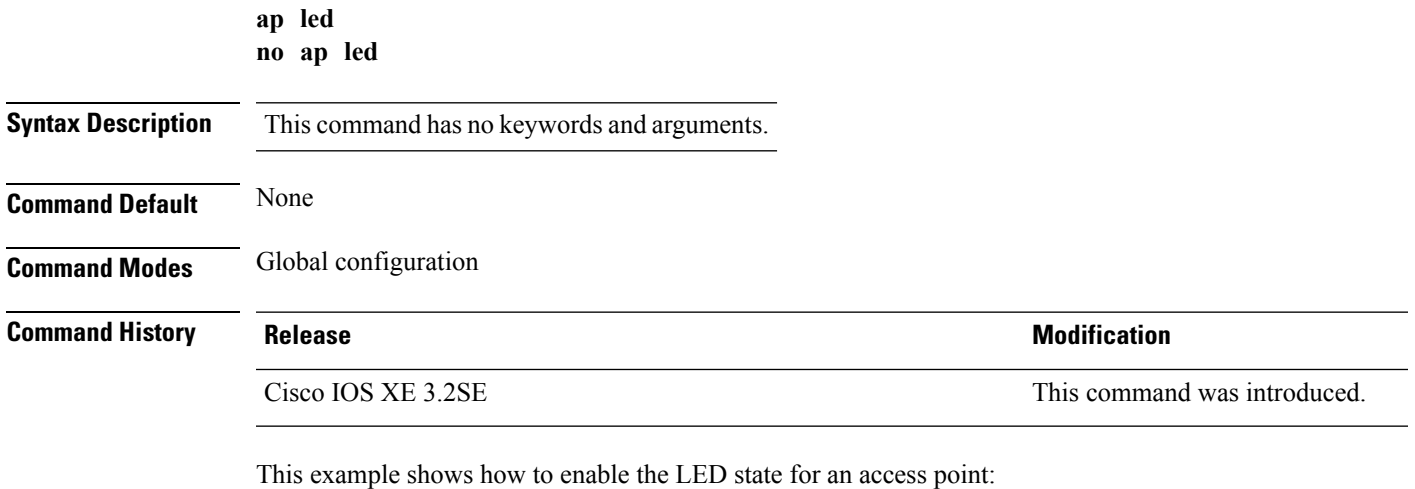

Switch(config)# **ap led**

### <span id="page-67-0"></span>**ap link-encryption**

To enable Datagram Transport Layer Security (DTLS) data encryption for access points, use the **ap link-encryption** command. To disable the DTLS data encryption for access points, use the **no** form of this command.

**ap link-encryption no ap link-encryption**

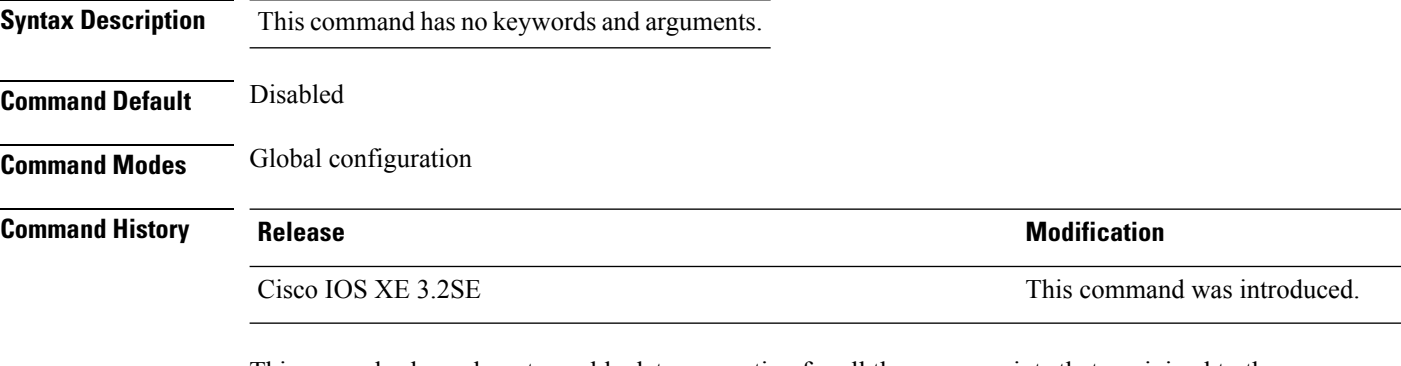

This example shows how to enable data encryption for all the access points that are joined to the controller:

Switch(config)# **ap link-encryption**

#### **Related Topics**

ap [link-latency](#page-68-0), on page 69

### <span id="page-68-0"></span>**ap link-latency**

To enable link latency for all access points that are currently associated to the switch, use the **ap link-latency** command. To disable link latency all access points that are currently associated to the switch, use the **no** form of this command.

**ap link-latency** [**reset**] **no ap link-latency**

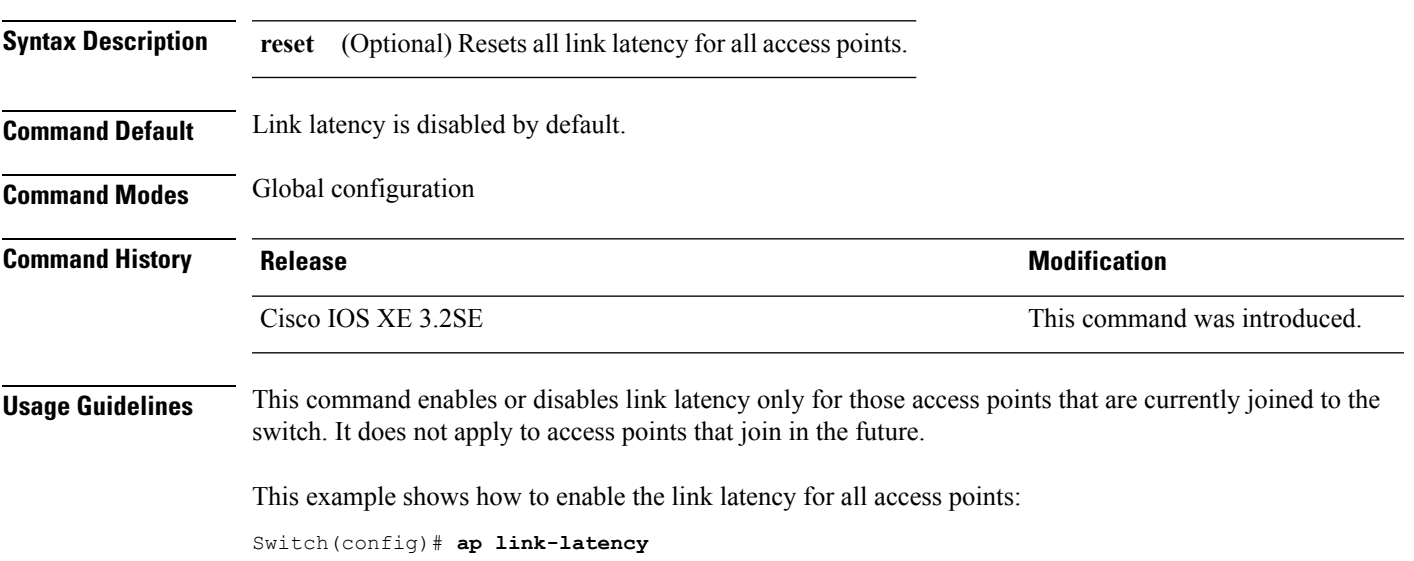

#### **Related Topics**

ap [link-encryption,](#page-67-0) on page 68

### **ap mgmtuser username**

To configure the username, password, and secret password for access point management, use the **ap mgmtuser username** command.

**ap mgmtuser username** *username* **password** *password\_type password* **secret** *secret\_type secret*

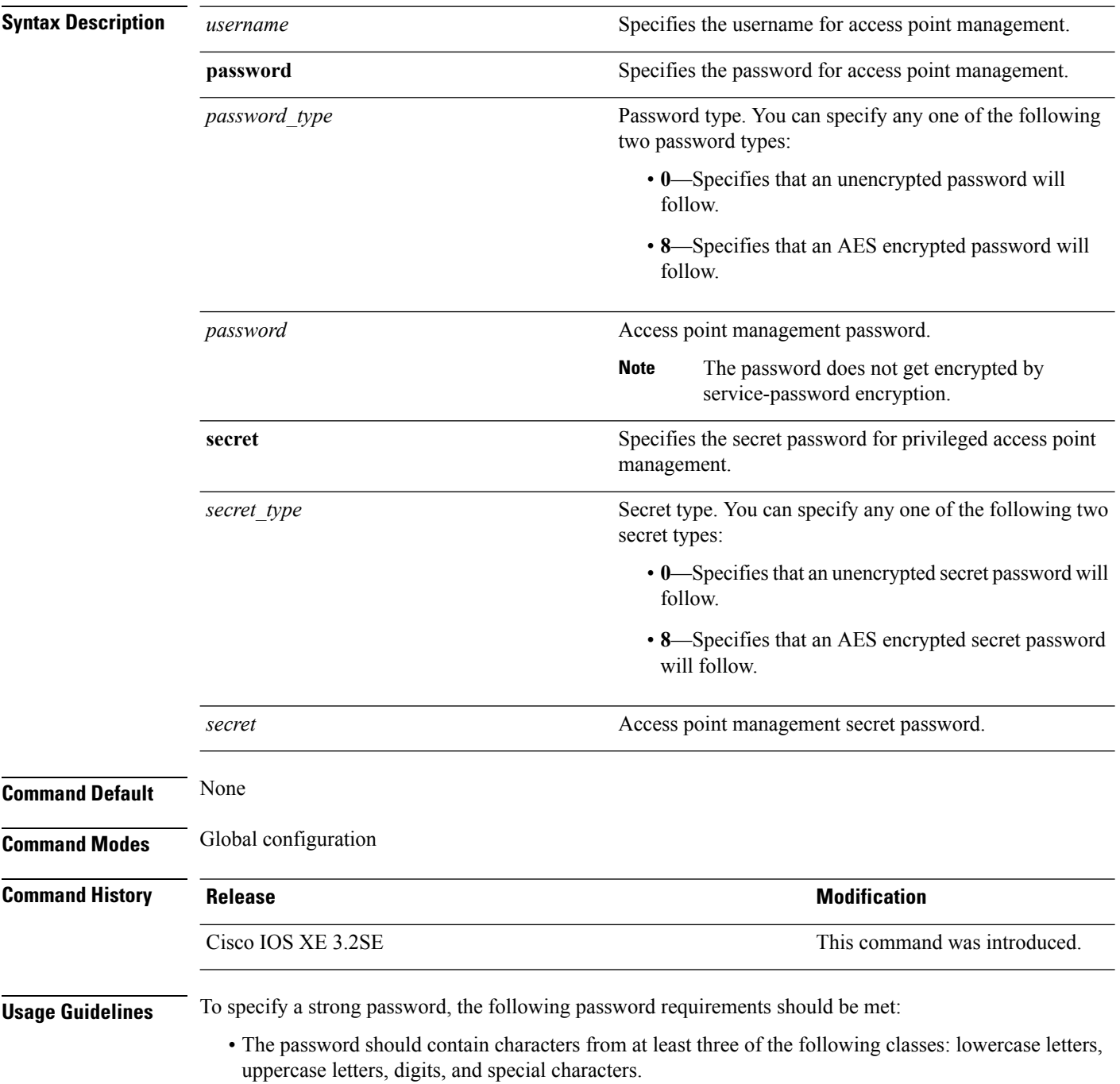

- No character in the password can be repeated more than three times consecutively.
- The password should not contain a management username or the reverse of a username.
- The password should not contain words such as Cisco, oscic, admin, nimda or any variant obtained by changing the capitalization of letters by substituting 1, |, or ! or substituting 0 for o or substituting \$ for s.

To specify a strong secret password, the following requirement should be met:

• The secret password should contain characters from at least three of the following classes: lowercase letters, uppercase letters, digits, or special characters.

This example shows how to add a username, password, and secret password for access point management:

Switch(config)# **ap mgmtuser username glbusr password 0 Arc\_1234 secret 0 Mid\_1234**

#### <span id="page-71-0"></span>**ap name ap-groupname**

To add a Cisco lightweight access point to a specific access point group, use the **ap name ap-groupname** command.

**ap name** *ap-name* **ap-groupname** *group-name*

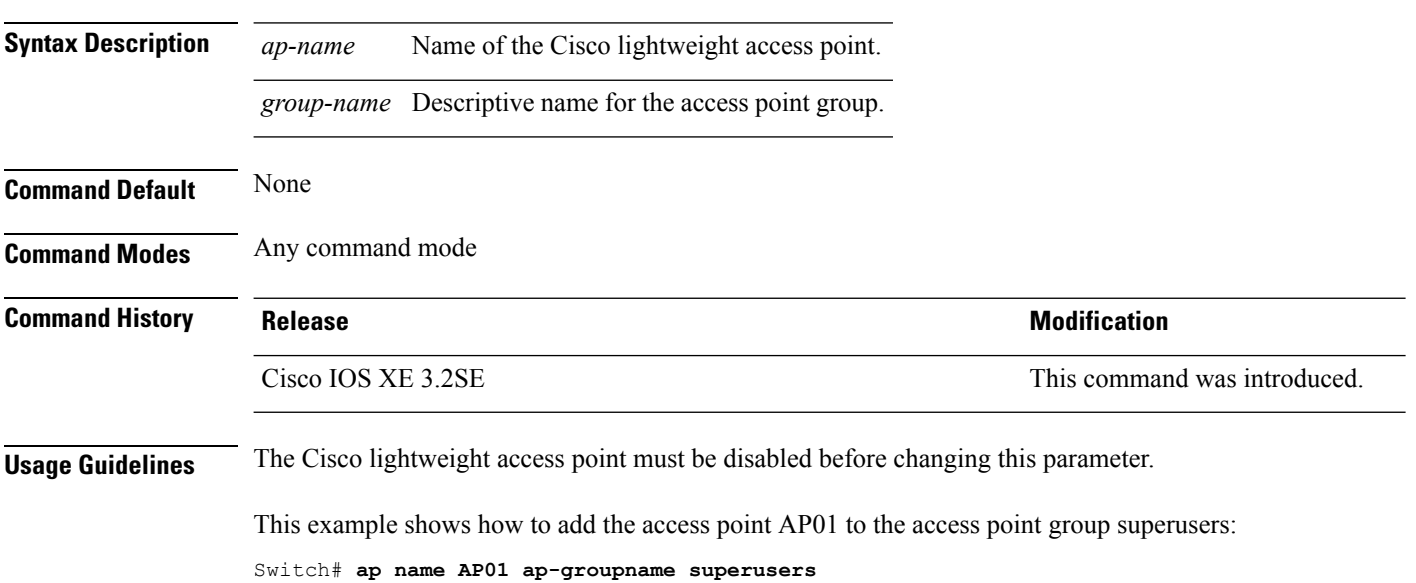

#### **Related Topics**

ap [group,](#page-63-0) on page 64 show ap [summary](#page-233-0), on page 234
# **ap name antenna band mode**

To configure the antenna mode, use the **apname<AP name> antenna-band-mode{single |dual}** command.

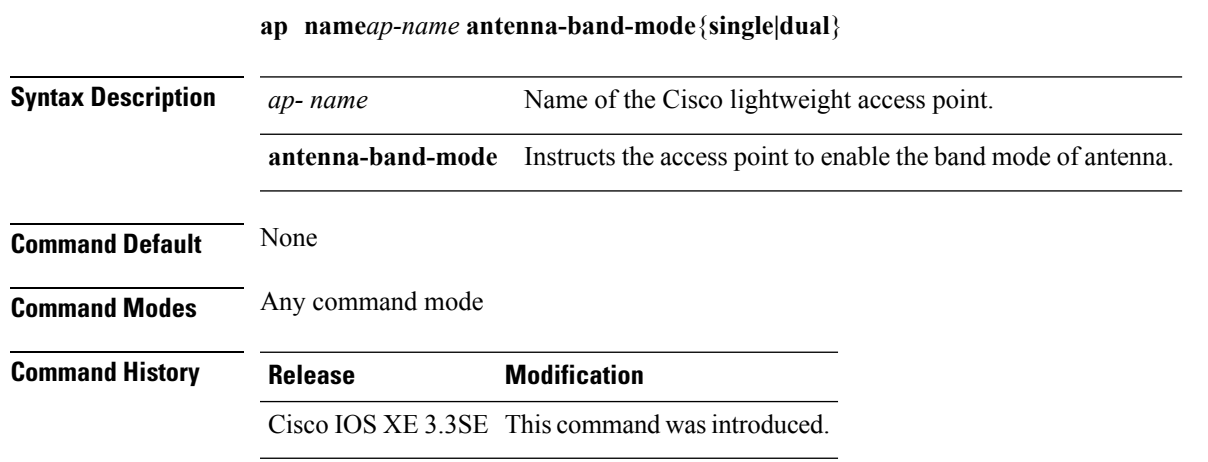

### **Example**

This example shows how to configure the antenna band mode of access point.

Switch**ap name <ap-name> antenna-band-mode single**

# **ap name bhrate**

To configure the Cisco bridge backhaul Tx rate, use the **ap name bhrate** command.

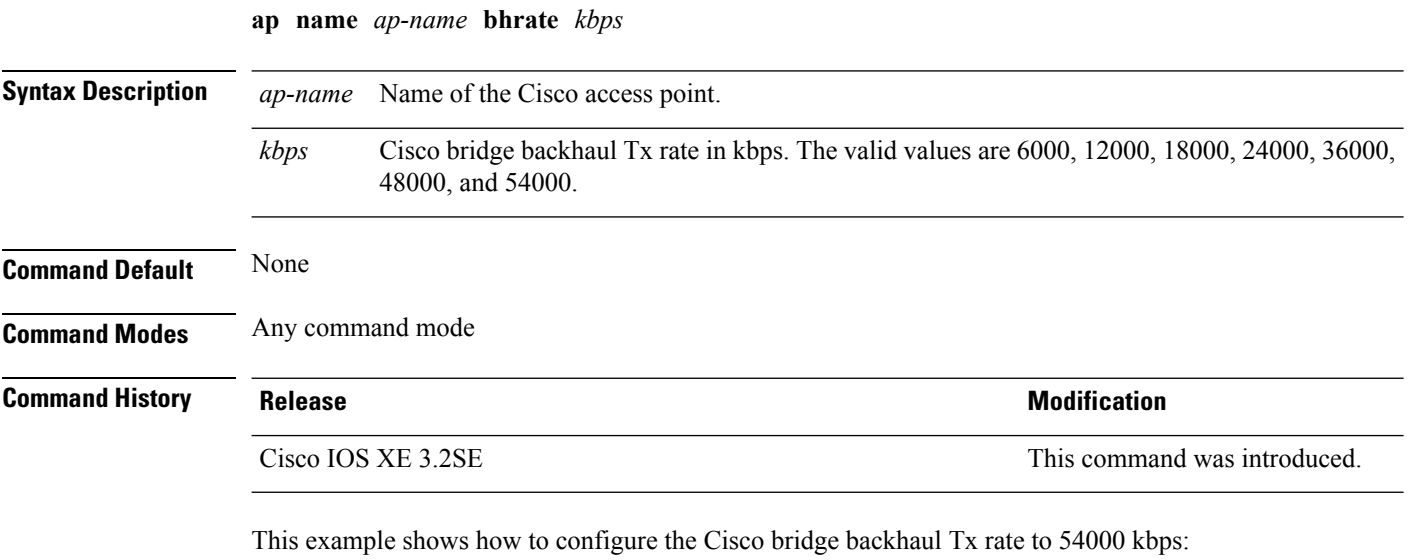

Switch# **ap name AP02 bhrate 54000**

### **ap name bridgegroupname**

To set a bridge group name on a Cisco lightweight access point, use the **ap name bridgegroupname** command. To delete a bridge group name on a Cisco lightweight access point, use the**no** form of this command.

**ap name** *ap-name* **bridgegroupname** *bridge\_group\_name* **ap name** *ap-name* **no bridgegroupname**

**Syntax Description** *ap-name* Name of the Cisco lightweight access point. **Command Default** None

**Command Modes** Any command mode

**Command History Release Release and Security Release Release Release Release Release Release Release Release Release Release Release Release Release Release Release Release Release Release Release Release Release Release** Cisco IOS XE 3.2SE This command was introduced. **Usage Guidelines** Only access points with the same bridge group name can connect to each other. Changing the access point bridgegroupname may strand the bridge access point.

> This example shows how to set a bridge group name on Cisco access point's bridge group name AP02:

Switch# **ap name AP02 bridgegroupname West**

This example shows how to delete a bridge group name on Cisco access point's bridge group name AP02:

Switch# **ap name AP02 no bridgegroupname**

# **ap name bridging**

To enable Ethernet-to-Ethernet bridging on a Cisco lightweight access point, use the **ap name bridging** command. To disable Ethernet-to-Ethernet bridging on a Cisco lightweight access point, use the **no** form of this command.

**ap name** *ap-name* **bridging ap name** *ap-name* **no bridging**

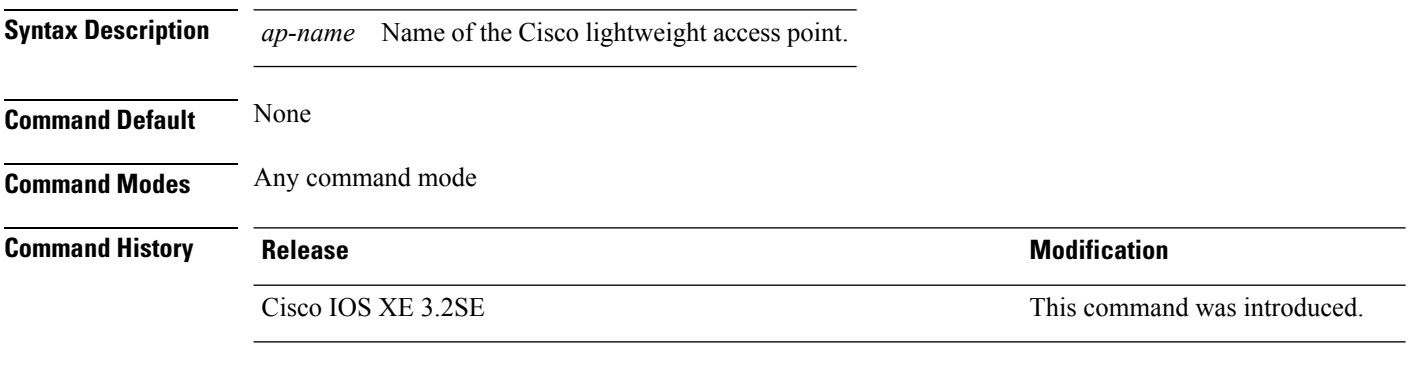

This example shows how to enable Ethernet-to-Ethernet bridging on an access point:

Switch# **ap name TSIM\_AP2 bridging**

### **Related Topics**

ap [bridging](#page-6-0), on page 7

# **ap name cdp interface**

To enable the Cisco Discovery Protocol (CDP) on a Cisco lightweight access point, use the **ap name** command. To disable the Cisco Discovery Protocol (CDP) on a Cisco lightweight access point, use the **no** form of this command.

**ap name** *ap-name* **cdp interface** {**ethernet** *ethernet-id*|**radio** *radio-id*} **ap name** *ap-name* [**no**] **cdp interface** {**ethernet** *ethernet-id*|**radio** *radio-id*}

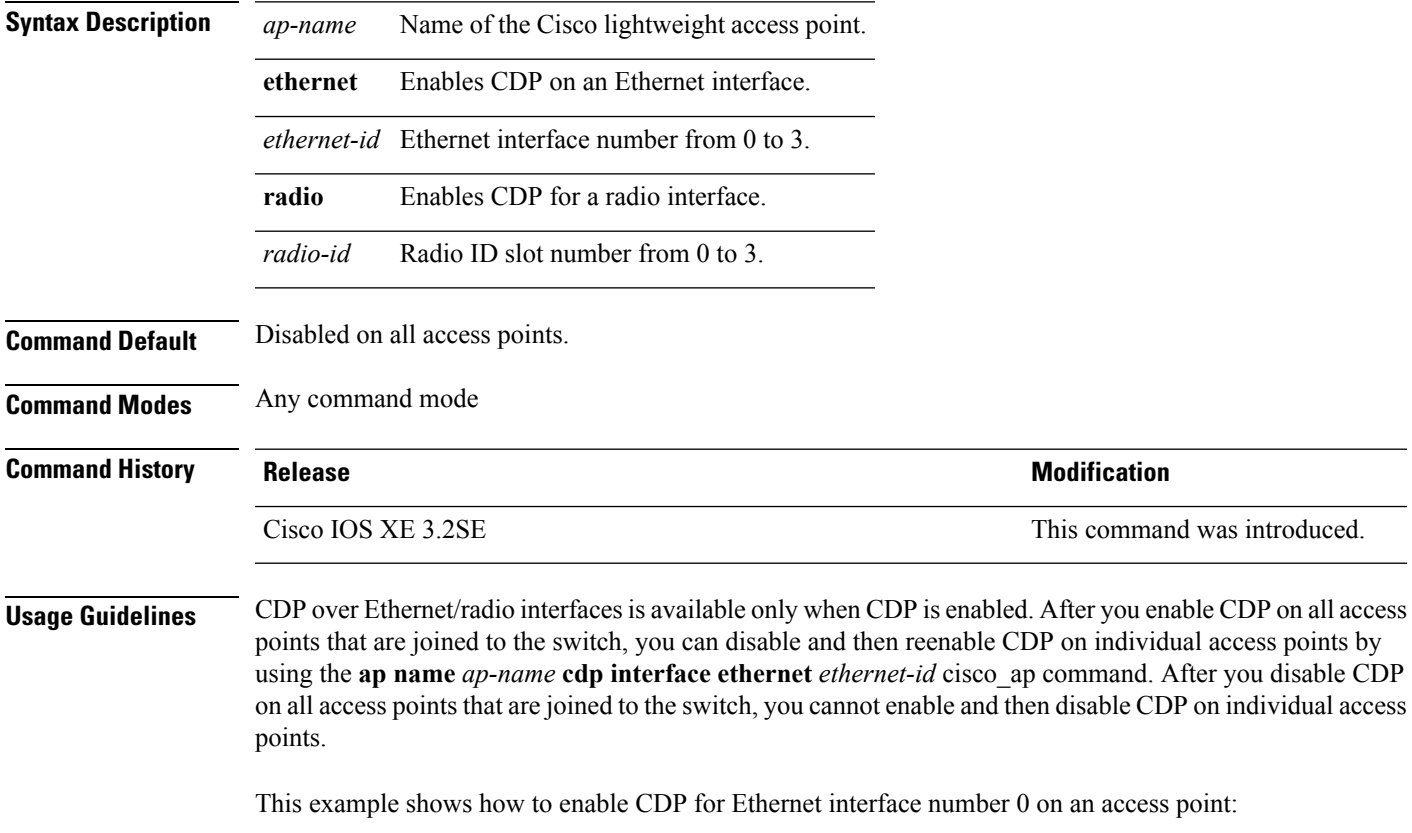

Switch# **ap name TSIM\_AP2 cdp interface ethernet 0**

# **ap name console-redirect**

To redirect the remote debug output of a Cisco lightweight access point to the console, use the **ap name console-redirect** command. To disable the redirection of the remote debug output of a Cisco lightweight access point to the console, use the **no** form of this command.

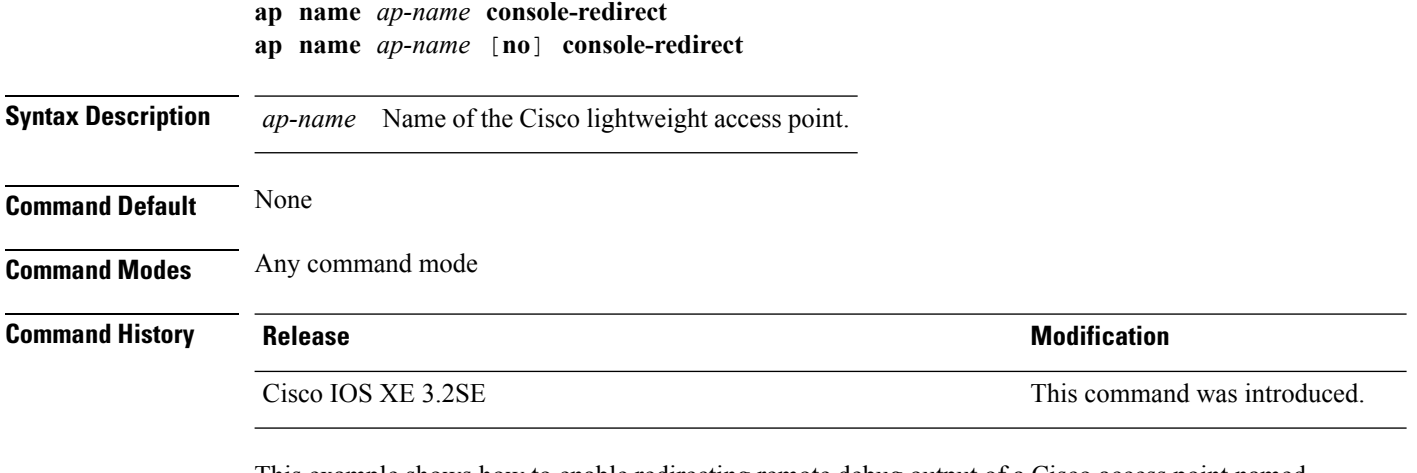

This example shows how to enable redirecting remote debug output of a Cisco access point named AP02 to the console:

Switch# **ap name AP02 console-redirect**

```
Cisco Lightweight Access Point Commands
```
### **ap name capwap retransmit**

To configure the access point control packet retransmission interval and control packet retransmission count, use the **ap name capwap retransmit** command.

**ap name** *ap-name* **capwap retransmit** {**count** *count-value*|**interval** *interval-time*}

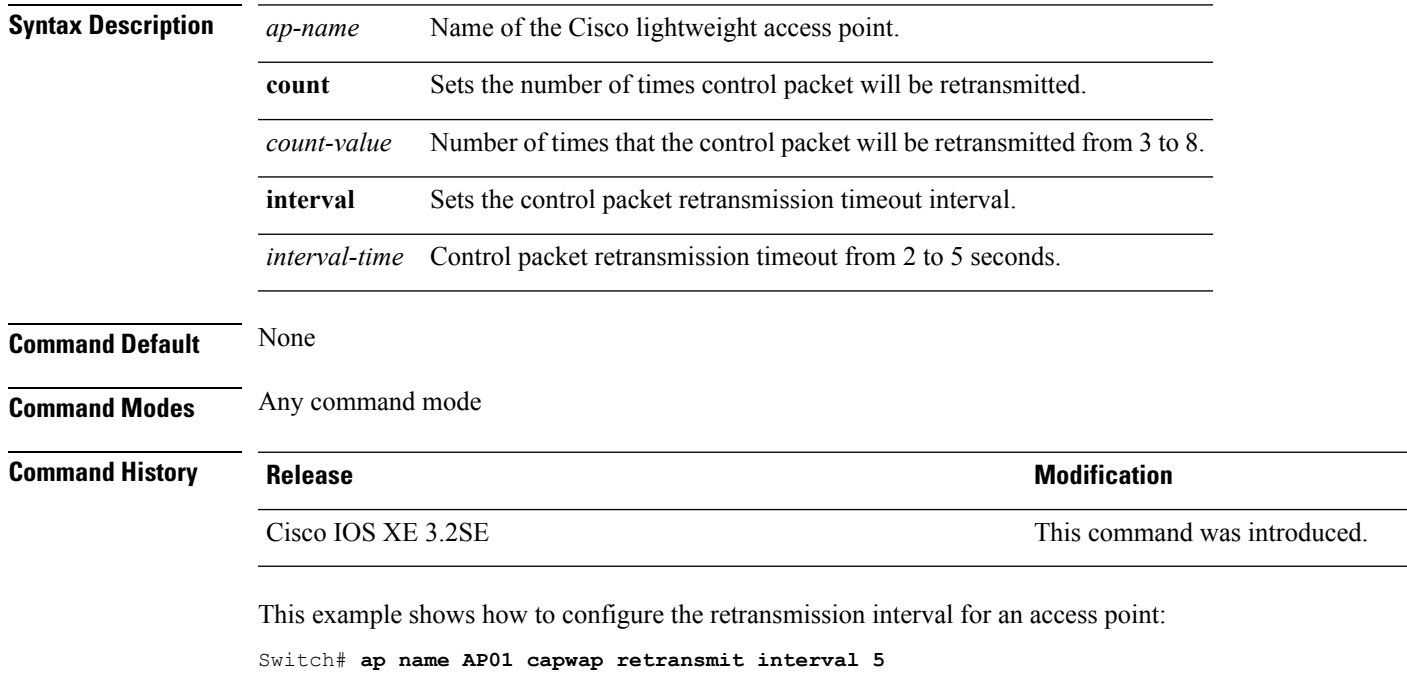

This example shows how to configure the retransmission retry count for a specific access point:

Switch# **ap name AP01 capwap retransmit count 5**

# **ap name command**

To execute a command remotely on a specific Cisco access point, use the **ap name command** command.

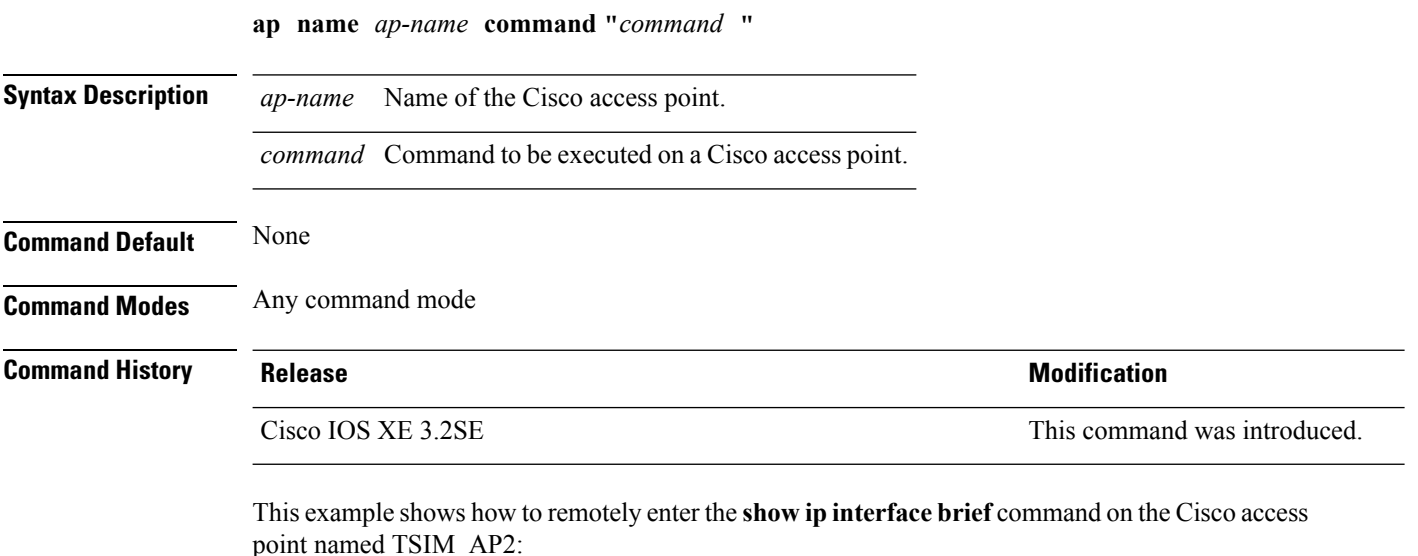

Switch# **ap name AP2 command "show ip interface brief"**

# **ap name core-dump**

To configure a Cisco lightweight access point's memory core dump, use the **apname core-dump** command. To disable a Cisco lightweight access point's memory core dump, use the **no** form of this command.

**ap name** *ap-name* **core-dump** *tftp-ip-addr filename* {**compress|uncompress**} **ap name** *ap-name* [**no**]**core-dump**

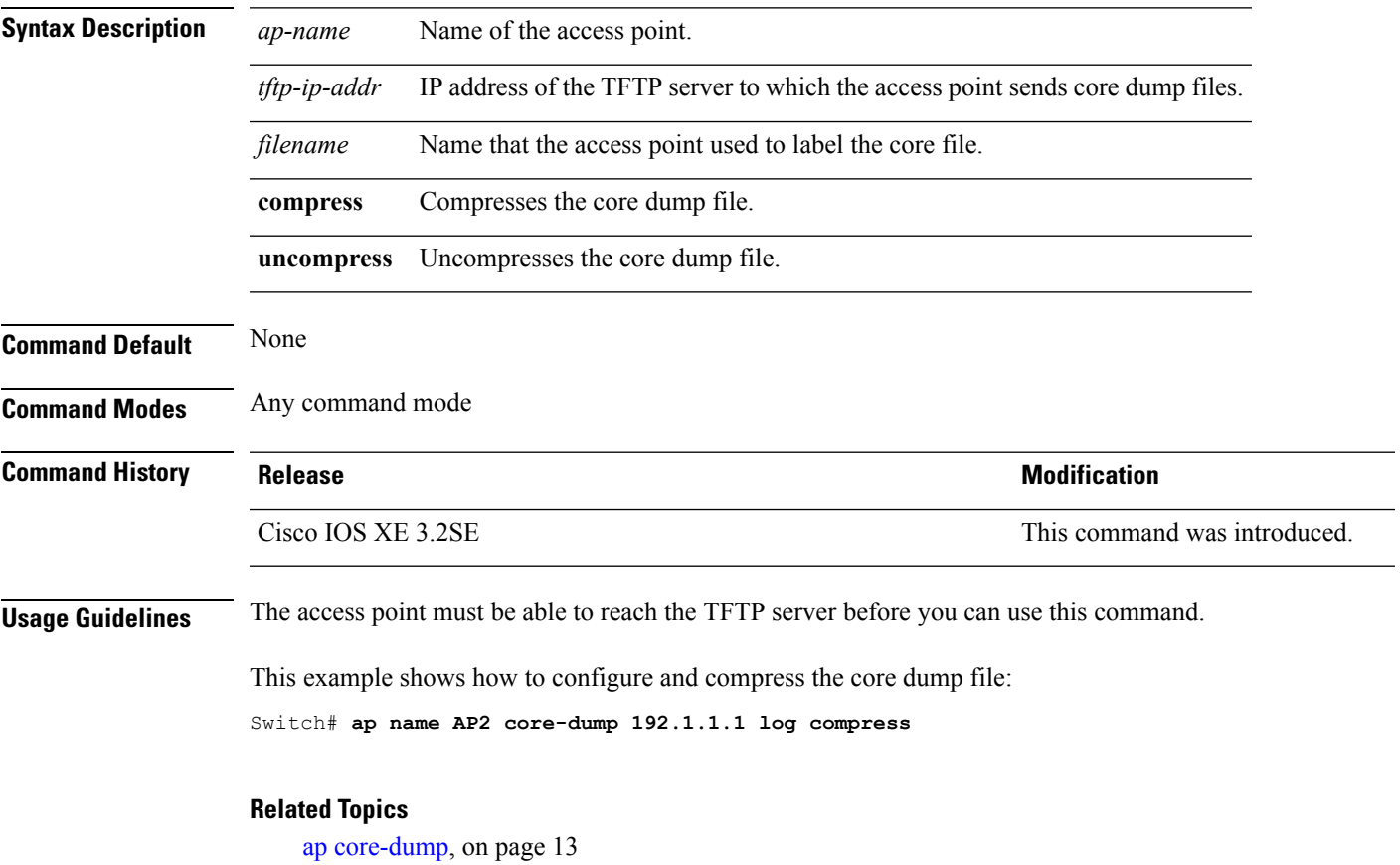

### **ap name country**

To configure the country of operation for a Cisco lightweight access point, use the **ap name country** command.

**ap name** *ap-name* **country** *country-code*

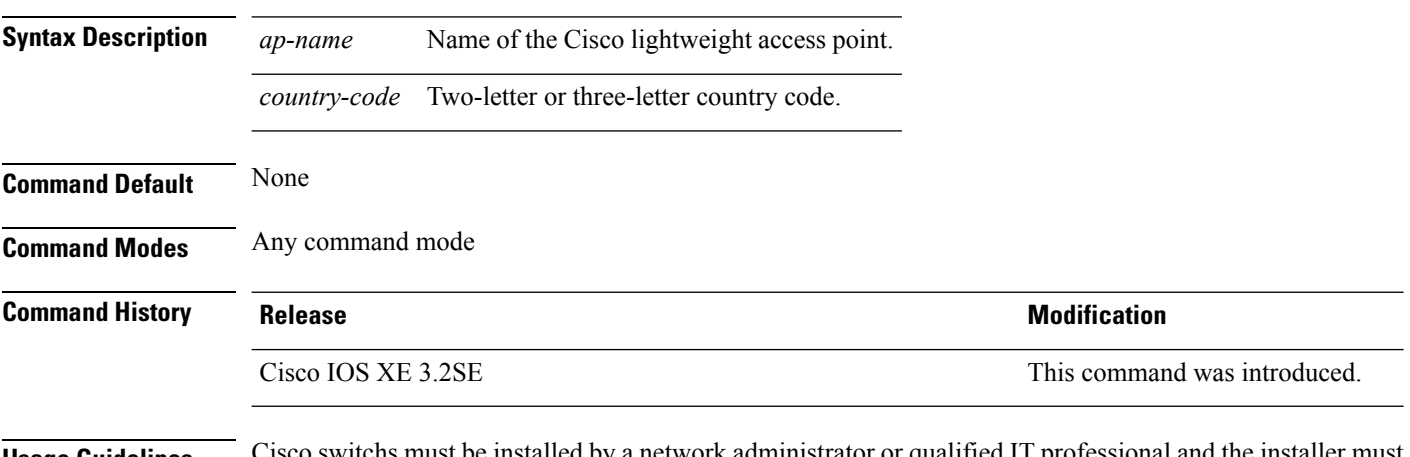

**Usage Guidelines** Cisco switchs must be installed by a network administrator or qualified 11 professional and the installer must select the proper country code. Following installation, access to the unit should be password protected by the installer to maintain compliance with regulatory requirements and to ensure proper unit functionality. See the related product guide for the most recent country codes and regulatory domains. Also, access point regulatory domains are defined during the access point manufacturing process. You can change the access point country code if the new country code matches a country that is valid within the access point regulatory domain. If you try to enter a country that is not valid to the access point regulatory domain, the command fails.

This example shows how to configure the Cisco lightweight access point's country code to DE:

Switch# **ap name AP2 country JP**

#### **Related Topics**

ap [country](#page-13-0), on page 14

# **ap name crash-file**

To manage crash data and radio core files for the Cisco access point, use the **ap name crash-file** command.

**ap name** *ap-name* **crash-file** {**get-crash-data**|**get-radio-core-dump** {**slot 0**|**slot 1**}}

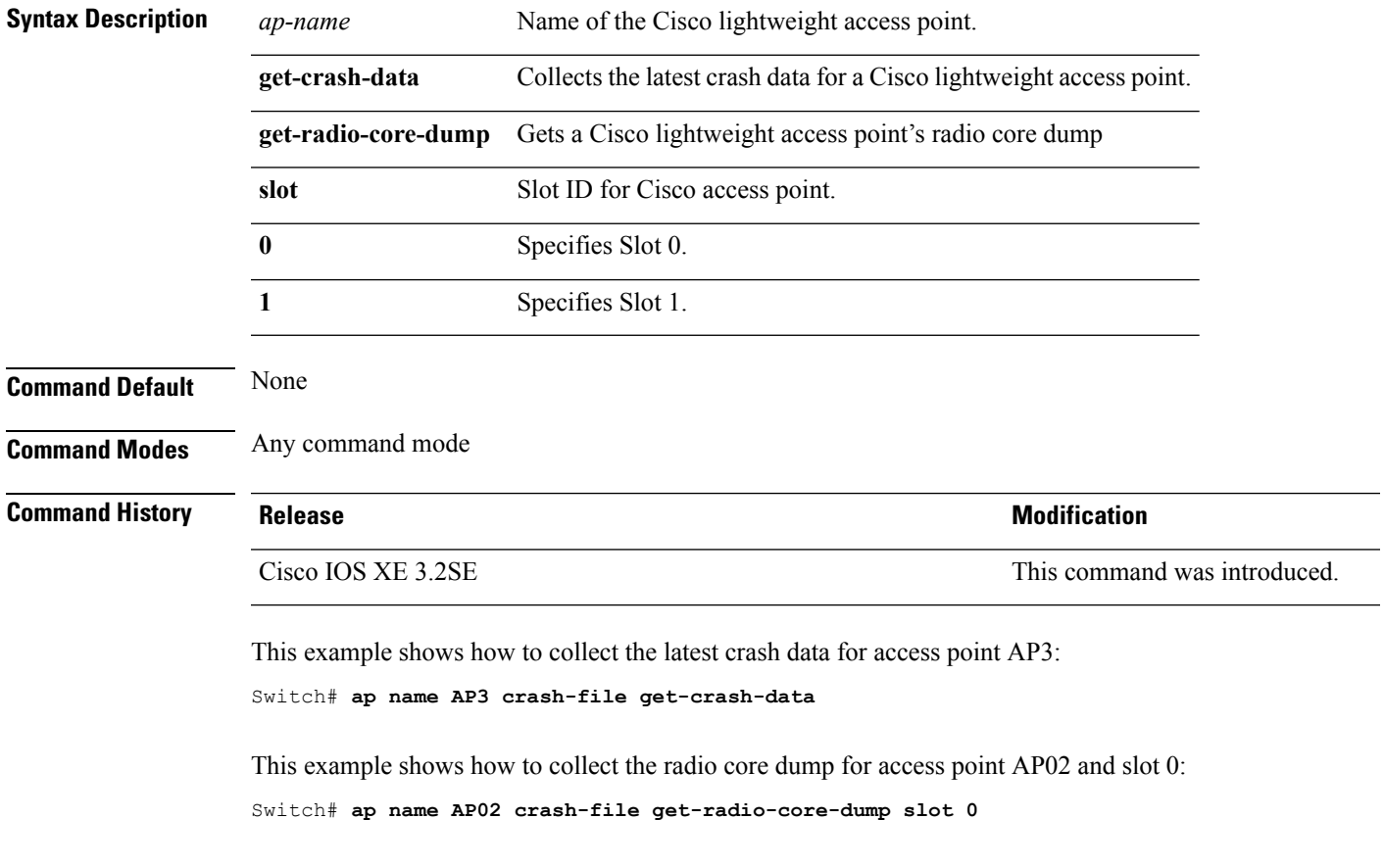

### **Related Topics**

ap [crash-file,](#page-14-0) on page 15

# <span id="page-83-0"></span>**ap name dot11 24ghz rrm coverage**

To configure coverage hole detection settings on the 2.4 GHz band, use the **ap name dot11 24ghz rrm coverage** command.

**ap name** *ap-name* **dot11 24ghz rrm coverage** {**exception** *value*|**level** *value*}

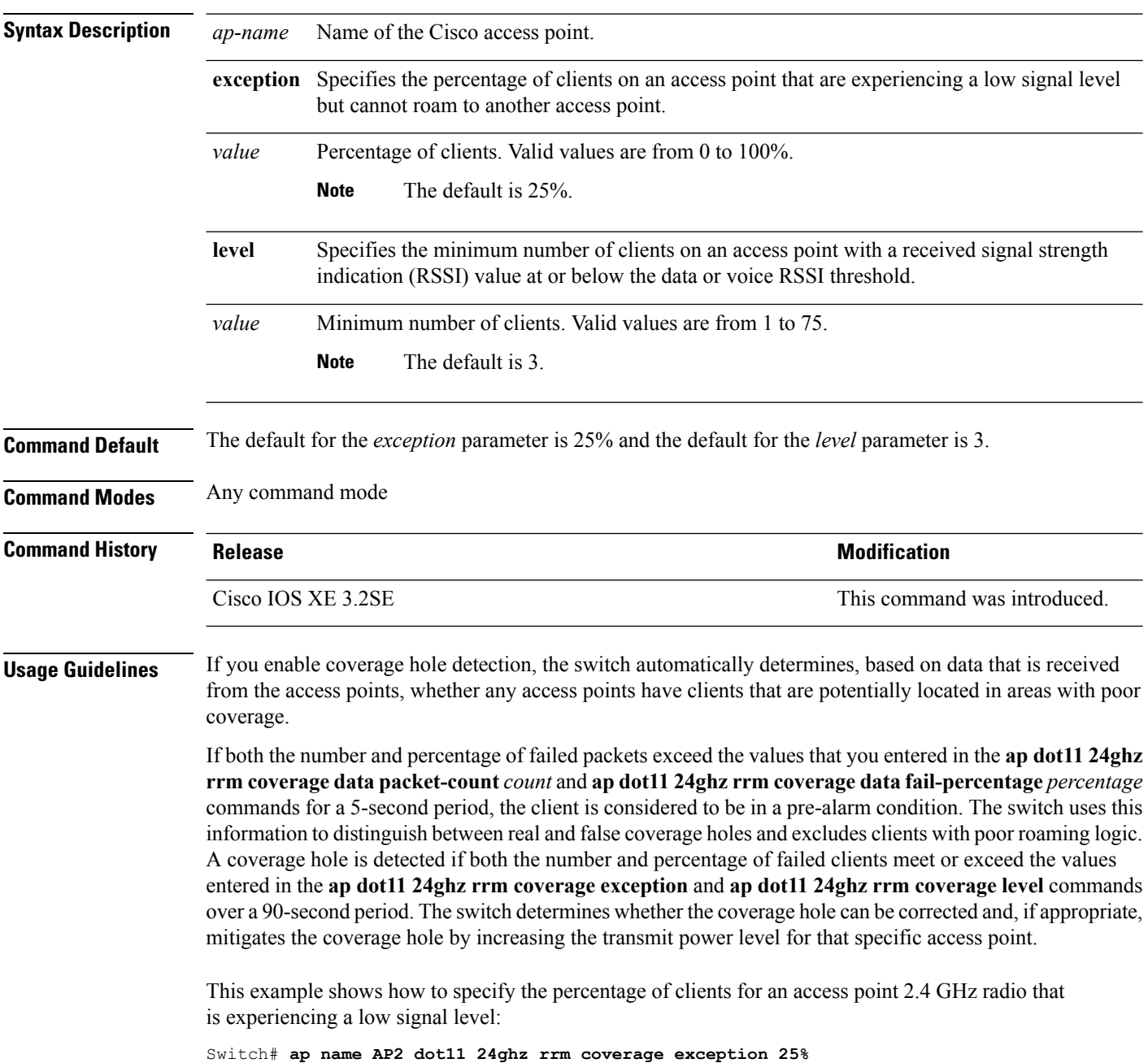

This example shows how to specify the minimum number of clients on an 802.11b access point with an RSSI value at or below the RSSI threshold:

Switch# **ap name AP2 dot11 24ghz rrm coverage level 60**

### **Related Topics**

ap name dot11 49ghz rrm [profile](#page-85-0), on page 86 ap name dot11 5ghz rrm [channel,](#page-87-0) on page 88

# <span id="page-85-0"></span>**ap name dot11 49ghz rrm profile**

To configure Radio Resource Management (RRM) performance profile settings for a Cisco lightweight access point on a 4.9 GHz public safety channel, use the **ap name dot11 49ghz rrm profile** command.

**ap name** *ap-name* **dot11 49ghz rrm profile** {**clients** *value***|customize**|**exception** *value*|**foreign** *value*|**level** *value*|**noise** *value*|**throughput** *vaue*|**utilization** *value*}

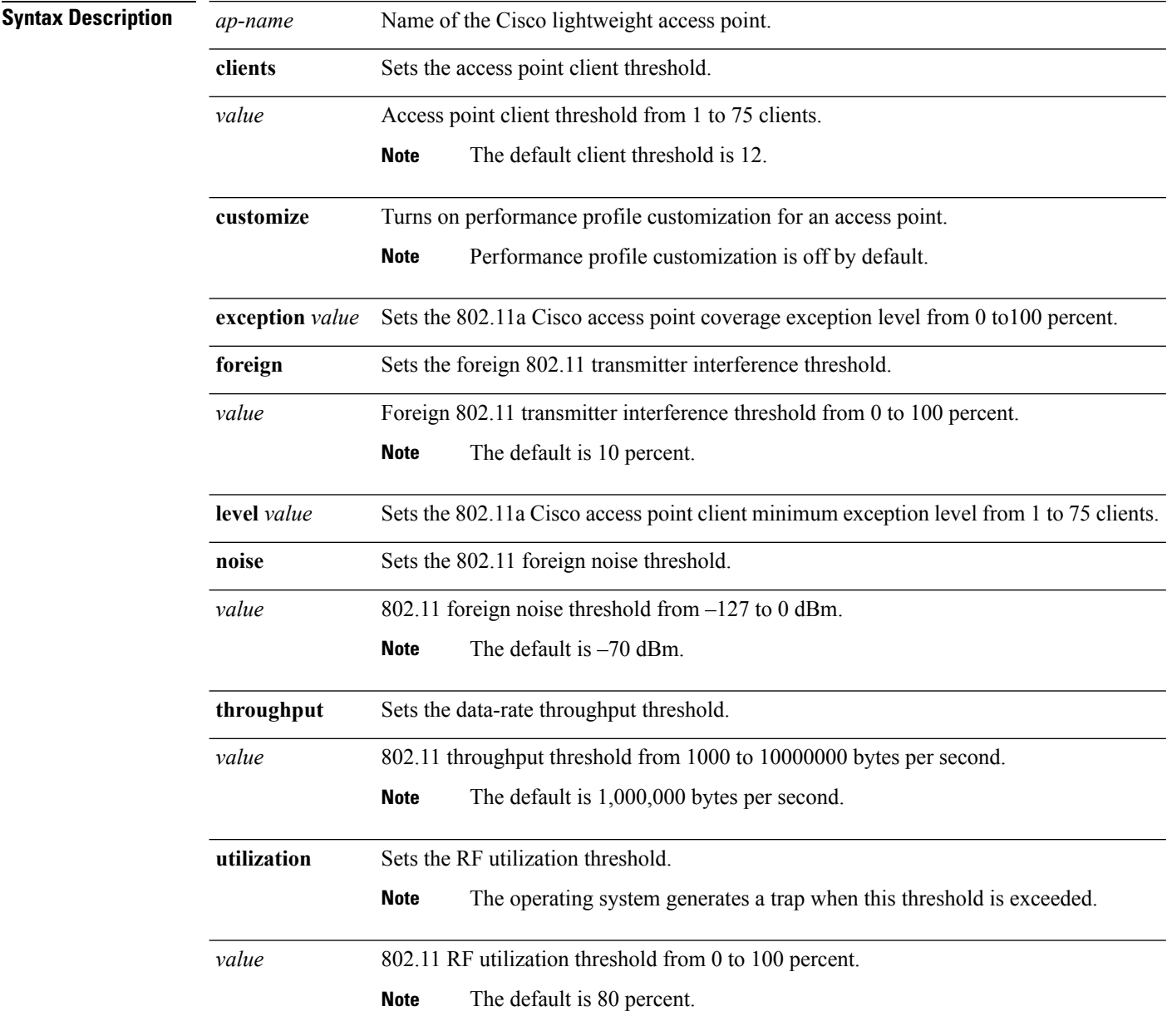

**Command Default** None

### **Command Modes** Any command mode **Command History Release <b>Release Release Release Modification** Cisco IOS XE 3.2SE This command was introduced. This example shows how to set the AP1 clients threshold to 75 clients: Switch# **ap name AP1 dot11 49ghz rrm profile clients 75** This example shows how to turn performance on profile customization for Cisco lightweight access point AP1 on the 4.9 GHz channel: Switch# **ap name AP1 dot11 49ghz rrm profile customize** This example shows how to set the foreign transmitter interference threshold for AP1 to 0 percent: Switch# **ap name AP1 dot11 49ghz rrm profile foreign 0** This example shows how to set the foreign noise threshold for AP1 to 0 dBm: Switch# **ap name AP1 dot11 49ghz rrm profile noise 0** This example shows how to set the AP1 data-rate threshold to 10000000 bytes per second: Switch# **ap name AP1 dot11 49ghz rrm profile throughput 10000000** This example shows how to set the RF utilization threshold for AP1 to 100 percent: Switch# **ap name AP1 dot11 49ghz rrm profile utilization 100**

#### **Related Topics**

ap name dot11 24ghz rrm [coverage,](#page-83-0) on page 84 ap name dot11 5ghz rrm [channel,](#page-87-0) on page 88

# <span id="page-87-0"></span>**ap name dot11 5ghz rrm channel**

To configure a new channel using an 802.11h channel announcement, use the **ap name dot11 5ghz rrm channel** command.

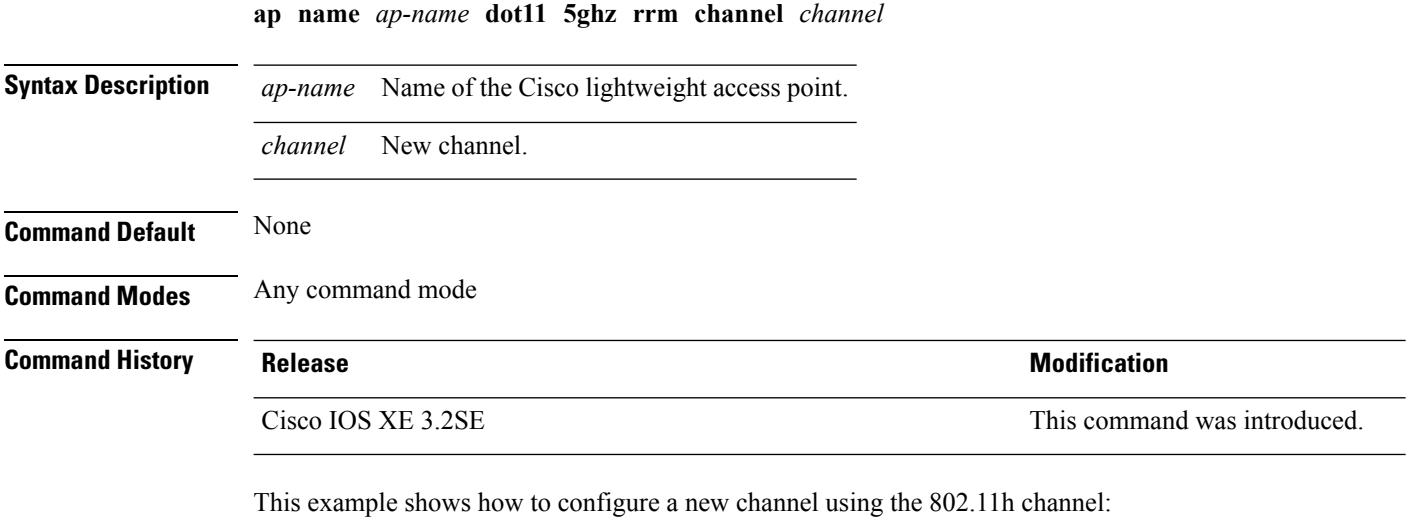

Switch# **ap name AP01 dot11 5ghz rrm channel 140**

#### **Related Topics**

ap name dot11 24ghz rrm [coverage](#page-83-0), on page 84 ap name dot11 49ghz rrm [profile](#page-85-0), on page 86

# <span id="page-88-0"></span>**ap name dot11 antenna**

To configure radio antenna settings for Cisco lightweight access points on different 802.11 networks, use the **ap name dot11 antenna** command.

**ap name** *ap-name* **dot11** {**24ghz|5ghz**} **antenna** {**ext-ant-gain** *gain*|**mode** {**omni|sectorA|sectorB**}|**selection** {**external|internal**}}

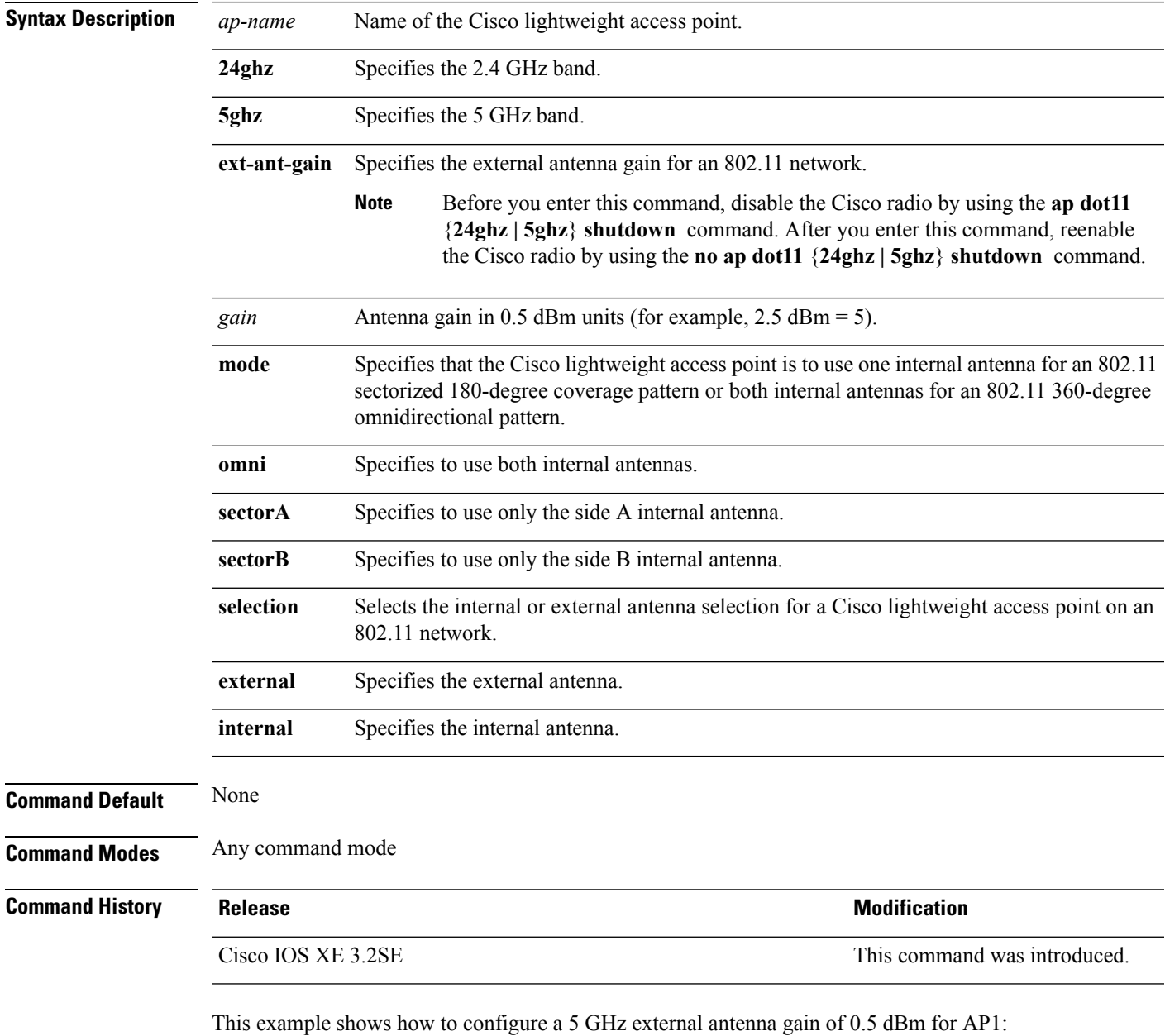

Switch# **ap name AP1 dot11 5ghz antenna ext-ant-gain 0.5**

This example shows how to configure access point AP01 antennas for a 360-degree omnidirectional pattern on a 2.4 GHz band:

Switch# **ap name AP01 dot11 24ghz antenna mode omni**

This example shows how to configure access point AP02 on a 2.4 GHz band to use the internal antenna:

Switch# **ap name AP02 dot11 24ghz antenna selection interval**

### **Related Topics**

ap name dot11 antenna [extantgain,](#page-90-0) on page 91

# <span id="page-90-0"></span>**ap name dot11 antenna extantgain**

To configure radio antenna settings for Cisco lightweight access points on 4.9 GHz and 5.8 GHz public safety channels, use the **ap name dot11 antenna extantgain** command.

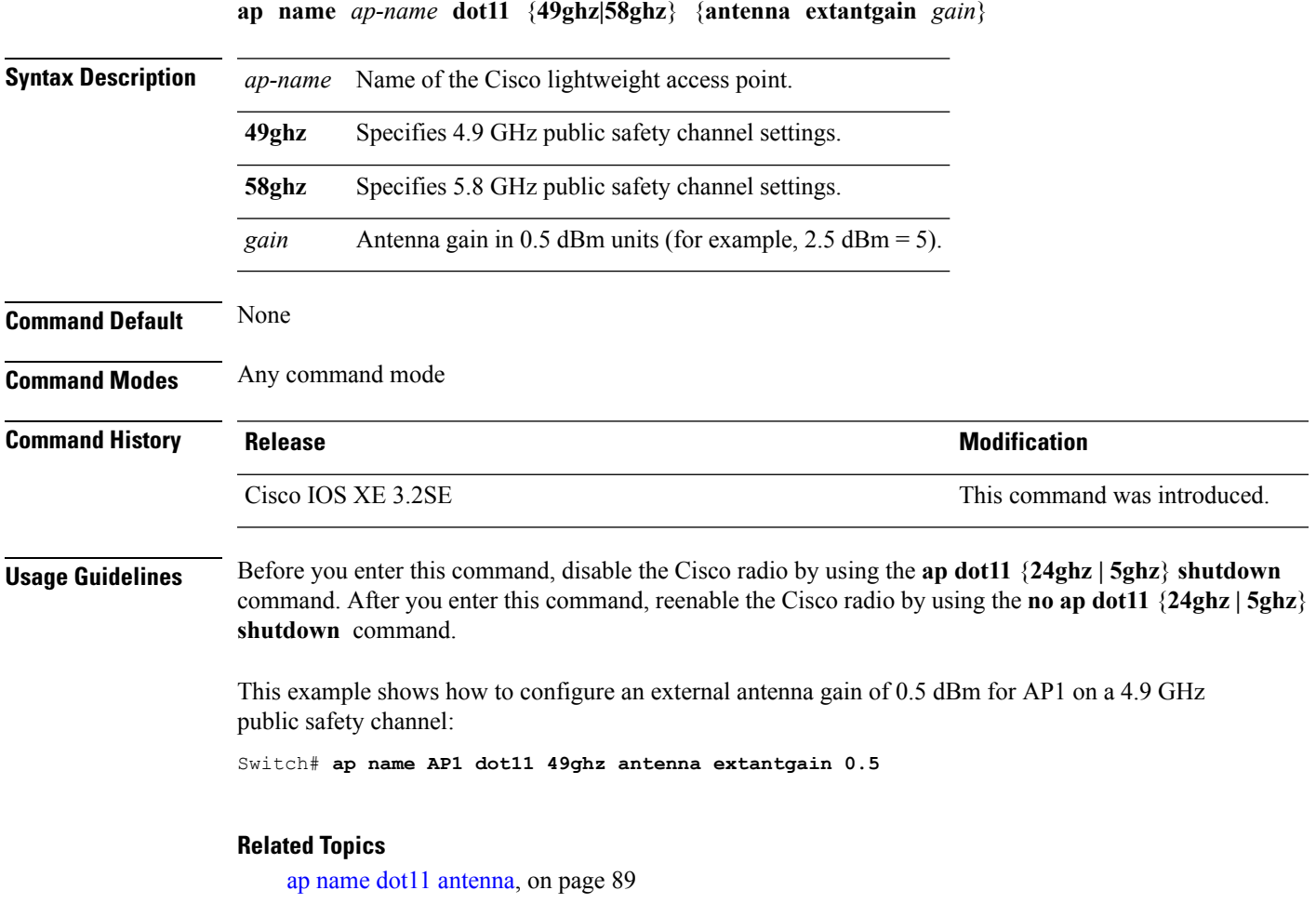

# **ap name dot11 cleanair**

To configure CleanAir settings for a specific Cisco lightweight access point on 802.11 networks, use the **ap name dot11 cleanair** command.

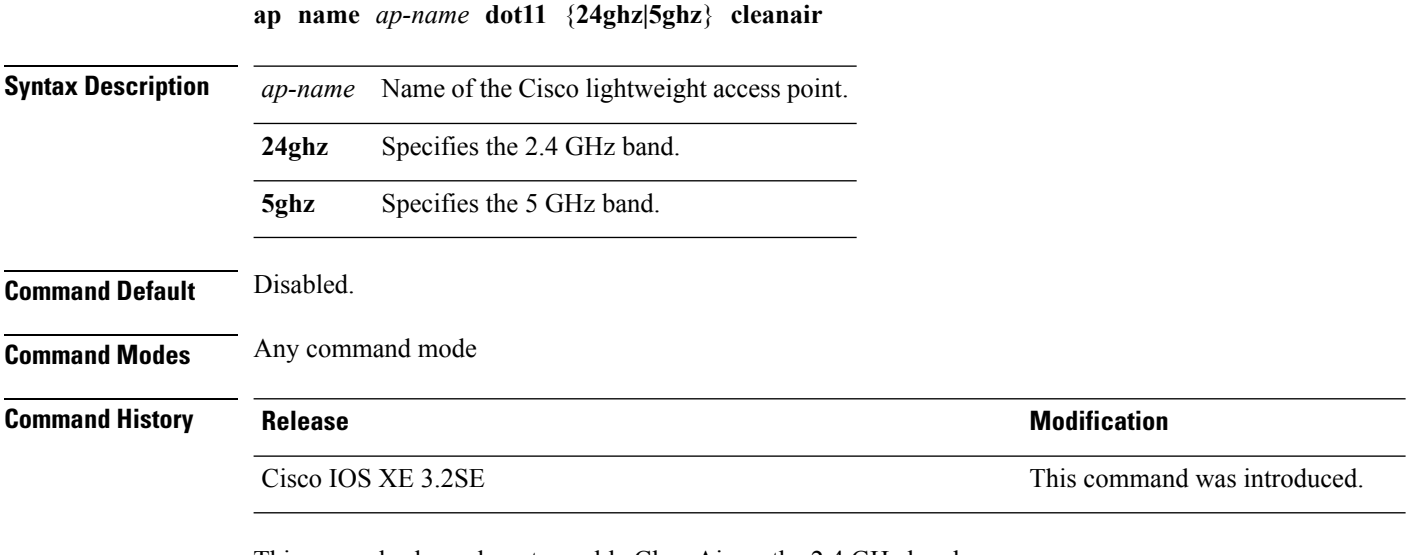

This example shows how to enable CleanAir on the 2.4 GHz band:

Switch# **ap name AP01 dot11 24ghz cleanair**

# **ap name dot11 dot11n antenna**

To configure an access point to use a specific antenna, use the **ap name dot11 dot11n antenna** command.

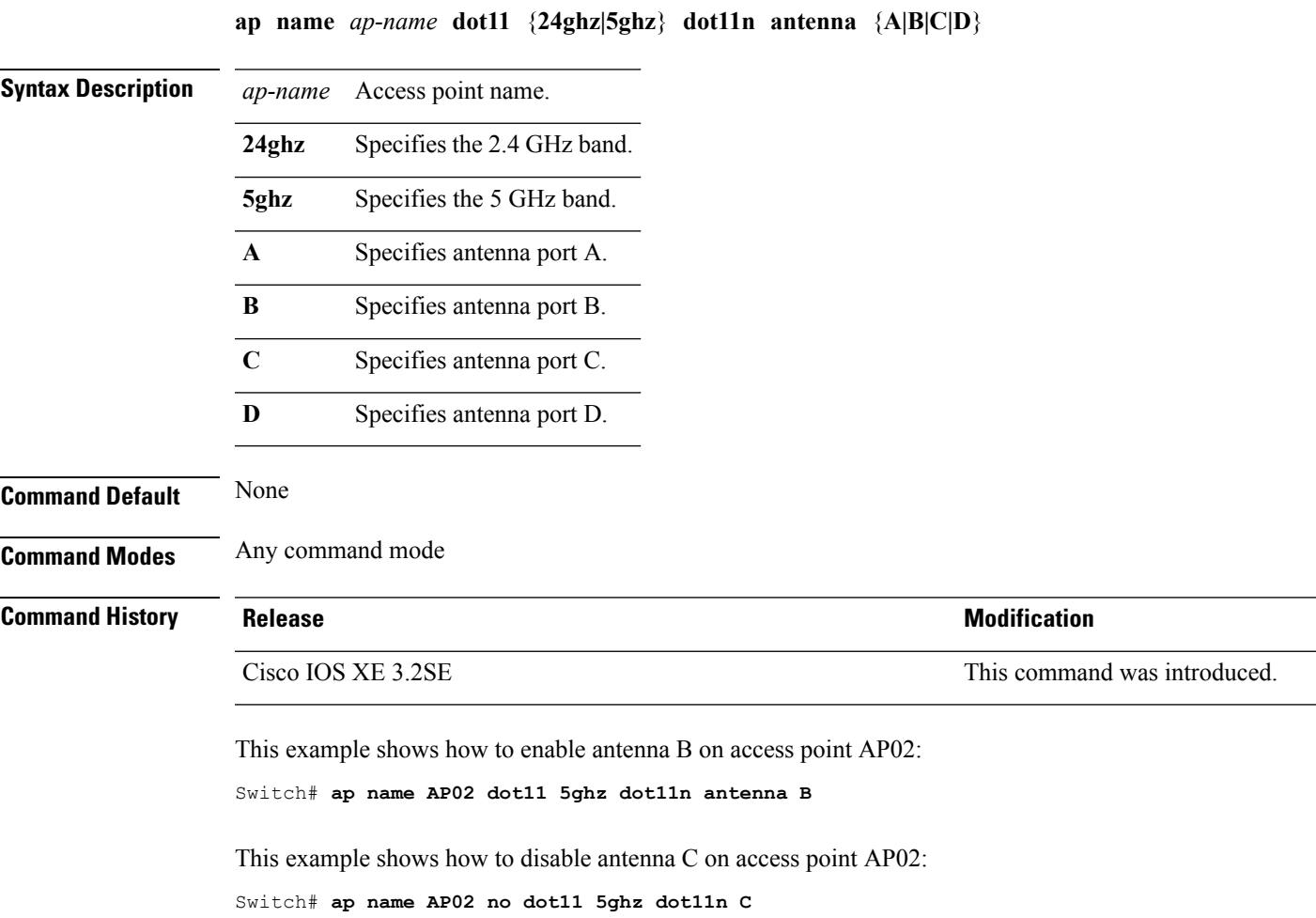

### **ap name dot11 dual-band cleanair**

To configure CleanAir for a dual band radio, use the **ap name dot11 dual-band cleanair** command.

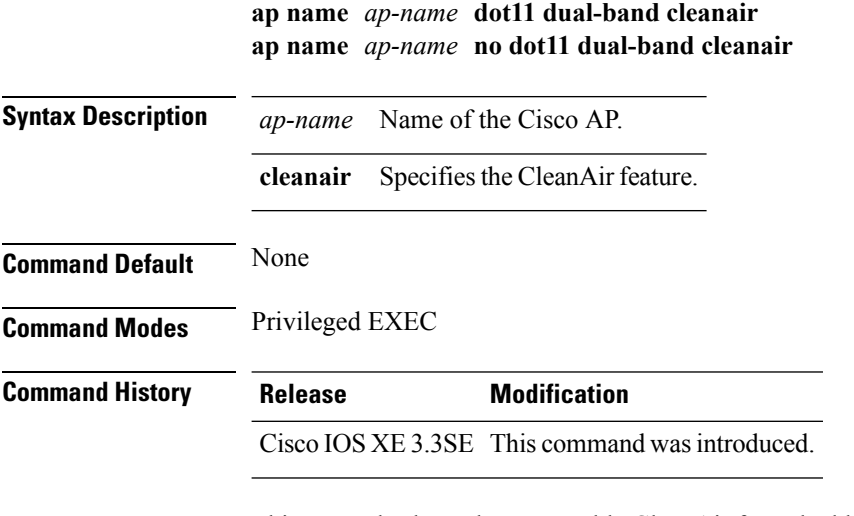

This example shows how to enable CleanAir for a dual band radio of the access point AP01:

Switch# **ap name AP01 dot11 dual-band cleanair**

#### **Related Topics**

ap name dot11 [dual-band](#page-94-0) shutdown, on page 95 show ap dot11 [cleanair](#page-169-0) config, on page 170 show ap name [config](#page-205-0) dot11, on page 206

# <span id="page-94-0"></span>**ap name dot11 dual-band shutdown**

To disable dual band radio on a Cisco AP, use the **ap name dot11 dual-band shutdown** command.

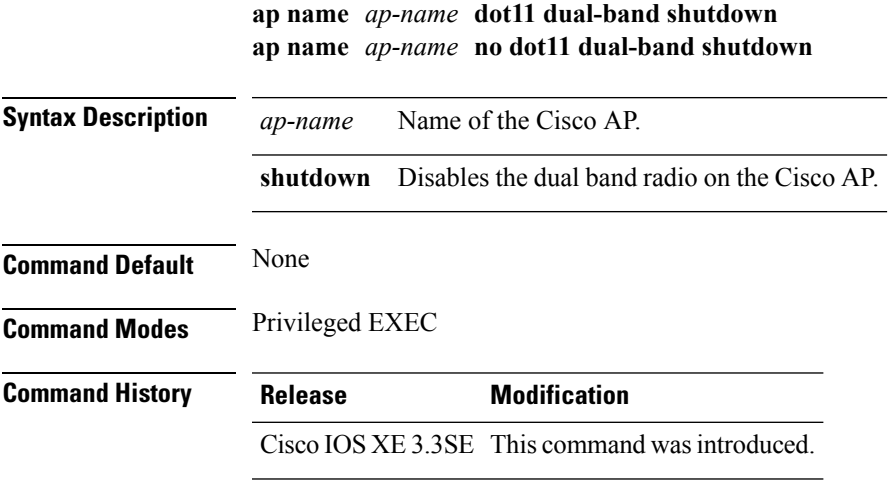

This example shows how to disable dual band radio on the Cisco access point AP01:

Switch# **ap name AP01 dot11 dual-band shutdown**

# <span id="page-95-0"></span>**ap name dot11 rrm ccx**

To configure Cisco Client eXtension (CCX) Radio Resource Management (RRM) settings for specific Cisco lightweight access points on 802.11 networks, use the **ap name dot11 rrm ccx** command.

**ap name** *ap-name* **dot11** {**24ghz|5ghz**} **rrm ccx** {**customize**|**location-measurement** *interval*}

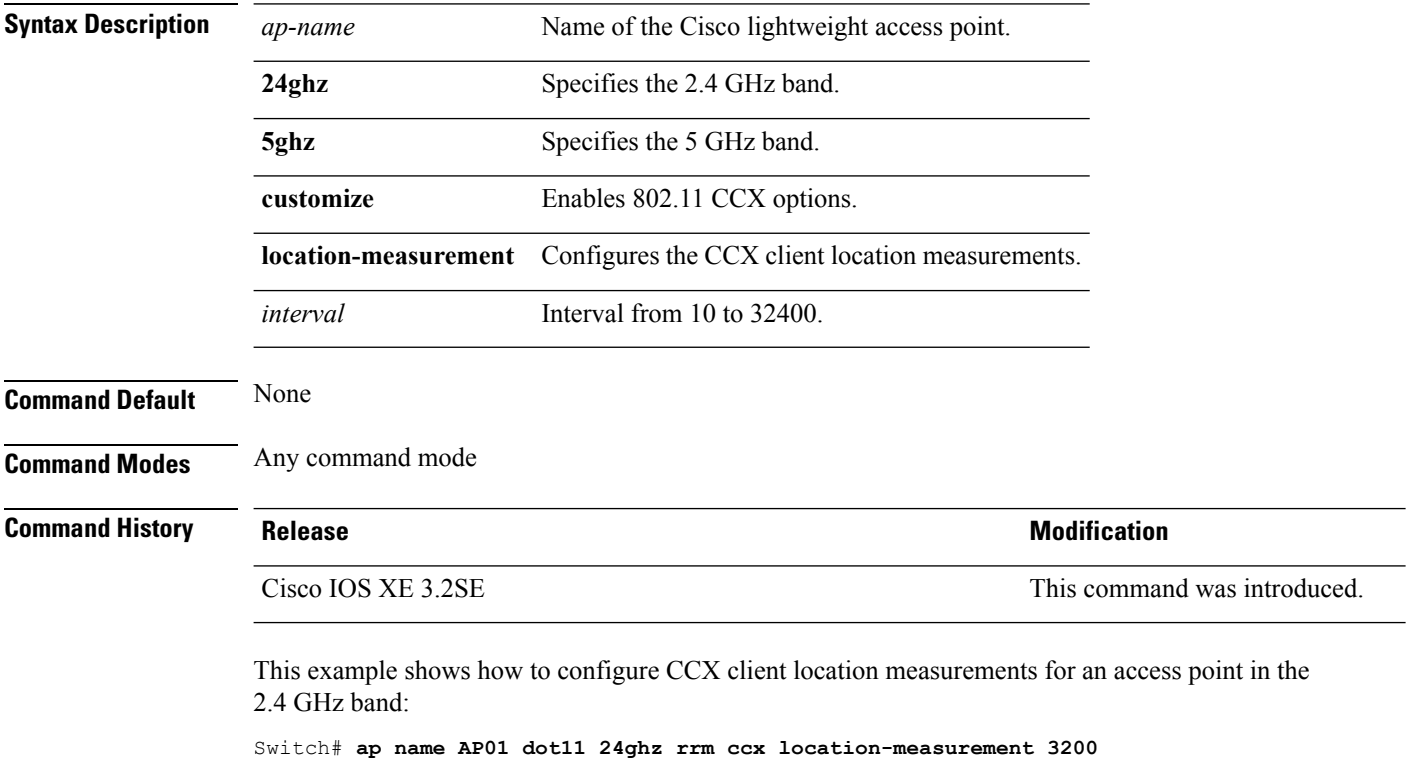

#### **Related Topics**

ap name dot11 rrm [profile](#page-96-0), on page 97

# <span id="page-96-0"></span>**ap name dot11 rrm profile**

To configure Radio Resource Management (RRM) performance profile settings for a Cisco lightweight access point, use the **ap name dot11 rrm profile** command.

**ap name** *ap-name* **dot11** {**24ghz|5ghz**} **rrm profile** {**clients** *value***|customize**|**foreign** *value*|**noise** *value*|**throughput** *value*|**utilization** *value*}

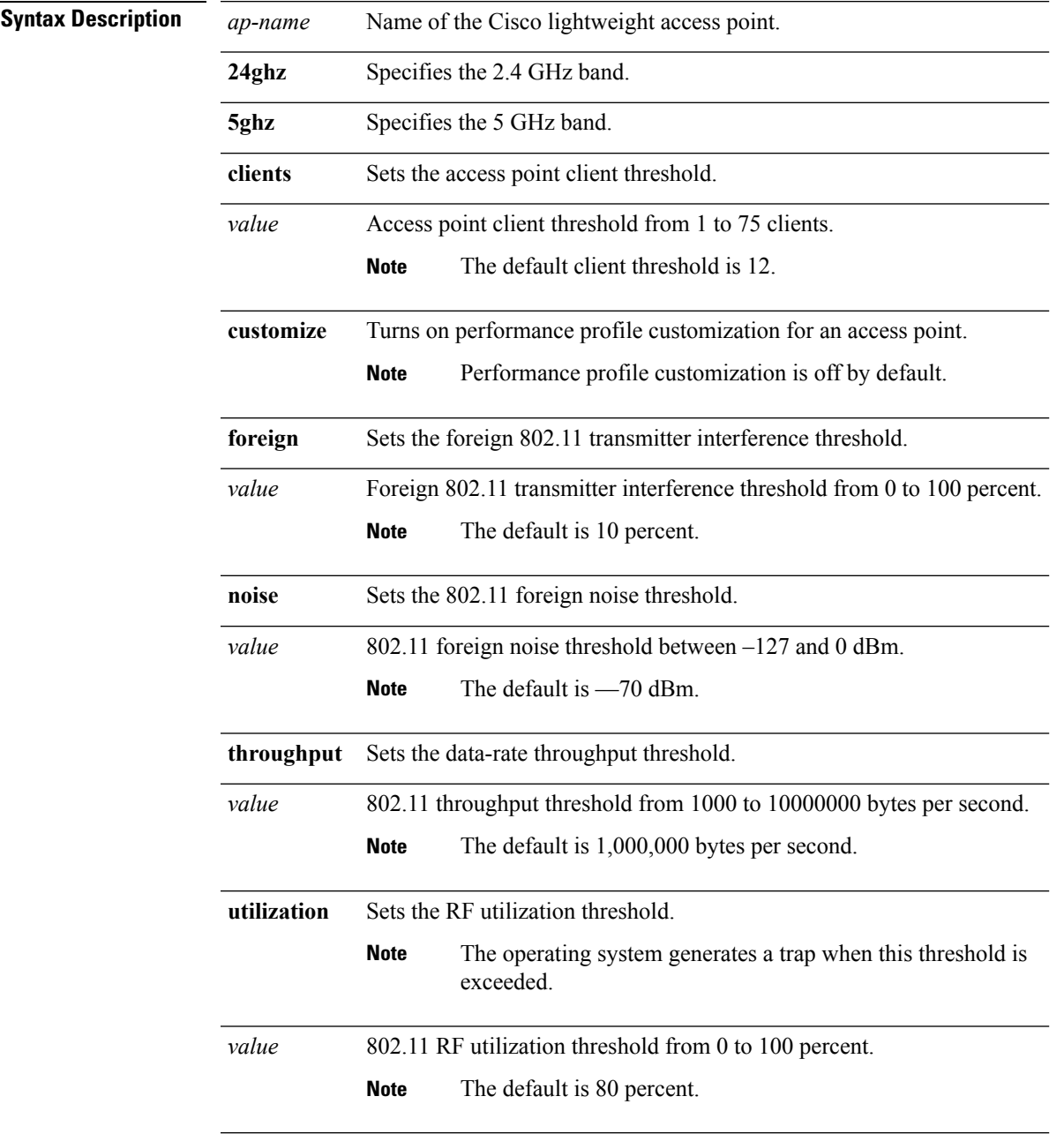

L

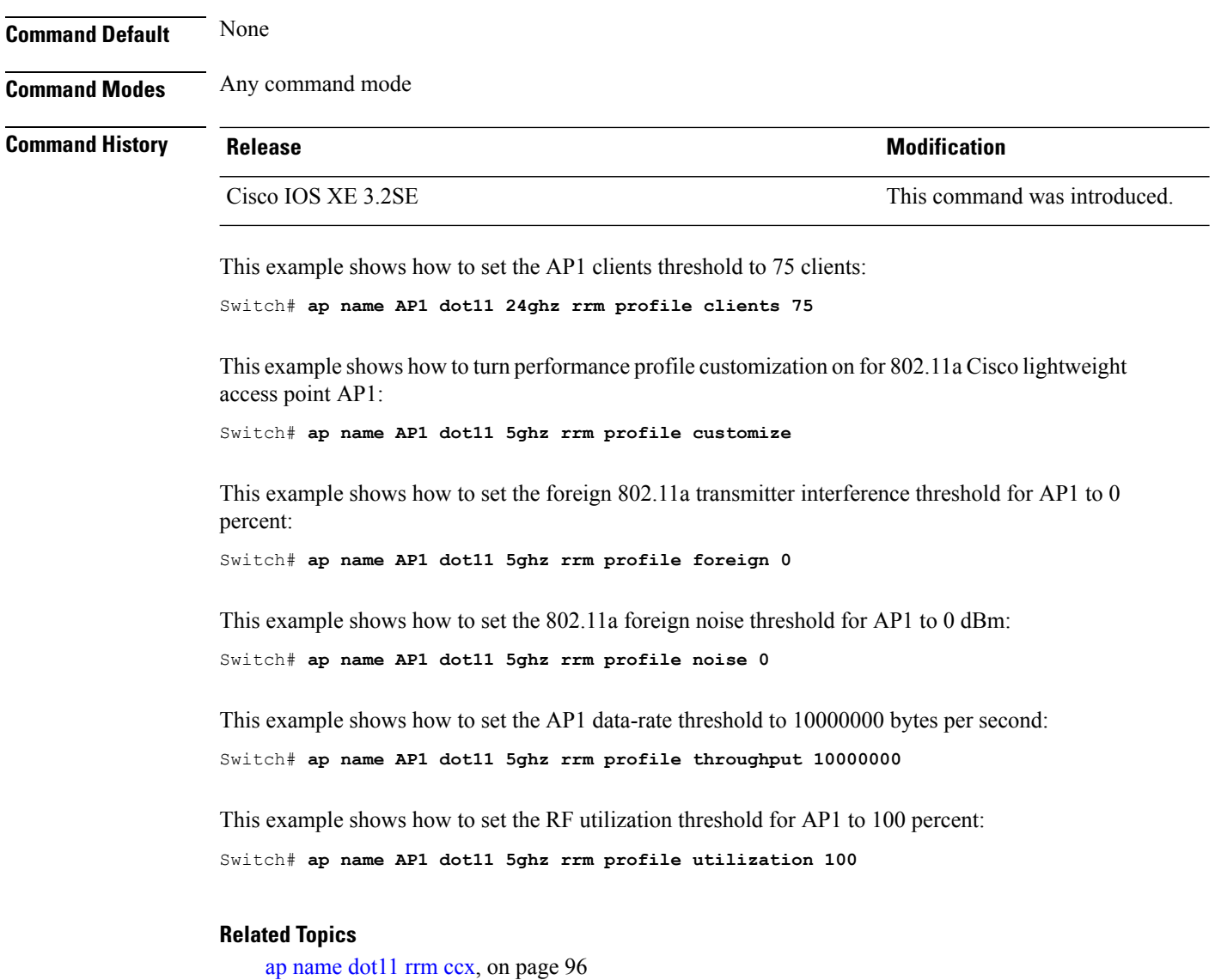

# **ap name dot11 txpower**

To configure the transmit power level for a single access point in an 802.11 network, use the **ap name dot11 txpower** command.

**ap name** *ap-name* **dot11** {**24ghz|5ghz**} {**shutdown**|**txpower** {**auto***power-level*}}

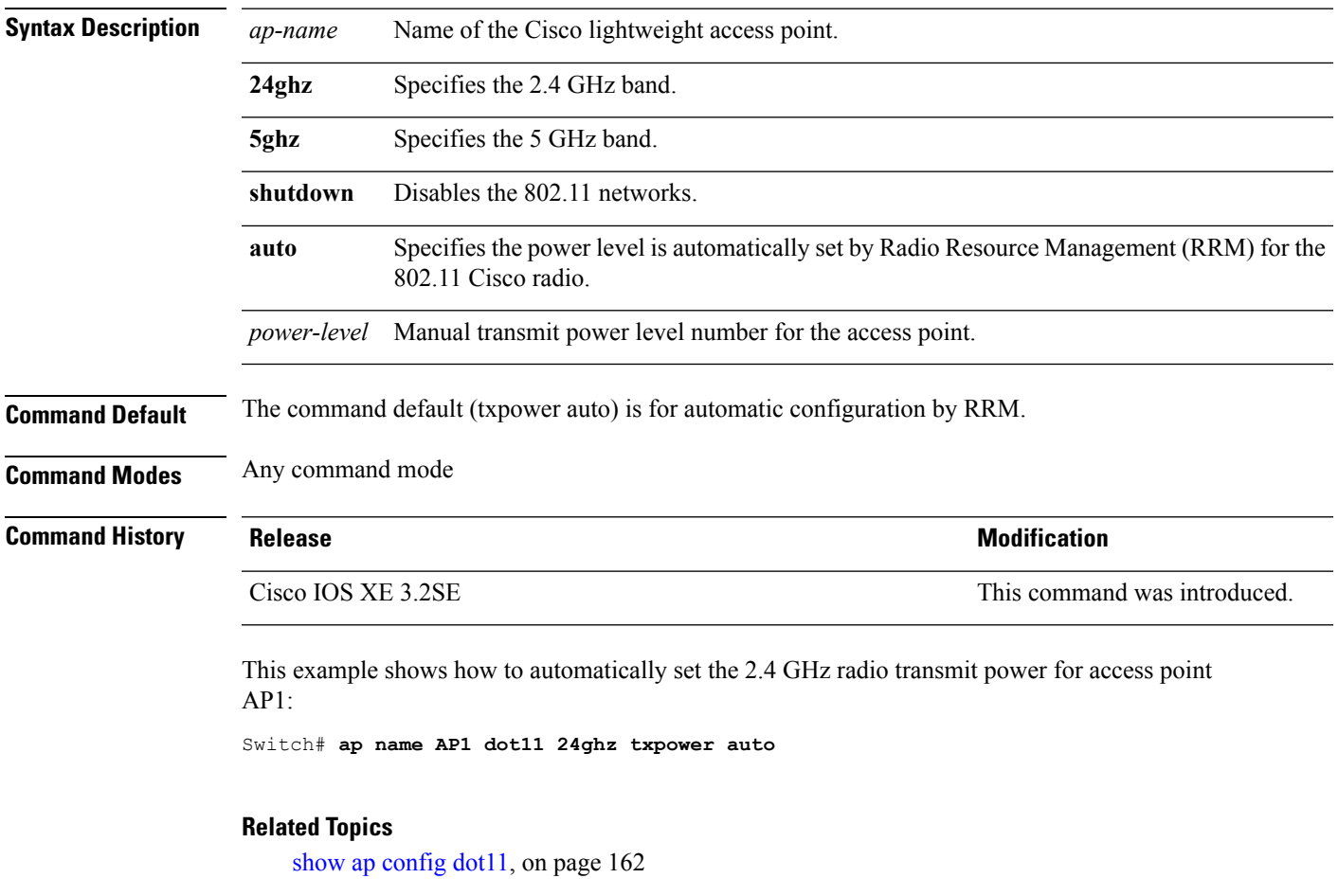

# **ap name dot1x-user**

To configure the global authentication username and password for an access point that is currently joined to the switch, use the **ap name dot1x-user** command. To disable 802.1X authentication for a specific access point, use the **no** form of this command.

**ap name** *ap-name* **dot1x-user** {**global-override**|**username** *user-id* **password** *passwd*} **ap name** *ap-name* [**no**] **dot1x-user**

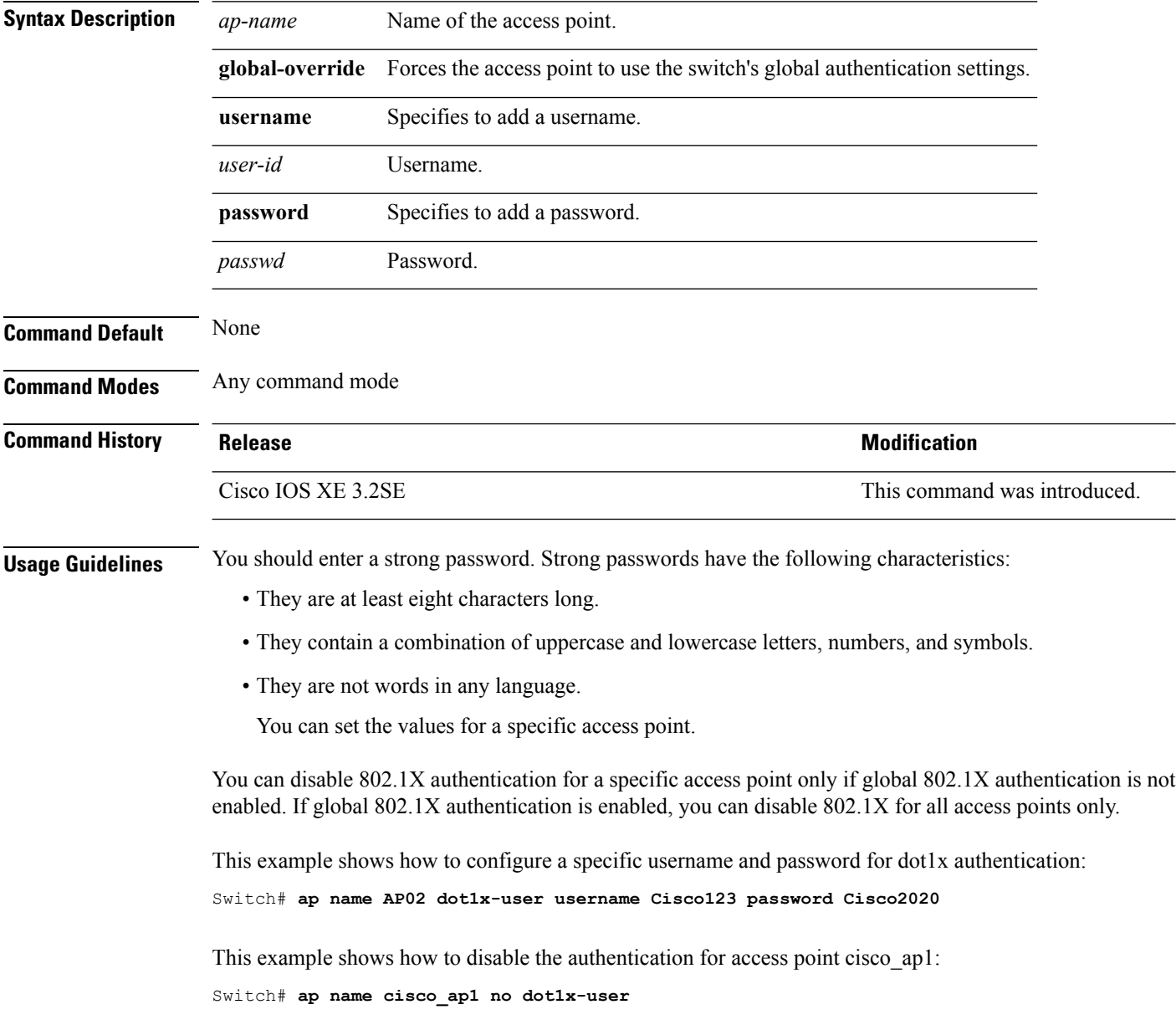

I

### **Related Topics**

show ap [summary,](#page-233-0) on page 234

### **ap name ethernet**

To configure ethernet port settings of a Cisco lightweight access point, use the **ap name ethernet** command. To remove configured port settings or set of defaults, use the **no** form of this command.

**ap name** *ap-name* **ethernet** *intf-number* **mode** {**access** *vlan-id*|**trunk** [{**add|delete**}]} **native-vlan** *vlan-id*

**ap name** *ap-name* **no ethernet** *intf-number* **mode** {**access**|**trunk native-vlan**}

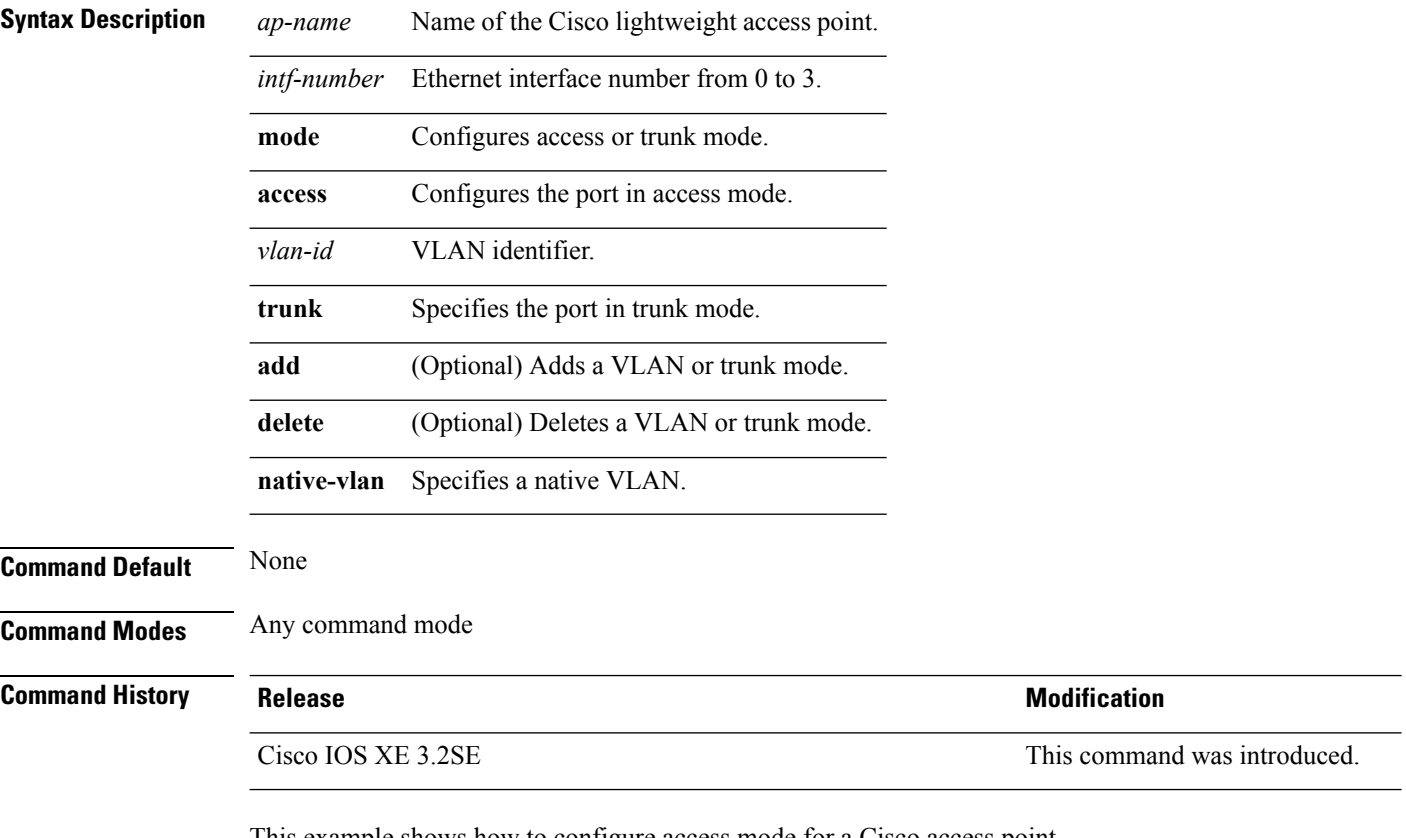

This example shows how to configure access mode for a Cisco access point.

Switch# **ap name AP2 ethernet 0 mode access 1**

# **ap name ethernet duplex**

To configure the Ethernet port duplex and speed settings of the lightweight access points, use the **ap name ethernet duplex** command.

**ap name** *ap-name* **ethernet duplex** {**auto|full|half**} **speed**{**10|100|1000|auto**}

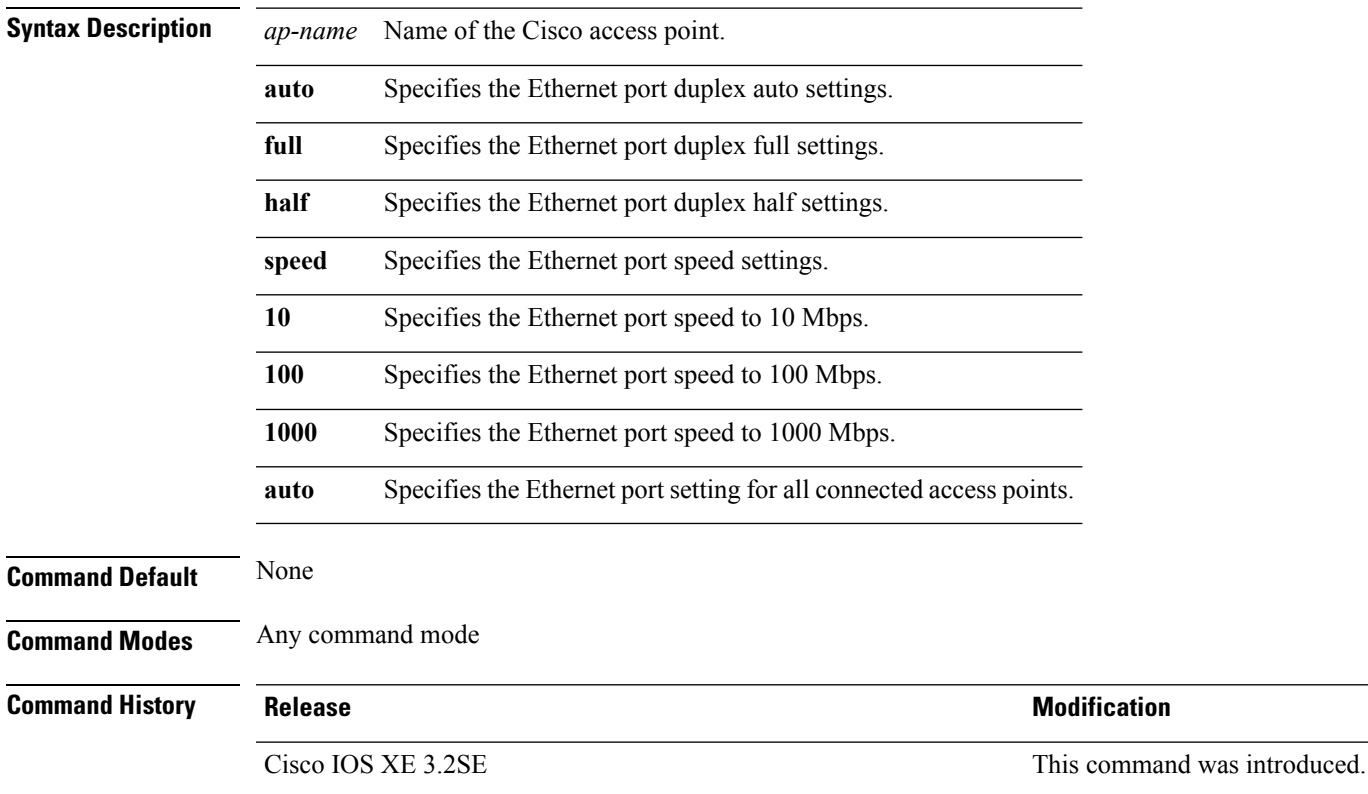

This example shows how to configure the Ethernet port to full duplex and 1 Gbps for an access point:

Switch# **ap name AP2 ethernet duplex full 1000**

#### **Related Topics**

show ap [summary,](#page-233-0) on page 234

# **ap name key-zeroize**

To enable the FIPS key-zeroization on an Access Point, use the **ap name<AP name> key-zeroize**command.

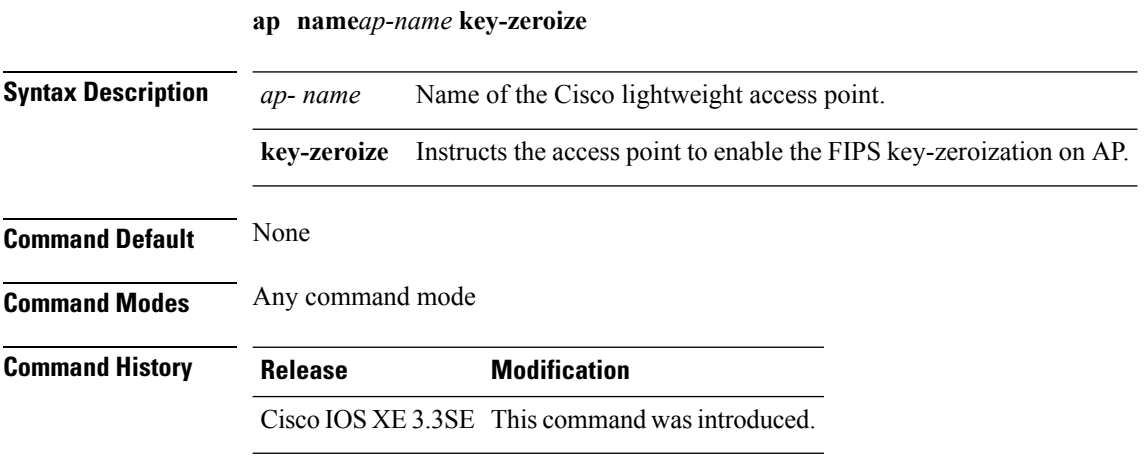

### **Example**

This example shows how to enable FIPS key-zeroization.

Switch**ap name <AP Name> key-zeroize**

# **ap name image**

To configure an image on a specific access point, use the **ap name image** command.

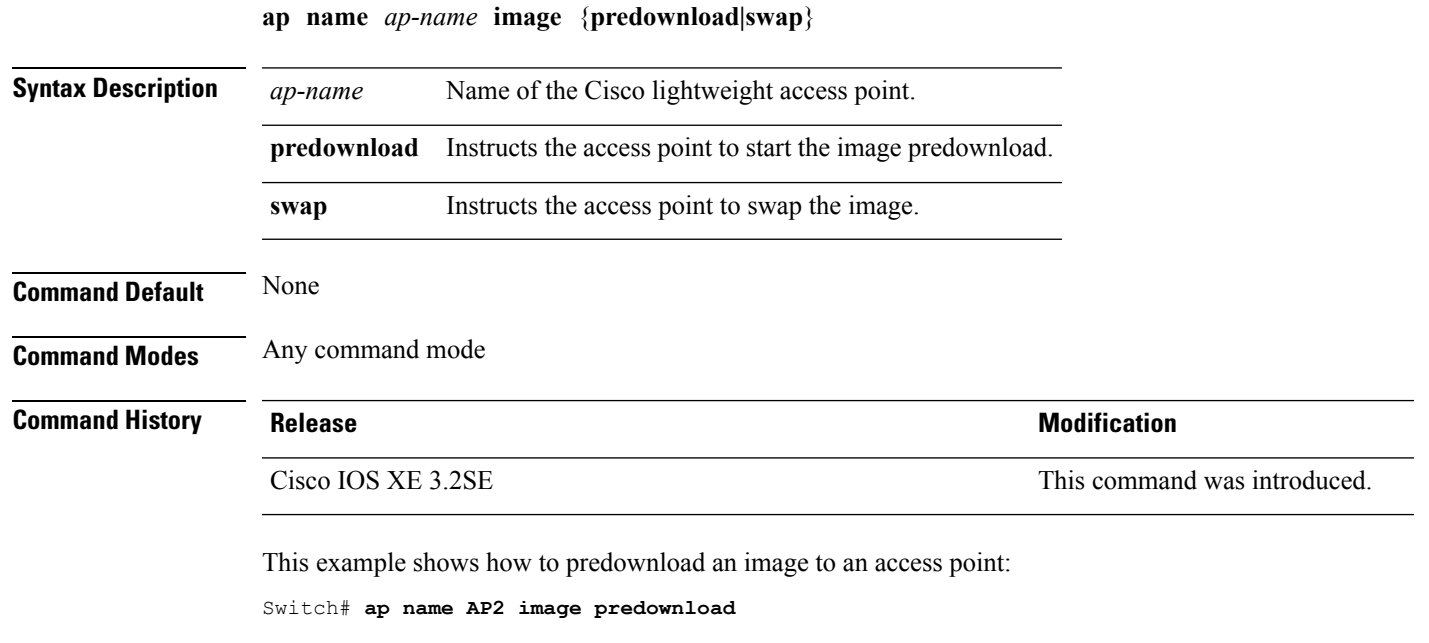

This example shows how to swap an access point's primary and secondary images:

Switch# **ap name AP2 image swap**

### **Related Topics**

show ap [image,](#page-183-0) on page 184 ap [image](#page-64-0), on page 65

# **ap name ipv6 tcp adjust-mss**

To configure IPv6 TCP maximum segment size (MSS) value for a Cisco AP, use the **ap name ipv6 tcp adjust-mss** command.

**ap name** *ap-name* **ipv6 tcp adjust-mss** *size* **ap name** *ap-name* **no ipv6 tcp adjust-mss**

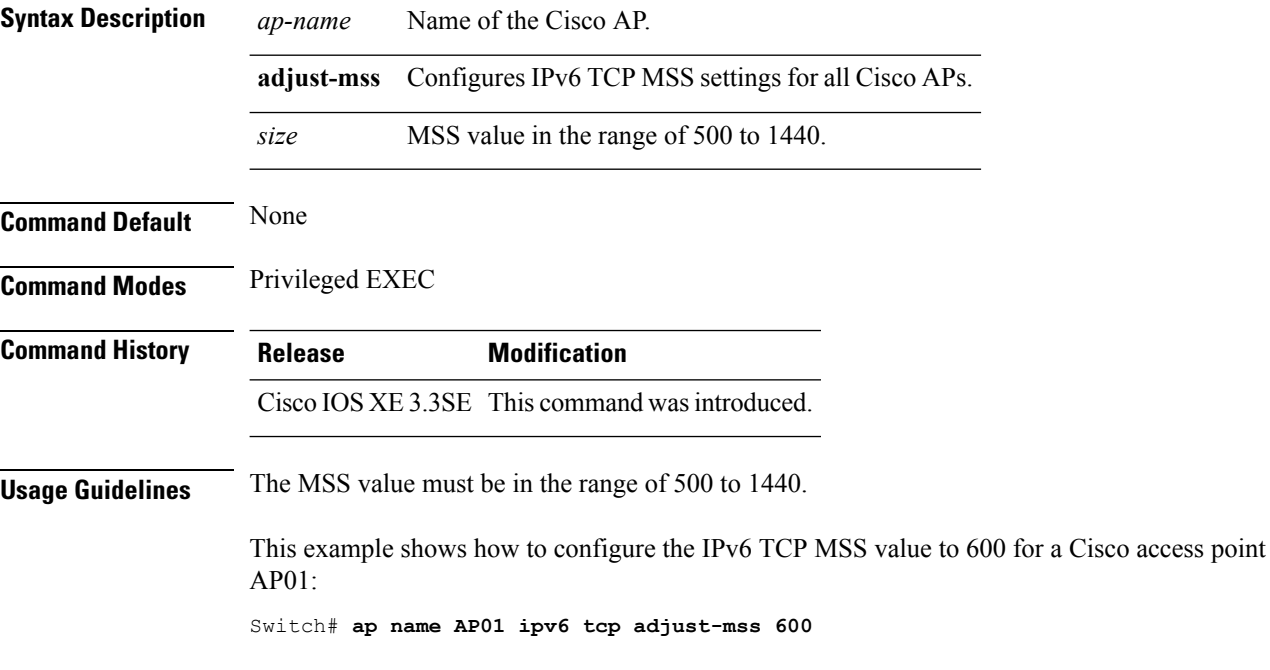

# **ap name jumbo mtu**

To configure the Jumbo MTU support, use the **ap name<AP name>jumbo-mtu**command.

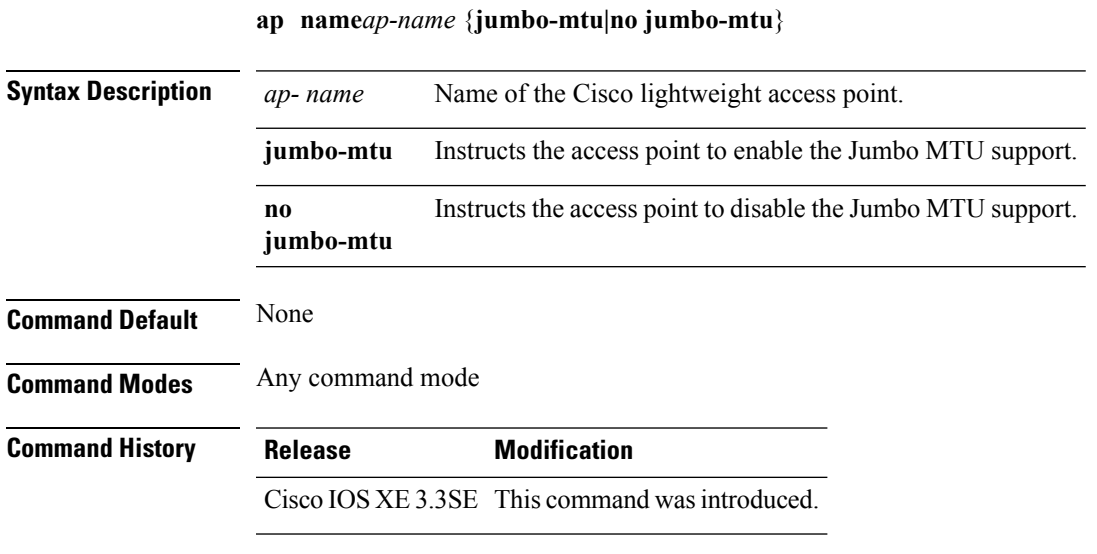

### **Example**

This example shows how to configure the Jumbo MTU support.

Switch**ap name <AP Name> jumbo-mtu**

### **ap name lan**

To configure LAN port configurations for APs, use the **ap name lan** command. To remove LAN port configurations for APs, use the**ap name no lan** command.

**ap name** *ap-name* **[ no ]lan port-id** *port-id* {**shutdown**|**vlan-access**}

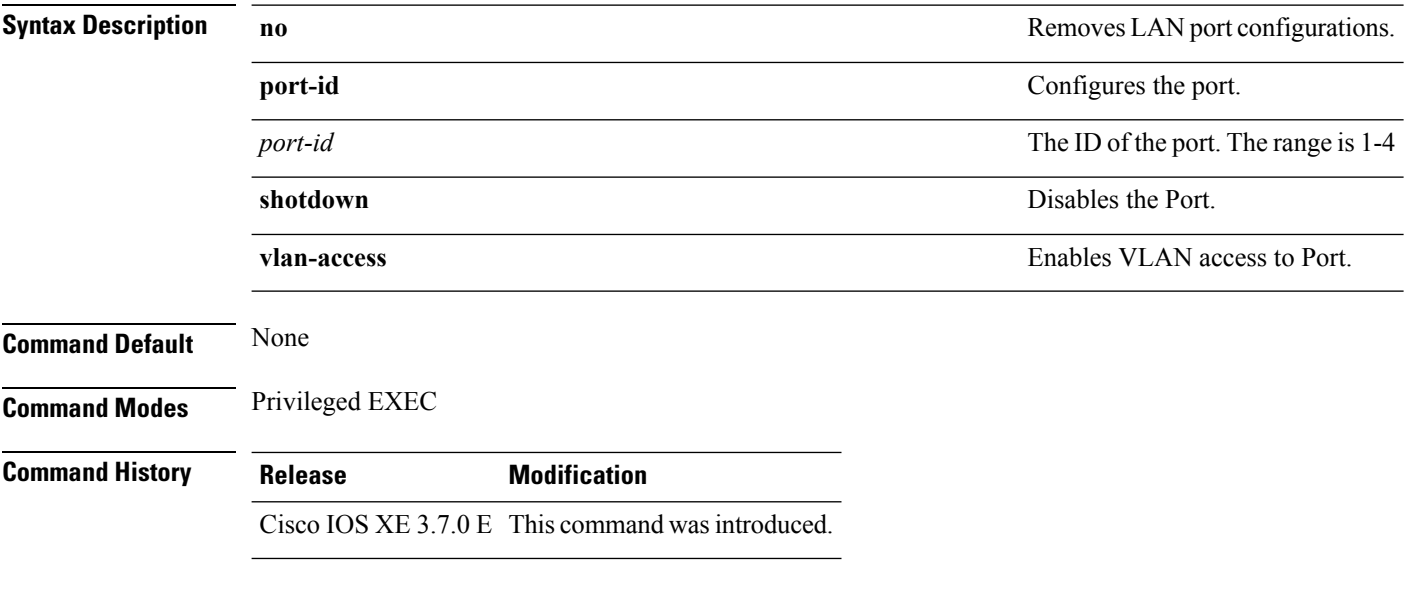

This example shows how to enable VLAN access to port:

Switch# ap name AP1 lan port-id 1 vlan-access
## **ap name led**

To enable the LED state for an access point, use the **ap name led** command. To disable the LED state for an access point, use the **no** form of this command.

**ap name** *ap-name* **led no ap name** *ap-name* [**led**] **led**

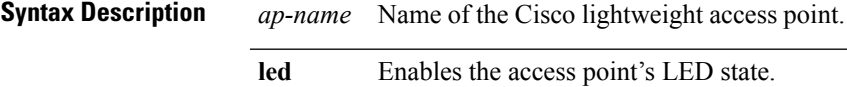

**Command Default** None

**Command Modes** Any command mode

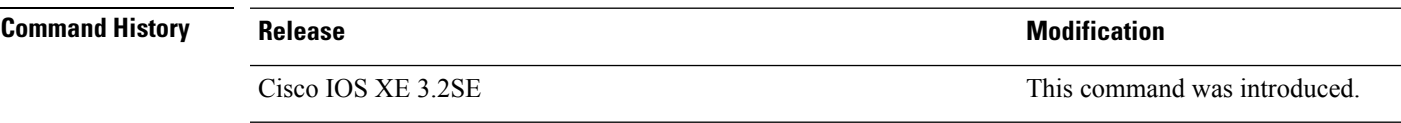

This example shows how to enable the LED state for an access point: Switch# **ap name AP2 led**

This example shows how to disable the LED state for an access point:

Switch# **ap name AP2 no led**

## **ap name link-encryption**

To enable Datagram Transport Layer Security (DTLS) data encryption for specific Cisco lightweight access points, use the **ap name link-encryption** command. To disable DTLS data encryption for specific Cisco lightweight access points, use the **no** form of this command.

**ap name** *ap-name* **link-encryption ap name** *ap-name* **no link-encryption**

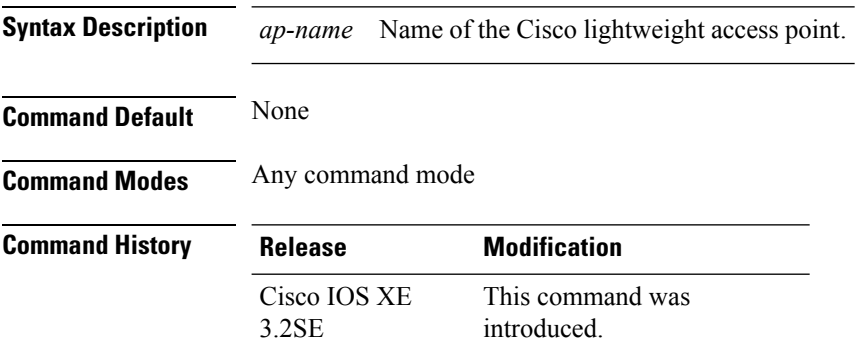

This example shows how to enable data encryption for an access point:

Switch# **ap name AP02 link-encryption**

## **ap name link-latency**

To enable link latency for a specific Cisco lightweight access point that is currently associated to the switch, use the **apname link-latency** command. To disable link latency for a specific Cisco lightweight access point that is currently associated to the switch, use the **no** form of this command.

**ap name** *ap-name* **link-latency ap name** *ap-name* **no link-latency**

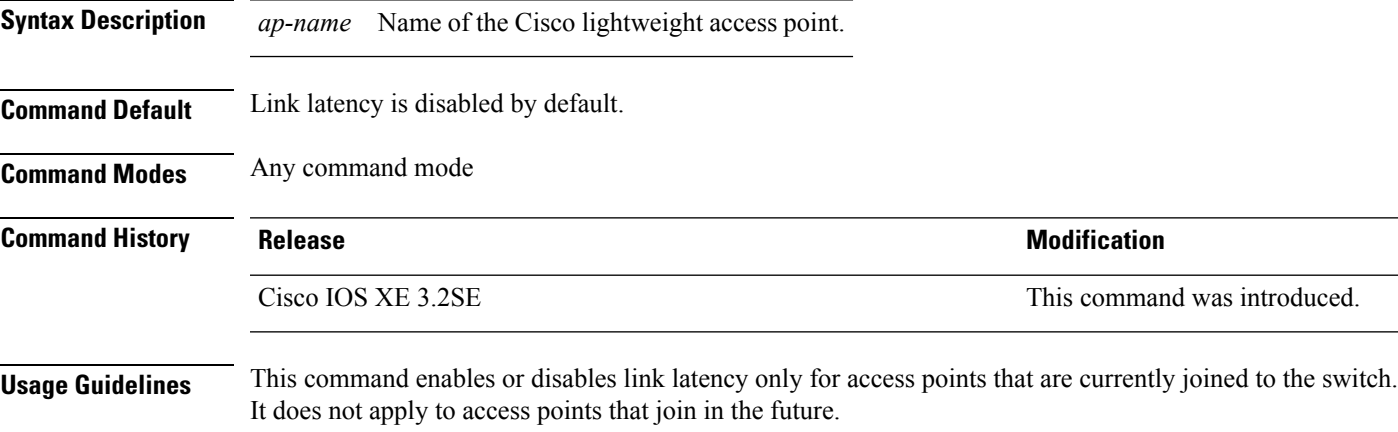

This example shows how to enable link latency on access points:

Switch# **ap name AP2 link-latency**

## **ap name location**

To modify the descriptive location of a Cisco lightweight access point, use the **ap name location** command.

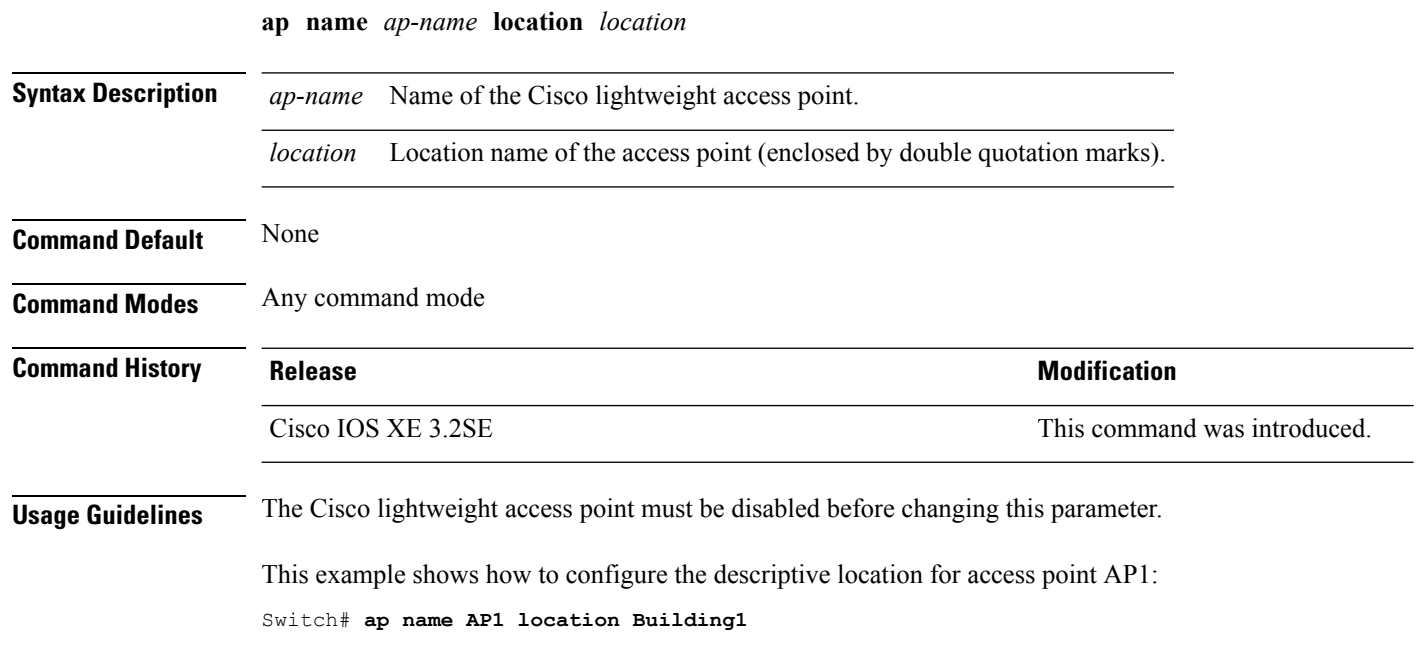

#### **Related Topics**

show ap [summary](#page-233-0), on page 234

#### **ap name mgmtuser**

To configure the username, password, and secret password for access point management, use the **ap name mgmtuser** command. To force a specific access point to use the switch's global credentials, use the **no** form of this command.

**ap name** *ap-name* **mgmtuser username** *username* **password** *password* **secret** *secret* **ap name** *ap-name* **no mgmtuser**

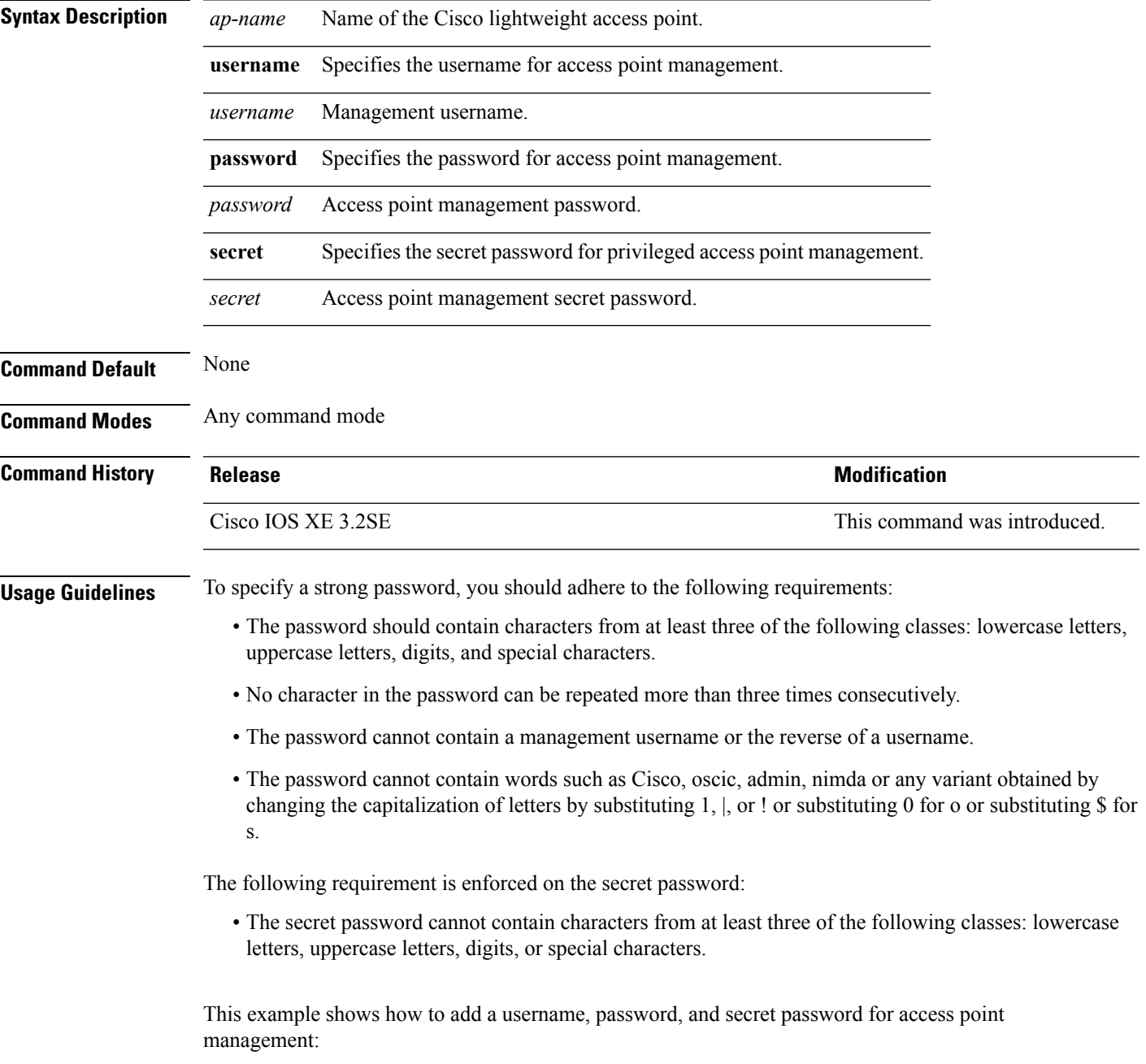

L

Switch# **ap name AP01 mgmtuser username acd password Arc\_1234 secret Mid\_1234**

# **ap name mode**

To change a Cisco switch communication option for an individual Cisco lightweight access point, use the **ap name mode** command.

**ap name** *ap-name* **mode**{**local submode**{**none|wips**}|**monitor submode**{**none|wips**}**|rogue|se-connect|sniffer**}

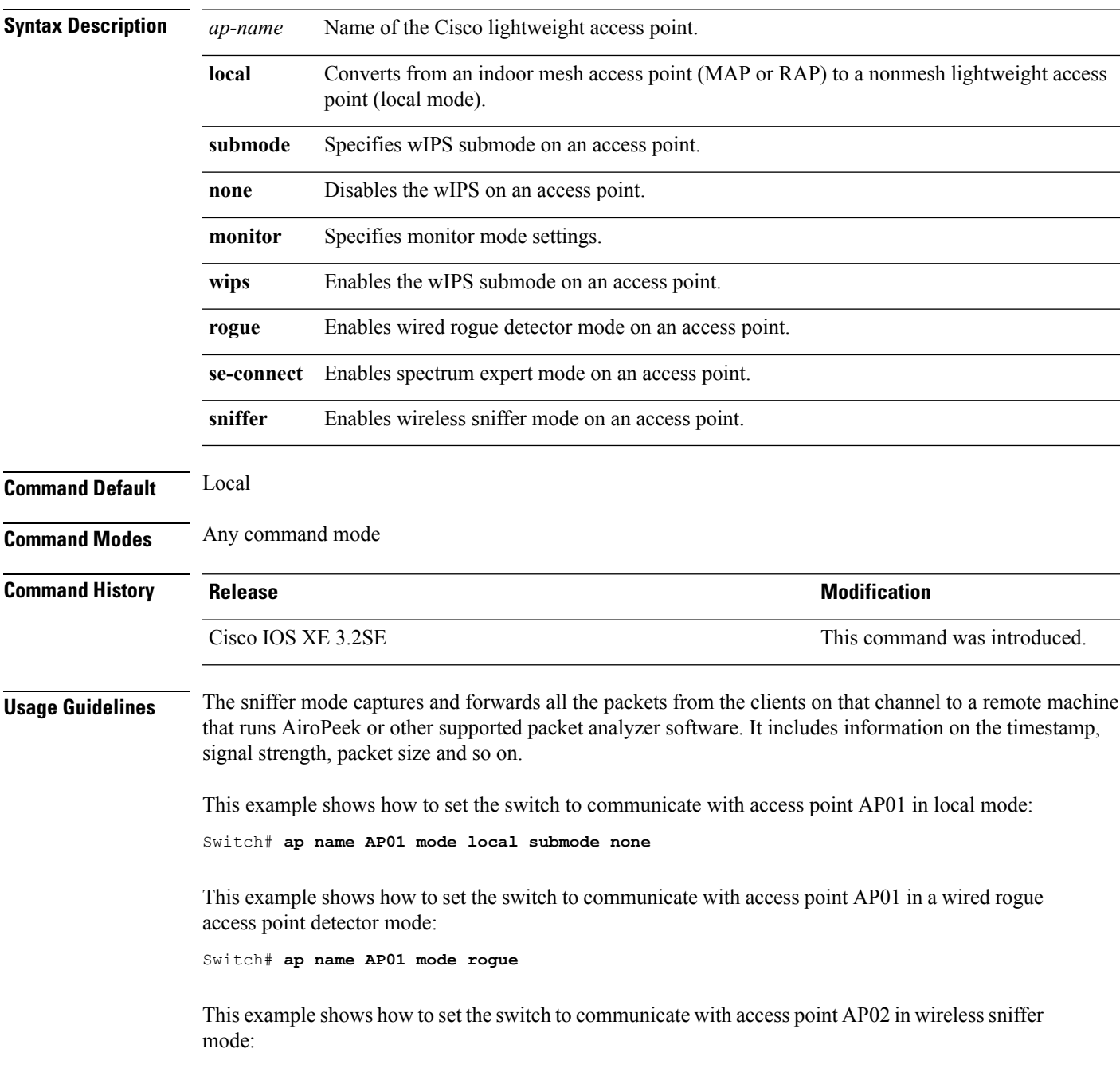

Switch# **ap name AP02 mode sniffer**

#### **Related Topics**

show ap [monitor-mode](#page-189-0) summary, on page 190

#### **ap name monitor-mode**

To configure Cisco lightweight access point channel optimization, use the **apname monitor-mode** command.

#### **ap name** *ap-name* **monitor-mode** {**no-optimization|tracking-opt|wips-optimized**}

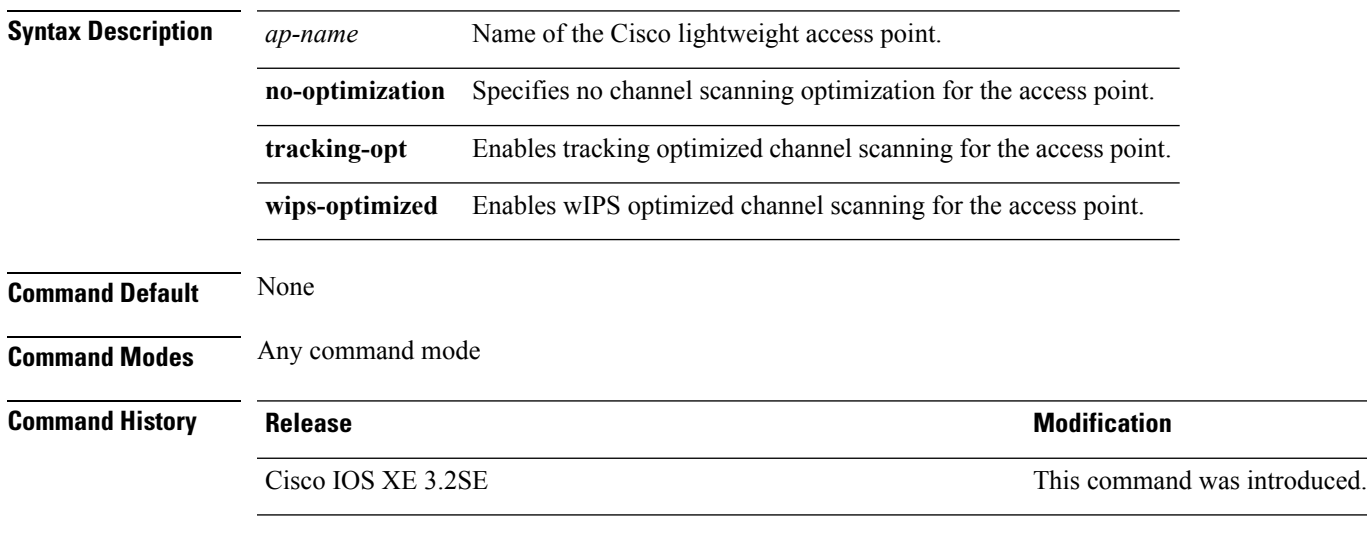

This example shows how to configure a Cisco wireless intrusion prevention system (wIPS) monitor mode on access point AP01:

Switch# **ap name AP01 monitor-mode wips**

#### **Related Topics**

show ap [monitor-mode](#page-189-0) summary, on page 190 show ap [config](#page-164-0), on page 165

## **ap name monitor-mode dot11b**

To configures 802.11b scanning channels for a monitor-mode access point, use the **ap name monitor-mode dot11b** command.

**ap name** *ap-name* **monitor-mode dot11b fast-channel** *channel1* [*channel2*] [*channel3*] [*channel4*]

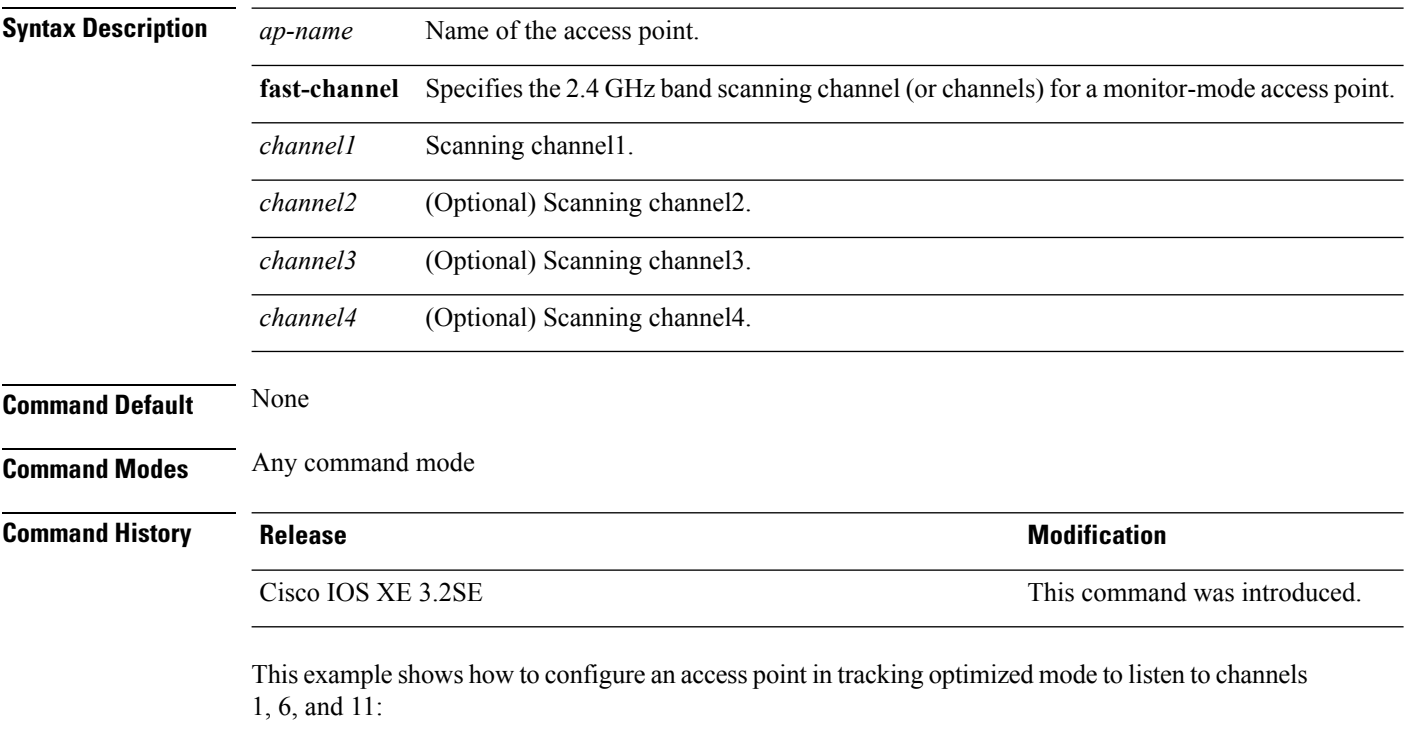

Switch# **ap name AP01 monitor-mode dot11b fast-channel 1 6 11**

#### **Related Topics**

show ap [monitor-mode](#page-189-0) summary, on page 190

#### **ap name name**

To modify the name of a Cisco lightweight access point, use the **ap name name** command.

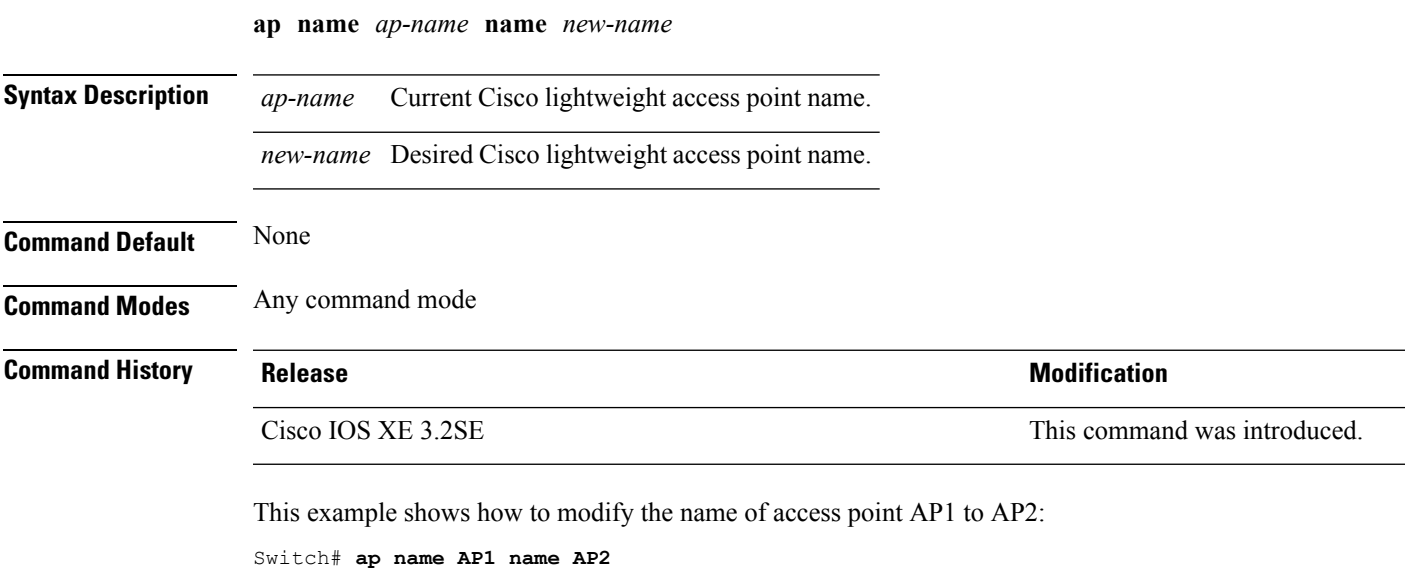

#### **Related Topics**

show ap [config](#page-164-0), on page 165

## **ap name no dot11 shutdown**

To enable radio transmission for an individual Cisco radio on an 802.11 network, use the **ap name no dot11 shutdown** command.

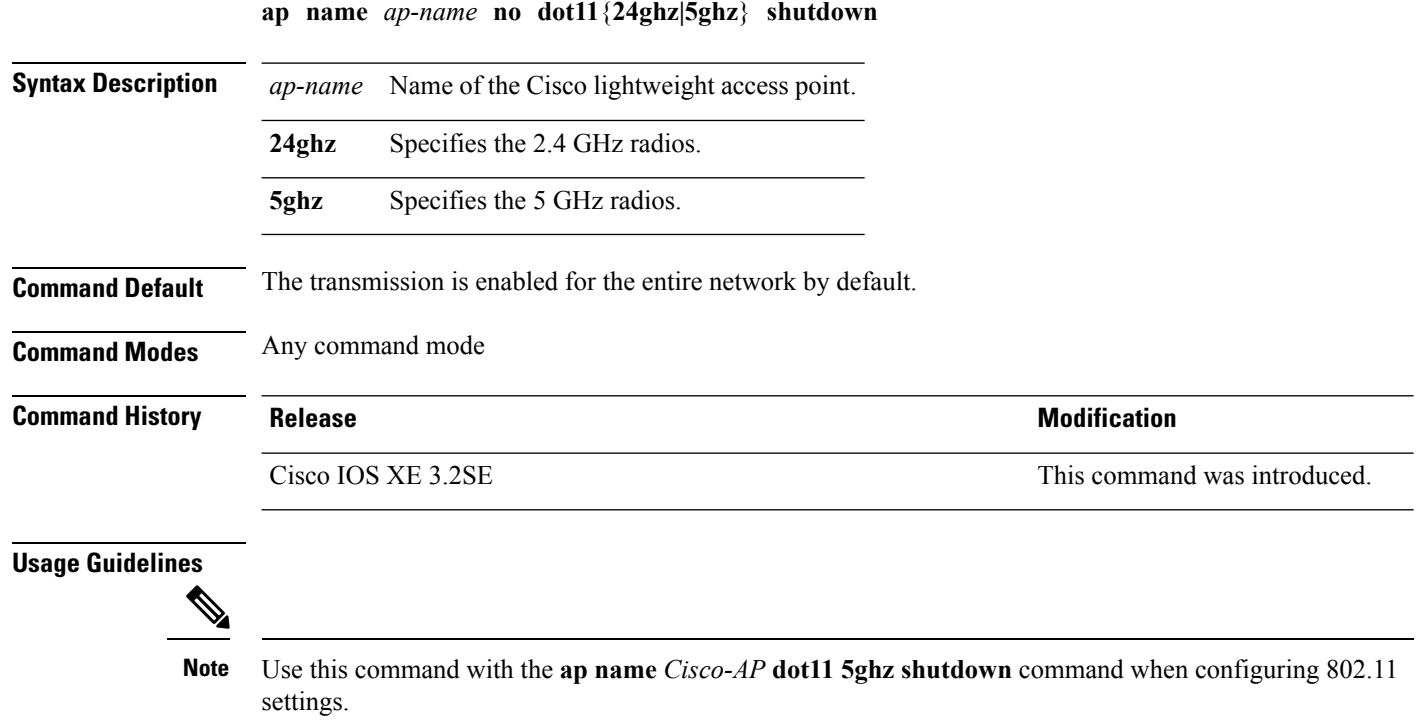

This command can be used any time that the CLI interface is active.

This example shows how to enable radio transmission on the 5 GHz band for access point AP1:

Switch# **ap name AP1 no dot11 5ghz shutdown**

#### **ap name power**

To enable the Cisco Power over Ethernet (PoE) feature for access points, use the **ap name power** command. To disable the Cisco PoE feature for access points, use the **no** form of this command.

**ap name** *ap-name* **power** {**injector|pre-standard**} **ap name** *ap-name* **no power** {**injector|pre-standard**}

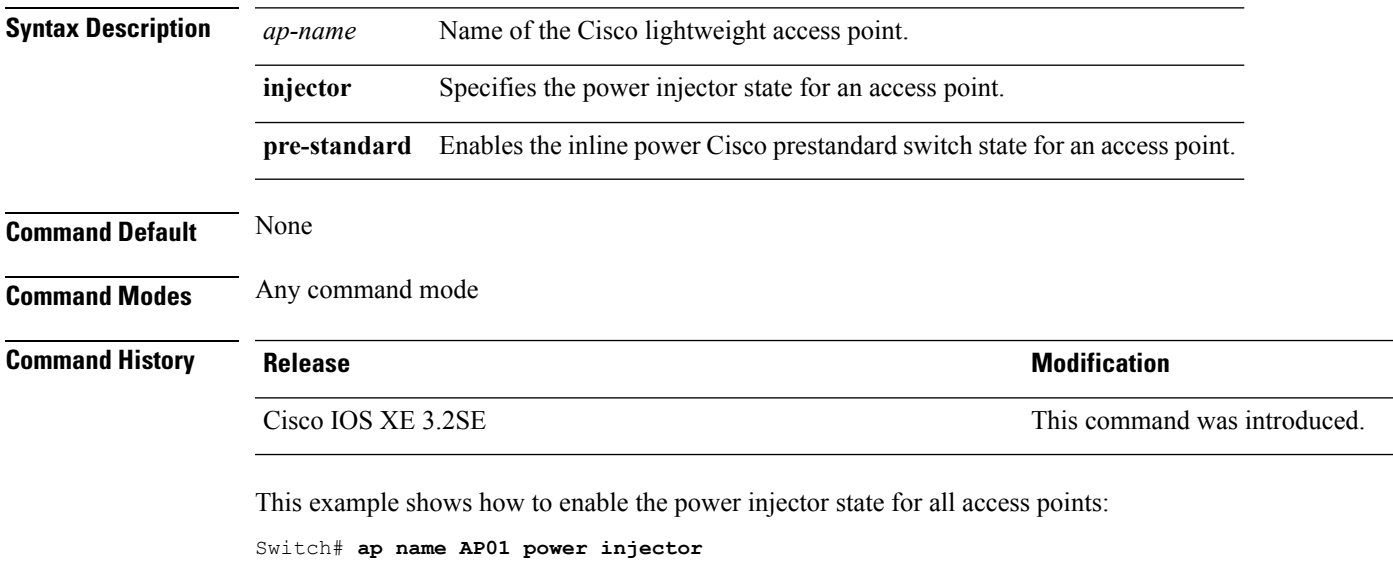

This example shows how to enable the inline power Cisco prestandard switch state for access point

Switch# **ap name AP02 power pre-standard**

AP02:

## **ap name shutdown**

To disable a Cisco lightweight access point, use the **ap name shutdown** command. To enable a Cisco lightweight access point, use the **no** form of this command.

**ap name** *ap-name* **shutdown ap name** *ap-name* **no shutdown**

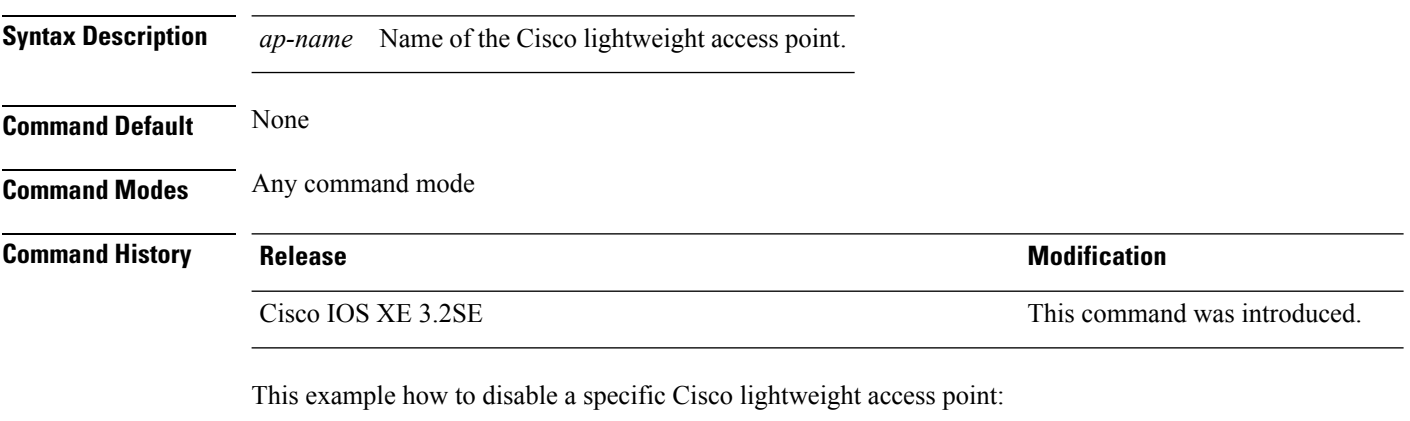

Switch# **ap name AP2 shutdown**

## **ap name slot shutdown**

To disable a slot on a Cisco lightweight access point, use the **ap name slot shutdown** command. To enable a slot on a Cisco lightweight access point, use the **no** form of the command.

**ap name** *ap-name* **slot** {**0|1|2|3**} **shutdown ap name** *ap-name* **no slot** {**0|1|2|3**} **shutdown**

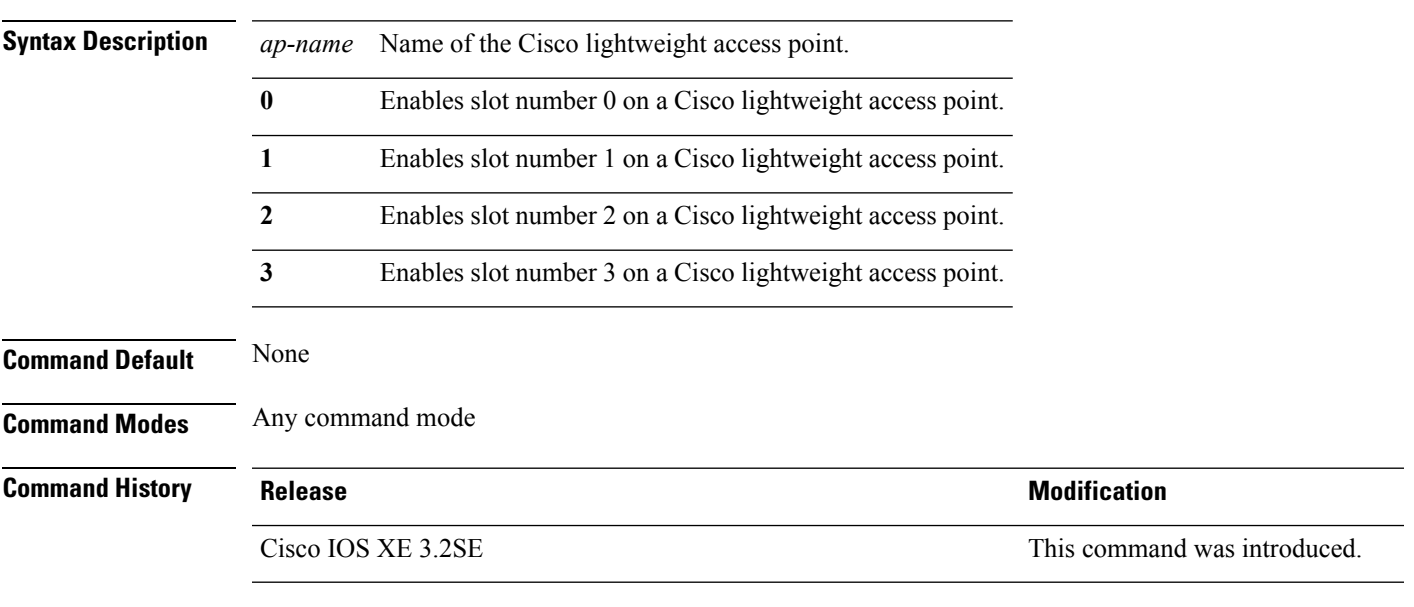

This example shows how to enable slot 0 on a Cisco access point named TSIM\_AP2: Switch# **ap name TSIM\_AP2 no slot 0 shutdown**

# **ap name sniff**

To enable sniffing on an access point, use the **ap name sniff** command. To disable sniffing on an access point, use the **no** form of this command.

**ap name** *ap-name* **sniff** {**dot11a|dot11b**} **ap name** *ap-name* **no sniff** {**dot11a|dot11b**}

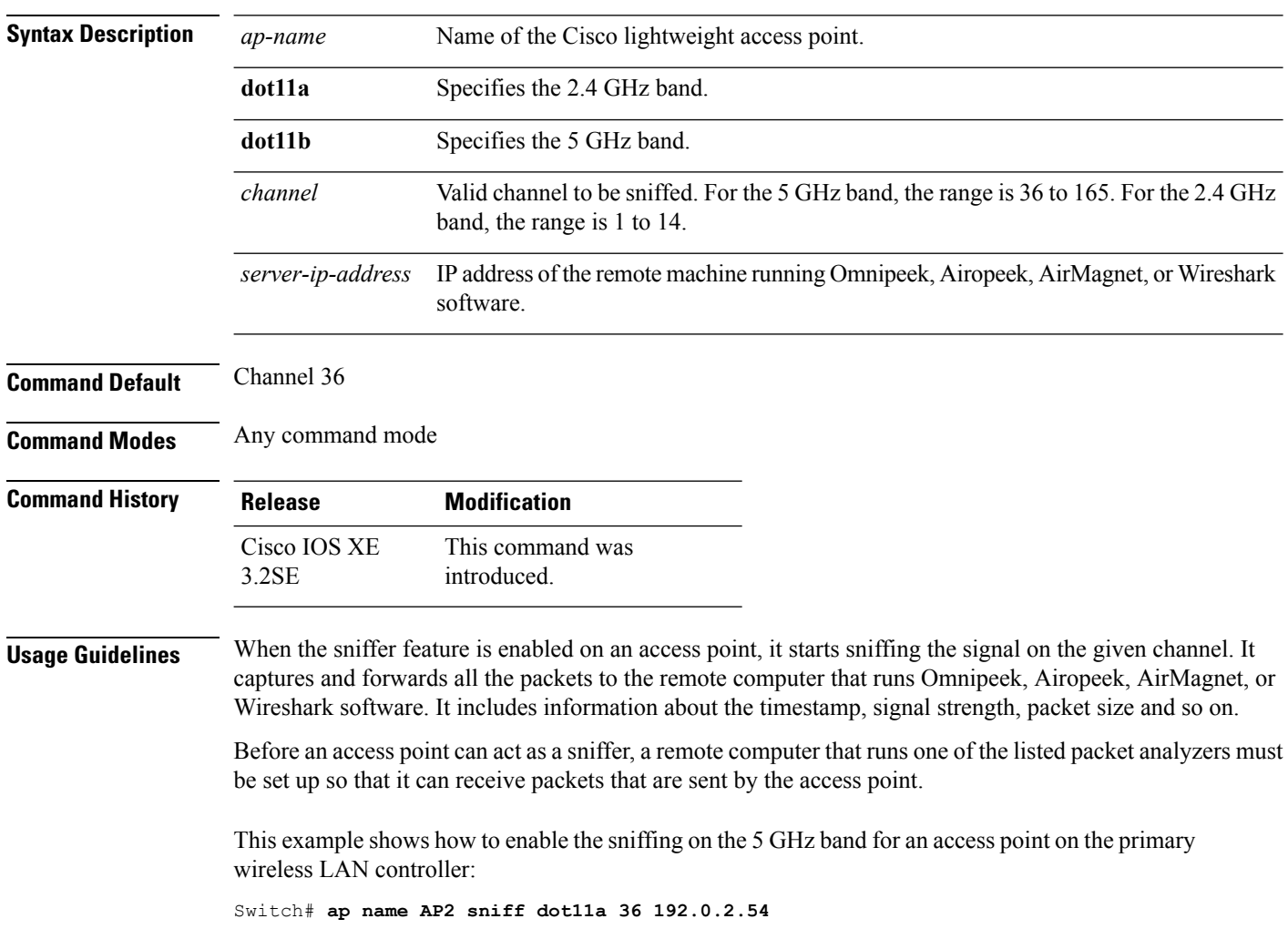

#### **ap name ssh**

To enable Secure Shell (SSH) connectivity on a specific Cisco lightweight access point, use the **ap name ssh** command. To disable SSH connectivity on a specific Cisco lightweight access point, use the **no** form of this command.

**ap name** *ap-name* **ssh ap name** *ap-name* **no ssh**

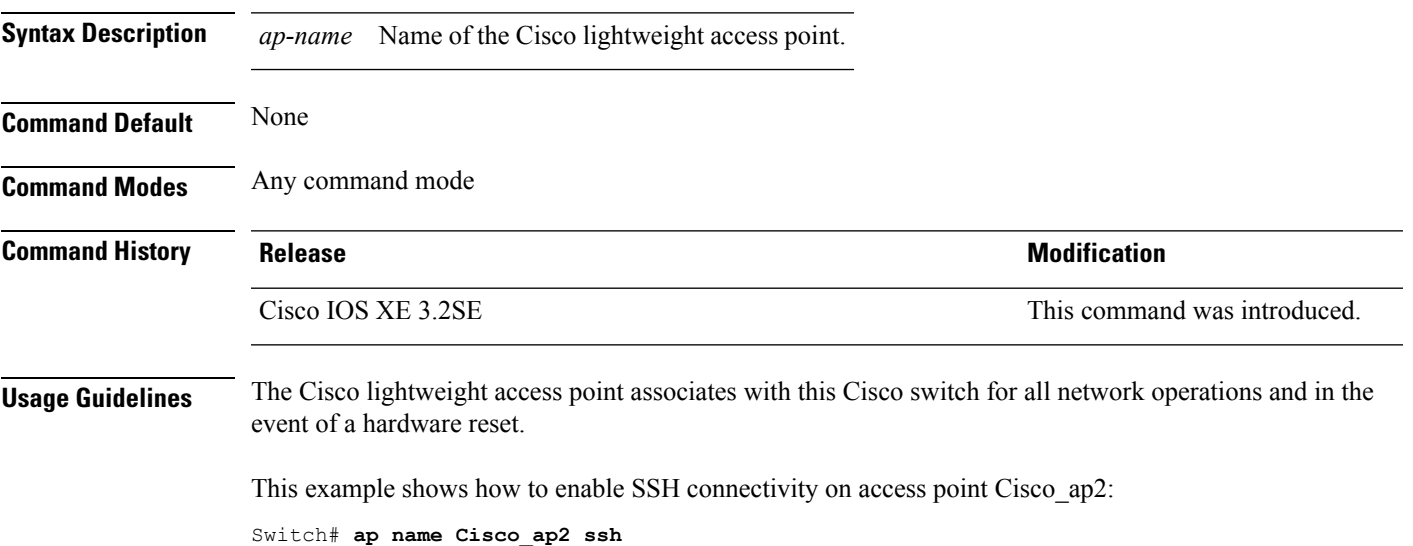

#### **ap name telnet**

To enable Telnet connectivity on an access point, use the **ap name telnet** command. To disable Telnet connectivity on an access point, use the **no** form of this command.

**ap name** *ap-name* **telnet ap name** *ap-name* **no telnet**

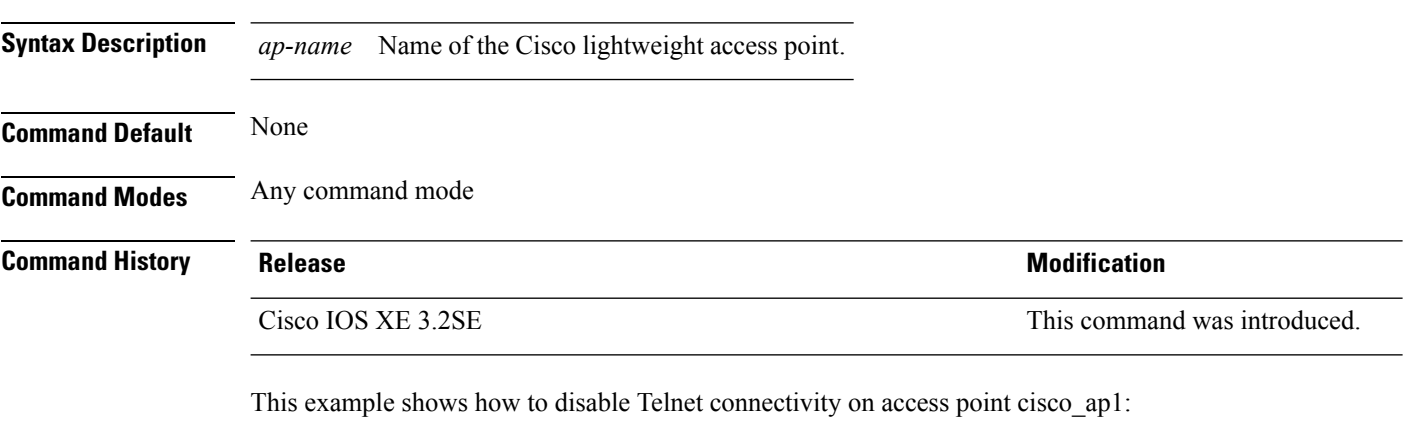

Switch# **ap name cisco\_ap1 no telnet**

# **ap name power injector**

To configure the power injector state for an access point, use the **ap name power injector** command. To disable the Cisco Power over Ethernet (PoE) feature for access points, use the **no** form of this command.

**ap name** *ap-name* **power injector** {**installed|override**|**switch-mac-address** *switch-MAC-address*} **ap name** *ap-name* **no power injector**

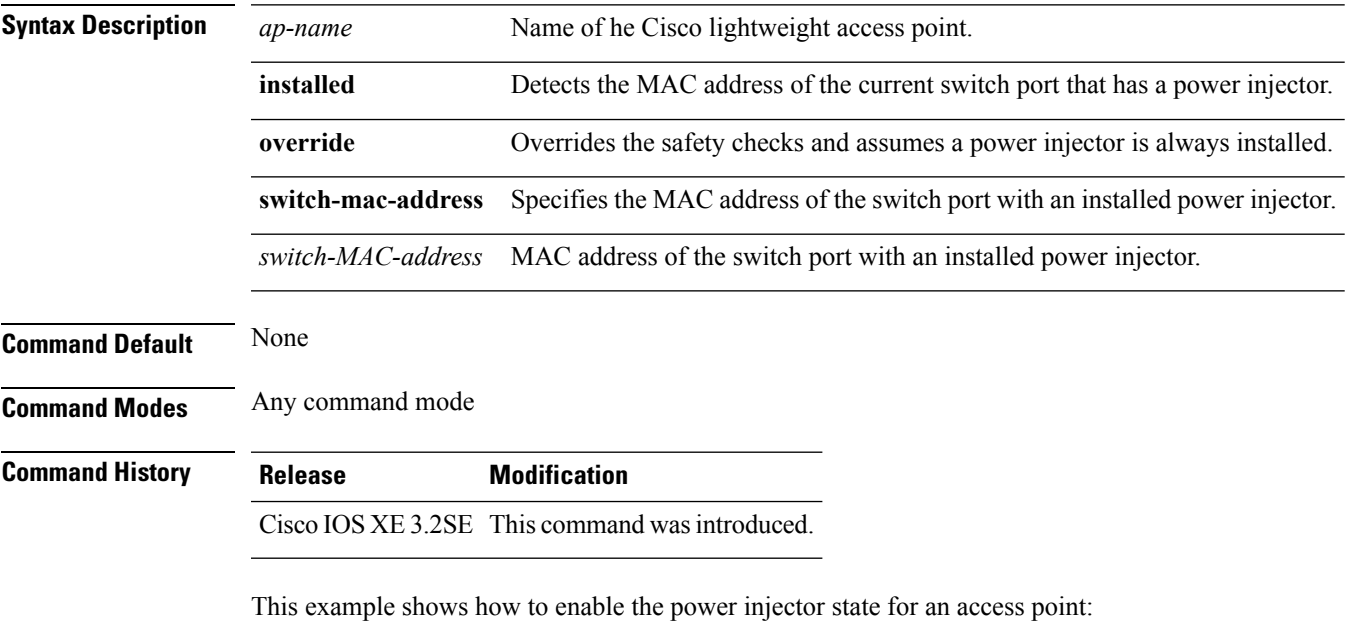

Switch# **ap name AP01 power injector switch-mac-address aaaa.bbbb.cccc**

## **ap name power pre-standard**

To enable the inline power Cisco prestandard switch state for an access point, use the **ap name power pre-standard** command. To disable the inline power Cisco prestandard switch state for an access point, use the **no** form of this command.

**ap name** *ap-name* **power pre-standard ap name** *ap-name* **no power pre-standard**

**Syntax Description** *ap-name* Name of the Cisco lightweight access point.

**Command Default** None

**Command Modes** Any command mode

**Command History Release Modification** Cisco IOS XE 3.2SE This command wasintroduced.

> This example shows how to enable the inline power Cisco prestandard switch state for access point AP02:

Switch# **ap name AP02 power pre-standard**

This example shows how to disable the inline power Cisco prestandard switch state for access point AP02:

Switch# **ap name AP02 no power pre-standard**

# **ap name reset-button**

To configure the Reset button for an access point, use the **ap name reset-button** command.

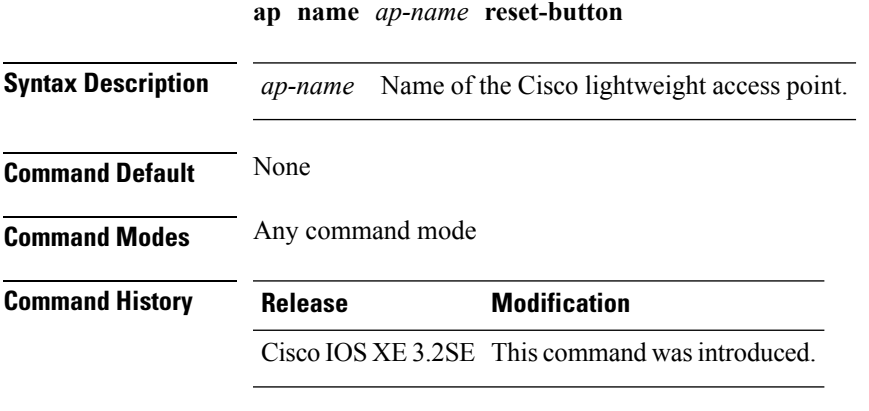

This example shows how to enable the Reset button for access point AP03: Switch# **ap name AP03 reset-button**

#### **ap name reset**

To reset a specific Cisco lightweight access point, use the **ap name reset** command.

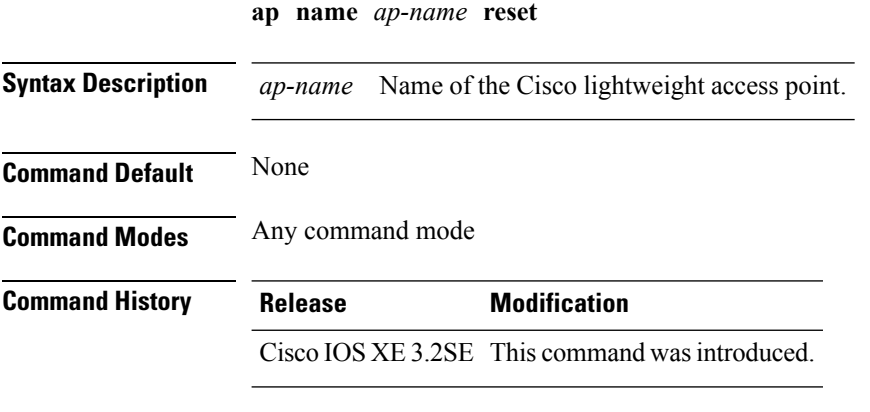

This example shows how to reset a Cisco lightweight access point named AP2:

Switch# **ap name AP2 reset**

#### **Related Topics**

show ap [config,](#page-164-0) on page 165

#### **ap name slot**

To configure variousslot parameters, use the **apname slot** command. To disable a slot on a Cisco lightweight access point, use the **no** form of this command.

**ap name** *ap-name* **slot** *slot-number* {**channel** {**global**|**number** *channel-number*|**width** *channel-width*}|**rtsthreshold** *value***|shutdown**|**txpower** {**global***channel-level*}} **ap name** *ap-name* **no slot** {**0|1|2|3**} **shutdown**

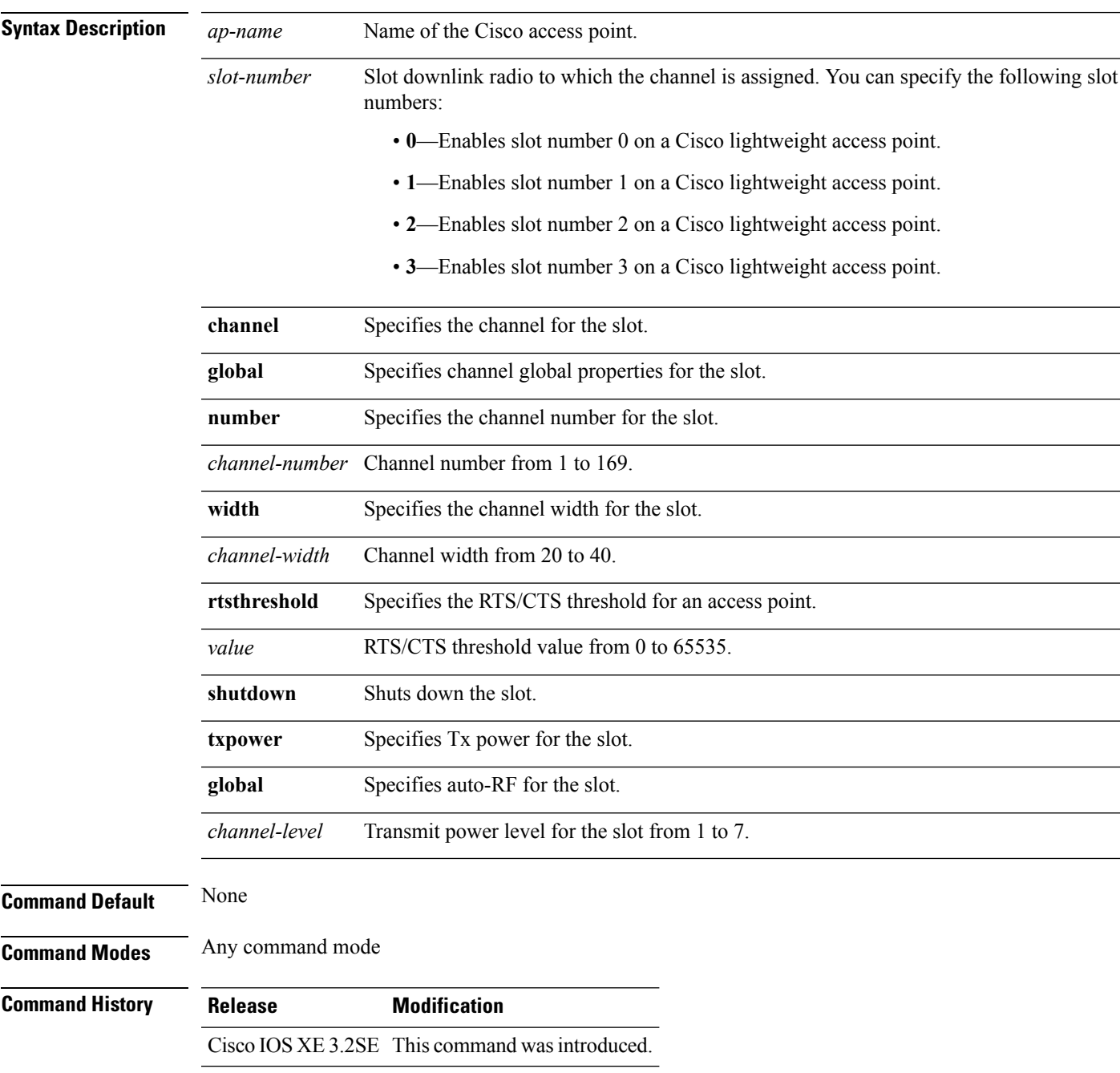

This example shows how to enable slot 3 for the access point abc:

Switch# **ap name abc slot 3**

This example shows how to configure RTS for the access point abc:

Switch# **ap name abc slot 3 rtsthreshold 54**

## **ap name static-ip**

To configure lightweight access point static IP settings, use the **ap name static-ip** command. To disable the Cisco lightweight access point static IP address, use the **no** form of this command.

**ap name** *ap-name* **static-ip** {**domain** *domain-name*|**ip-address** *ip-address* **netmask** *netmask* **gateway** *gateway*|**nameserver** *ip-address*} **ap name** *ap-name* **no static-ip**

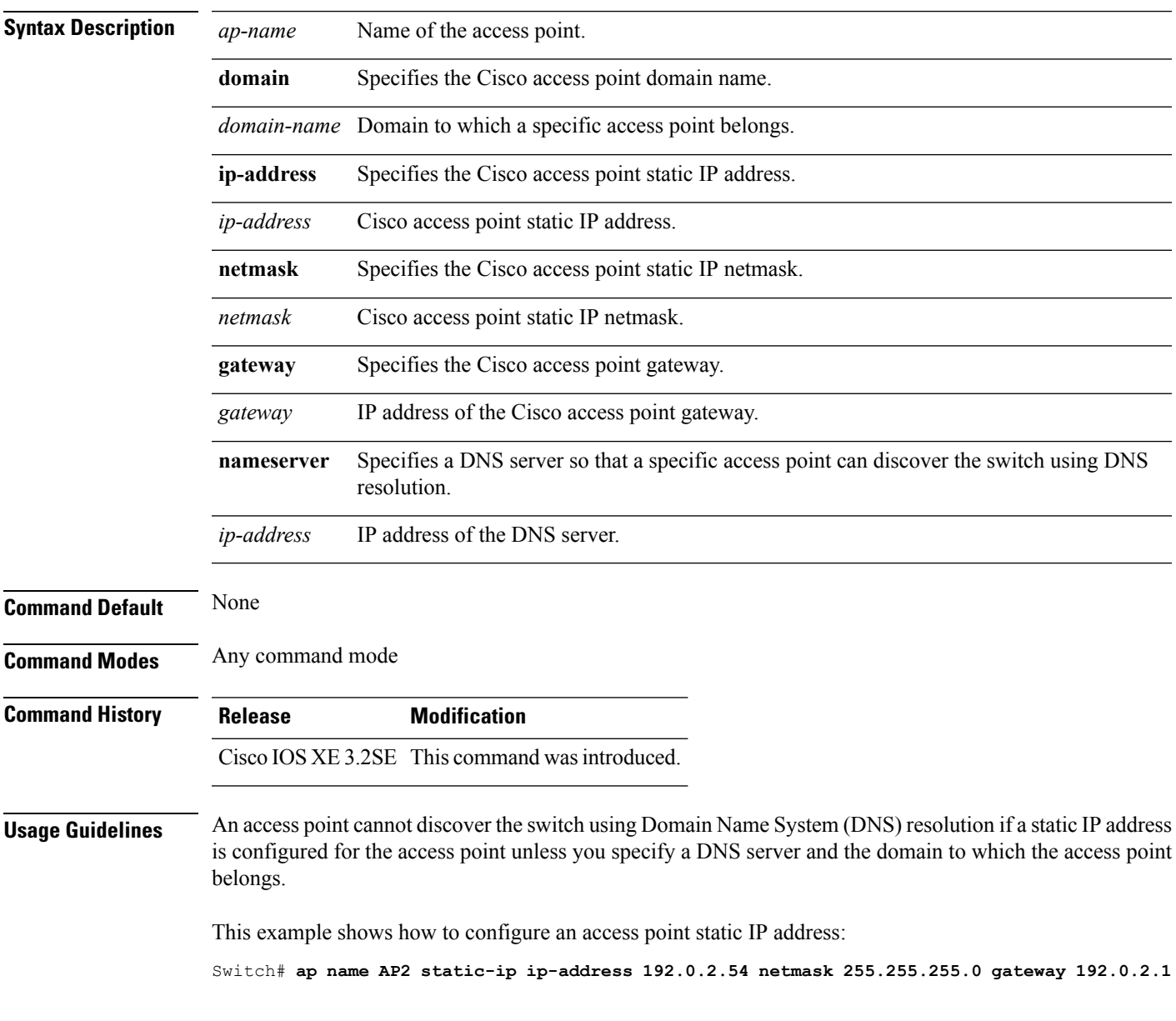

# **ap name stats-timer**

To set the time in seconds that the Cisco lightweight access point sends its DOT11 statistics to the Cisco switch, use the **ap name stats-timer** command.

**ap name** *ap-name* **stats-timer** *timer-value*

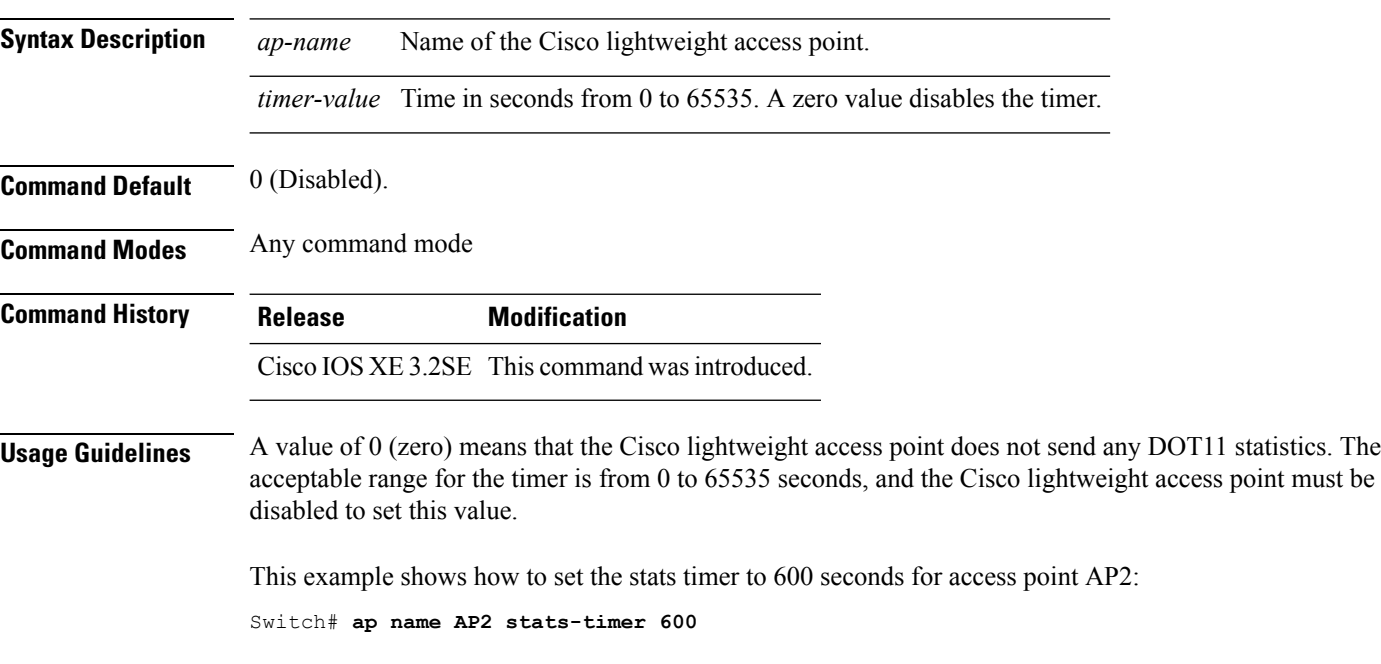

## **ap name syslog host**

To configure a syslog server for a specific Cisco lightweight access point, use the **ap name syslog host** command.

**ap name** *ap-name* **syslog host** *syslog-host-ip-address*

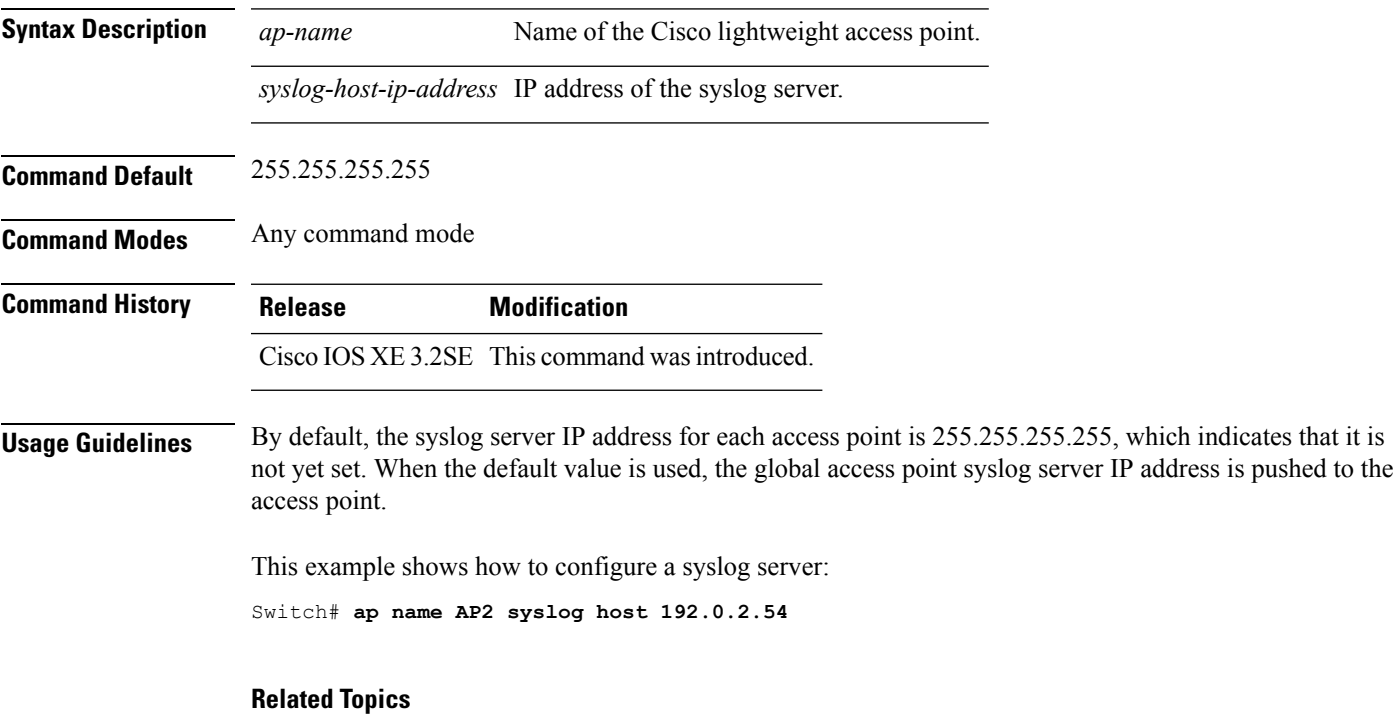

ap [syslog,](#page-144-0) on page 145 show ap [config](#page-164-0), on page 165 show ap name [config](#page-203-0), on page 204

## **ap name syslog level**

To configure the system logging level, use the **ap name syslog level** command.

**ap name** *ap-name* **syslog level** {**alert|critical|debug|emergency|errors|information|notification|warning**}

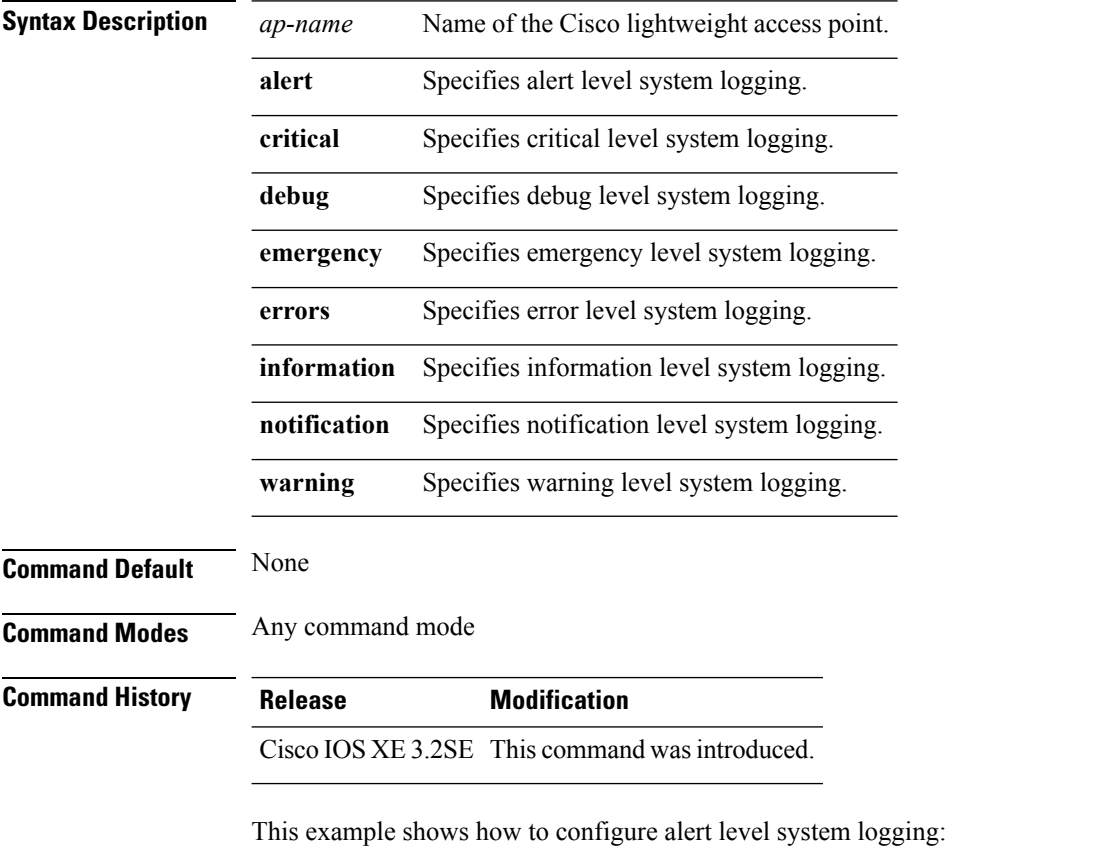

Switch# **ap name AP2 syslog level alert**

#### **ap name tcp-adjust-mss**

To enable or disable the TCP maximum segment size (MSS) on a particular access point, use the **ap name tcp-adjust-mss** command. To disable the TCP maximum segment size (MSS) on a particular access point, use the **no** form of this command.

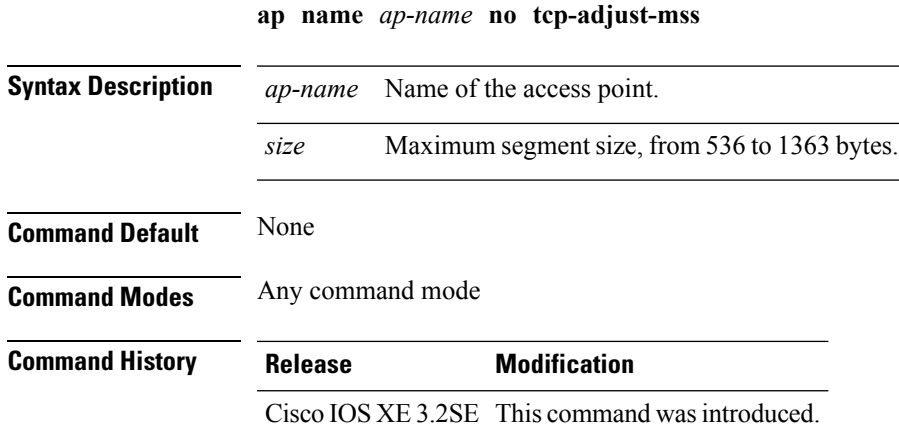

**ap name** *ap-name* **tcp-adjust-mss size** *size*

**Usage Guidelines** When you enable this feature, the access point checks for TCP packets to and from wireless clients in its data path. If the MSSof these packets is greater than the value that you configured or greater than the default value for the Control and Provisioning of Wireless Access Points (CAPWAP) tunnel, the access point changes the MSS to the new configured value. If the MSS of these packets is greater than the value that you have configured or greater than the default value for the CAPWAP tunnel, the access point changes the MSS to the newly configured value.

This example shows how to enable the TCP MSS on access point Cisco ap1:

Switch# **ap name ciscoap tcp-adjust-mss size 1200**

#### **Related Topics**

show ap name [tcp-adjust-mss,](#page-228-0) on page 229

#### **ap name tftp-downgrade**

To configure the settings used for downgrading a lightweight access point to an autonomous access point, use the **ap name tftp-downgrade** command.

**ap name** *ap-name* **tftp-downgrade** *tftp-server-ip filename* **Syntax Description** *ap-name* Name of the Cisco lightweight access point. *tftp-server-ip* IP address of the TFTP server. *filename* Filename of the access point image file on the TFTP server. **Command Default** None **Command Modes** Any command mode **Command History Release Modification** Cisco IOS XE 3.2SE This command wasintroduced.

This example shows how to configure the settings for downgrading access point AP1:

Switch# **ap name Ap01 tftp-downgrade 172.21.12.45 ap3g1-k9w7-tar.124-25d.JA.tar**

# **ap power injector**

To configure the power injector state for all the Cisco lightweight access points that are joined to the switch, use the **ap power injector** command. To delete the power injector state for all access points, use the **no** form of this command.

**ap power injector** {**installed|override**|**switch-mac-address** *switch-MAC-addr*} **no ap power injector**

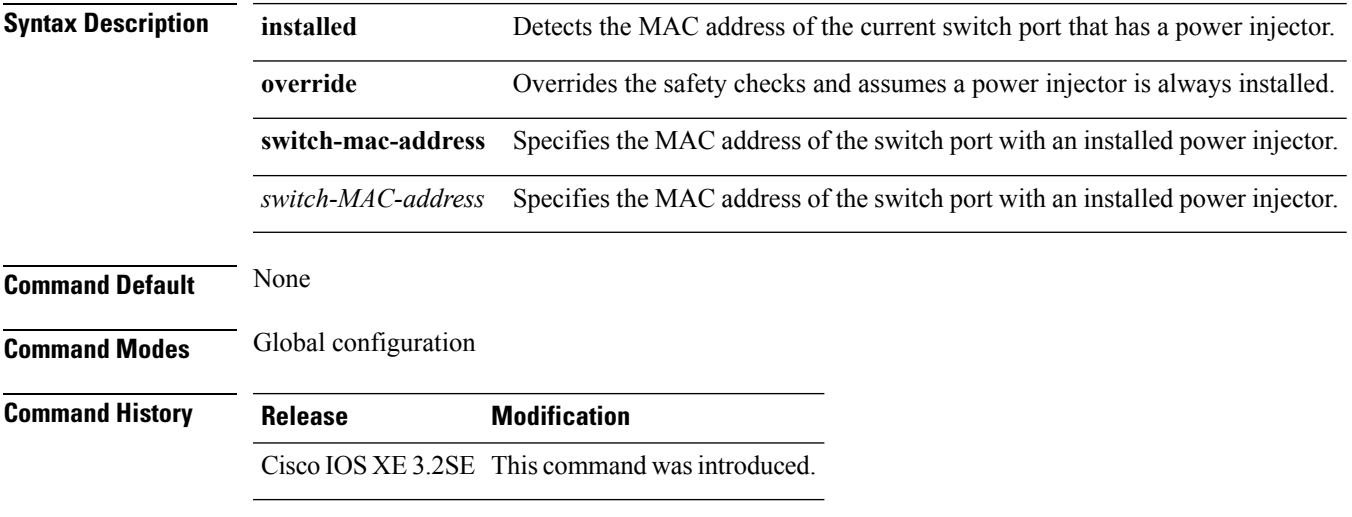

This example shows how to enable the power injector state for all the Cisco lightweight access points that are joined to the switch:

Switch(config)# **ap power injector switch-mac-address aaaa.bbbb.cccc**

## **ap power pre-standard**

To set the Cisco lightweight access points that are joined to the switch to be powered by a high-power Cisco switch, use the **ap power pre-standard** command. To disable the pre standard power for all access points, use the **no** form of this command.

**ap power pre-standard no ap power pre-standard**

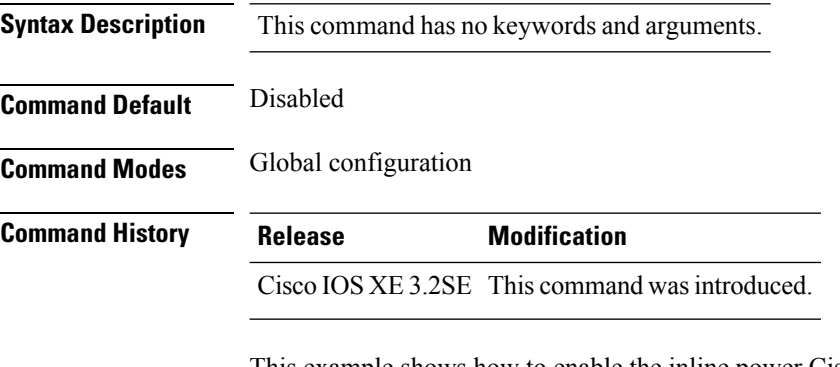

This example shows how to enable the inline power Cisco prestandard switch state for access point AP02:

Controller(config)# **ap power pre-standard**

## **ap reporting-period**

To configure the access point rogue/error reporting period, use the **ap reporting-period** command. To disable the access point rogue/error reporting period, use the **no** form of this command.

**ap reporting-period** *value* **no ap reporting-period**

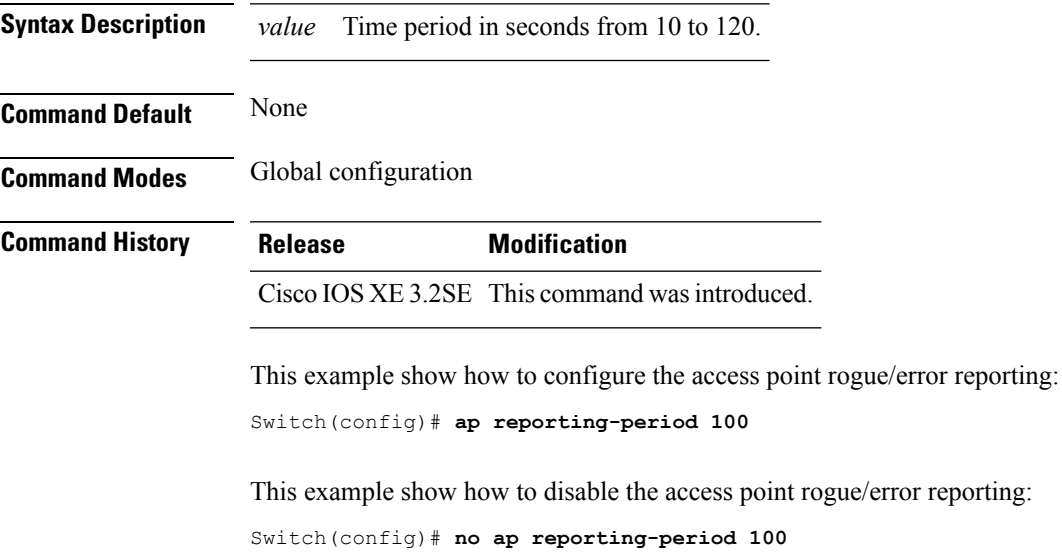

## **ap reset-button**

To configure the Reset button for all Cisco lightweight access points that are joined to the switch, use the **ap reset-button** command. To disable the Reset button for all access points, use the **no** form of this command.

**ap reset-button no ap reset-button**

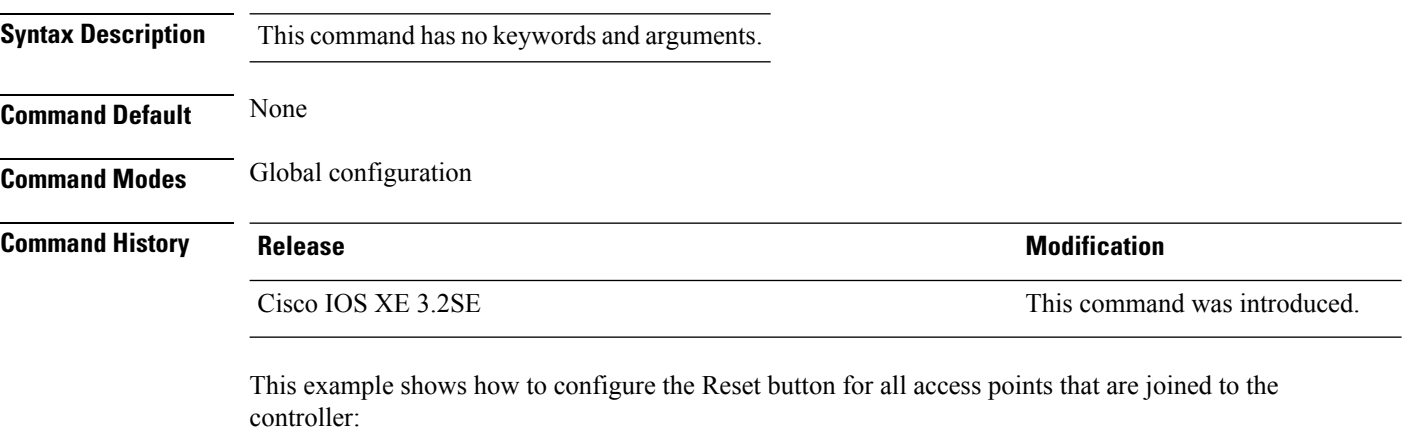

Switch(config)# **ap reset-button**

## **service-policy type control subscriber**

To apply the global subscriber control policy, use the **service-policy type control subscriber** *<subscriber-policy-name>*command.

**service-policytypecontrolsubscriber***<subscriber-policy-name>*

| <b>Syntax Description</b> | service-policy                                  |                                                                                  | Instructs the access point to apply global subscriber control policy. |
|---------------------------|-------------------------------------------------|----------------------------------------------------------------------------------|-----------------------------------------------------------------------|
|                           |                                                 | <subscriber-policy-name> Name of the subscriber policy.</subscriber-policy-name> |                                                                       |
| <b>Command Default</b>    | None                                            |                                                                                  |                                                                       |
| <b>Command Modes</b>      | Any command mode                                |                                                                                  |                                                                       |
| <b>Command History</b>    | <b>Release</b>                                  | <b>Modification</b>                                                              |                                                                       |
|                           | Cisco IOS XE 3.3SE This command was introduced. |                                                                                  |                                                                       |

#### **Example**

This example shows how to disable the global subscriber control policy.

Switch**no service-policy type control subscriber**

## **ap static-ip**

To configure Cisco lightweight access point static IP address settings, use the **ap static-ip** command. To disable access point static IP settings, use the **no** form of this command.

```
ap static-ip {domain domain-name|name-server ip-address}
no ap static-ip {domain|name-server}
```
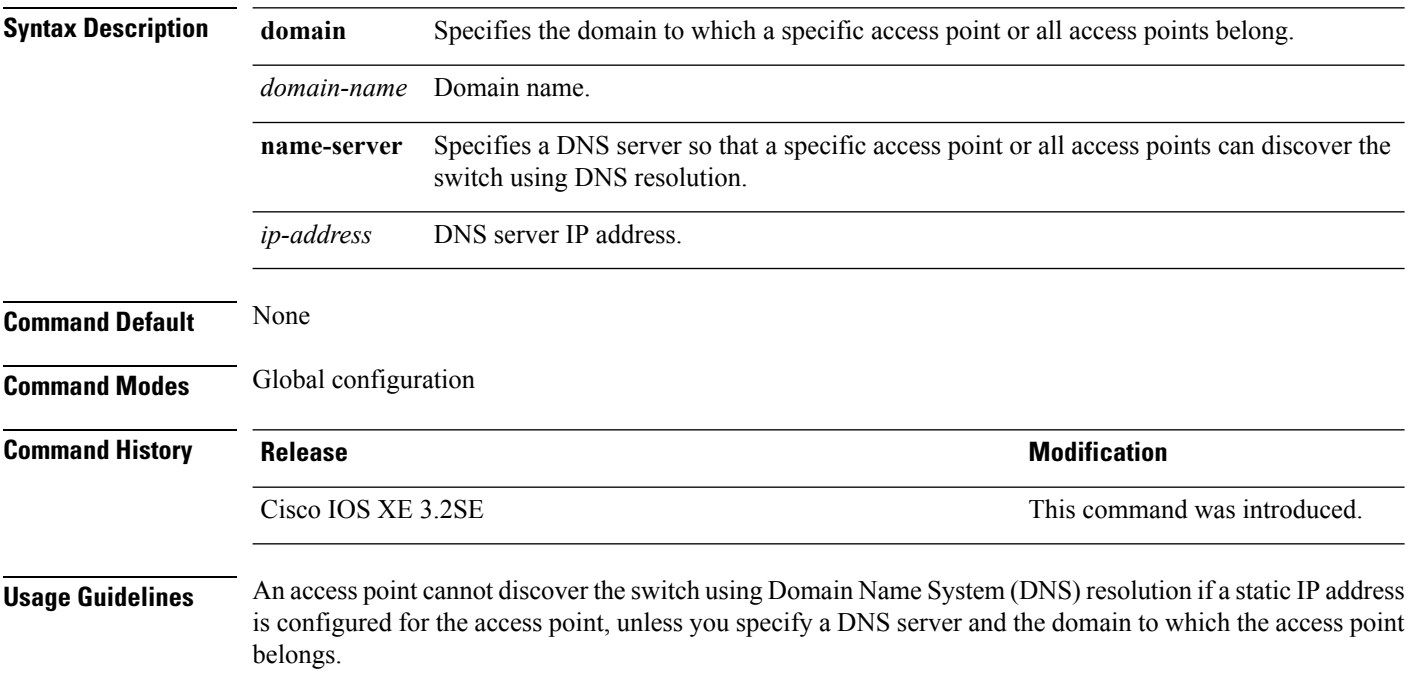

This example shows how to configure a static IP address for all access points:

Switch(config)# **ap static-ip domain cisco.com**
### **ap syslog**

To configure the system logging settings for all Cisco lightweight access points that are joined to the switch, use the **ap syslog** command.

**ap syslog** {**host** *ipaddress*|**level**{**alert|critical|debug|emergency|errors|information|notification|warning**}}

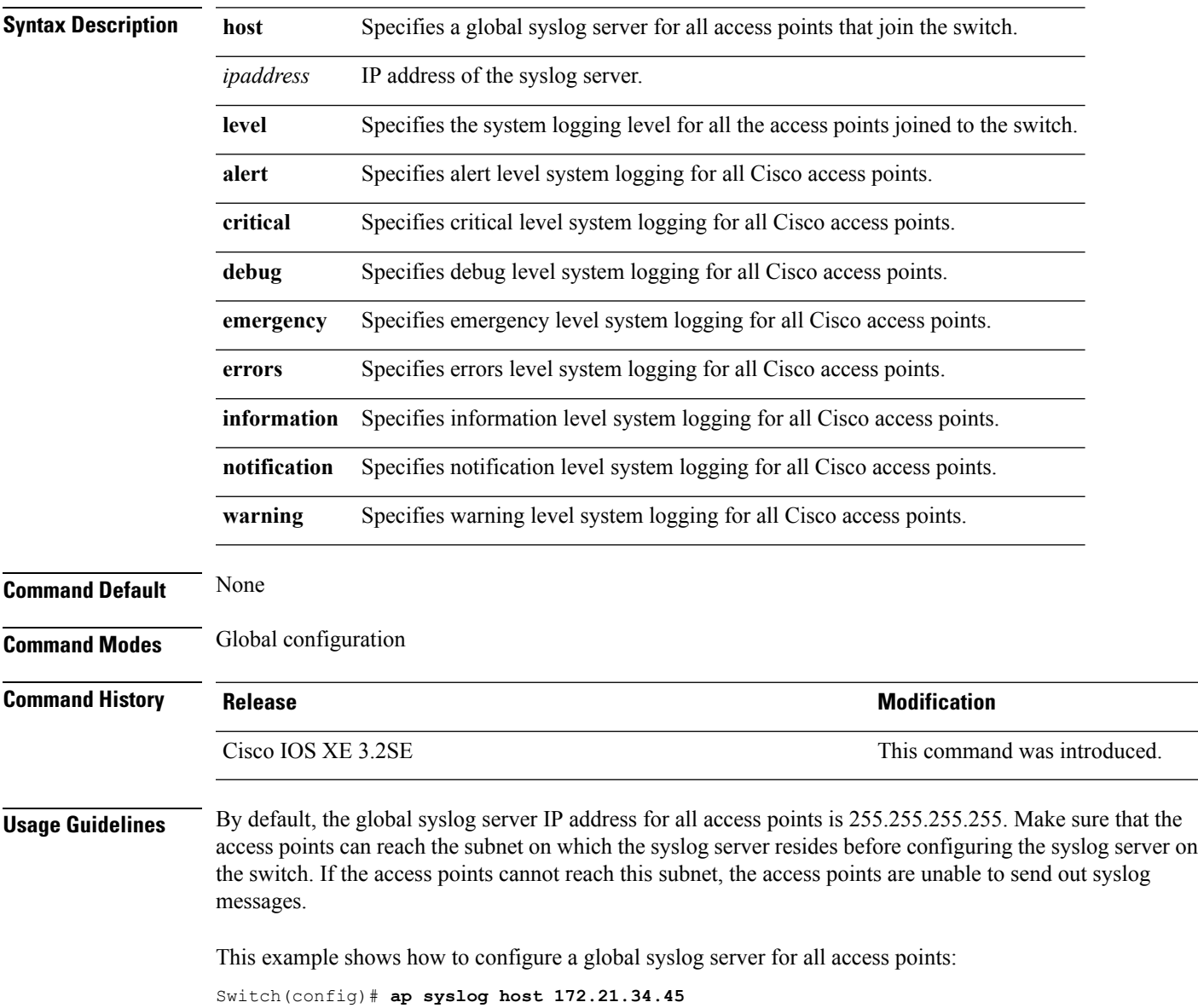

# **ap name no controller**

To change the order of configured primary, secondary and tertiary wireless LAN controllers use the following commands.

- **ap name***ap-name* **no controller primary**
- **ap name***ap-name* **no controller secondary**
- **ap name***ap-name* **no controller tertiary**

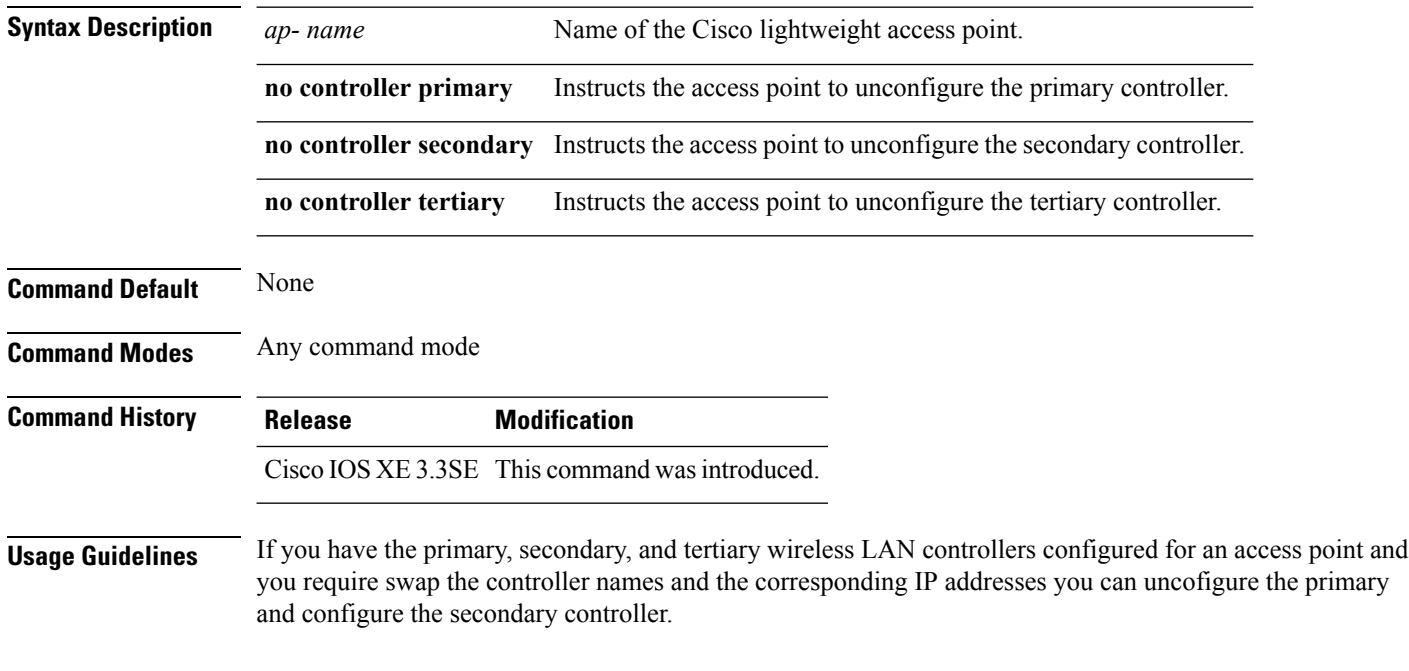

#### **Example**

This example shows how to unconfigure the primary controller.

Switch**ap name <AP Name> no controller primary.**

### **ap tcp-adjust-mss size**

To enable the TCP maximum segment size (MSS) on all Cisco lightweight access points, use the **ap tcp-adjust-mss size** command. To disable the TCP maximum segment size (MSS) on all Cisco lightweight access points **no** form of this command.

**ap tcp-adjust-mss size** *size* **no ap tcp-adjust-mss**

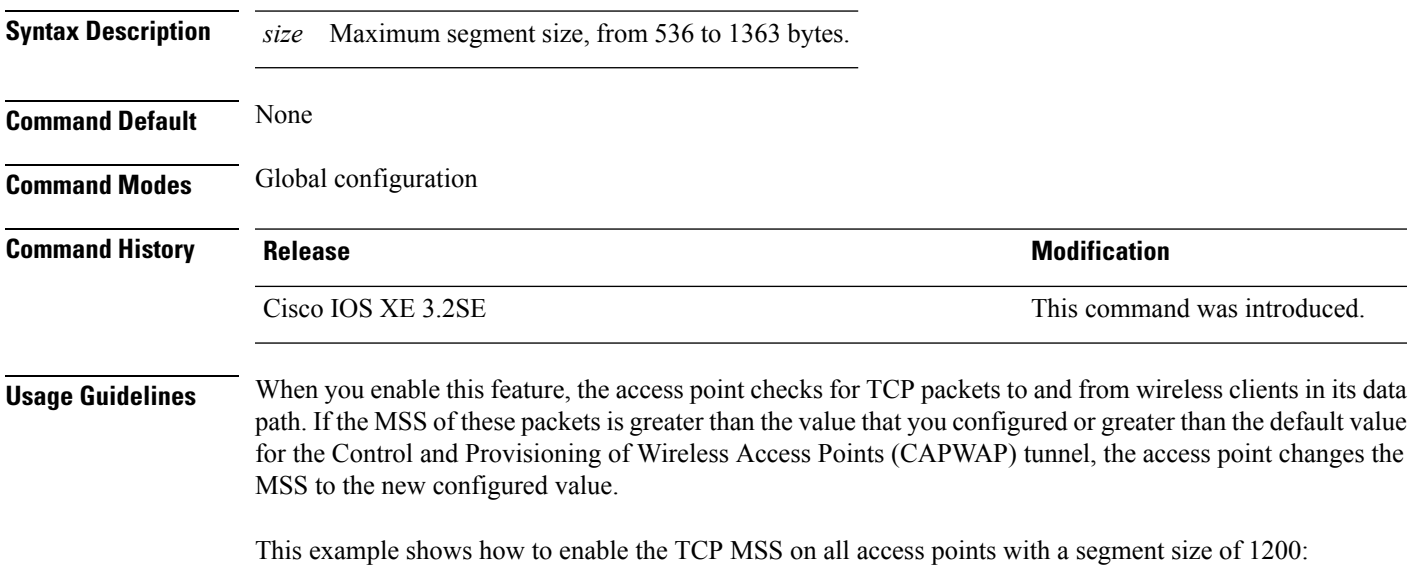

Switch(config)# **ap tcp-adjust-mss 1200**

#### **Related Topics**

show ap name [tcp-adjust-mss,](#page-228-0) on page 229

### **ap tftp-downgrade**

To configure the settings used for downgrading a lightweight access point to an autonomous access point, use the **ap tftp-downgrade** command. To disable the settings used for downgrading a lightweight access point to an autonomous access point, use the **no** form of this command.

**ap tftp-downgrade** *tftp-server-ip filename* **no ap tftp-downgrade**

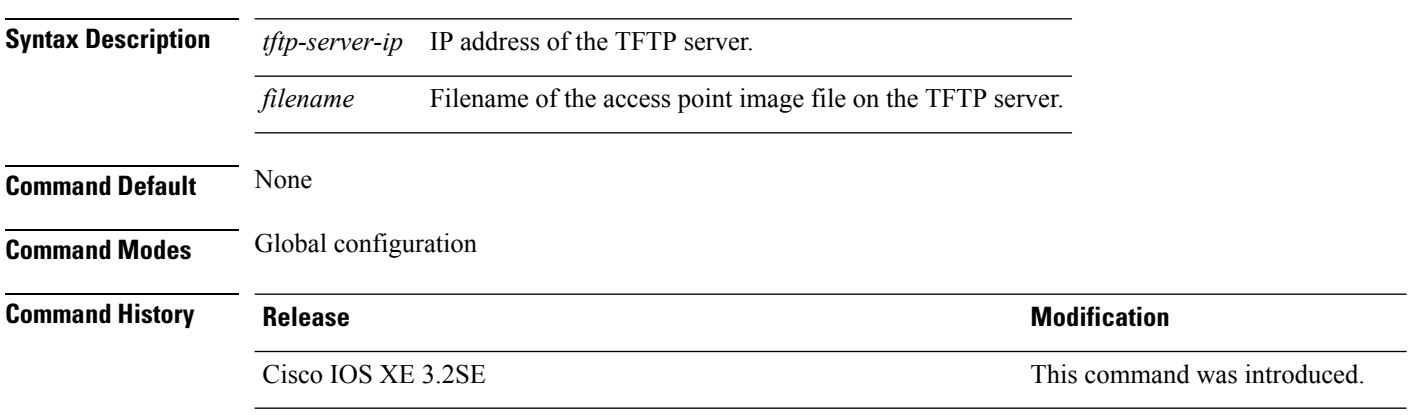

This example shows how to configure the settings for downgrading all access points:

Switch(config)# **ap tftp-downgrade 172.21.23.45 ap3g1-k9w7-tar.124-25d.JA.tar**

### **config wireless wps rogue client mse**

To configure a rogue MSE client, use **wirelesswps rogueclientmse**command.

To view the summary of the wireless client statistics, use **show wirelessclientclient-statisticssummary** command.

**wirelesswpsrogueclientmse**

**showwirelessclientclient-statisticssummary**

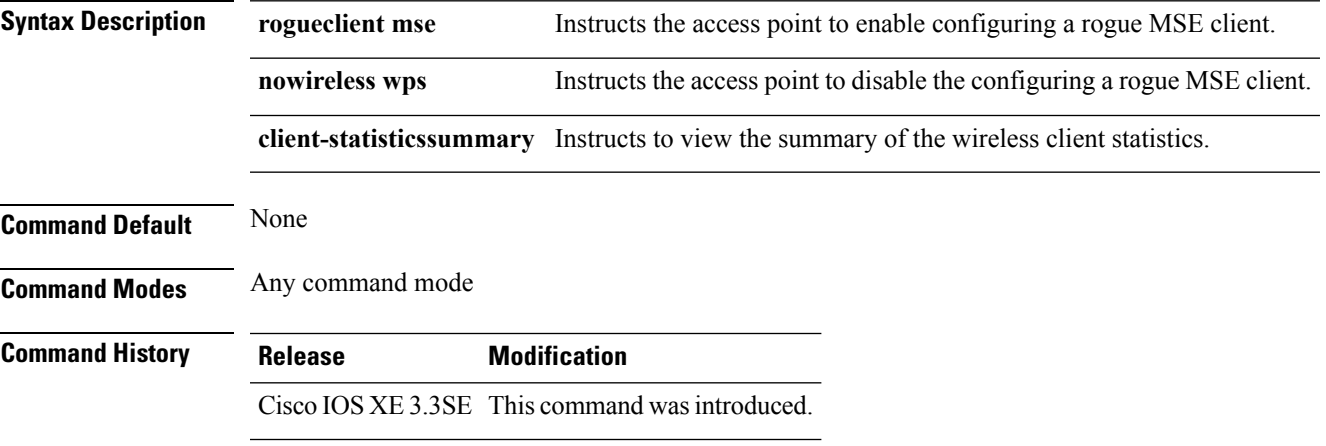

#### **Example**

This example shows how to configure a rogue MSE client.

Switch**wireless wps rogue client mse**

### **clear ap name tsm dot11 all**

To clear the traffic stream metrics (TSM) statistics for a particular access point or all the access points, use the **clear ap name tsm dot11 all** command.

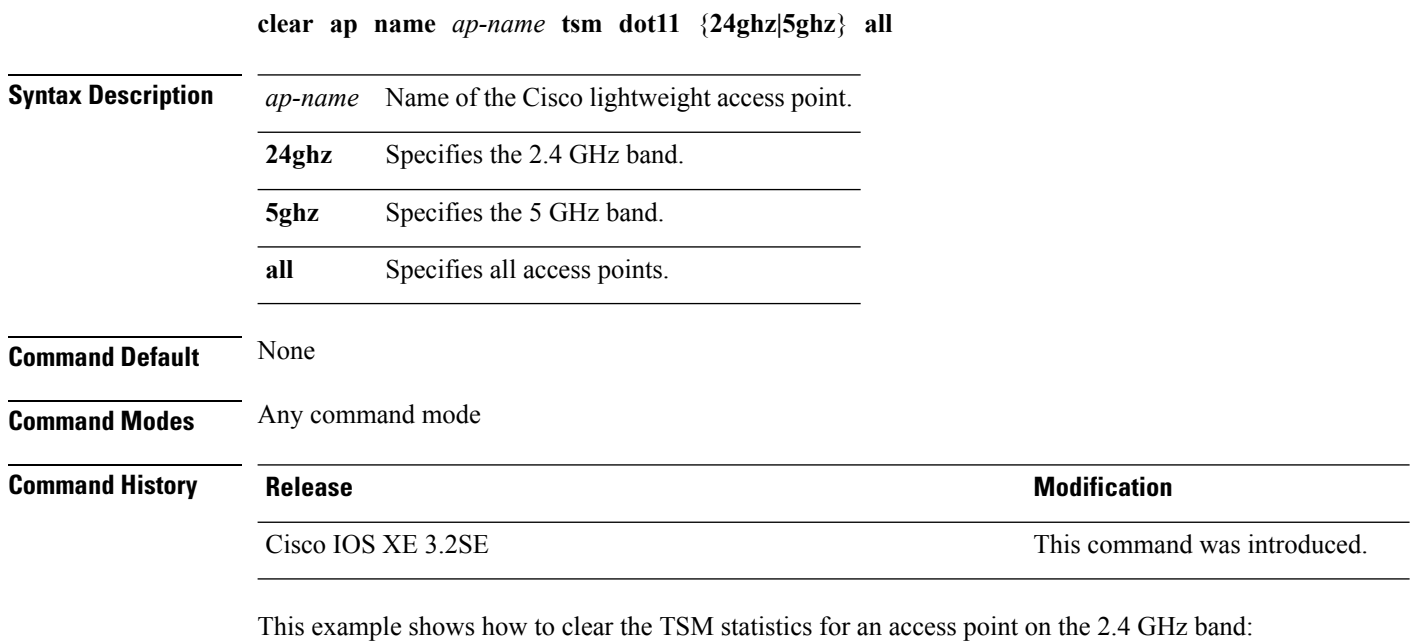

Switch# **clear ap name AP1 tsm dot11 24ghz all**

# **clear ap config**

To clear (reset to the default values) a lightweight access point's configuration settings, use the **clear ap config** command.

**clear ap config** *ap-name* [{**eventlog|keep-ip-config**}]

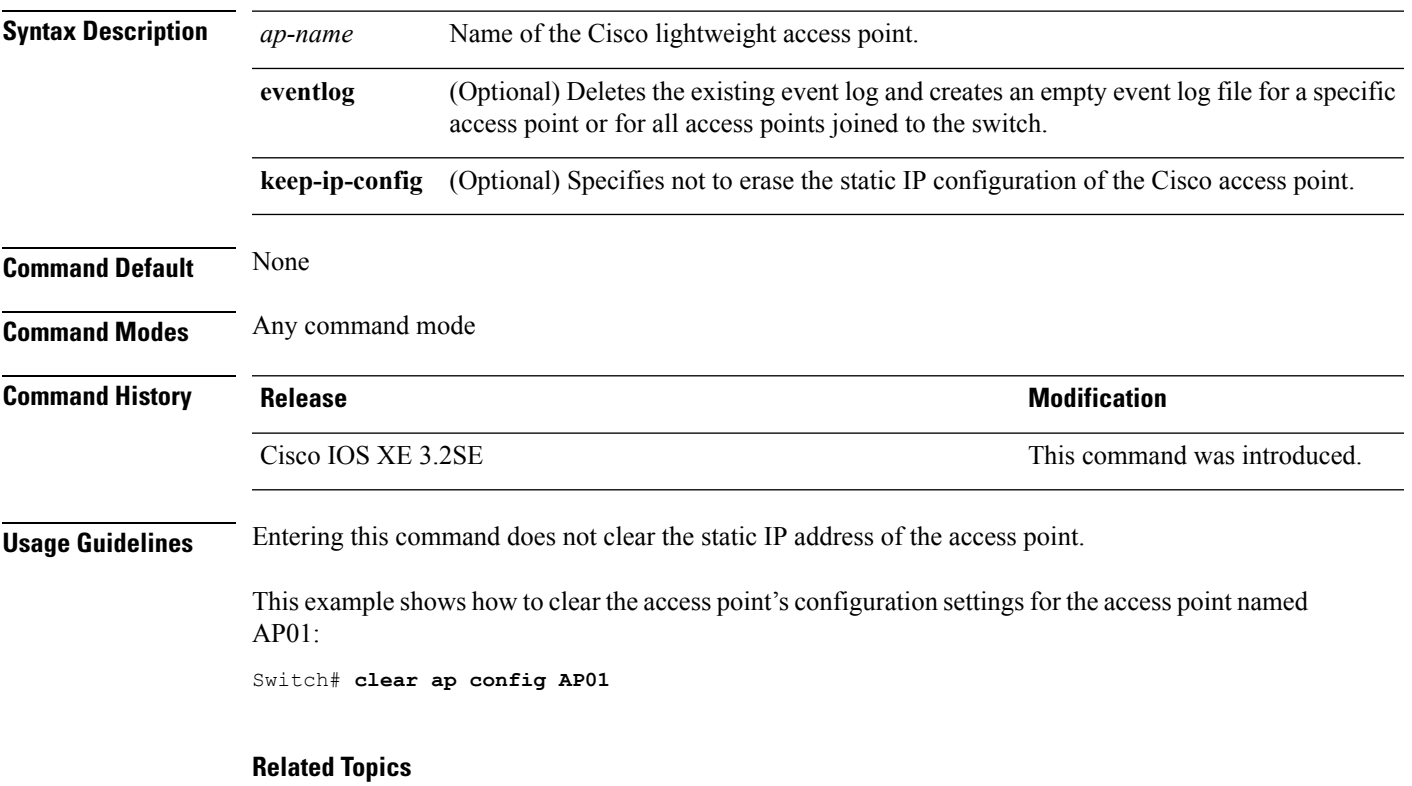

show ap [config](#page-164-0), on page 165

# **clear ap eventlog-all**

To delete the existing event log and create an empty event log file for all access points, use the **clear ap eventlog-all** command.

**clear ap eventlog-all**

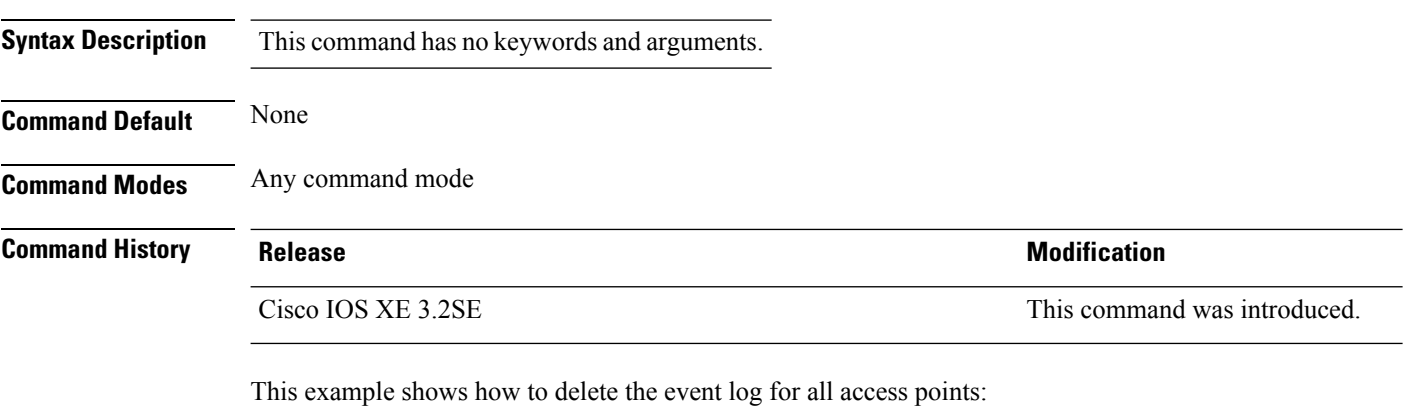

Switch# **clear ap eventlog-all**

# **clear ap join statistics**

To clear the join statistics for all access points or for a specific access point, use the **clear ap join statistics** command.

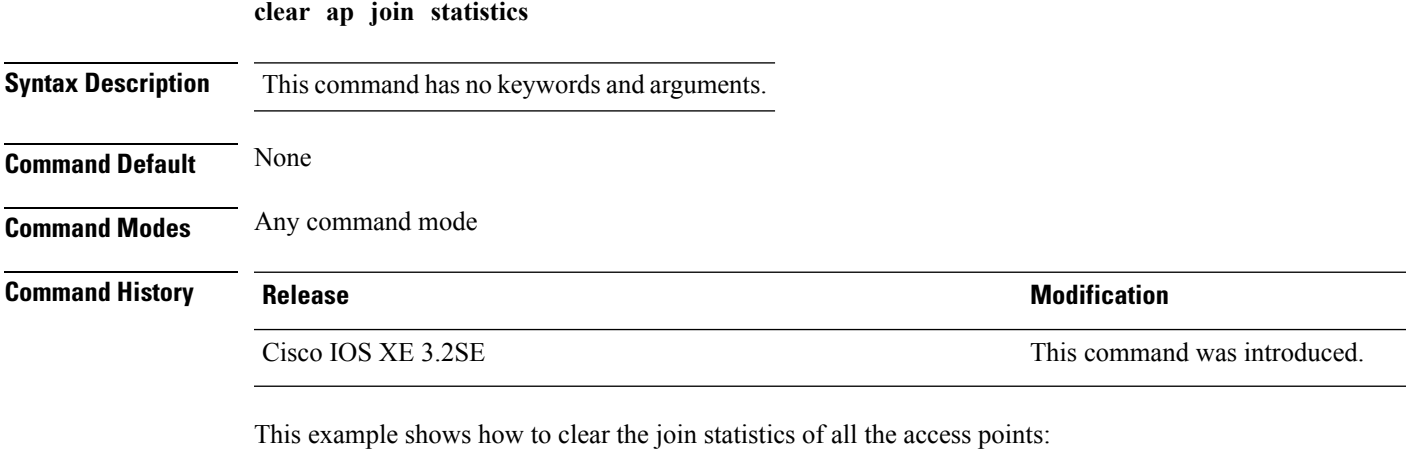

Switch# **clear ap join statistics**

# **clear ap mac-address**

To clear the MAC address for the join statistics for a specific Cisco lightweight access point, use the **clear ap mac-address** command.

**clear ap mac-address** *mac* **join statistics**

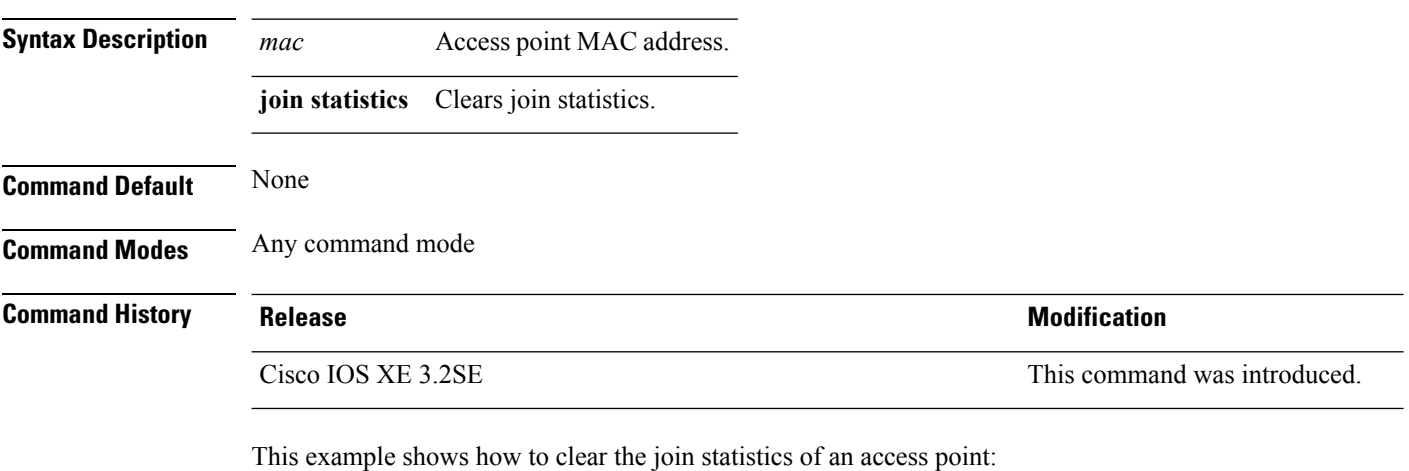

Switch# **clear ap mac-address aaaa.bbbb.cccc join statistics**

# **clear ap name wlan statistics**

To clear WLAN statistics, use the **clear ap name wlan statistics** command.

**clear ap name** *ap-name* **wlan statistics**

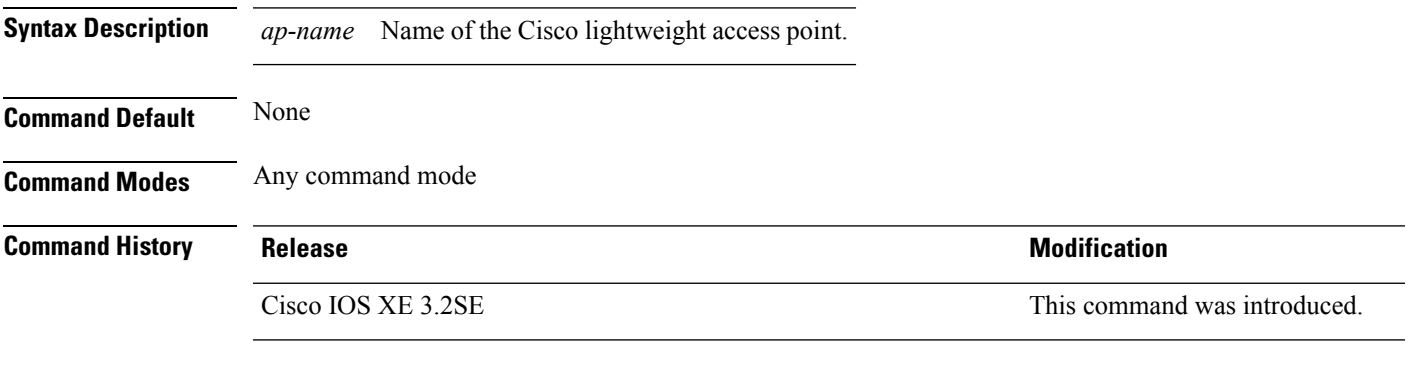

This example shows how to clear the WLAN configuration elements of the access point cisco\_ap:

Switch# **clear ap name cisco\_ap wlan statistics**

#### **debug ap mac-address**

To enable debugging of access point on the mac-address, use the **debug ap mac-address** command.

**debug ap mac-address** *mac-address* **no debug ap mac-address** *mac-address*

**Syntax Description** *mac-address* Access point Ethernet MAC address or the MAC address of the 802.11 radio interface.

**Command Modes** Any command mode

**Command Default** None

**Command History Release Modification** 

10.3Cisco IOS XE 3.3 SE This command was introduced.

This example shows how to enable debugging mac-address on an AP :

Switch# **debug ap mac-address** ap mac-address debugging is on

This example shows how to disable debugging mac-address on an AP :

Switch# **no debug ap mac-address** ap mac-address debugging is off

#### **show ap cac voice**

To display the list of all access points with brief voice statistics, which include bandwidth used, maximum bandwidth available, and the call information, use the **show ap cac voice** command.

**show ap cac voice**

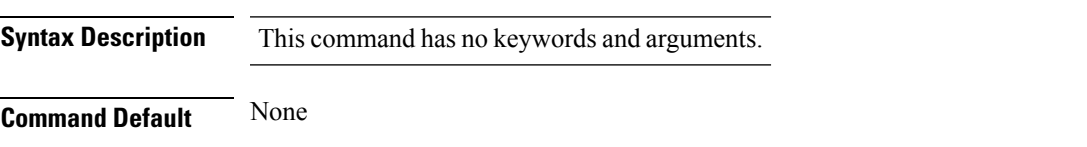

**Command Modes** Any command mode

**Command History Release Release and Service Services and Modification** Cisco IOS XE 3.2SE This command was introduced. This example shows how to display voice CAC details that correspond to Cisco lightweight access points: controller# **show ap cac voice** 1) AP Name: AP01 ================================

Wireless Bandwidth (In MeanTime mt)

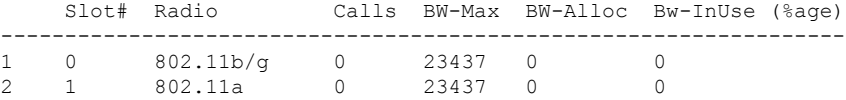

Wired Bandwidth (in Kbps)

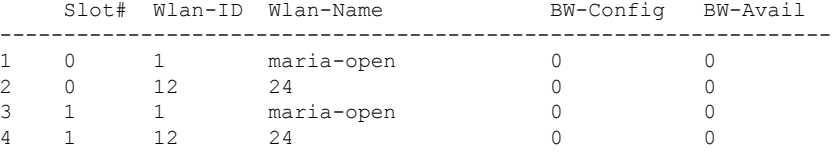

2) AP Name: AP02

=============================

Wireless Bandwidth (In MeanTime mt)

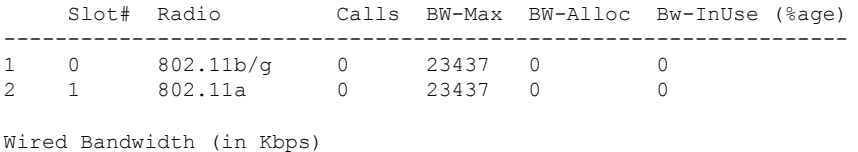

Slot# Wlan-ID Wlan-Name BW-Config BW-Avail -----------------------------------------------------------------

 $\mathbf I$ 

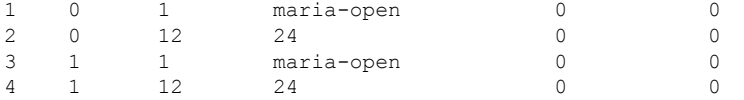

### **show ap capwap**

To display the Control and Provisioning of Wireless Access Points (CAPWAP) configuration that is applied to all access points, use the **show ap capwap** command.

**show ap capwap** {**retransmit|timers|summary**}

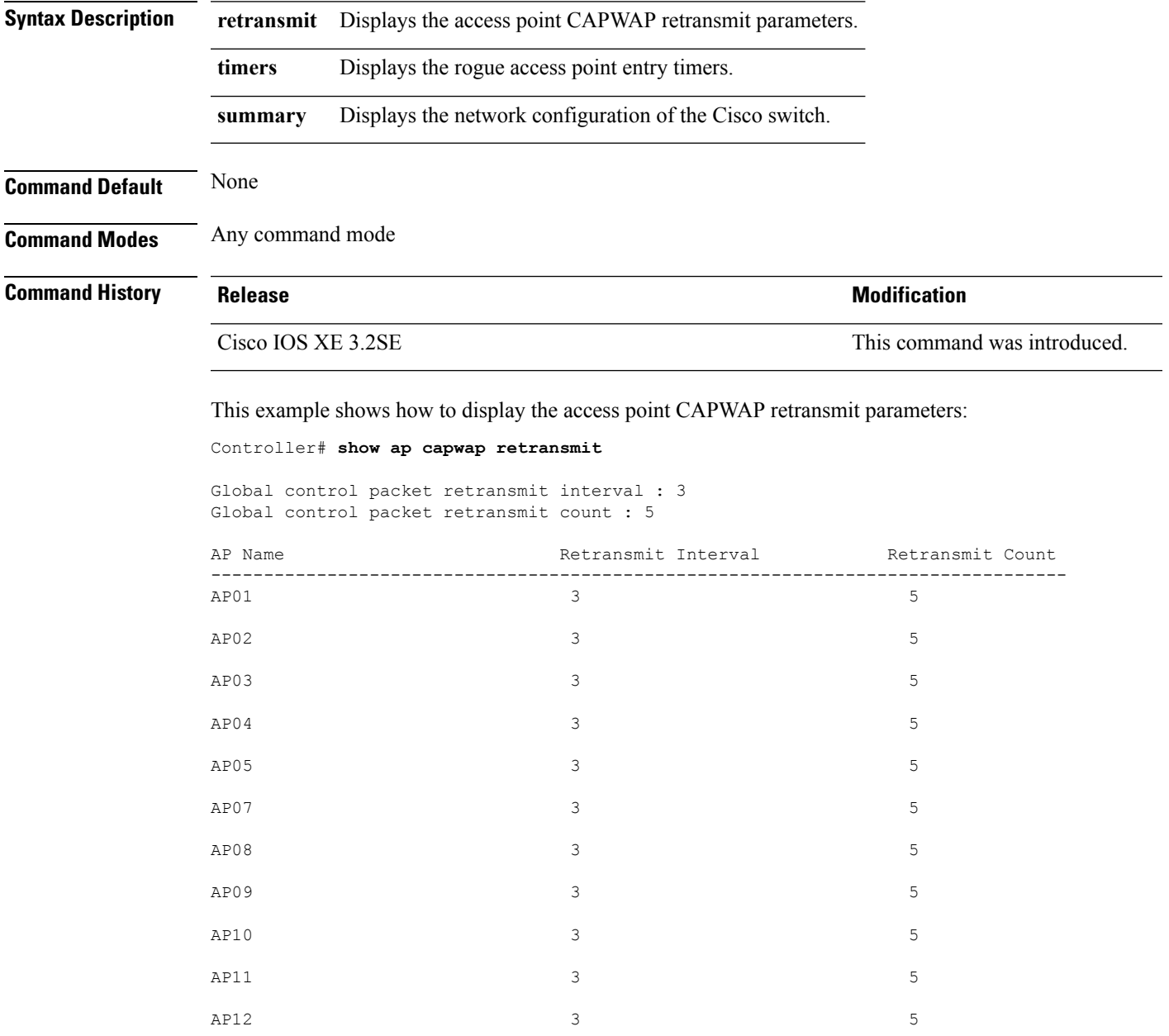

This example shows how to display the rogue access point entry timers:

Controller# **show ap capwap timers** AP Discovery timer : 10 AP Heart Beat timeout : 30 Primary Discovery timer : 120 Primed Join timeout : 0 Fast Heartbeat : Disabled Fast Heartbeat timeout : 1

This example shows how to display the the network configuration of the Cisco switch:

Controller# **show ap capwap summary**

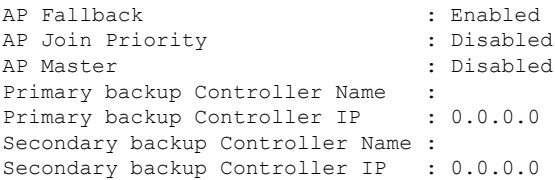

# **show ap cdp**

To display the Cisco Discovery Protocol (CDP) information for all Cisco lightweight access points that are joined to the switch, use the **show ap cdp** command.

**show ap cdp** [**neighbors** [**detail**]]

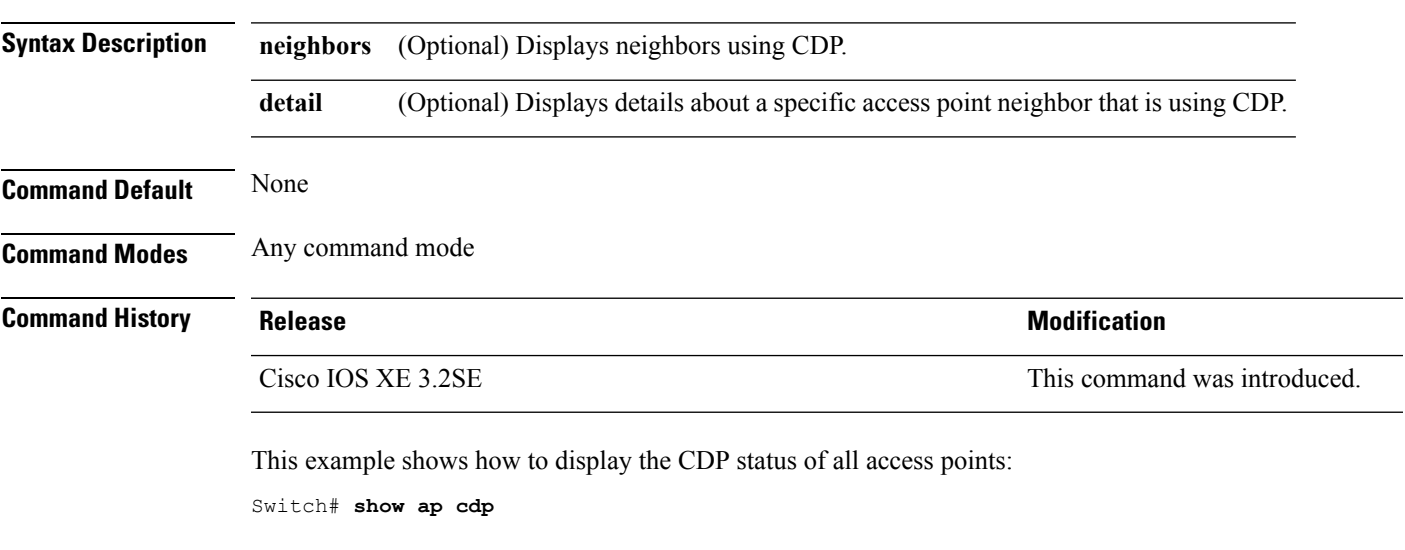

This example shows how to display details about all neighbors that are using CDP:

Switch# **show ap cdp neighbors**

#### **Related Topics**

ap [cdp](#page-11-0), on page 12

### **show ap config dot11**

To display the detailed configuration of 802.11-58G radios on Cisco lightweight access points, use the **show ap config dot11** command.

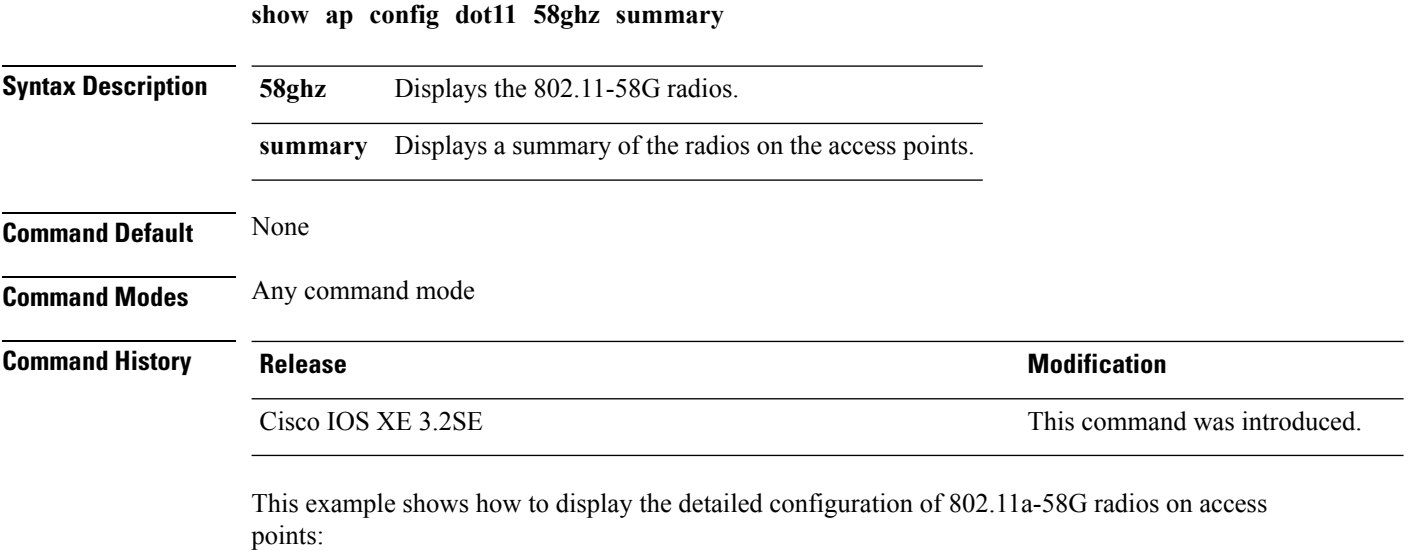

Switch# **show ap config dot11 58ghz summary**

# **show ap config dot11 dual-band summary**

To view a summary of configuration settings for dual band radios of Cisco APs, use the **show apconfigdot11 dual-band summary** command.

**show ap config dot11 dual-band summary**

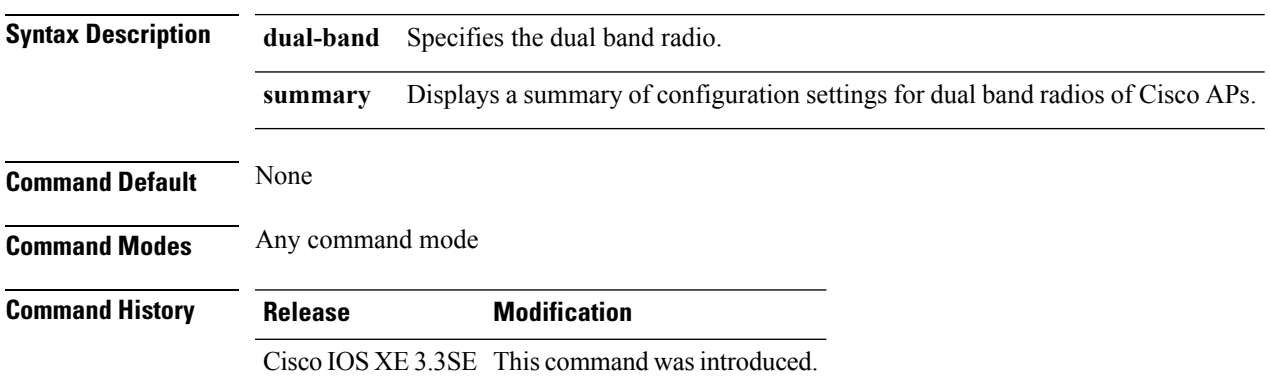

# **show ap config fnf**

To view Netflow input and output monitors for all Cisco APs, use the **show ap config fnf** command.

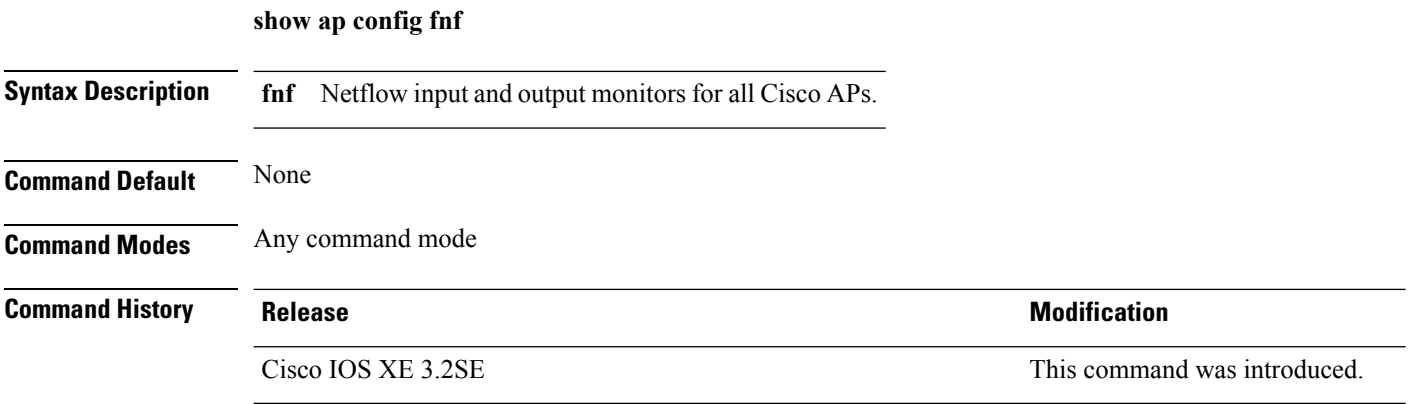

# <span id="page-164-0"></span>**show ap config**

 $\overline{\phantom{a}}$ 

To display configuration settings for all access points that join the switch, use the **show ap config** command.

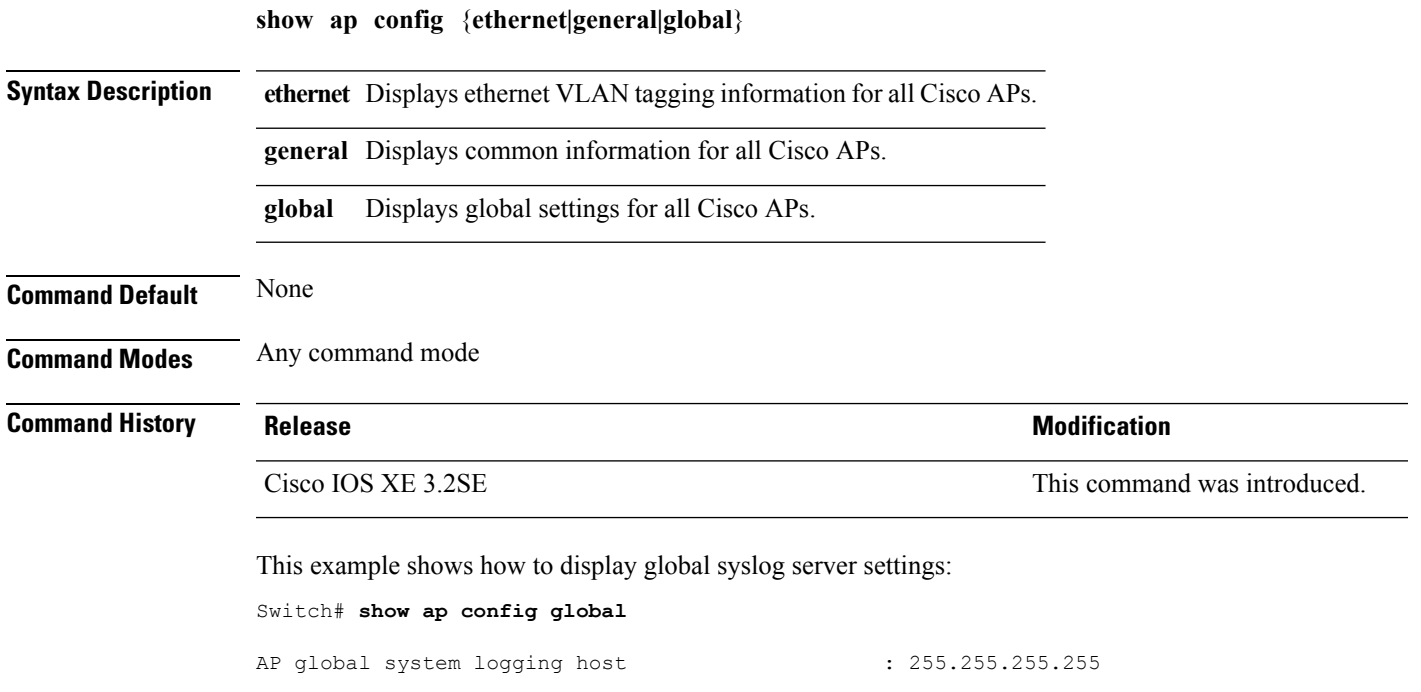

# **show ap crash-file**

To display the list of both crash and radio core dump files generated by lightweight access points, use the **show ap crash-file** command.

**show ap crash-file**

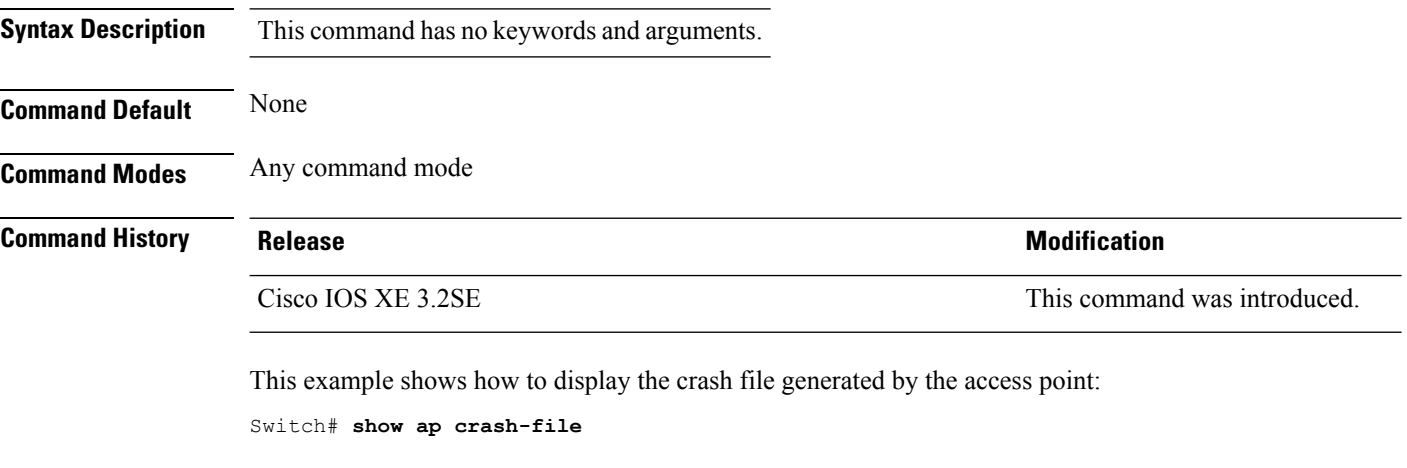

#### **Related Topics**

ap [crash-file](#page-14-0), on page 15

**Cisco Lightweight Access Point Commands**

# **show ap data-plane**

To display the data plane status, use the **show ap data-plane** command.

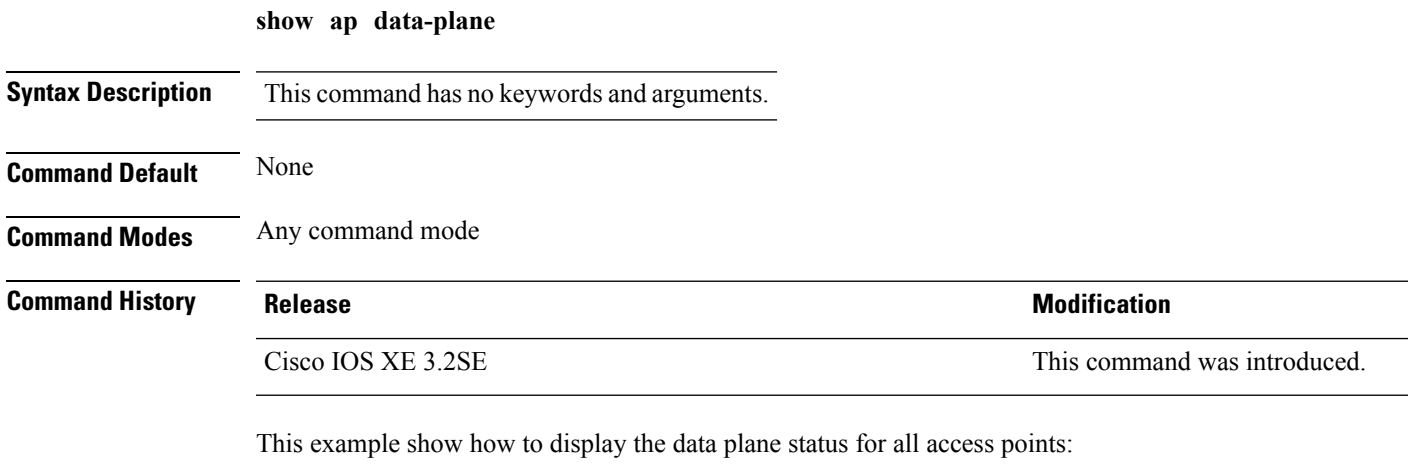

Switch# **show ap data-plane**

# **show ap dot11 l2roam**

To display 802.11a or 802.11b/g Layer 2 client roaming information, use the **show ap dot11 l2roam** command.

**show ap dot11** {**24ghz|5ghz**} **l2roam** {**mac-address** *mac-address* **statistics|rf-param|statistics**}

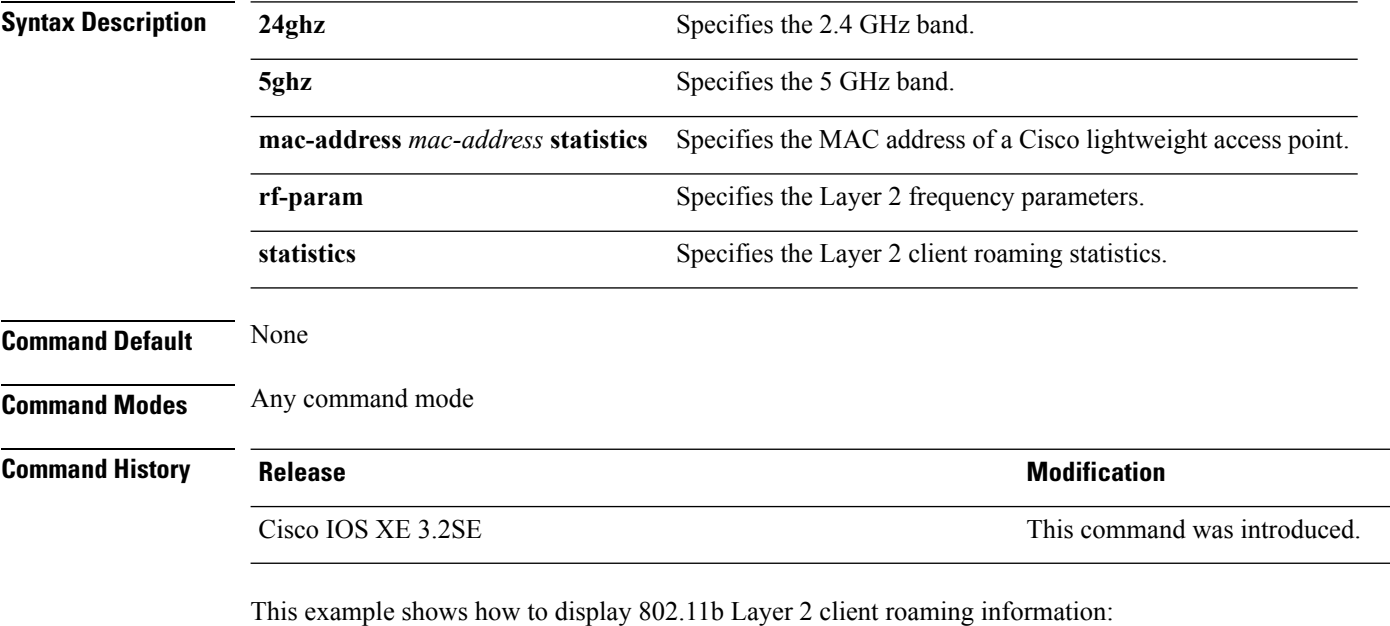

Switch# **show ap dot11 24ghz l2roam rf-param**

L2Roam 802.11bg RF Parameters Config Mode : Default<br>Minimum RSSI : -85 Minimum RSSI Roam Hysteresis : 2<br>Scan Threshold : -72 Scan Threshold Transition time : 5

Ш

#### **show ap dot11 cleanair air-quality**

To display the air-quality summary information and air-quality worst information for the 802.11 networks, use the **show ap dot11 cleanair air-quality** command.

**show ap dot11** {**24ghz|5ghz**} **cleanair air-quality** {**summary|worst**} **Syntax Description 24ghz** Displays the 2.4 GHz band. **5ghz** Displays the 5 GHz band. **summary** Displays a summary of 802.11 radio band air-quality information. **worst** Displays the worst air-quality information for 802.11 networks. **Command Default** None **Command Modes** Any command mode **Command History Release <b>Modification** Cisco IOS XE 3.2SE This command was introduced. This example shows how to display the worst air-quality information for the 5 GHz band: Switch# **show ap dot11 5ghz cleanair air-quality worst** AQ = Air Quality DFS = Dynamic Frequency Selection AP Name Channel Avg AQ Min AQ Interferers DFS ------------ ------- ------ ------ ----------- ----- CISCO\_AP3500 36 95 70 0 40 This example shows how to display the worst air-quality information for the 2.4 GHz band: Switch# **show ap dot11 24ghz cleanair air-quality worst** AQ = Air Quality DFS = Dynamic Frequency Selection AP Name Channel Avg AQ Min AQ Interferers DFS ------------ ------- ------ ------ ----------- ----- CISCO AP3500 1 83 57 3 5

#### **show ap dot11 cleanair config**

To display the CleanAir configuration for the 802.11 networks, use the **show ap dot11 cleanair config** command.

**show ap dot11** {**24ghz|5ghz**} **cleanair config**

**Syntax Description 24ghz** Displaysthe 2.4 GHz band.

**5ghz** Displays the 5 GHz band.

**Command Default** None

**Command Modes** Any command mode

#### **Command History Release Modification** Cisco IOS XE 3.2SE This command was introduced.

This example shows how to display the CleanAir configuration for the 2.4 GHz band:

```
Switch# show ap dot11 24ghz cleanair config
Clean Air Solution............................... : Disabled
Air Quality Settings:
    Air Quality Reporting........................ : Disabled
    Air Quality Reporting Period (min)........... : 15
   Air Quality Alarms........................... : Enabled
    Air Quality Alarm Threshold.................. : 10
Interference Device Settings:
    Interference Device Reporting................ : Enabled
        Bluetooth Link........................... : Enabled
        Microwave Oven............................. : Enabled
        802.11 FH................................ : Enabled
        Bluetooth Discovery......................... : Enabled
        TDD Transmitter.......................... : Enabled
        Jammer................................... : Enabled
        Continuous Transmitter................... : Enabled
        DECT-like Phone.......................... : Enabled
        Video Camera............................... : Enabled
        802.15.4................................. : Enabled
        WiFi Inverted............................ : Enabled
        WiFi Invalid Channel..................... : Enabled
        SuperAG.................................. : Enabled
        Canopy................................... : Enabled
        Microsoft Device........................... : Enabled
        WiMax Mobile............................. : Enabled
        WiMax Fixed.............................. : Enabled
    Interference Device Types Triggering Alarms:
        Bluetooth Link........................... : Disabled
        Microwave Oven........................... : Disabled
        802.11 FH................................ : Disabled
        Bluetooth Discovery...................... : Disabled
        TDD Transmitter.......................... : Disabled
        Jammer................................... : Disabled
        Continuous Transmitter................... : Disabled
        DECT-like Phone.......................... : Disabled
```
#### **Cisco Lightweight Access Point Commands**

 $\mathbf l$ 

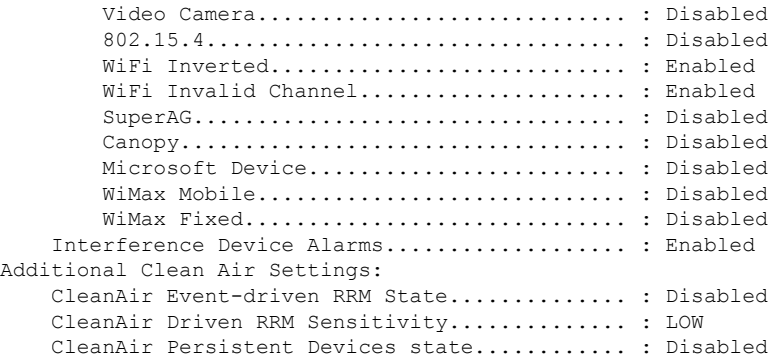

# **show ap dot11 cleanair summary**

To view CleanAir configurations for all 802.11a Cisco APs, use the **show ap dot11 cleanair summary** command.

**show ap dot11**{**24ghz|5ghz**} **cleanair summary**

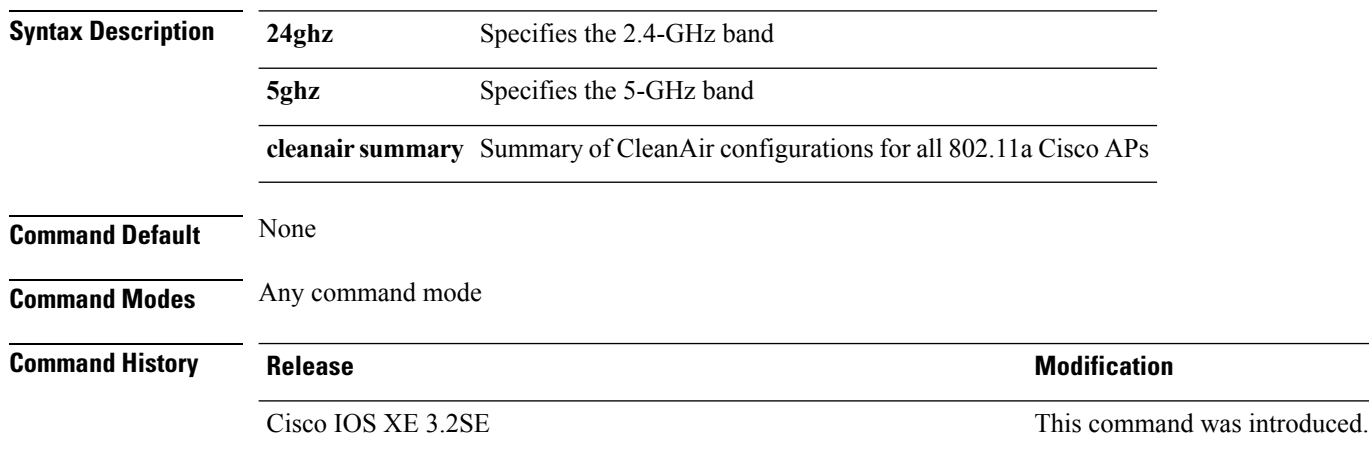

# **show ap dot11**

To view 802.11a or 802.11b configuration information, use the **show ap dot11** command.

**show ap dot11**{**24ghz|5ghz**}

{**channel|coverage|group|load-info|logging|media-stream|monitor|network|profile|receiver|service-policy|summary|txpower**|**ccx global**}

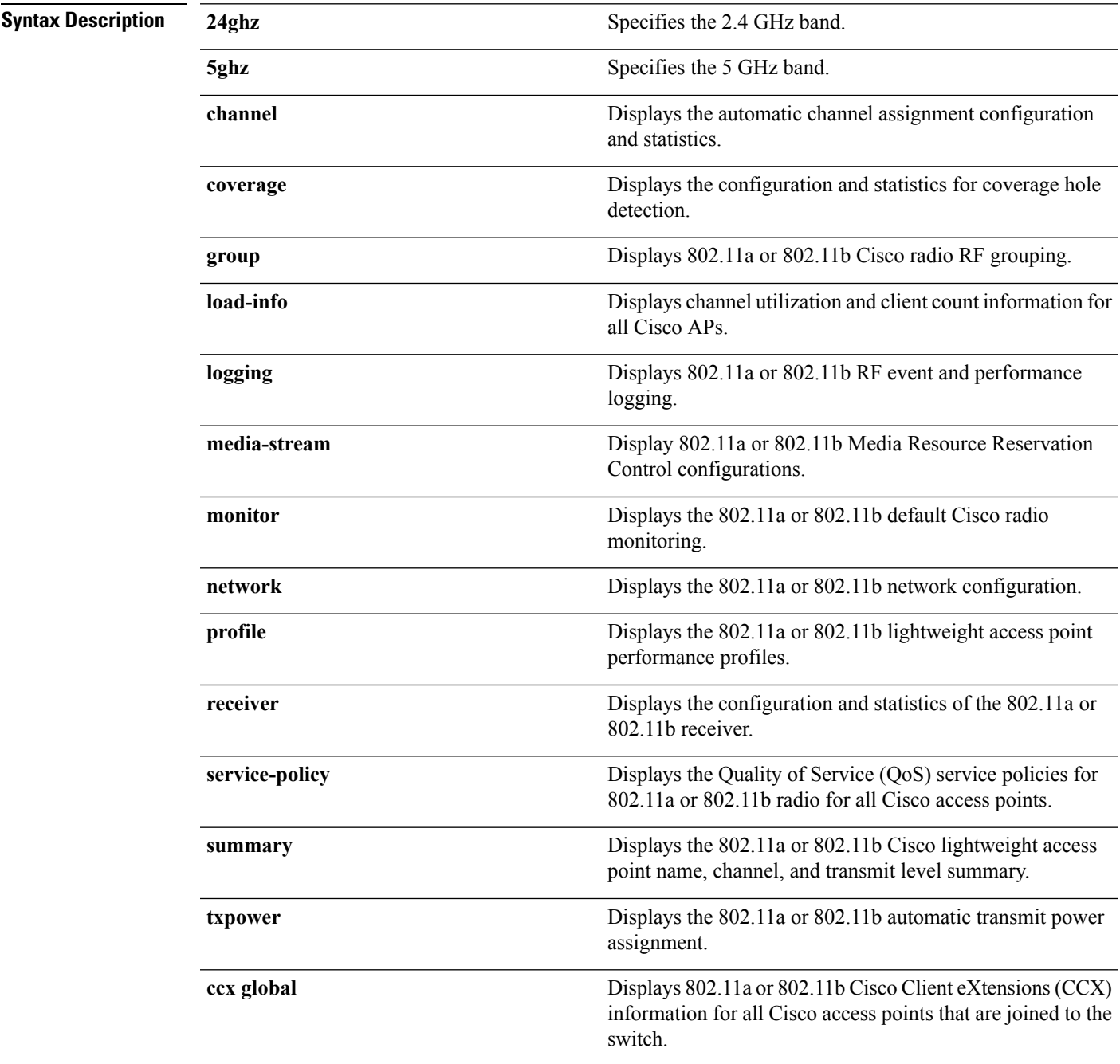

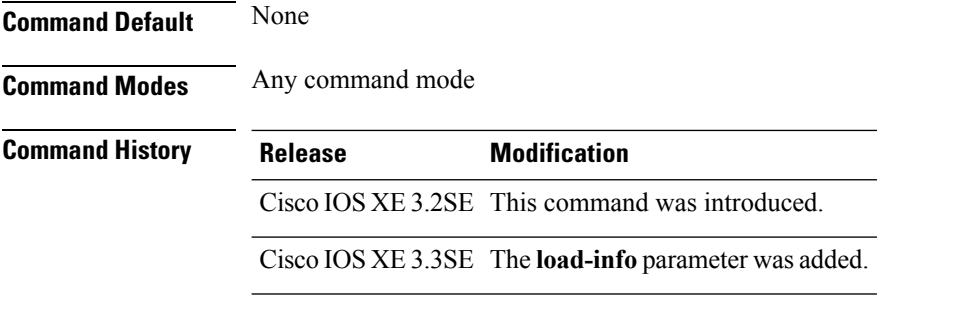

This example shows how to display the automatic channel assignment configuration and statistics:

```
Switch# show ap dot11 5ghz channel
Automatic Channel Assignment
 Channel Assignment Mode : AUTO
 Channel Update Interval : 12 Hours<br>Anchor time (Hour of the day) : 20
 Anchor time (Hour of the day)
 Channel Update Contribution : SNI.
 Channel Assignment Leader : web (9.9.9.2)Last Run \sim 13105 seconds ago
 DCA Sensitivity Level : MEDIUM (15 dB)
 DCA 802.11n Channel Width : 40 Mhz
 Channel Energy Levels
                                 : unknown
    Average : unknown : unknown
    Maximum : unknown
 Channel Dwell Times
   Minimum : unknown
    Average : unknown
    Maximum : unknown
 802.11a 5 GHz Auto-RF Channel List
 Allowed Channel List : 36,40,44,48,52,56,60,64,149,153,1
57,161<br>Unused Channel List
                                 : 100, 104, 108, 112, 116, 132, 136, 140, 165
 802.11a 4.9 GHz Auto-RF Channel List
 Allowed Channel List :
 Unused Channel List : 1,2,3,4,5,6,7,8,9,10,11,12,13,14,
15,16,17,18,19,20,21,22,23,24,25,26
 DCA Outdoor AP option : Disabled
```
This example shows how to display the statistics for coverage hole detection:

```
Switch# show ap dot11 5ghz coverage
Coverage Hole Detection
  802.11a Coverage Hole Detection Mode : Enabled
  802.11a Coverage Voice Packet Count : 100 packet(s)
  802.11a Coverage Voice Packet Percentage : 50 %
  802.11a Coverage Voice RSSI Threshold : -80dBm
  802.11a Coverage Data Packet Count : 50 packet(s)
  802.11a Coverage Data Packet Percentage : 50 %<br>802.11a Coverage Data RSSI Threshold : -80dBm<br>802.11a Global coverage exception level : 25
  802.11a Coverage Data RSSI Threshold
  802.11a Global coverage exception level
  802.11a Global client minimum exception level : 3 clients
```
This example shows how to display Cisco radio RF group settings:

Switch# **show ap dot11 5ghz group** Radio RF Grouping

802.11a Group Mode : STATIC

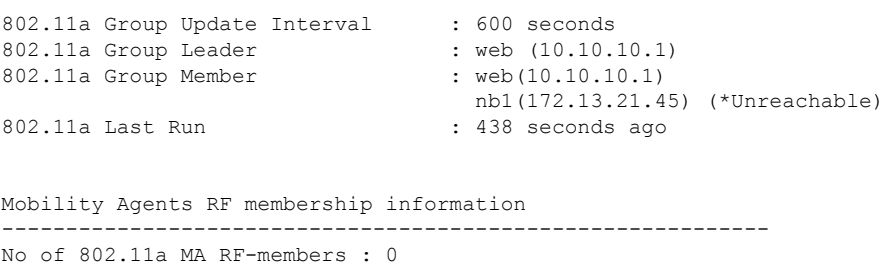

This example shows how to display 802.11a RF event and performance logging:

```
Switch# show ap dot11 5ghz logging
RF Event and Performance Logging
```
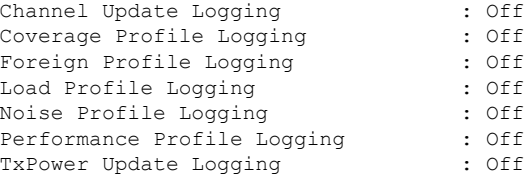

This example shows how to display the 802.11a media stream configuration:

#### Switch# **show ap dot11 5ghz media-stream**

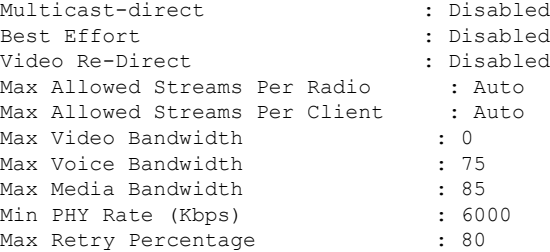

This example shows how to display the radio monitoring for the 802.11b network:

Switch# **show ap dot11 5ghz monitor** Default 802.11a AP monitoring

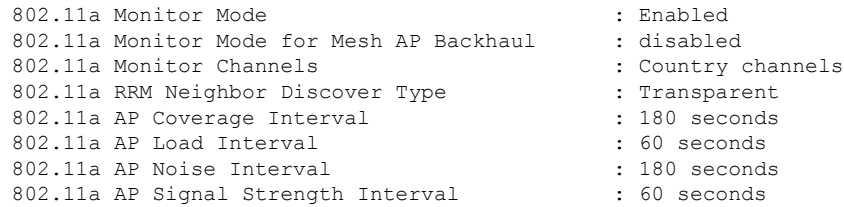

This example shows how to display the global configuration and statistics of an 802.11a profile:

```
Switch# show ap dot11 5ghz profile
Default 802.11a AP performance profiles
802.11a Global Interference threshold.............. 10%
802.11a Global noise threshold..................... -70 dBm
802.11a Global RF utilization threshold............ 80%
802.11a Global throughput threshold................ 1000000 bps
802.11a Global clients threshold................... 12 clients
802.11a Global coverage threshold................... 12 dB
```
802.11a Global coverage exception level............ 80% 802.11a Global client minimum exception lev........ 3 clients

This example shows how to display the network configuration of an 802.11a profile:

```
Switch# show ap dot11 5ghz network
802.11a Network : Enabled
11nSupport : Enabled
  802.11a Low Band : Enabled
  802.11a Mid Band : Enabled
 802.11a High Band : Enabled
802.11a Operational Rates
 802.11a 6M : Mandatory
  802.11a 9M : Supported
  802.11a 12M : Mandatory
  802.11a 18M : Supported
  802.11a 24M : Mandatory
 802.11a 36M : Supported
  802.11a 48M : Supported
 802.11a 54M : Supported
802.11n MCS Settings:
 MCS 0 : Supported
 MCS 1 : Supported
 MCS 2 : Supported
 MCS 3 : Supported
 MCS 4 : Supported
 MCS 5 : Supported
 MCS 6 : Supported
 MCS 7 : Supported
 MCS 8 : Supported
 MCS 9 : Supported
 MCS 10 : Supported
 MCS 11 : Supported
 MCS 12 : Supported
 MCS 13 : Supported
 MCS 14 : Supported
 MCS 15 : Supported
 MCS 16 : Supported
 MCS 17 : Supported
 MCS 18 : Supported
 MCS 19 : Supported
 MCS 20 : Supported
 MCS 21 : Supported
 MCS 22 : Supported
 MCS 23 : Supported
802.11n Status:
  A-MPDU Tx:
   Priority 0 : Enabled
   Priority 1 : Disabled
    Priority 2 : Disabled
   Priority 3 : Disabled
   Priority 4 : Enabled
   Priority 5 : Enabled
   Priority 6 : Disabled
    Priority 7 : Disabled
  A-MSDU Tx:
   Priority 0 : Enabled
   Priority 1 : Enabled
   Priority 2 : Enabled
   Priority 3 : Enabled
   Priority 4 : Enabled
   Priority 5 : Enabled
   Priority 6 : Disabled
```

```
Priority 7 : Disabled
  Guard Interval : Any
 Rifs Rx : Enabled
Beacon Interval : 100
CF Pollable mandatory : Disabled
CF Poll Request Mandatory : Disabled
CFP Period : 4
CFP Maximum Duration : 60
Default Channel : 36
Default Tx Power Level : 1
DTPC Status : Enabled
Fragmentation Threshold : 2346
Pico-Cell Status : Disabled
Pico-Cell-V2 Status : Disabled
TI Threshold : 0
Legacy Tx Beamforming setting : Disabled
Traffic Stream Metrics Status : Disabled
Expedited BW Request Status : Disabled
EDCA profile type check : default-wmm
Call Admision Control (CAC) configuration
Voice AC
  Voice AC - Admission control (ACM) : Disabled
  Voice Stream-Size : 84000
 Voice Max-Streams : 2
 Voice Max RF Bandwidth : 75
 Voice Reserved Roaming Bandwidth : 6
 Voice Load-Based CAC mode : Enabled
  Voice tspec inactivity timeout : Enabled
CAC SIP-Voice configuration
 SIP based CAC : Disabled
  SIP call bandwidth : 64
  SIP call bandwith sample-size : 20
Video AC
  Video AC - Admission control (ACM) : Disabled
 Video max RF bandwidth : Infinite
 Video reserved roaming bandwidth : 0
```
This example shows how to display the global configuration and statistics of an 802.11a profile:

```
Switch# show ap dot11 5ghz receiver
Default 802.11a AP performance profiles
802.11a Global Interference threshold............... 10%
802.11a Global noise threshold..................... -70 dBm
802.11a Global RF utilization threshold............ 80%
802.11a Global throughput threshold................ 1000000 bps
802.11a Global clients threshold................... 12 clients
802.11a Global coverage threshold.................. 12 dB
802.11a Global coverage exception level............ 80%
802.11a Global client minimum exception lev........ 3 clients
```
This example shows how to display the global configuration and statistics of an 802.11a profile:

Switch# **show ap dot11 5ghz service-policy**

This example shows how to display a summary of the 802.11b access point settings:

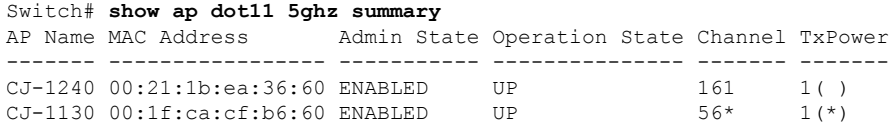

This example shows how to display the configuration and statistics of the 802.11a transmit power cost:

```
Switch# show ap dot11 5ghz txpower
Automatic Transmit Power Assignment
Transmit Power Assignment Mode : AUTO<br>Transmit Power Update Interval : 600 seconds
Transmit Power Update Interval : 600 seconds ransmit Power Threshold : -70 dBm
Transmit Power Threshold : -70 di<br>Transmit Power Neighbor Count : 3 APs
Transmit Power Neighbor Count
Min Transmit Power : -10 dBm
Max Transmit Power : 30 dBm
Transmit Power Update Contribution : SNI.
Transmit Power Assignment Leader : web (10.10.10.1)
Last Run : 437 seconds ago
```
This example shows how to display the configuration and statistics of the 802.11a transmit power cost:

Switch# **show ap dot11 5ghz ccx global** 802.11a Client Beacon Measurements: disabled

#### **Related Topics**

ap dot11 rrm [channel](#page-51-0) dca, on page 52

### **show ap env summary**

To show ap environment summary, use the **show ap env summary** command. There is no keyword or argument.

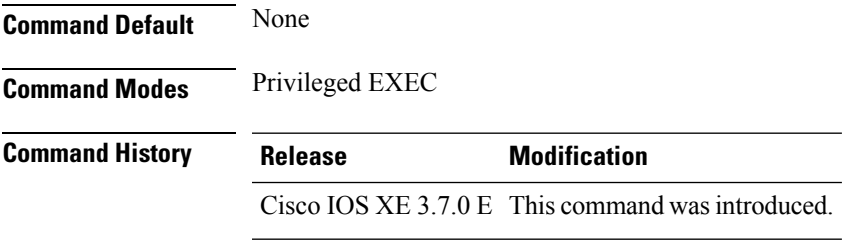

This example shows how to show ap environment summary:

Switch#show ap env summary

### **show ap ethernet statistics**

To display Ethernet statistics for all Cisco lightweight access points, use the **show ap ethernet statistics** command.

**show ap ethernet statistics**

This command has no keywords and arguments.

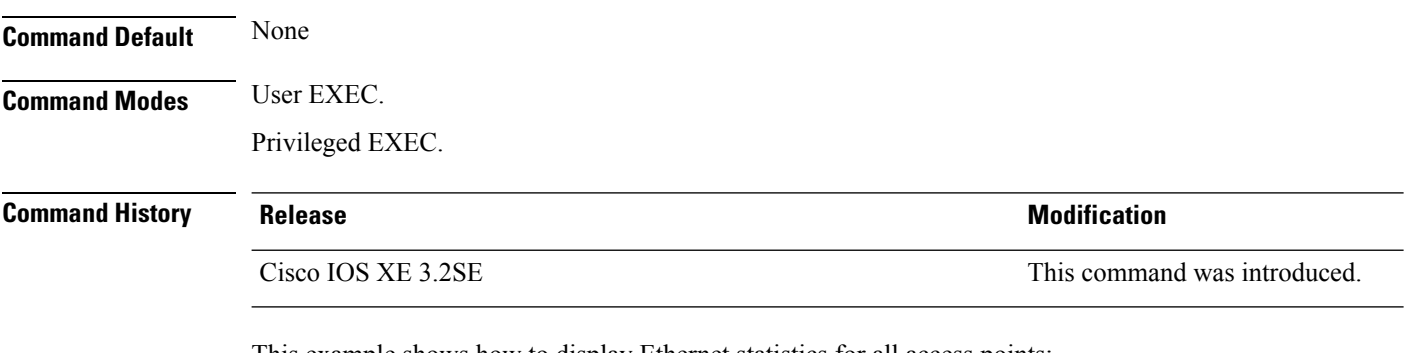

This example shows how to display Ethernet statistics for all access points:

Switch# **show ap ethernet statistics**
# **show ap gps-location summary**

To show GPS location summary of all connected Cisco APs, use the **show ap gps-location summary** command. There is no keyword or argument.

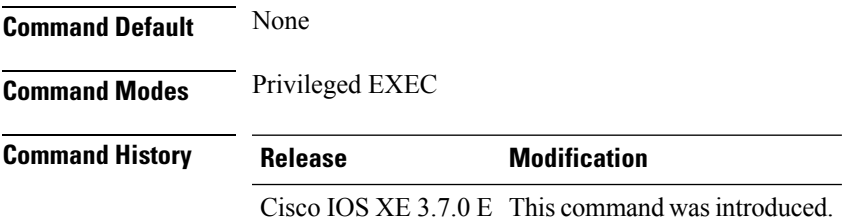

This example shows how to show GPS location summary of all connected Cisco APs:

Switch# show ap gps-location summary

# **show ap groups**

To display information about all access point groups that are defined in the system, use the **show ap groups** command.

**show ap groups**

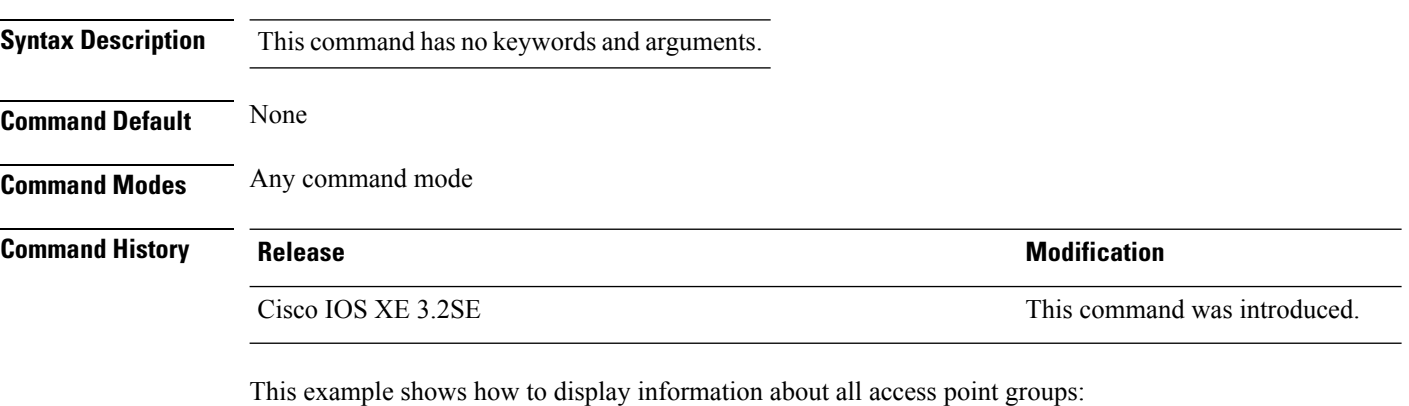

Switch# **show ap groups**

# **show ap groups extended**

To view information about all AP groups defined in the system in detail, use the **show ap groups extended** command.

#### **show ap groups extended**

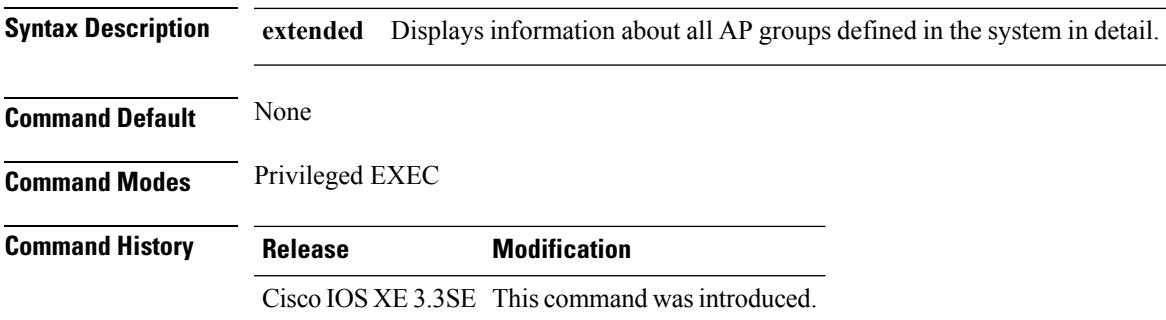

#### **show ap image**

To display the images present on Cisco lightweight access points, use the **show ap image** command.

**show ap image**

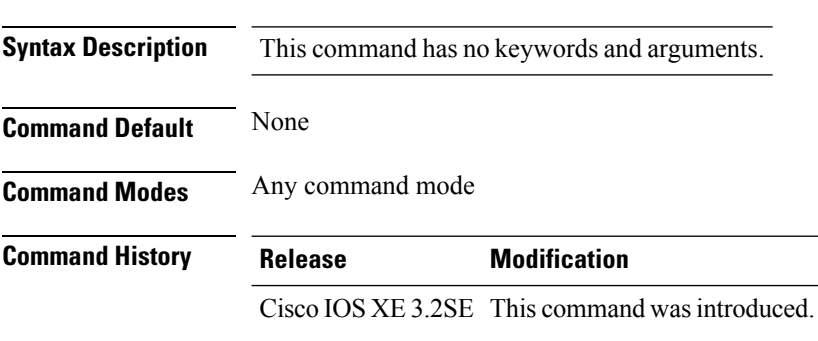

This example shows how to display images on the access points:

Switch# **show ap image**

# **show ap is-supported**

To see if an AP model is supported or not, use the **show ap is-supported** command.

**show ap is-supported** *model-part-number*

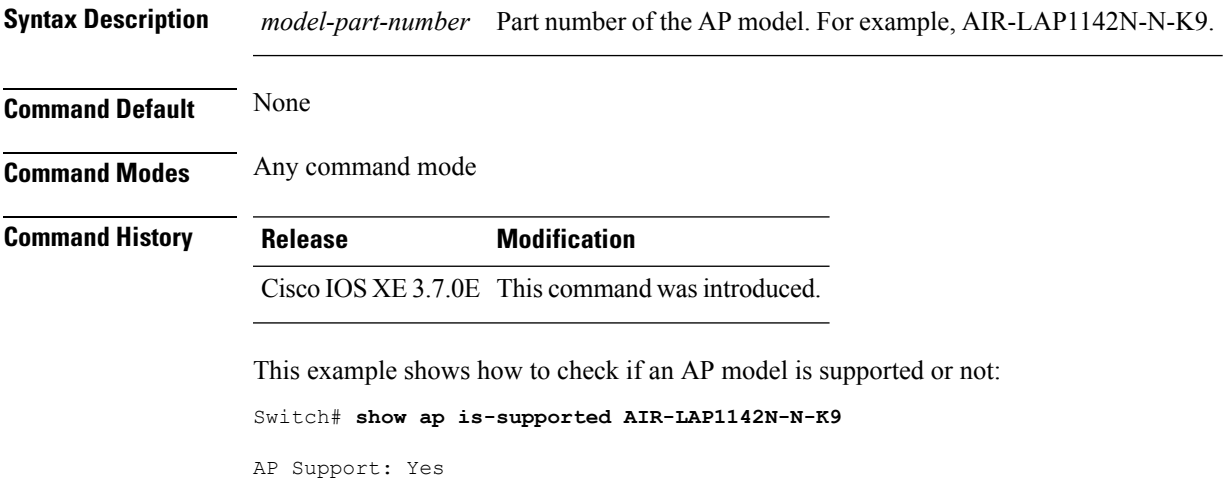

# **show ap join stats summary**

To display the last join error detail for a specific access point, use the **show apjoinstatssummary** command.

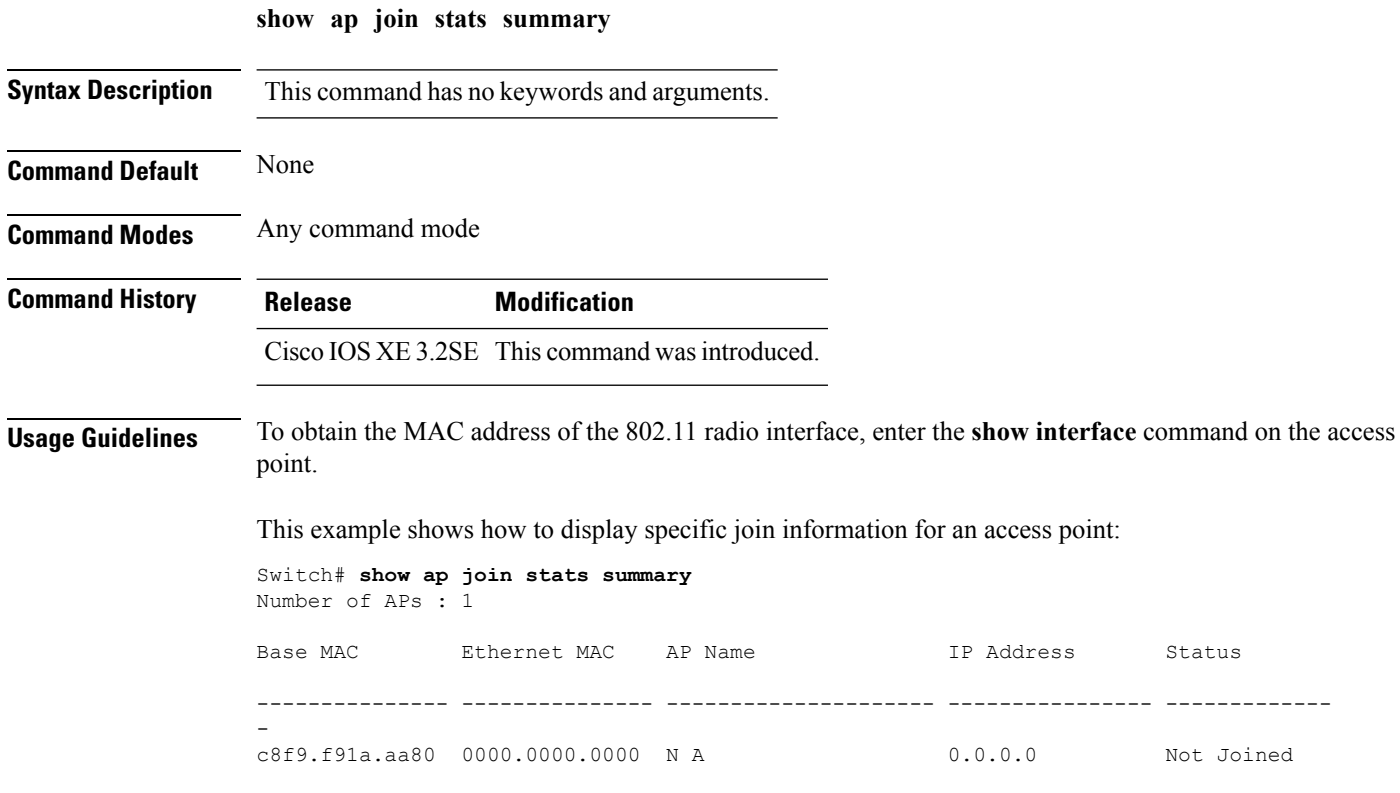

# **show ap link-encryption**

To display the link encryption status, use the **show ap link-encryption** command.

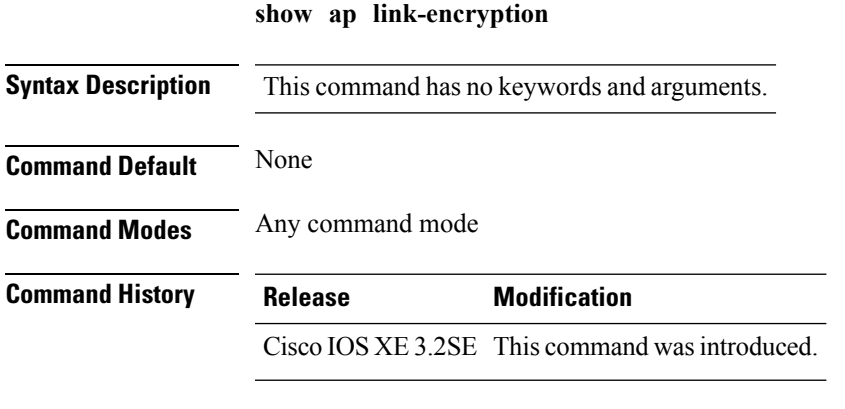

This example show how to display the link-encryption status:

Switch# **show ap link-encryption**

#### **show ap mac-address**

To display join-related statistics collected and last join error details for access points, use the **show ap mac-address** command.

**show ap mac-address** *mac-address* **join stats** {**detailed|summary**}

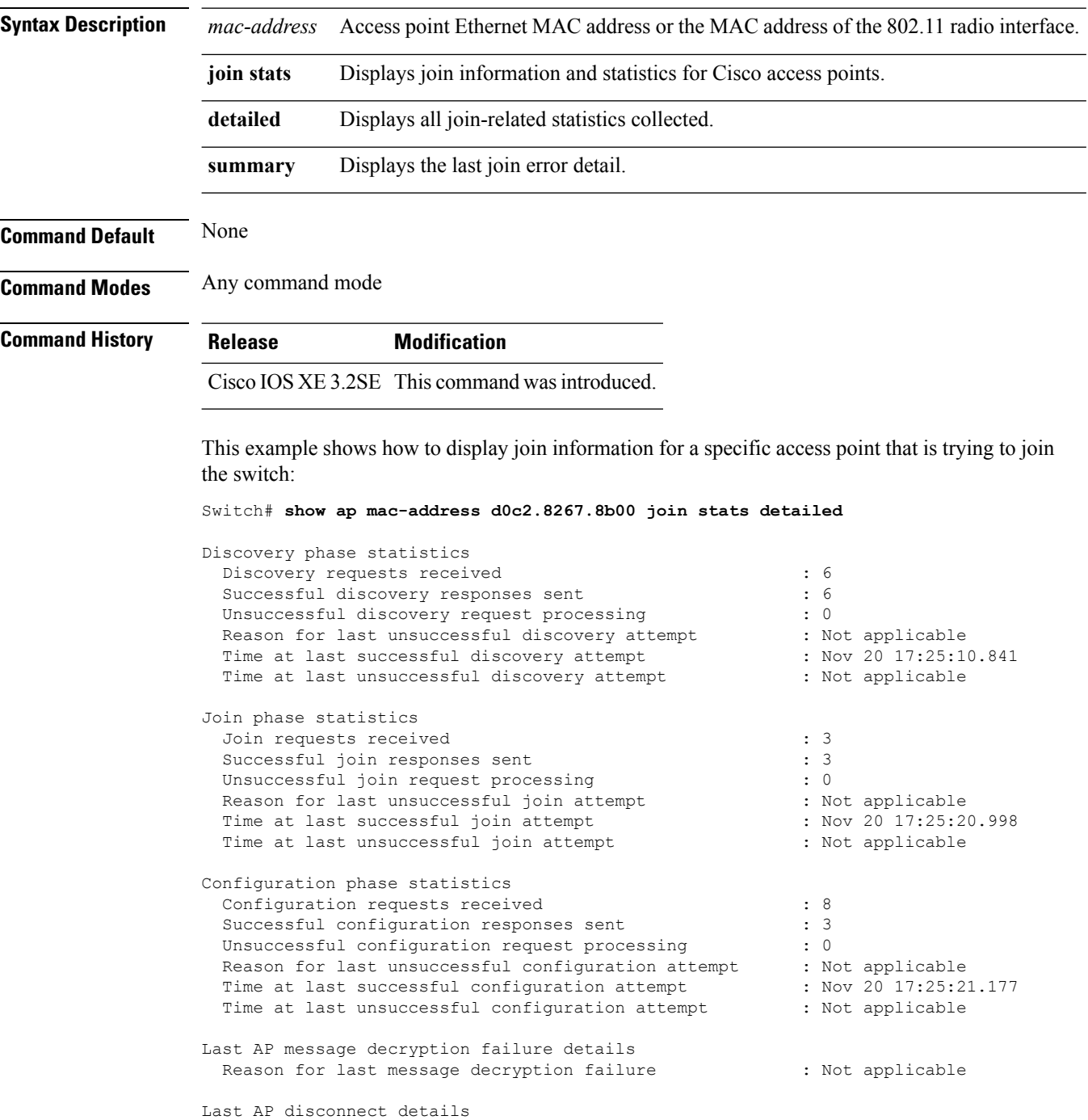

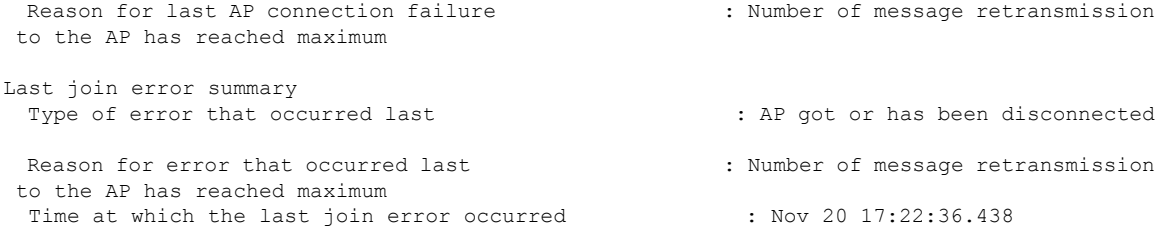

This example shows how to display specific join information for an access point:

Switch# **show ap mac-address d0c2.8267.8b00 join stats detailed**

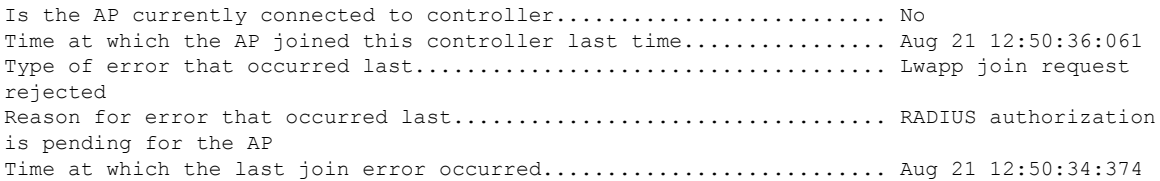

#### **show ap monitor-mode summary**

To display the current channel-optimized monitor mode settings, use the **show ap monitor-mode summary** command.

**show ap monitor-mode summary**

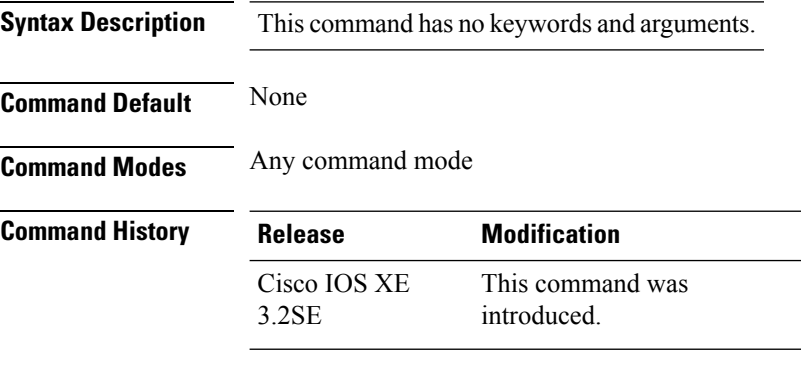

This example shows how to display current channel-optimized monitor mode settings:

```
Switch# show ap monitor-mode summary
```
AP Name Ethernet MAC Status Scanning Channel List ------- ------------- -------- -------- ---------------- AP 004 xx:xx:xx:xx:xx:xx Tracking 1,6,11, 4

**Cisco Lightweight Access Point Commands**

#### **show ap name auto-rf**

To display the auto-RF settings for a Cisco lightweight access point, use the **show** ap name auto-rf command.

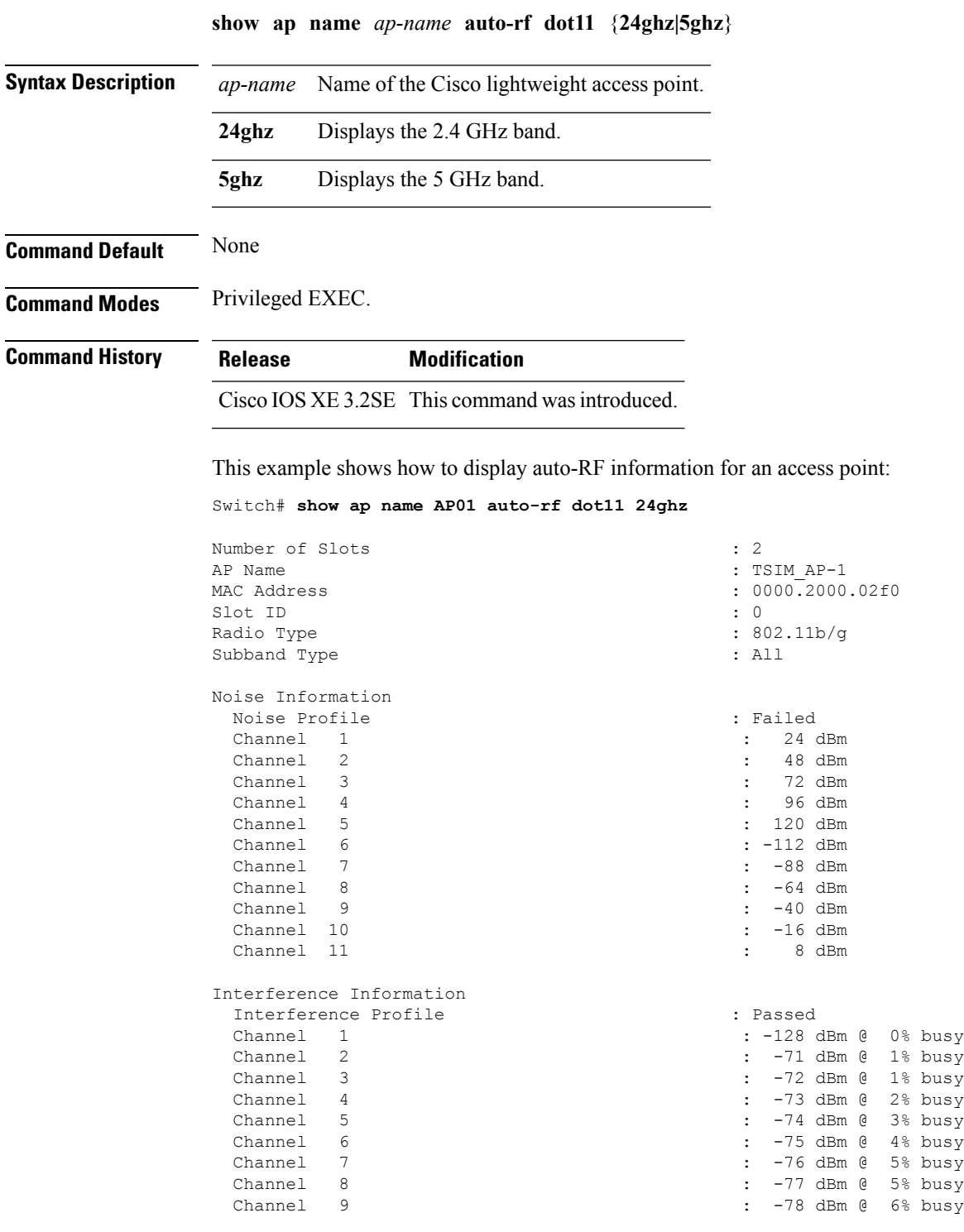

 $\mathbf I$ 

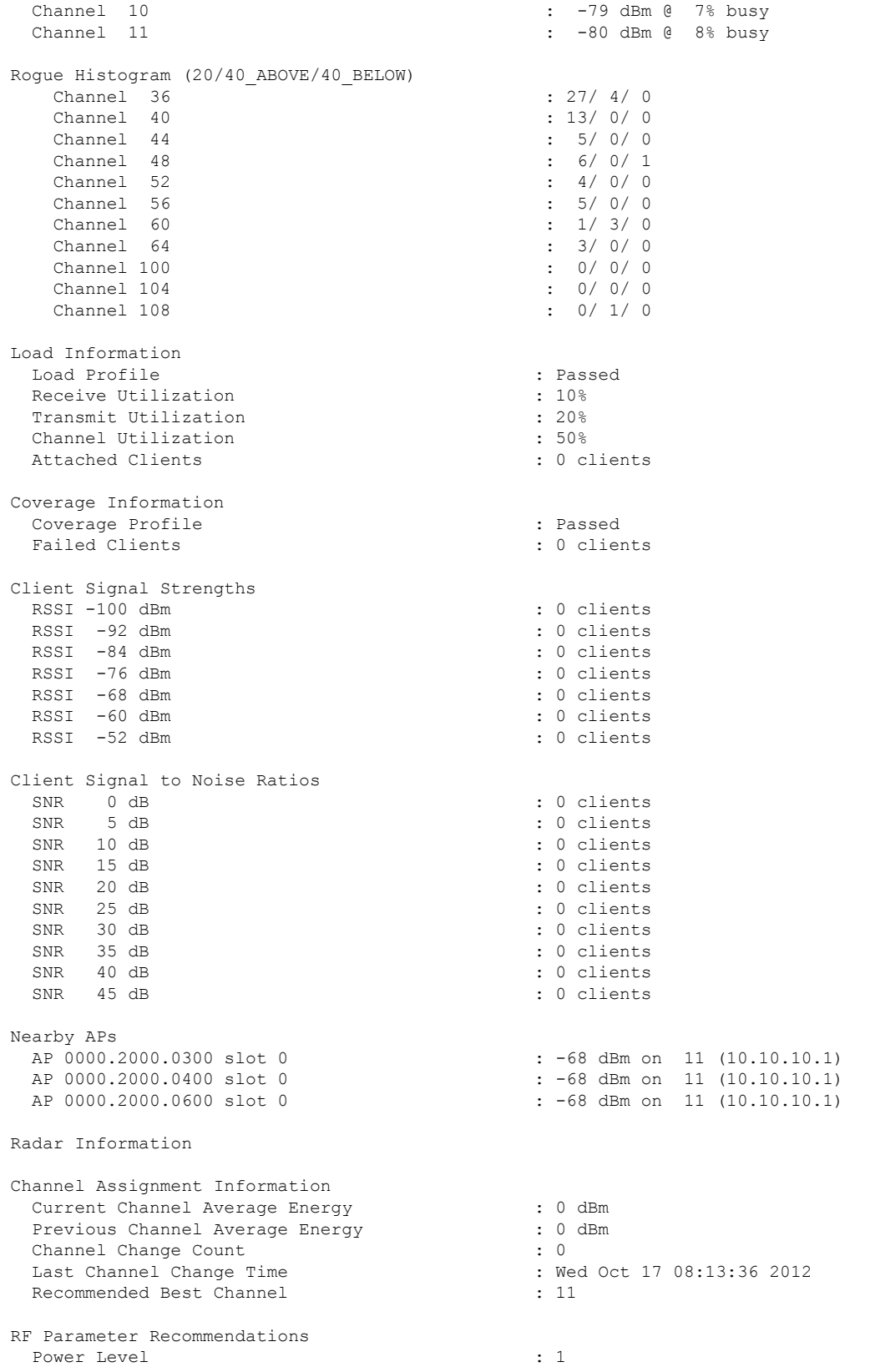

I

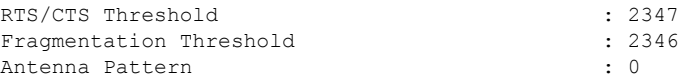

Persistent Interference Devices

#### **show ap name bhmode**

To display Cisco bridge backhaul mode, use the **show ap name bhmode** command.

**show ap name** *ap-name* **bhmode Syntax Description** *ap-name* Name of the Cisco lightweight access point. **Command Default** None **Command Modes** Any command mode **Command History Release Modification** Cisco IOS XE 3.2SE This command was introduced.

> This example shows how to display Cisco bridge backhaul mode of an access point: Switch# **show ap name TSIM\_AP-1 bhmode**

**Cisco Lightweight Access Point Commands**

#### **show ap name bhrate**

To display the Cisco bridge backhaul rate, use the **show ap name bhrate** command.

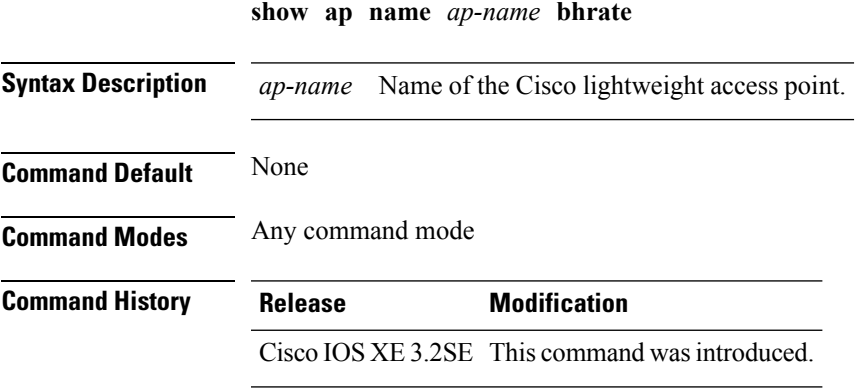

This example shows how to display the Cisco bridge backhaul rate for an access point: Switch# **show ap name AP01 bhrate**

#### **show ap name cac voice**

To display voice call admission control details for a specific Cisco lightweight access point, use the **show ap name cac voice** command.

**show ap name** *ap-name* **cac voice**

**Syntax Description** *ap-name* Name of the Cisco lightweight access point.

**Command Default** None

**Command Modes** Any command mode

**Command History Release Modification**

Cisco IOS XE 3.2SE This command was introduced.

This example shows how to display voice call admission control details for an access point:

Switch# **show ap name AP01 cac voice** 1) AP Name: AP01 =============================

Wireless Bandwidth (In MeanTime mt)

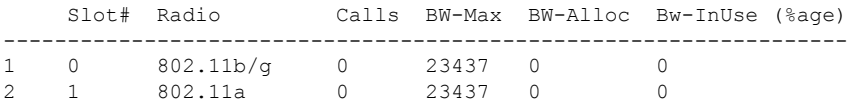

Wired Bandwidth (in Kbps)

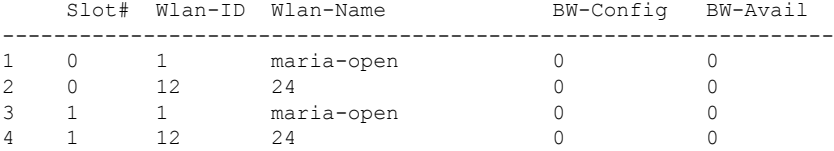

**Cisco Lightweight Access Point Commands**

# **show ap name config fnf**

To view the Netflow input and output monitors for a Cisco AP, use the **show ap name config fnf** command.

**show ap name** *ap-name* **config fnf**

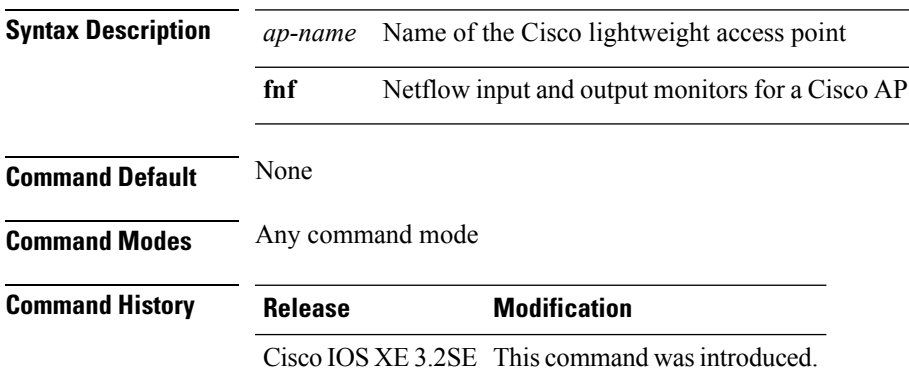

# **show ap name dot11 call-control**

To display call control information and the metrics for successful calls, use the **show ap name dot11 call-control** command.

**show ap name** *ap-name* **dot11** {**24ghz|5ghz**} **call-control** {**call-info|metrics**}

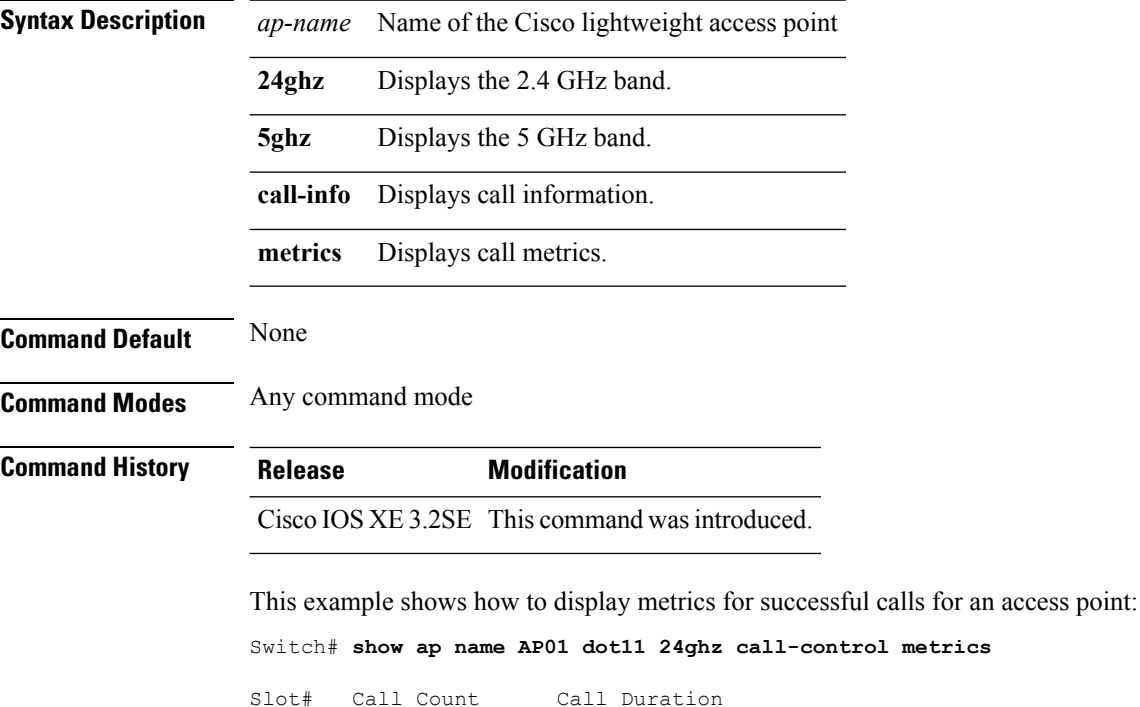

--------------------------------- 0 0 0

# **show ap name cable-modem**

To show AP CAPWAP CCX on a specific AP, use the **show ap name cable-modem**command.

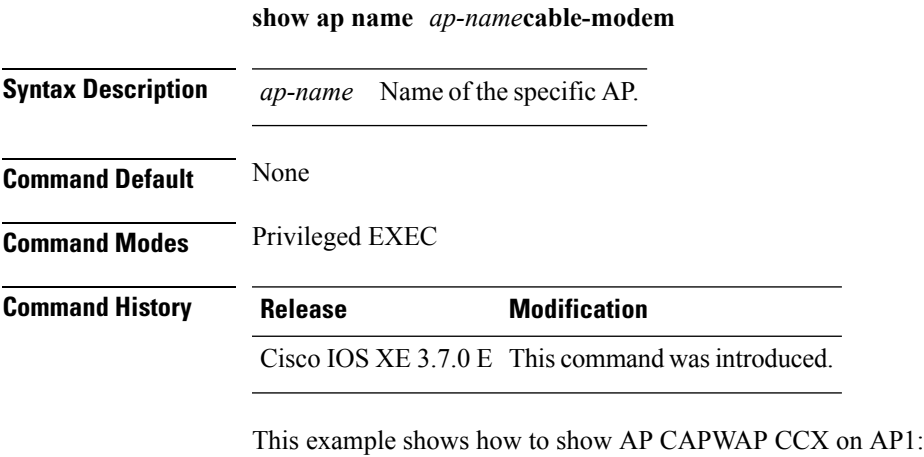

Switch# show ap name ap1 cable-modem

#### **show ap name capwap retransmit**

To display Control and Provisioning of Wireless Access Points (CAPWAP) retransmit settings, use the **show ap name capwap retransmit** command.

**show ap name** *ap-name* **capwap retransmit**

**Syntax Description** *ap-name* Name of the Cisco lightweight access point.

**Command Modes** Any command mode

**Command Default** None

**Command History Release Modification** Cisco IOS XE 3.2SE This command wasintroduced.

This example shows how to display CAPWAP retransmit settings of an access point:

Switch# **show ap name AP01 capwap retransmit**

AP Name Retransmit Interval Retransmit Count -------- ------------------- ---------------- AP01 3 5

#### **show ap name ccx rm**

To display an access point's Cisco Client eXtensions (CCX) radio management status information, use the **show ap name ccx rm** command.

**show ap name** *ap-name* **ccx rm status**

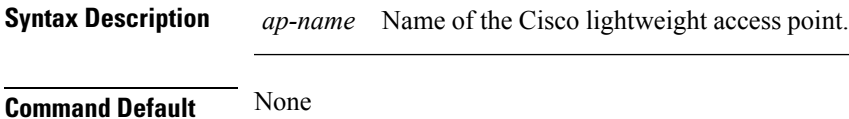

**Command Modes** Any command mode

**Command History Release Modification**

Cisco IOS XE 3.2SE This command was introduced.

This example shows how to display CCX radio management information for an access point:

Switch# **show ap name AP01 ccx rm status**

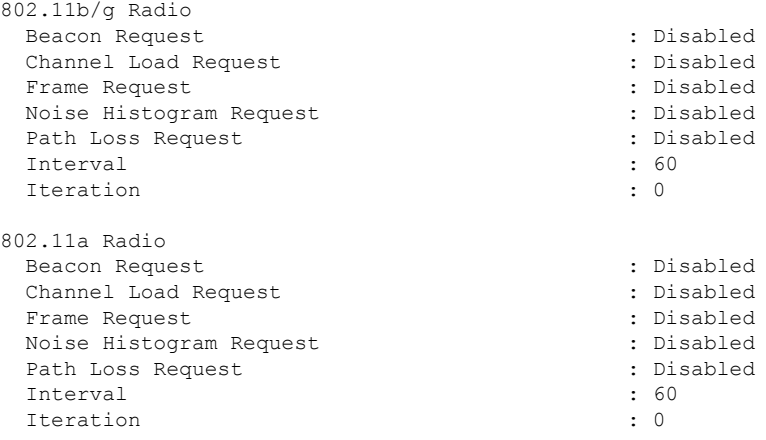

#### **show ap name cdp**

To display the Cisco Discovery Protocol (CDP) information for an access point, use the **show ap name cdp** command.

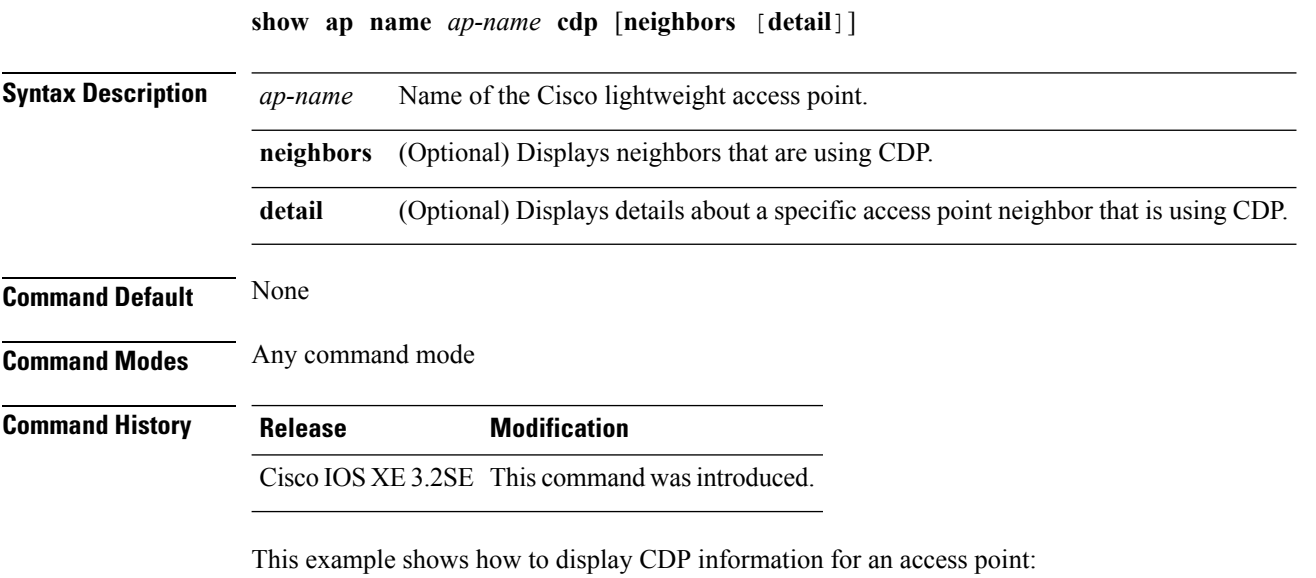

Switch# **show ap name AP01 cdp neighbors detail**

#### **show ap name channel**

153

To display the available channels for a specific mesh access point, use the **show** ap name channel command.

**show ap name** *ap-name* **channel**

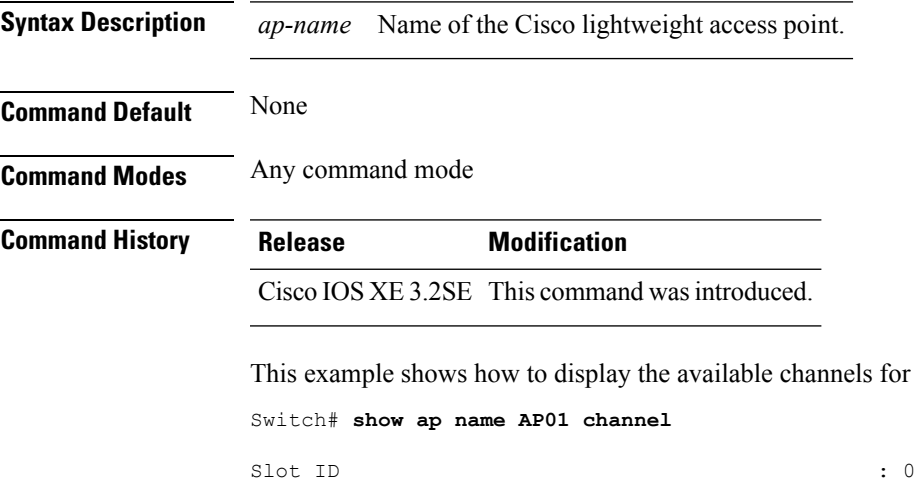

```
Allowed Channel List \qquad \qquad ; 1, 2, 3, 4, 5, 6, 7, 8, 910, 11
Slot ID : 1
Allowed Channel List : 36, 40, 44, 48, 52, 56, 60, 64, 100
                                   104, 108, 112, 116, 132, 136, 140, 149,
                                   157, 161
```
a particular access point:

#### **show ap name config**

To display common information and Ethernet VLAN tagging information for a specific Cisco lightweight access point, use the **show ap name config** command.

**show ap name** *ap-name* **config** {**ethernet|general**} **Syntax Description** *ap-name* Name of the Cisco lightweight access point. **ethernet** Displays Ethernet tagging configuration information for an access point. **general** Displays common information for an access point. **Command Default** None **Command Modes** Any command mode **Command History Release Modification** Cisco IOS XE 3.2SE This command wasintroduced. This example shows how to display Ethernet tagging information for an access point: Switch# **show ap name AP01 config ethernet** VLAN Tagging Information for AP01 This example shows how to display common information for an access point: Switch# **show ap name AP01 config general**

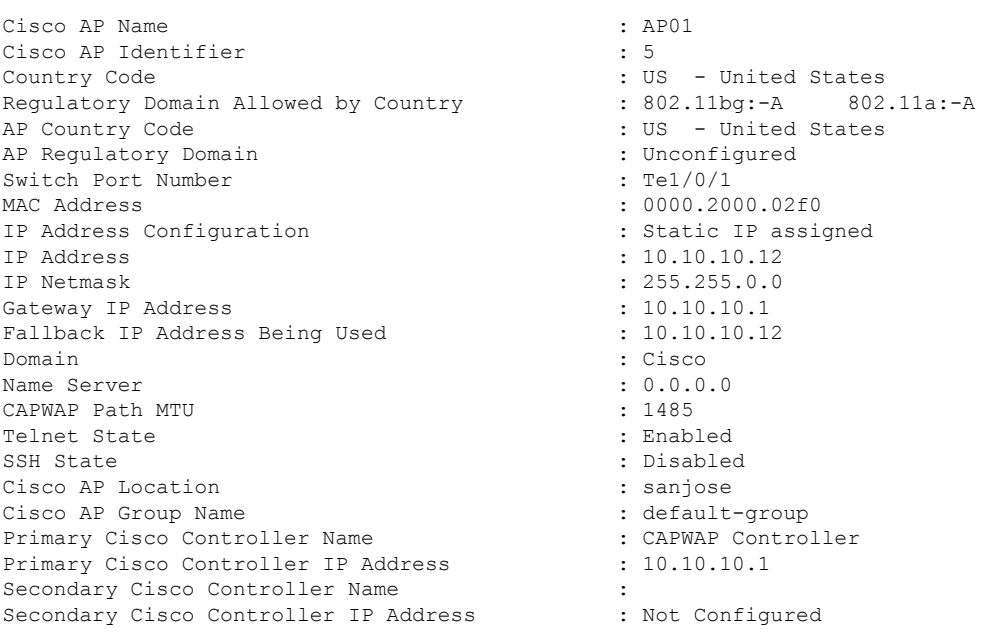

Tertiary Cisco Controller Name : Tertiary Cisco Controller IP Address : Not Configured<br>
Administrative State : Enabled Administrative State Operation State  $\qquad \qquad :$  Registered AP Mode : Local : Not Configured Remote AP Debug : Disabled : Disabled Logging Trap Severity Level : informational Software Version : 7.4.0.5 Boot Version : 7.4.0.5 Stats Reporting Period : 180 LED State : Enabled PoE Pre-Standard Switch : Disabled PoE Power Injector MAC Address : Disabled Power Type/Mode : Power Injector/Normal Mode Number of Slots : 2 AP Model : 1140AG : 1140AG : 1140AG : 1140AG : 1140AG : 1140AG : 1140AG : 1140AG : 1140AG : 1140AG : 1140AG : 1140AG : 1140AG : 1140AG : 1140AG : 1140AG : 1140AG : 1140AG : 1140AG : 1140AG : 1140AG : 1140AG : 1140AG : 1140  $\cdot$  C1140-K9W8-M IOS Version : Reset Button AP Serial Number : SIM1140K001<br>AP Certificate Type : SIM1140K001<br>: Manufacture : SIM1140K001 : Manufacture Installed Management Frame Protection Validation : Disabled AP User Mode : Customized : Customized AP User Name : cisco AP 802.1X User Mode : Not Configured AP 802.1X User Name<br>Cisco AP System Logging Host : 255.255.255.255.255 Cisco AP System Logging Host AP Up Time  $\qquad \qquad$  15 days 16 hours 19 minutes 57 seconds AP CAPWAP Up Time  $\qquad \qquad : 4 \text{ minutes } 56 \text{ seconds}$ Join Date and Time : 10/18/2012 04:48:56 : 15 days 16 hours 15 minutes 0 seconds Join Priority : 1 Ethernet Port Duplex : Auto Ethernet Port Speed : Auto AP Link Latency Roque Detection : Disabled AP TCP MSS Adjust : Disabled AP TCP MSS Size : 6146

#### **show ap name config dot11**

To display 802.11 configuration information that corresponds to specific Cisco lightweight access points, use the **show ap name config dot11** command.

**show ap name** *ap-name* **config dot11** {**24ghz|49ghz|58ghz|5hgz|dual-band**}

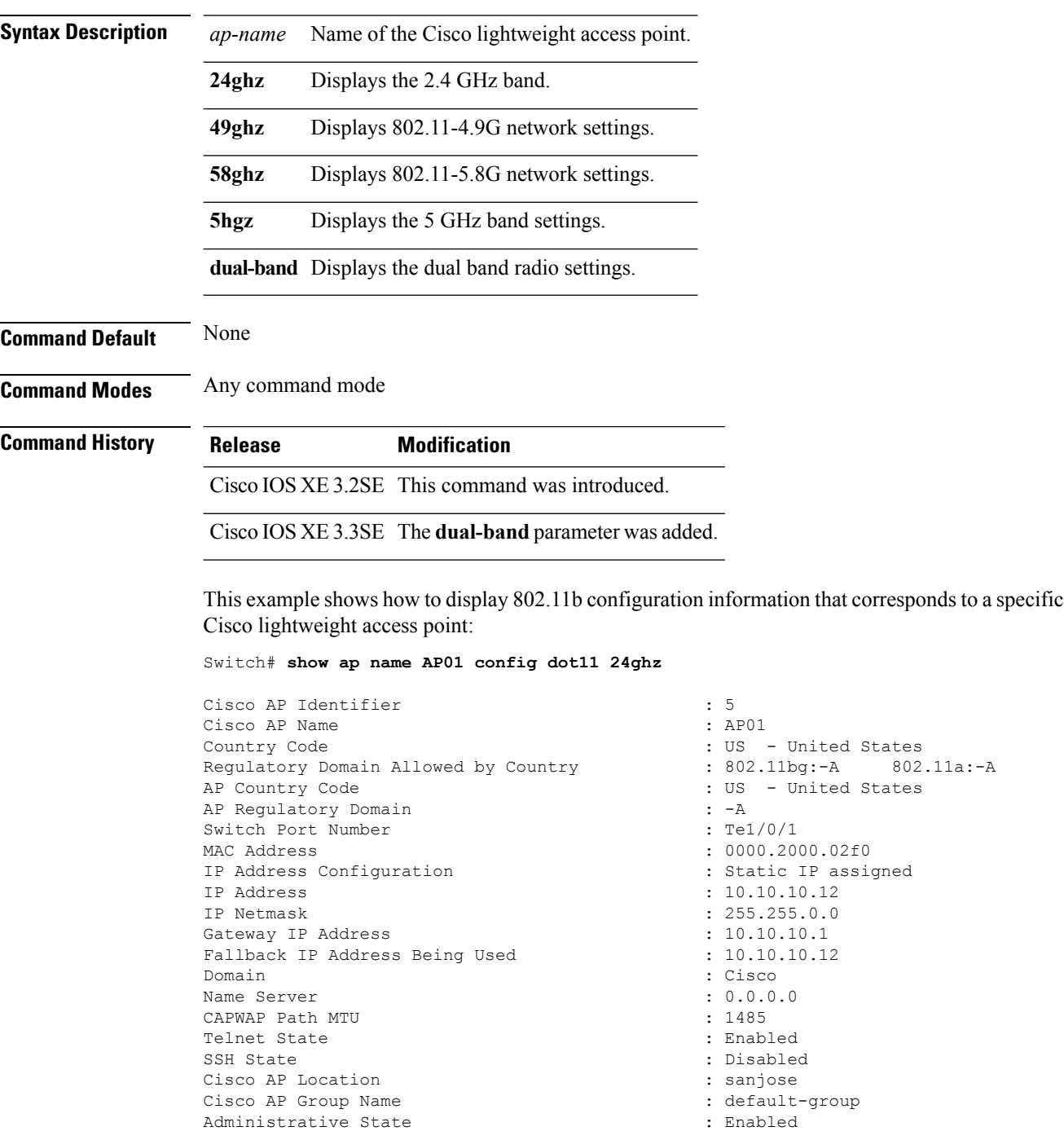

Operation State : Registered : Registered AP Mode : Local Remote AP Debug **in the set of the Second Contract Contract Contract Contract Contract Contract Contract Contract Contract Contract Contract Contract Contract Contract Contract Contract Contract Contract Contract Contract** Logging Trap Severity Level : informational Software Version : 7.4.0.5 Boot Version : 7.4.0.5<br>
Mini TOS Version : 3.0.51.0 Mini TOS Version Stats Reporting Period : 180 LED State : Enabled PoE Pre-Standard Switch : Disabled : PoE Power Injector MAC Address : Disabled : Power Type/Mode : Power Injector/Normal Mode Number of Slots : 2 AP Model : 1140AG AP Image :  $C1140-K9W8-M$ IOS Version : Reset Button AP Serial Number : SIM1140K001 AP Certificate Type : Manufacture Installed Management Frame Protection Validation : Disabled AP User Mode : Customized : Customized AP User Name : cisco AP 802.1X User Mode : Not Configured AP 802.1X User Name : Not Configured Cisco AP System Logging Host : 255.255.255.255.255 AP Up Time  $\qquad \qquad : 15 \text{ days } 17 \text{ hours } 9 \text{ minutes } 41$ seconds AP CAPWAP Up Time  $\qquad \qquad : 54 \text{ minutes } 40 \text{ seconds}$ Join Date and Time : 10/18/2012 04:48:56 Join Taken Time : 15 days 16 hours 15 minutes 0 seconds Attributes for Slot 0 Radio Type : 802.11n - 2.4 GHz Administrative State  $\qquad \qquad :$  Enabled Operation State : Up<br>
Cell ID : 0 Cell ID : 0 Station Configuration Configuration : Automatic Number of WLANs  $\qquad \qquad : 1$ <br>
Medium Occupancy Limit  $\qquad \qquad : 100$ Medium Occupancy Limit CFP Period : 4 CFP Maximum Duration : 60 BSSID : 000020000200 Operation Rate Set 1000 Kbps : MANDATORY 5500 Kbps : MANDATORY 11000 Kbps : MANDATORY 9000 Kbps : SUPPORTED 12000 Kbps : SUPPORTED 18000 Kbps : SUPPORTED 24000 Kbps : SUPPORTED 48000 Kbps : SUPPORTED 54000 Kbps : SUPPORTED MCS Set<br>MCS 0 MCS 1 : SUPPORTED

: Not Configured : MANDATORY : SUPPORTED : SUPPORTED : SUPPORTED

I

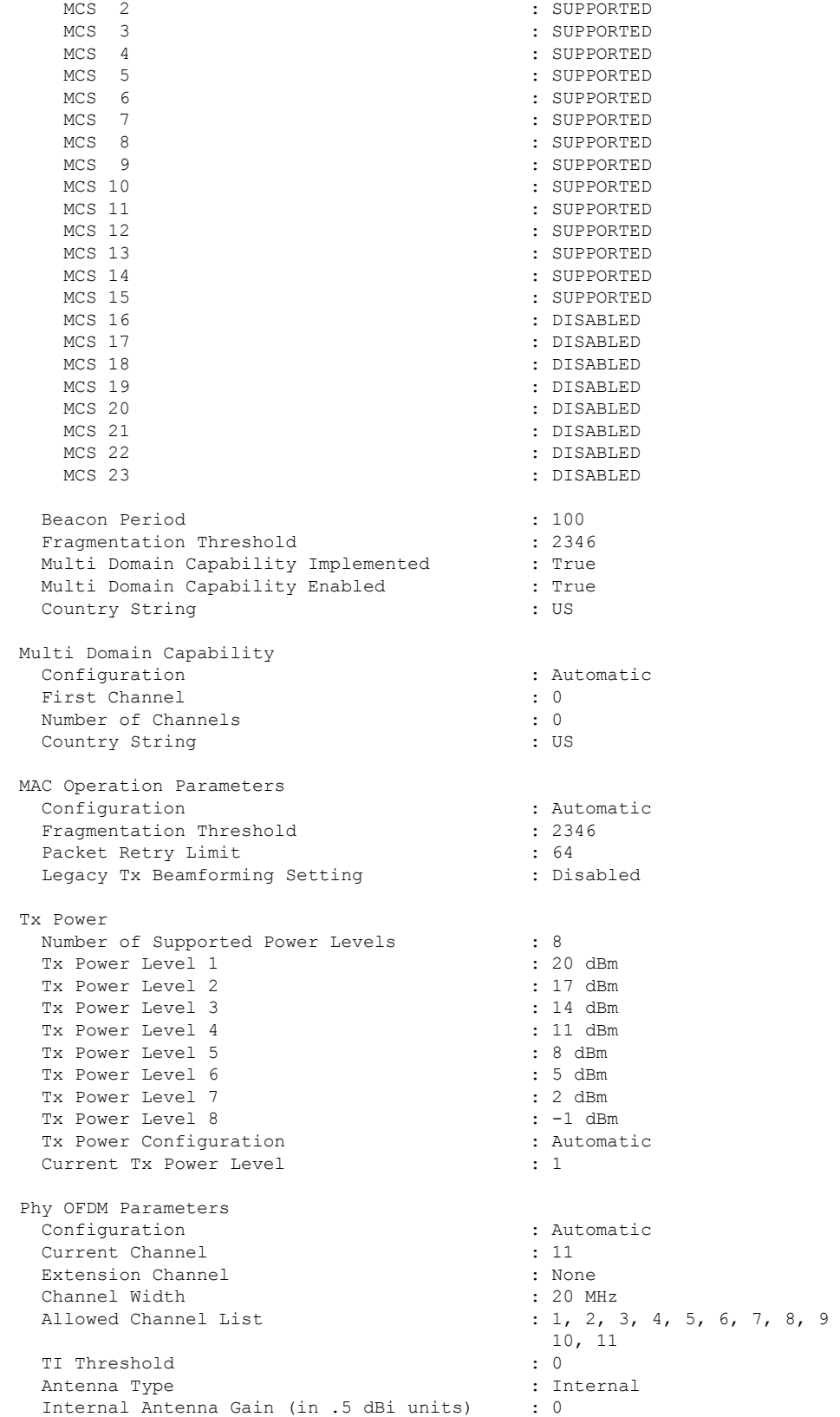

 $\mathbf l$ 

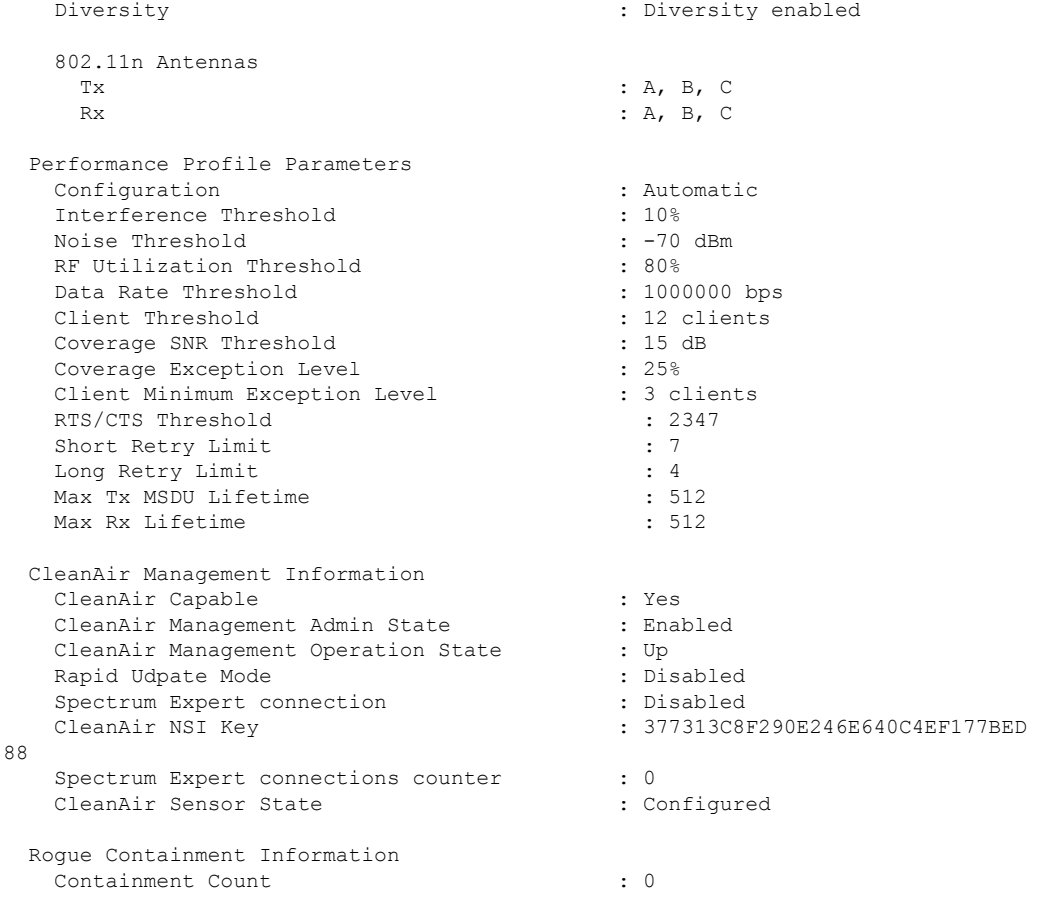

#### **show ap name config slot**

To display configuration information for slots on a specific Cisco lightweight access point, use the **show ap name config slot** command.

**show ap name** *ap-name* **config slot** {**0|1|2|3**}

Switch# **show ap name AP01 config slot 0**

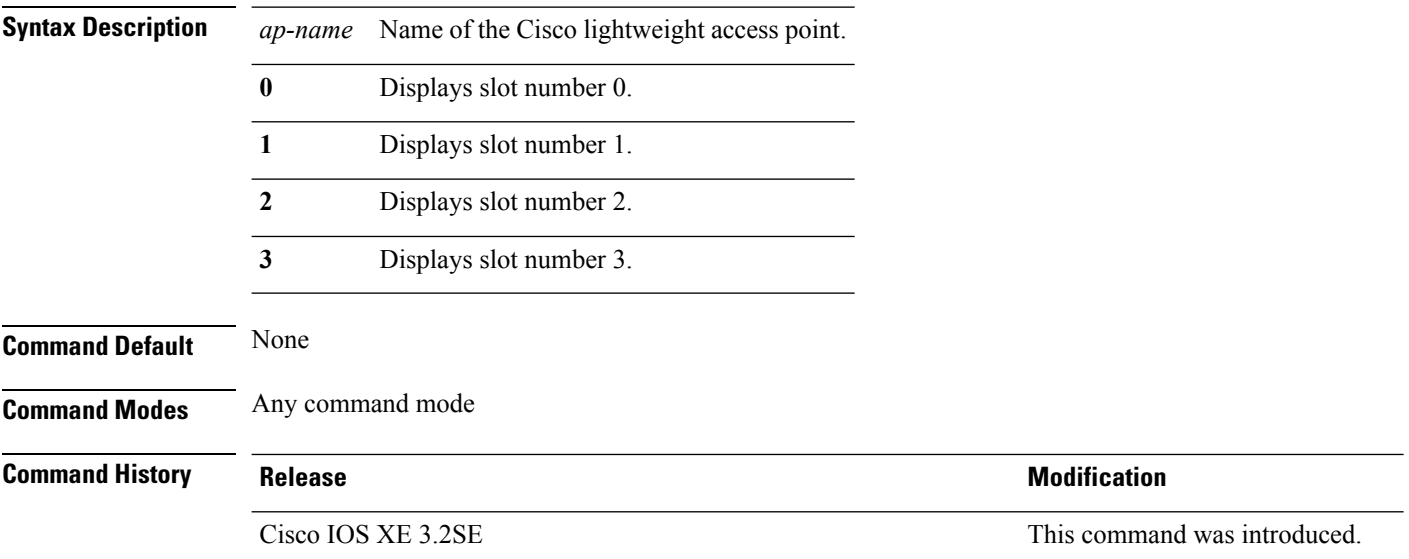

This example shows how to display configuration information for slots on an access point:

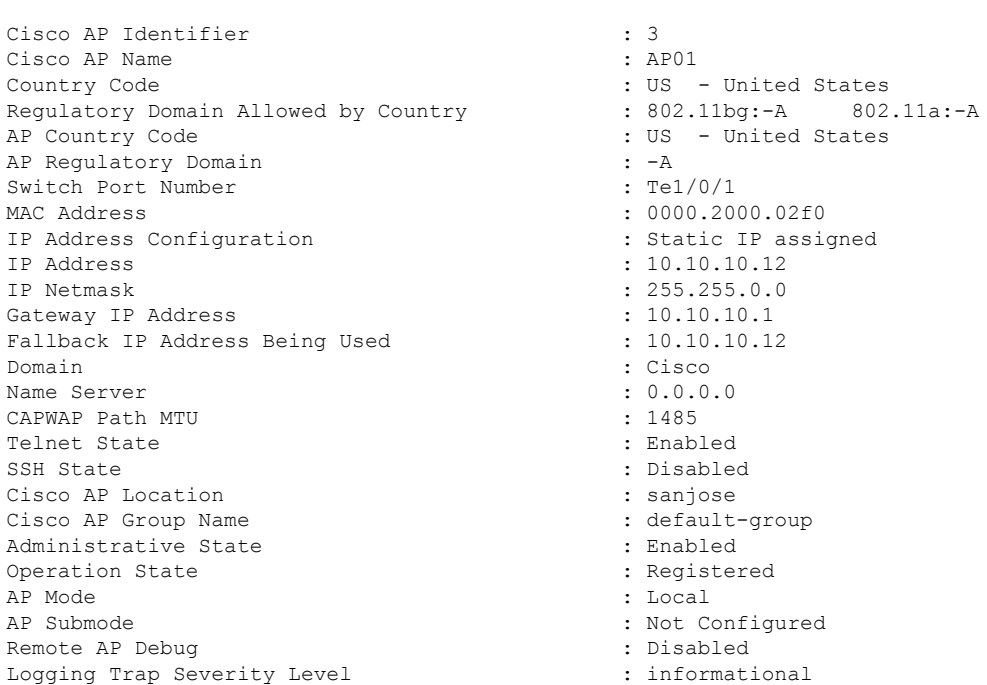

**Cisco Lightweight Access Point Commands**

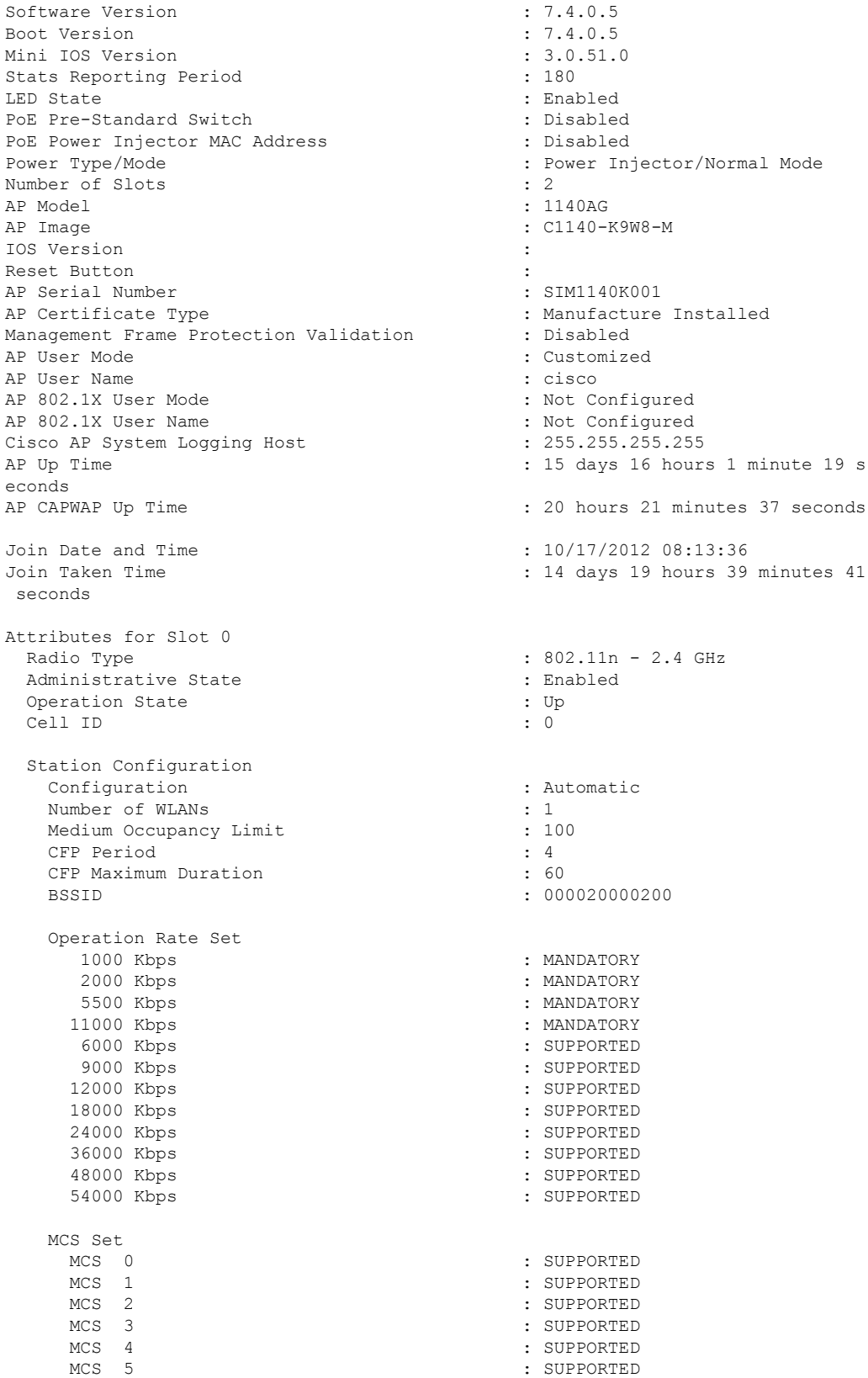

 $In - 2.4 GHz$  $: 0000200$ 

I

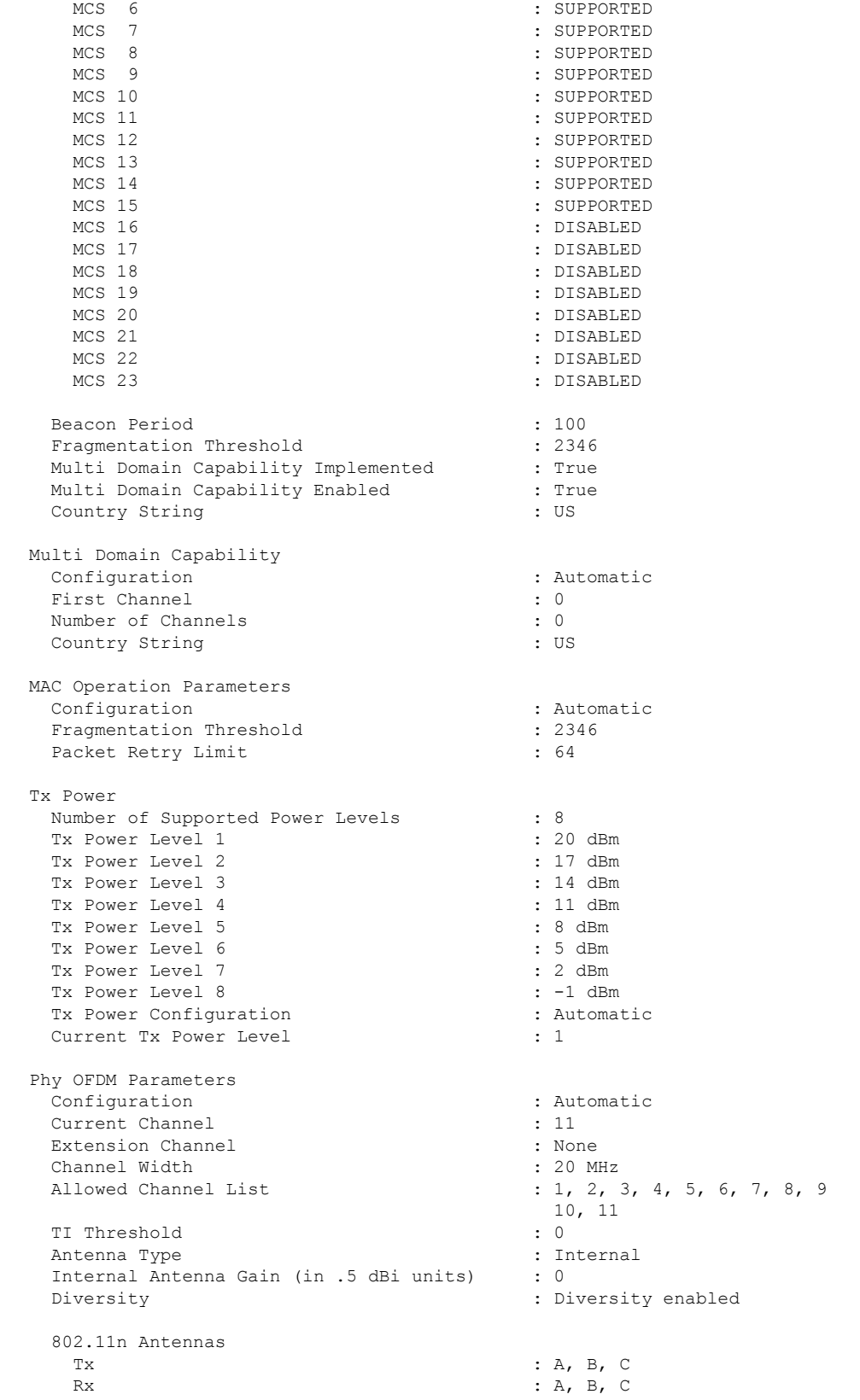

 $\mathbf l$ 

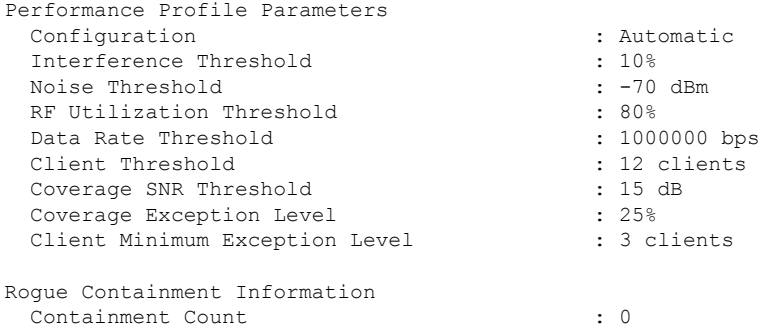

#### **show ap name core-dump**

To display the memory core dump information for a lightweight access point, use the **show ap name core-dump** command.

**show ap name** *ap-name* **core-dump**

**Syntax Description** *ap-name* Name of the Cisco lightweight access point.

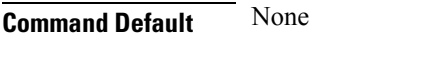

**Command Modes** Any command mode

**Command History Release Release and Security Release Release and Security Release Release Release Release Release** 

Cisco IOS XE 3.2SE This command was introduced.

This example shows how to display the memory core dump information:

Switch# **show ap name 3602a core-dump**

```
TFTP server IP : 172.31.25.21
Memory core dump file : 3602a.dump
Memory core dump file compressed : Disabled
```
#### **Related Topics**

ap name [core-dump,](#page-80-0) on page 81

**Cisco Lightweight Access Point Commands**

# **show ap name data-plane**

To display the data plane status of a specific Cisco lightweight access point, use the **show apnamedata-plane** command.

**show ap name** *ap-name* **data-plane**

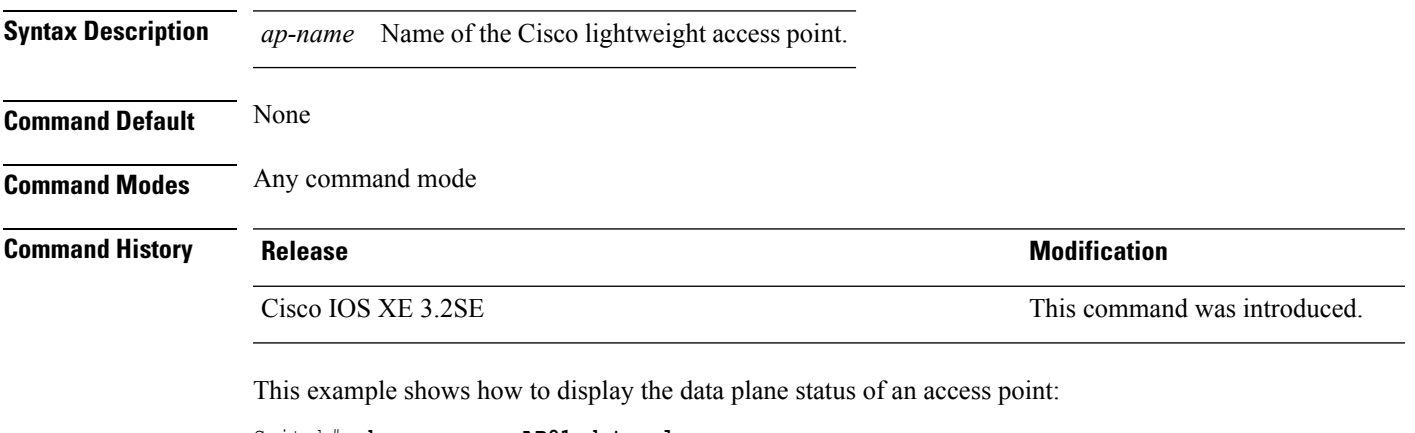

Switch# **show ap name AP01 data-plane**

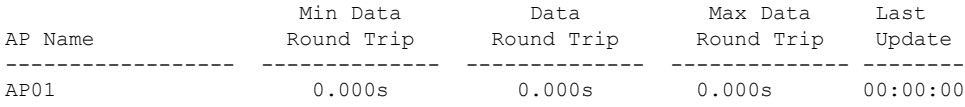

#### **show ap name dot11**

To display 802.11a or 802.11b configuration information that corresponds to specific Cisco lightweight access points, use the **show ap name dot11** command.

**show ap name** *ap-name* **dot11** {**24ghz|5ghz**} {**ccx|cdp|profile**|**service-poicy output|stats**|**tsm** {**all***client-mac*}}

| <b>Syntax Description</b> | ap-name                                                                                                    | Name of the Cisco lightweight access point.                                     |                                                                                                    |  |
|---------------------------|----------------------------------------------------------------------------------------------------|---------------------------------------------------------------------------------|----------------------------------------------------------------------------------------------------|--|
|                           | 24ghz                                                                                                    | Displays the 2.4 GHz band.                                                      |                                                                                                    |  |
|                           | 5ghz                                                                                                    | Displays the 5 GHz band.                                                        |                                                                                                    |  |
|                           | ccx                                                                                                    | Displays the Cisco Client eXtensions (CCX) radio management status information. |                                                                                                    |  |
|                           | cdp                                                                                                    | Displays Cisco Discovery Protocol (CDP) information.                            |                                                                                                    |  |
|                           | profile                                                                                                    | Displays configuration and statistics of 802.11 profiling.                      |                                                                                                    |  |
|                           | service-policy output                                                                                                    | Displays downstream service policy information.                                 |                                                                                                    |  |
|                           | stats                                                                                                    | Displays Cisco lightweight access point statistics.                             |                                                                                                    |  |
|                           | tsm                                                                                                    | Displays 802.11 traffic stream metrics statistics.                              |                                                                                                    |  |
|                           | all                                                                                                    | Displays the list of all access points to which the client has associations.    |                                                                                                    |  |
|                           | client-mac                                                                                                    | MAC address of the client.                                                      |                                                                                                    |  |
| <b>Command Default</b>    | None                                                                                                    |                                                                                 |                                                                                                    |  |
| <b>Command Modes</b>      | Any command mode                                                                                                    |                                                                                 |                                                                                                    |  |
| <b>Command History</b>    | <b>Release</b>                                                                                                    | <b>Modification</b>                                                             |                                                                                                    |  |
|                           | Cisco IOS XE<br>3.2SE                                                                                                    | This command was introduced.                                                    |                                                                                                    |  |
|                           | This example shows how to display the service policy that is associated with the access point:<br>Switch# show ap name test-ap dot11 24ghz service-policy output<br>Policy Name : test-ap1<br>Policy State : Installed |                                                                                 |                                                                                                    |  |
|                           |                                                                                                    |                                                                                 | This example shows how to display the CCX RRM 802.11 configuration for a specific access point:<br>Switch# show ap name AP01 dot11 24ghz ccx |  |

This example show how to display CDP information for a specific access point:
Switch# **show ap name AP01 dot11 24ghz cdp**

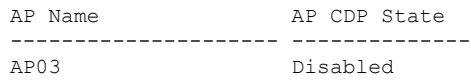

This example show how to display the configuration and statistics of 802.11b profiling for a specific access point:

Switch# **show ap name AP01 dot11 24ghz profile**

```
802.11b Cisco AP performance profile mode : GLOBAL
802.11b Cisco AP Interference threshold : 10 % 802.11b Cisco AP noise threshold : -70 dBm
802.11b Cisco AP noise threshold
802.11b Cisco AP RF utilization threshold : 80 %
802.11b Cisco AP throughput threshold : 1000000 bps
802.11b Cisco AP clients threshold : 12 clients
```
This example show how to display downstream service policy information for a specific access point:

Switch# **show ap name AP01 dot11 24ghz service-policy output**

Policy Name : def-11gn Policy State : Installed

This example show how to display statistics for a specific access point:

Switch# **show ap name AP01 dot11 24ghz stats**

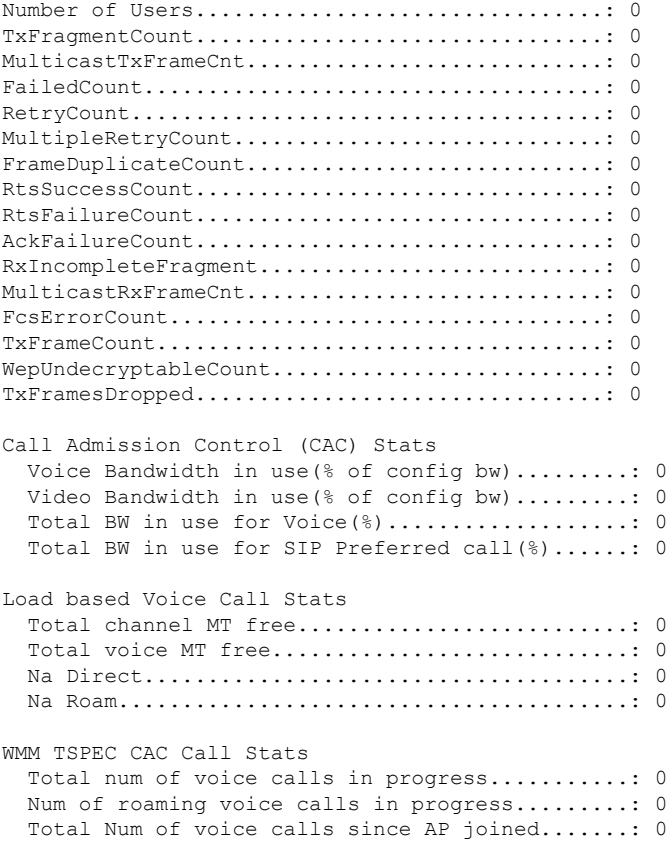

Total Num of roaming calls since AP joined.....: 0 Total Num of exp bw requests received..........: 0 Total Num of exp bw requests admitted..........: 0 Num of voice calls rejected since AP joined....: 0 Num of roam calls rejected since AP joined.....: 0 Num of calls rejected due to insufficent bw....: 0 Num of calls rejected due to invalid params....: 0 Num of calls rejected due to PHY rate..........: 0 Num of calls rejected due to QoS policy........: 0 SIP CAC Call Stats Total Num of calls in progress.................: 0 Num of roaming calls in progress...............: 0 Total Num of calls since AP joined.............: 0 Total Num of roaming calls since AP joined.....: 0 Total Num of Preferred calls received..........: 0 Total Num of Preferred calls accepted..........: 0 Total Num of ongoing Preferred calls...........: 0 Total Num of calls rejected(Insuff BW).........: 0 Total Num of roam calls rejected(Insuff BW)....: 0 Band Select Stats Num of dual band client .......................: 0 Num of dual band client added..................: 0 Num of dual band client expired ...............: 0 Num of dual band client replaced...............: 0 Num of dual band client detected ..............: 0 Num of suppressed client ......................: 0 Num of suppressed client expired...............: 0 Num of suppressed client replaced..............: 0

This example show how to display the traffic stream configuration for all clients that correspond to a specific access point:

Switch# **show ap name AP01 dot11 24ghz tsm all**

### **show ap name dot11 cleanair**

To display CleanAir configuration information that corresponds to an access point, use the **show ap name dot11 cleanair** command.

**show ap name** *ap-name* **dot11** {**24ghz|5ghz**} **cleanair** {**air-quality|device**}

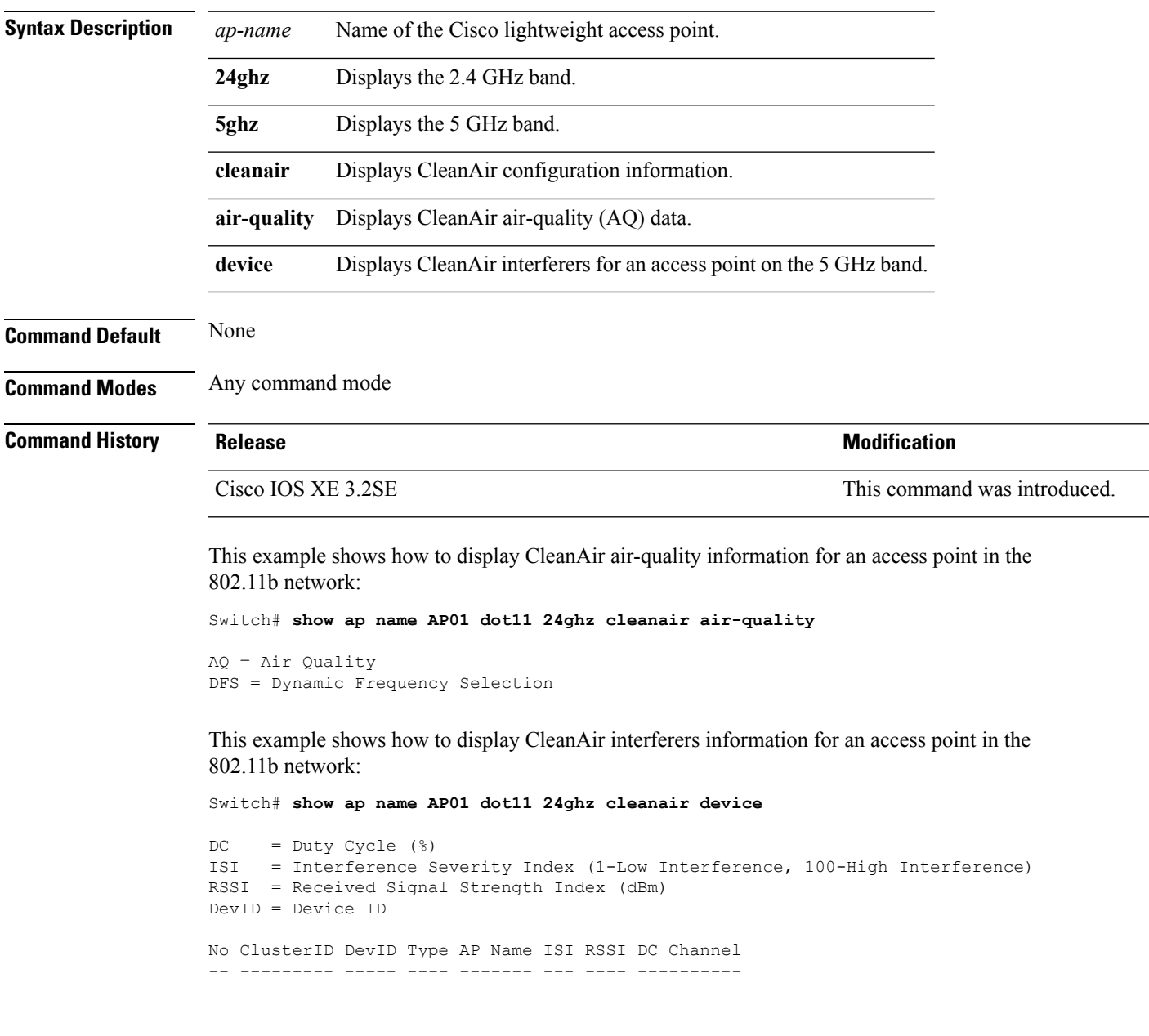

### **show ap name env**

To show AP environment on a specific AP, use the **show ap name env**command.

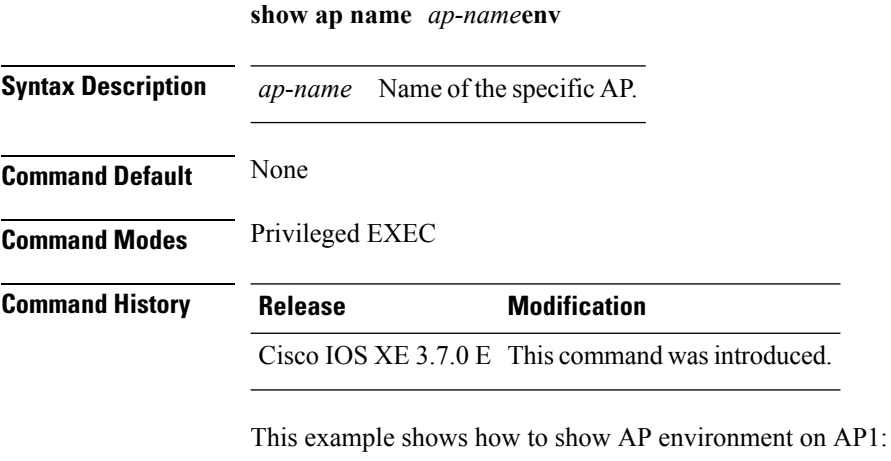

Switch# show ap name ap1 env

### **show ap name ethernet statistics**

To display the Ethernet statistics of a specific Cisco lightweight access point, use the **show apname ethernet statistics** command.

**show ap name** *ap-name* **ethernet statistics**

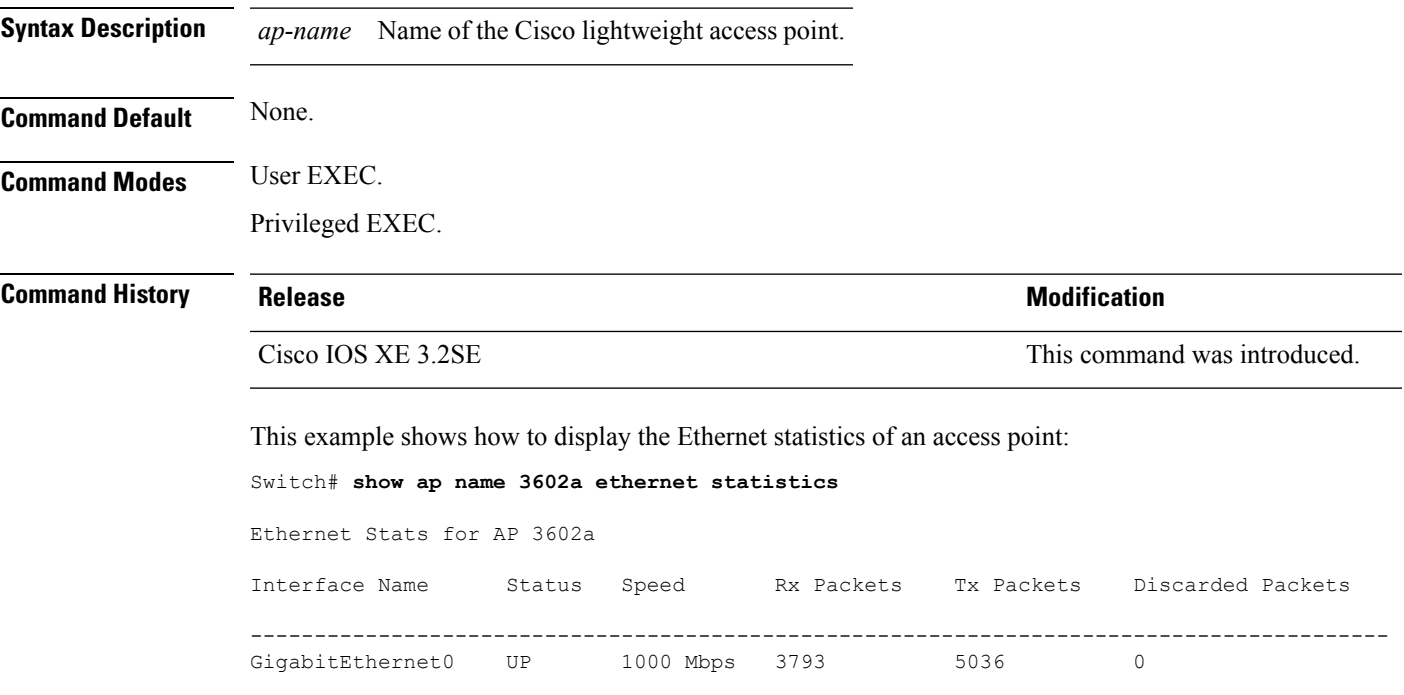

# **show ap name eventlog**

To download and display the event log of a specific Cisco lightweight access point, use the **show ap name eventlog** command.

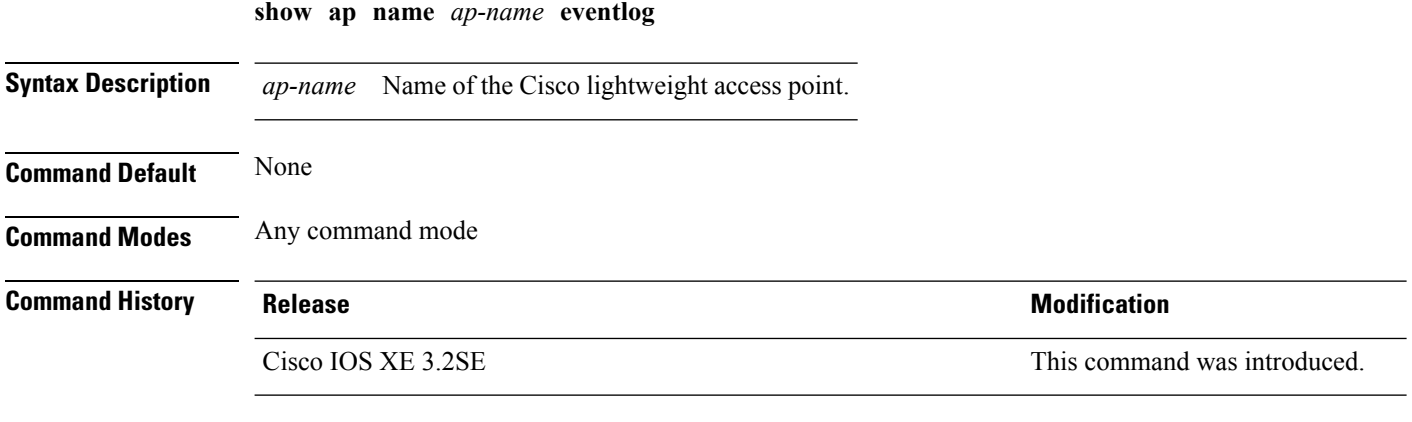

This example shows how to display the event log for a specific access point:

Switch# **show ap name AP01 eventlog**

### **show ap gps-location summary**

To show GPS location summary of all connected Cisco APs, use the **show ap gps-location summary** command. There is no keyword or argument.

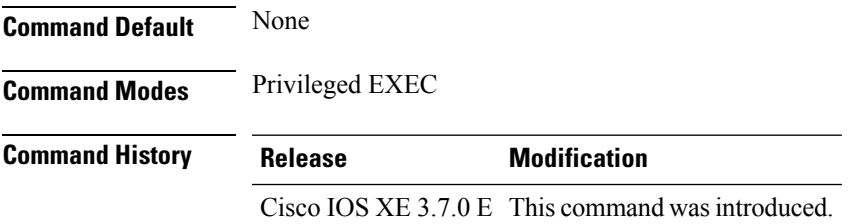

This example shows how to show GPS location summary of all connected Cisco APs:

Switch# show ap gps-location summary

#### **show ap name image**

To display the detailed information about the predownloaded image for specified access points, use the **show ap name image** command.

**show ap name** *ap-name* **image**

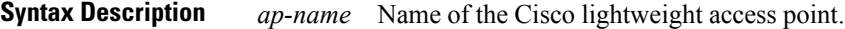

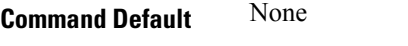

**Command Modes** Any command mode

**Command History Release Modification**

Cisco IOS XE 3.2SE This command was introduced.

This example shows how to display images present on all access points:

Switch# **show ap name 3602a image**

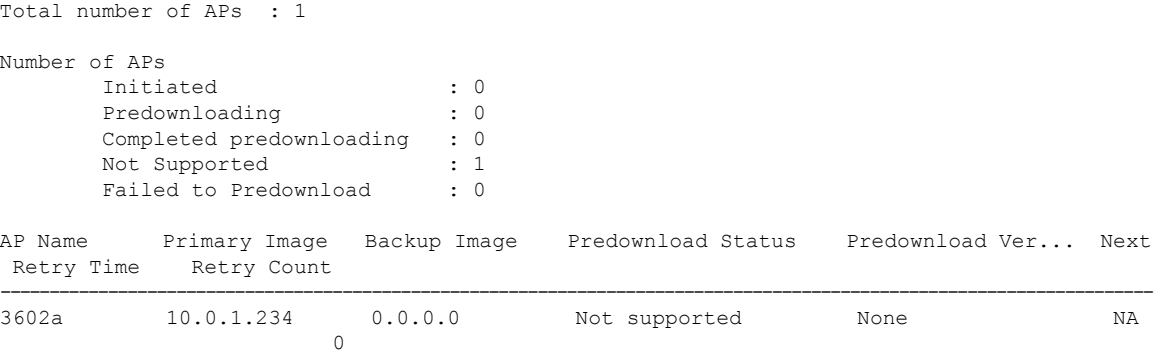

#### **show ap name inventory**

To display inventory information for an access point, use the **show ap name inventory** command.

**show ap name** *ap-name* **inventory Syntax Description** *ap-name* Name of the Cisco lightweight access point. **Command Default** None **Command Modes** Any command mode **Command History Release <b>Modification** Cisco IOS XE 3.2SE This command was introduced. This example shows how to display inventory information for an access point: Switch# **show ap name 3502b inventory** NAME: Cisco AP , DESCR: Cisco Wireless Access Point PID: 1140AG , VID: V01, SN: SIM1140K001 NAME: , DESCR: PID: , VID: , SN: NAME: , DESCR: PID: , VID: , SN: NAME: Cisco AP , DESCR: Cisco Wireless Access Point PID: 3502I , VID: V01, SN: FTX1525E94A NAME: Dot11Radio0 , DESCR: 802.11N 2.4GHz Radio PID: UNKNOWN, VID: , SN: FOC1522BLNA NAME: Dot11Radio1 , DESCR: 802.11N 5GHz Radio PID: UNKNOWN, VID: , SN: FOC1522BLNA

### **show ap name lan port**

To display LAN information, use **show ap name lan port** command.

**show ap name lan portsummary** |*port-id*

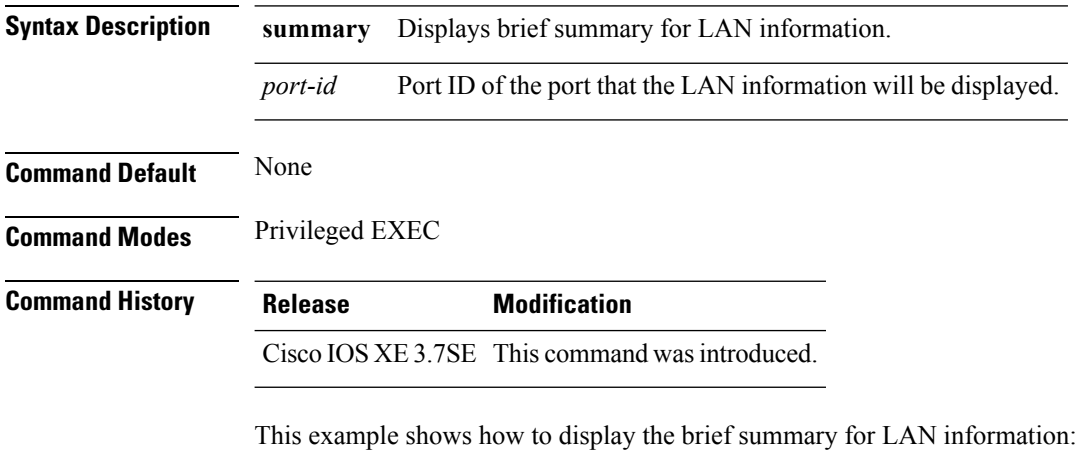

Switch# show ap name ap1 lan port summary

### **show ap name link-encryption**

To display the link-encryption status for a specific Cisco lightweight access point, use the **show ap name link-encryption** command.

**show ap name** *ap-name* **link-encryption**

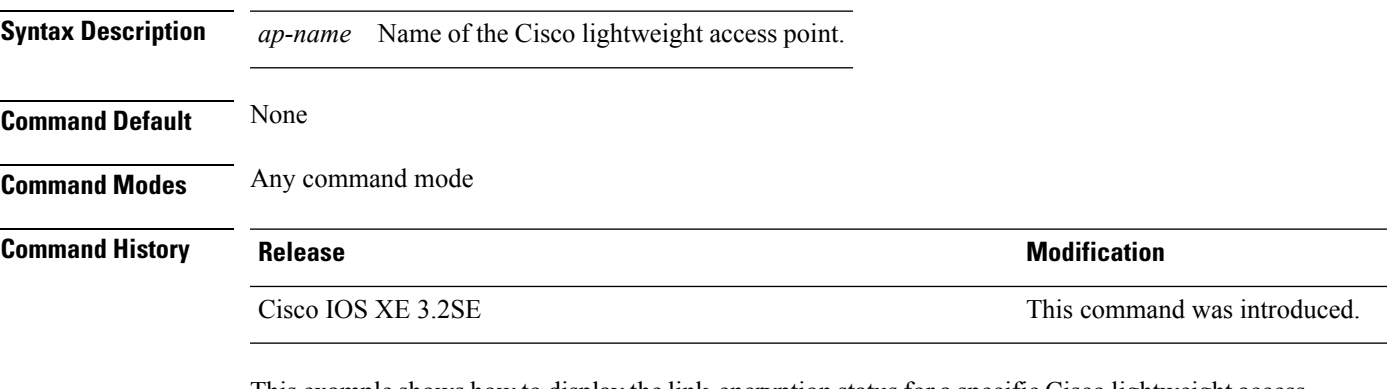

This example shows how to display the link-encryption status for a specific Cisco lightweight access point:

Switch# **show ap name AP01 link-encryption**

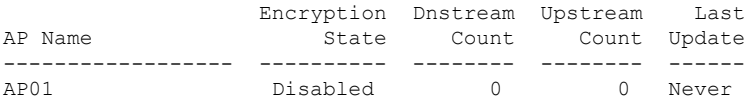

# **show ap name service-policy**

To display service-policy information for a specific Cisco lightweight access point, use the **show ap name service-policy** command.

**show ap name** *ap-name* **service-policy**

**Syntax Description** *ap-name* Name of the Cisco lightweight access point.

**Command Modes** Any command mode

**Command Default** None

**Command History Release Modification**

Cisco IOS XE 3.2SE This command wasintroduced.

This example shows how to display service-policy information for a specific Cisco lightweight access point:

Switch# **show ap name 3502b service-policy**

NAME: Cisco AP , DESCR: Cisco Wireless Access Point PID: 3502I , VID: V01, SN: FTX1525E94A NAME: Dot11Radio0 , DESCR: 802.11N 2.4GHz Radio PID: UNKNOWN, VID: , SN: FOC1522BLNA NAME: Dot11Radio1 , DESCR: 802.11N 5GHz Radio PID: UNKNOWN, VID: , SN: FOC1522BLNA

### **show ap name tcp-adjust-mss**

To display TCP maximum segment size (MSS) for an access point, use the **show ap name tcp-adjust-mss** command.

**show ap name** *ap-name* **tcp-adjust-mss**

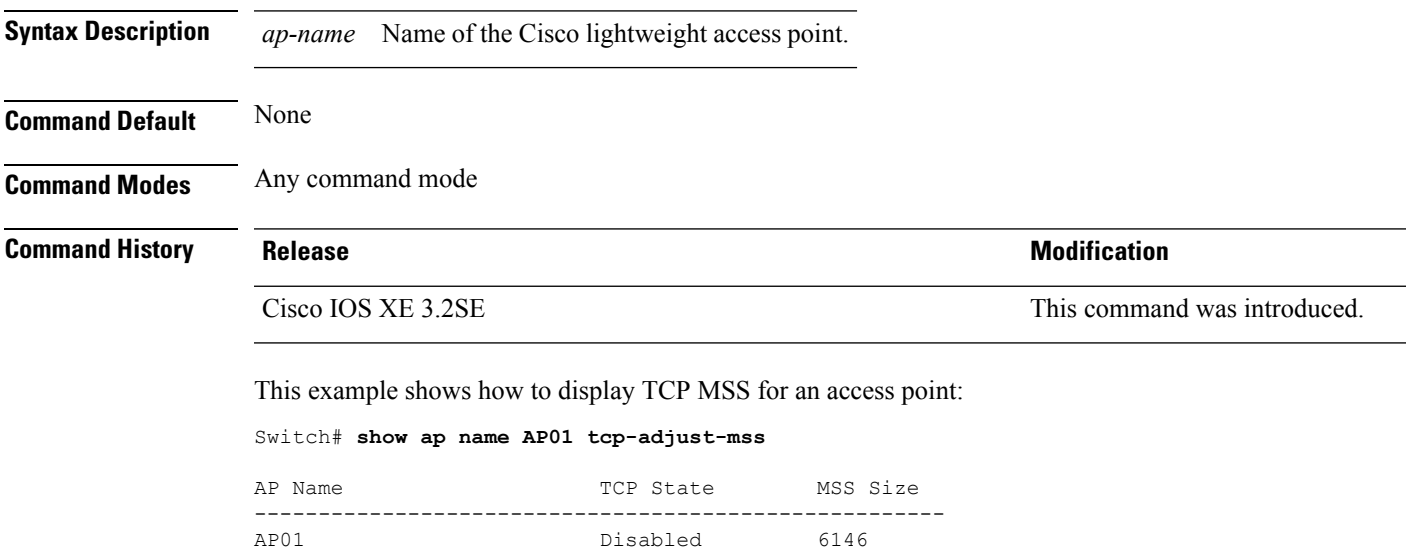

#### **show ap name wlan**

To display the Basic Service Set Identifier (BSSID) value for each WLAN defined on an access point and to display WLAN statistics, use the **show ap name wlan** command.

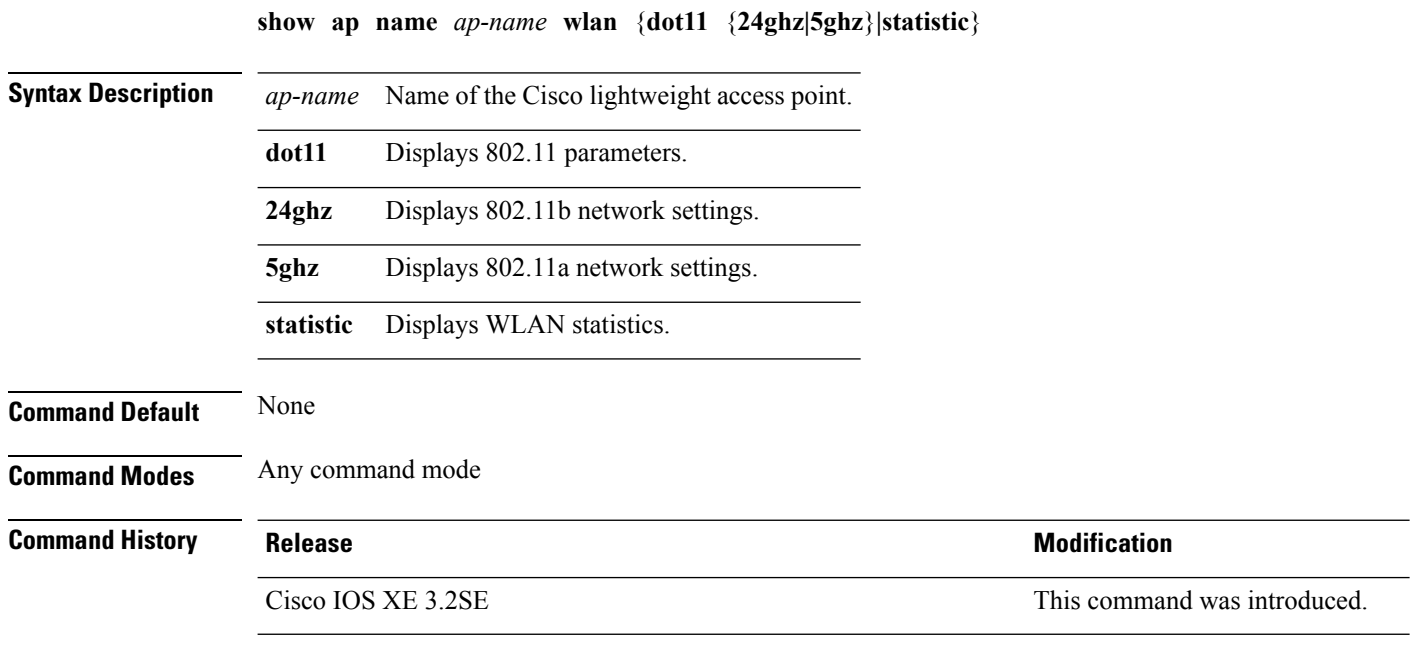

This example shows how to display BSSID information of an access point in an 802.11b network:

```
Switch# show ap name AP01 wlan dot11 24ghz
Site Name \qquad \qquad : default-group
Site Description : the state of the state of the state of the state of the state of the state of the state of the state of the state of the state of the state of the state of the state of the state of the state of the stat
WLAN ID Interface BSSID
-------------------------------------
1 default 00:00:20:00:02:00
12 default 00:00:20:00:02:0b
```
This example shows how to display WLAN statistics for an access point:

WLAN TD : 1 WLAN Profile Name : maria-open EAP Id Request Msg Timeouts : 0 EAP Id Request Msg Timeouts Failures : 0 EAP Request Msg Timeouts : 0 EAP Request Msg Timeouts Failures : 0 EAP Key Msg Timeouts : 0 EAP Key Msg Timeouts Failures : 0 WLAN ID : 12 WLAN Profile Name : 24

Switch# **show ap name AP01 wlan statistic**

EAP Id Request Msg Timeouts : 0 EAP Id Request Msg Timeouts Failures : 0 EAP Request Msg Timeouts : 0 EAP Request Msg Timeouts Failures : 0 EAP Key Msg Timeouts : 0 EAP Key Msg Timeouts Failures : 0

#### **show ap name wlandot11 service policy**

To display the QoS policies for each Basic Service Set Identifier (BSSID) for an access point use commands

**show apname***ap -name***wlan dot1124ghzservice-policy**

**show apname***ap -name***wlan dot115ghzservice-policy**

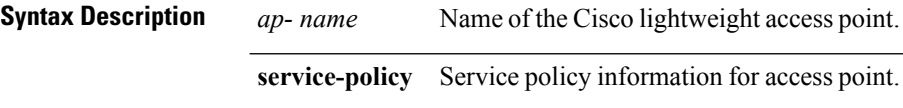

#### **Command Default** None

**Command History Release Modification** Cisco IOS XE 3.3SE This command wasintroduced.

#### **Example**

The following example shows how to display QoS policies for each BSSID. Switch**show ap name <ap-name> wlan dot11 24ghz service-policy**

#### **show ap slots**

To display a slot summary of all connected Cisco lightweight access points, use the **show apslots** command.

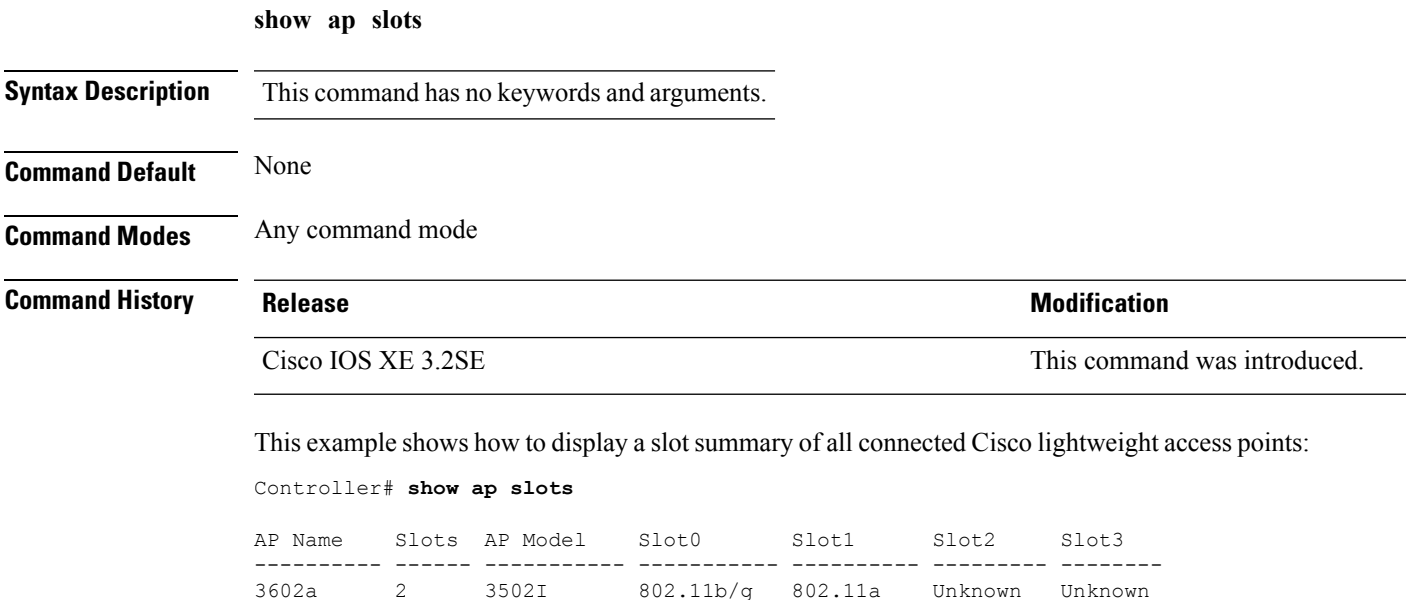

# **show ap summary**

To display the status summary of all Cisco lightweight access points attached to the switch, use the **show ap summary** command.

**show ap summary**

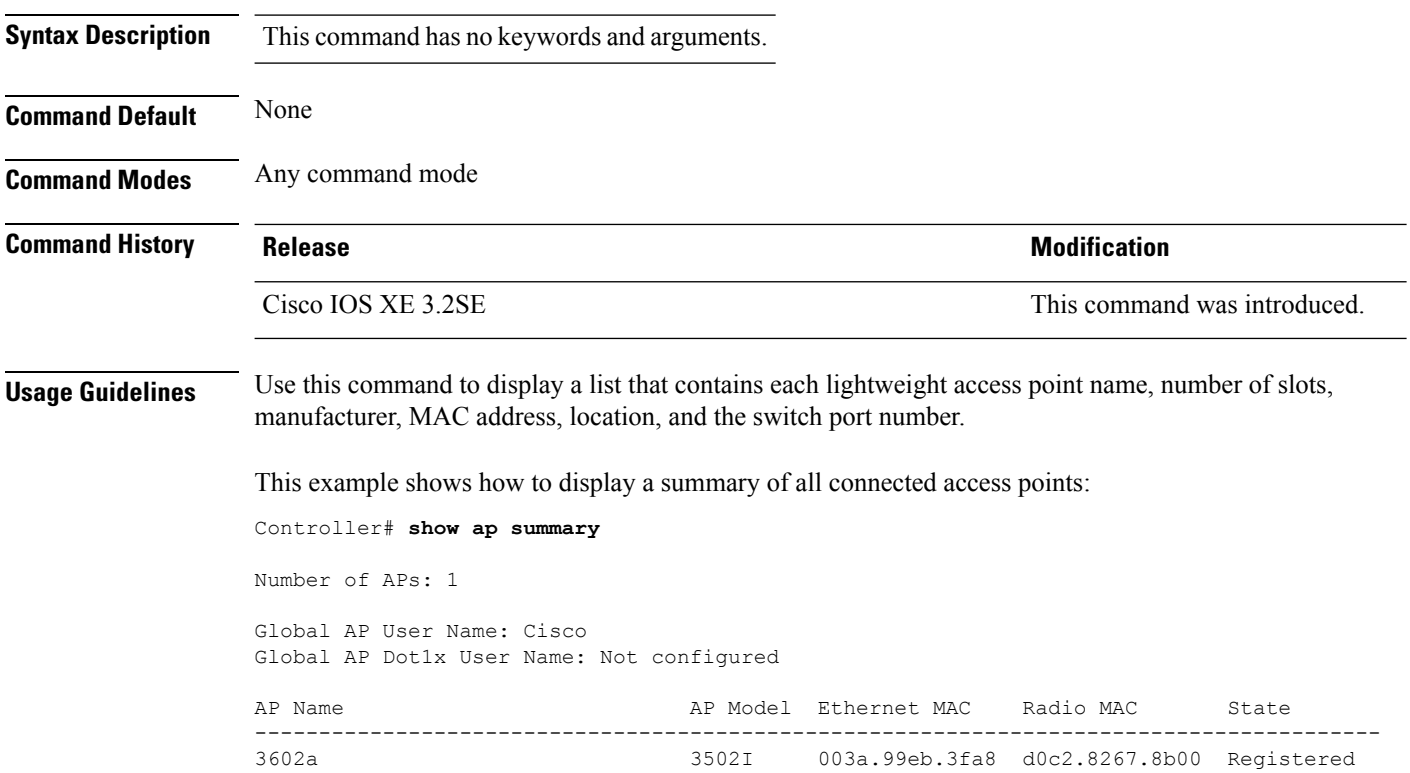

# **show ap tcp-adjust-mss**

To display information about the Cisco lightweight access point TCP Maximum Segment Size (MSS), use the **show ap tcp-adjust-mss** command.

**show ap tcp-adjust-mss**

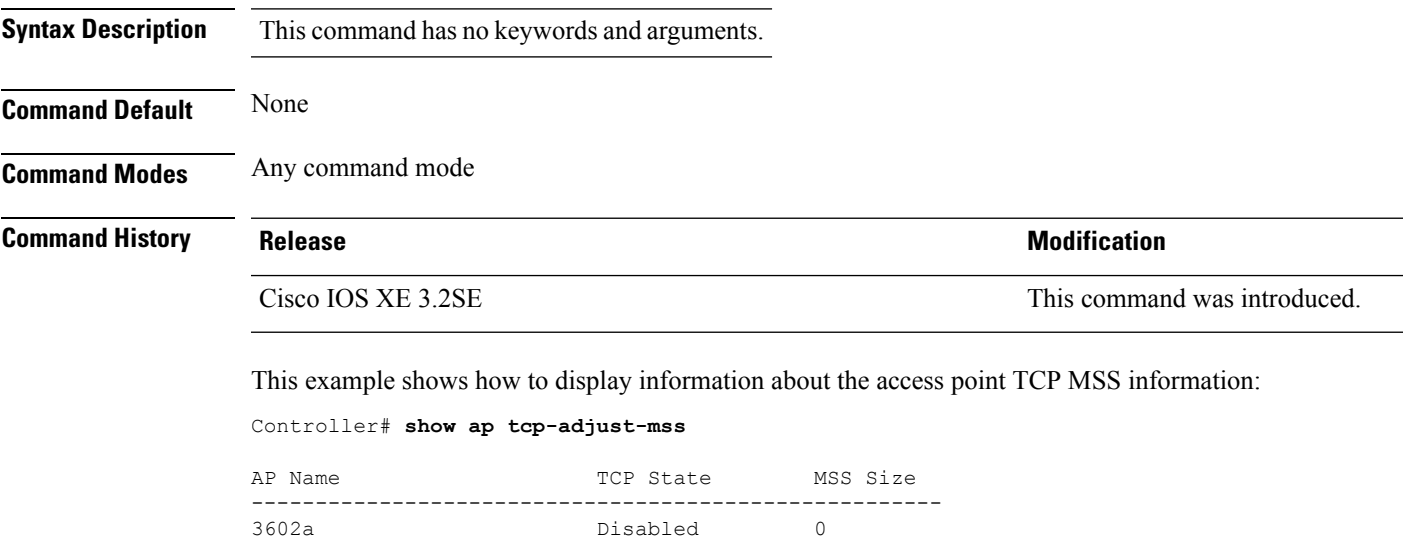

#### **show ap universal summary**

To show universal summary of all connected Cisco APs, use the**show ap universal summary** command. There is no keyword or argument.

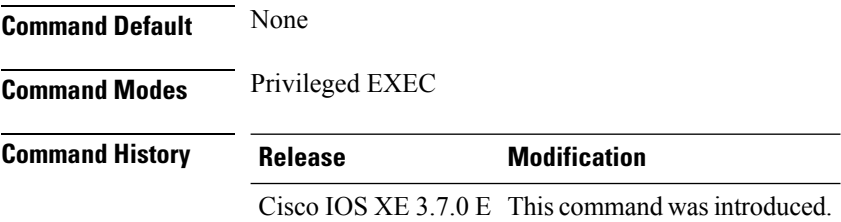

This example shows how to show universal summary of all connected Cisco APs:

Switch# show ap universal summary

# **show ap uptime**

To display the up time of all connected Cisco lightweight access points, use the **show ap uptime** command.

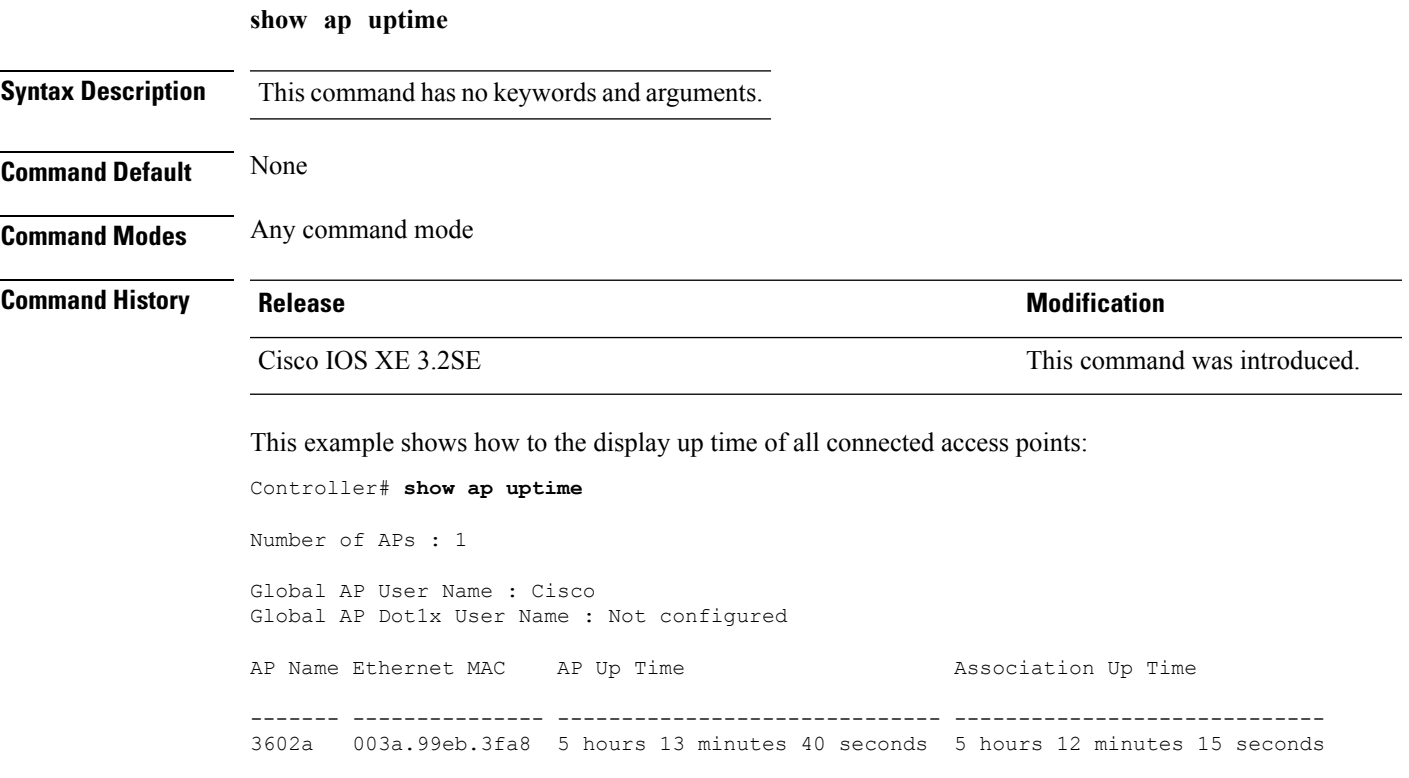

#### **show wireless ap summary**

To display the status summary of all wireless access points, use the **show wireless apsummary** command.

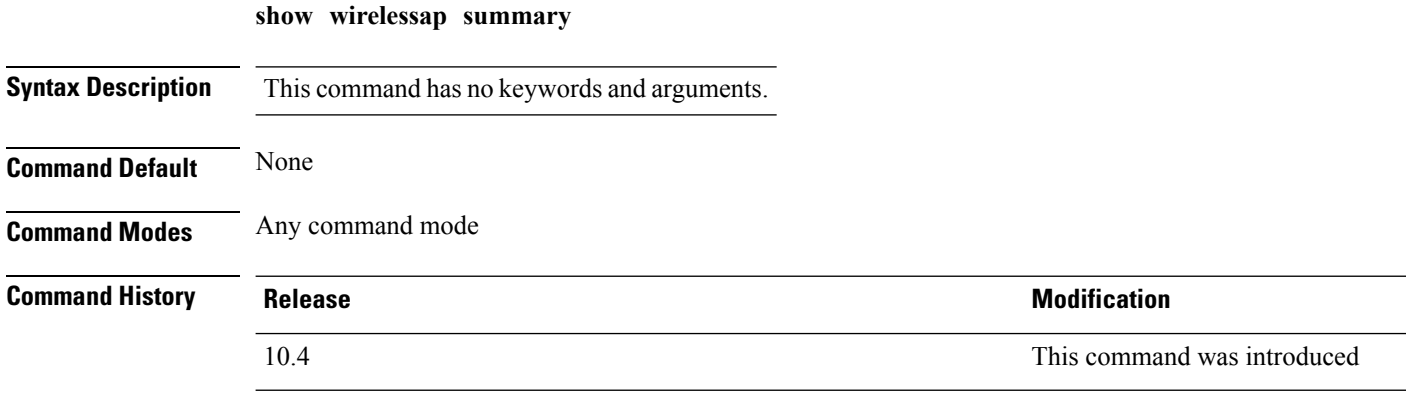

This example shows how to display a summary of all wireless access points:

Controller# **show wireless ap summary** Sub-Domain Access Point Summary Maximum AP limit: 1010 Total AP Licence Installed: 1000 Total AP Licence Available: 1000 Total AP joined :0

# **show wireless client ap**

To display the clients on a Cisco lightweight access point, use the **show wireless client ap** command.

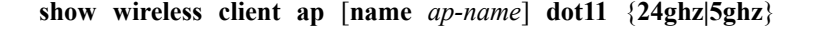

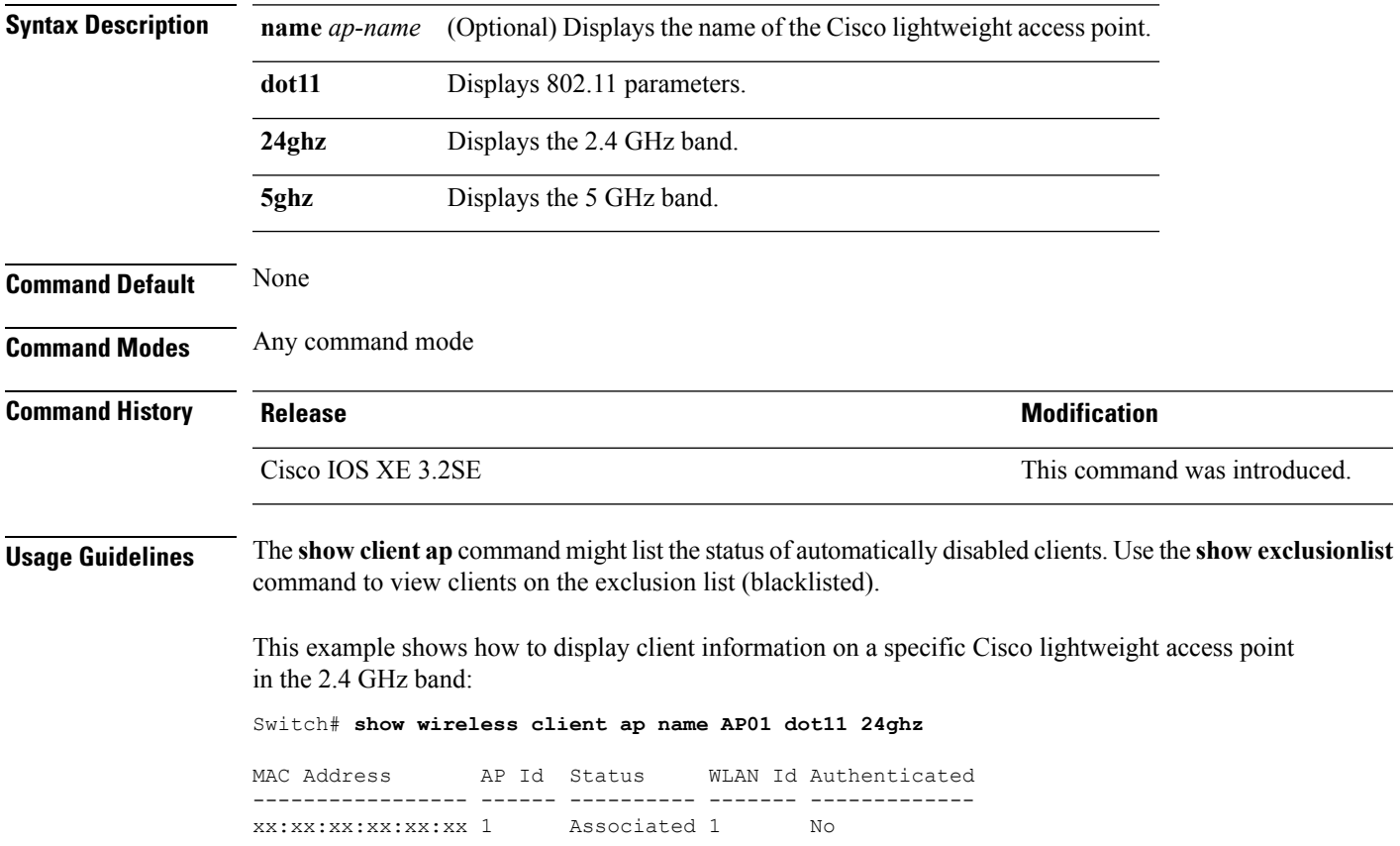

#### **test ap name**

To enable automatic testing of the path Maximum Transmit Unit (MTU) between the access point and the switch, use the **test ap name** command.

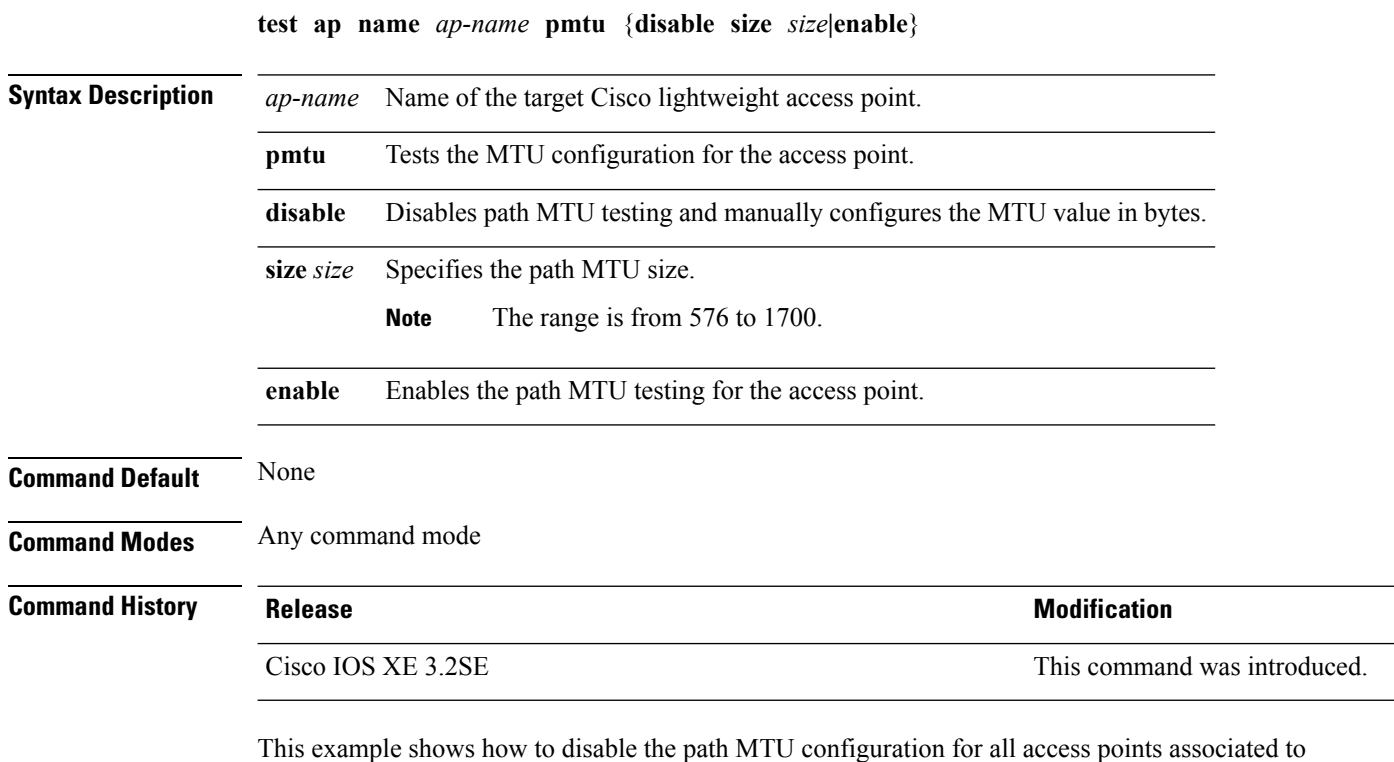

This example shows how to disable the path MTU configuration for all access points associated to the switch:

Controller# **test ap name 3602a pmtu enable**

#### **test capwap ap name**

To test Control and Provisioning of Wireless Access Points (CAPWAP) parameters for a specific Cisco lightweight access points, use the **test capwap ap name** command.

**test capwap ap name** *ap-name* {**encryption** {**enable|disable**}|**message** *token*}

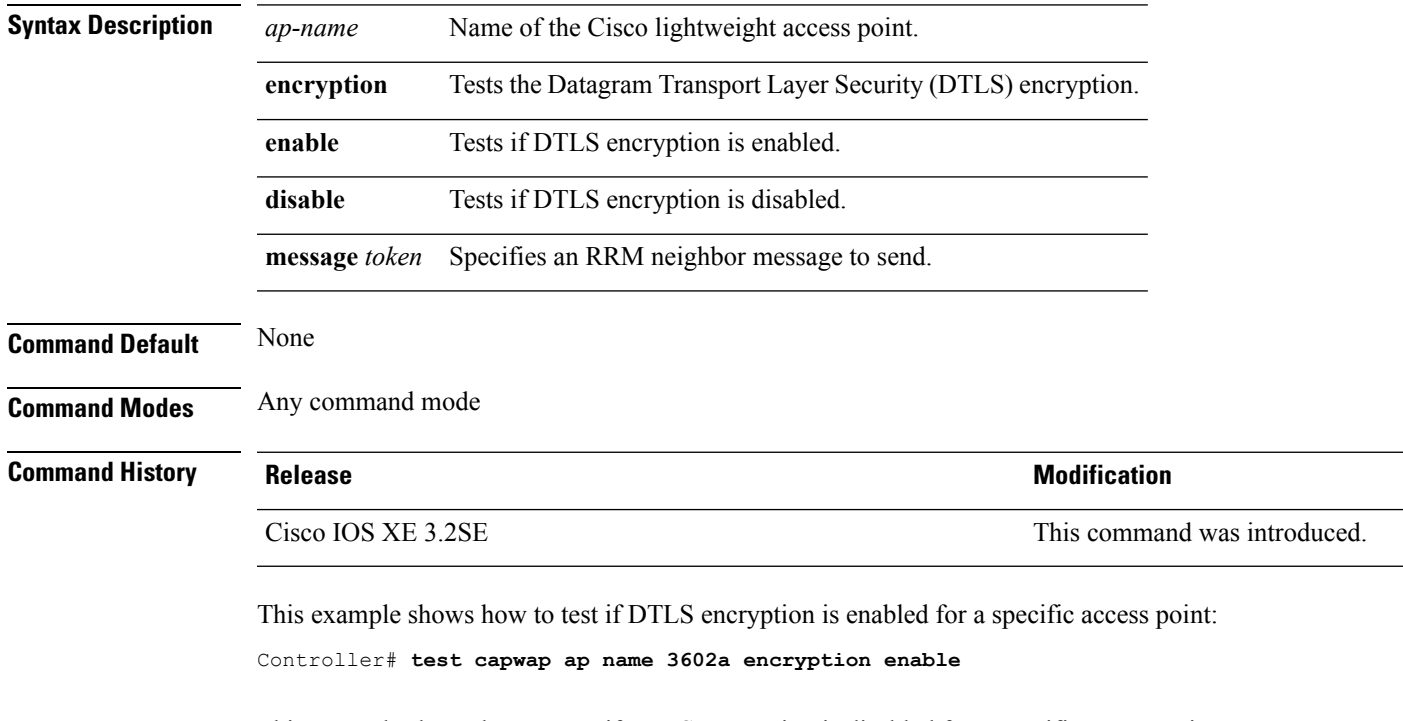

This example shows how to test if DTLS encryption is disabled for a specific access point:

Controller# **test capwap ap name 3602a encryption disable**

#### **trapflags ap**

To enable the sending of specific Cisco lightweight access point traps, use the **trapflags ap** command. To disable the sending of Cisco lightweight access point traps, use the **no** form of this command.

**trapflags ap** {**register|interfaceup**} **no trapflags ap** {**register|interfaceup**}

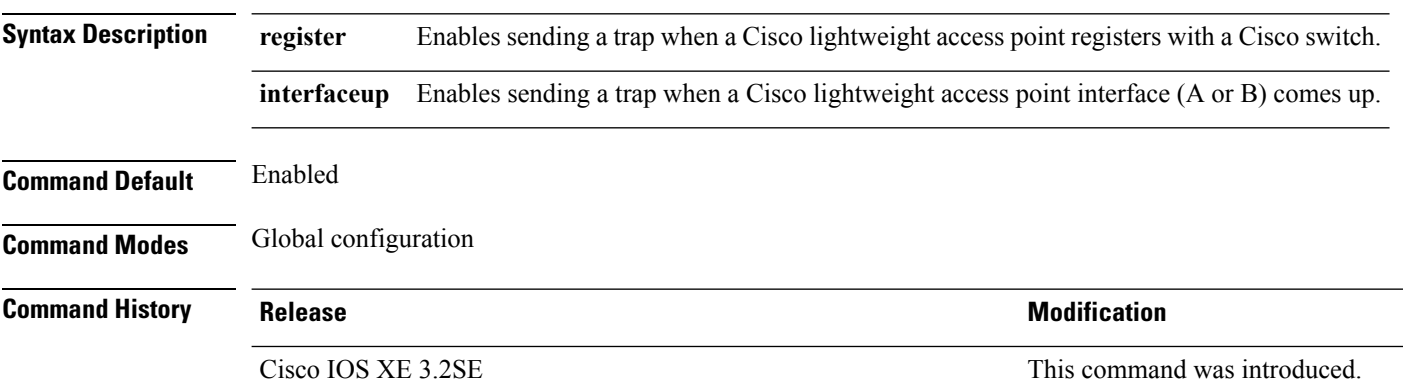

This example shows how to prevent traps from sending access point-related traps:

Switch(config)# **no trapflags ap register**

### **wireless probe filter**

To configure filtering of probe requests from AP, use **wireless probe filter**command. Use the **no** form of the command to disable the feature.

#### **[no] wireless probe filter**

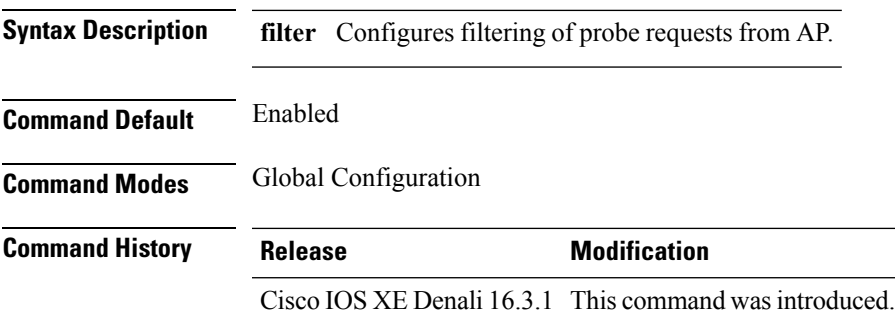

#### **Example**

This example shows how to configure filtering of probe requests from AP. Switch**wireless probe filter**

#### **wireless probe limit**

To configure number of probe requests sent to the device per client per access point radio in a given interval, use **wireless probe limit** *num\_probes interval*command. Use the **no** form of the command to disable the feature.

**[no] wireless probe limit** *num\_probes interval*

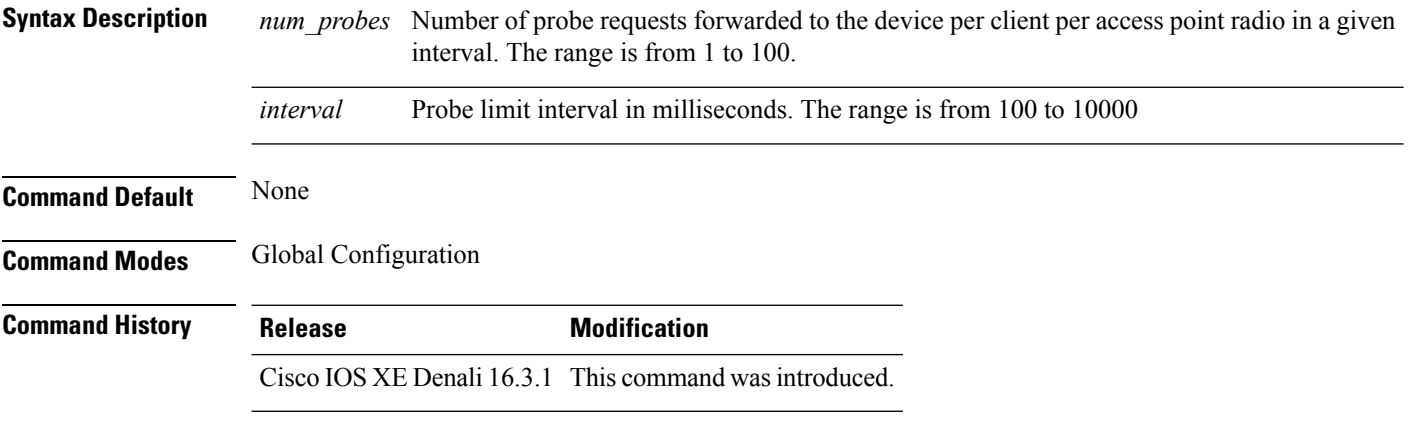

#### **Example**

This example shows how to configure 10 probe requests sent to the device per client per access point radio in an interval of 1000 milliseconds.

Switch**wireless probe limit 10 1000**

### **wireless wps rogue ap rldp alarm-only**

To configure an alarm when a rogue is detected, use **wirelesswps rogueaprldp alarm-only** command. Use the **no** form of the command to disable the alarm.

**[no] wireless wps rogue ap rldp alarm-only monitor-ap-only**

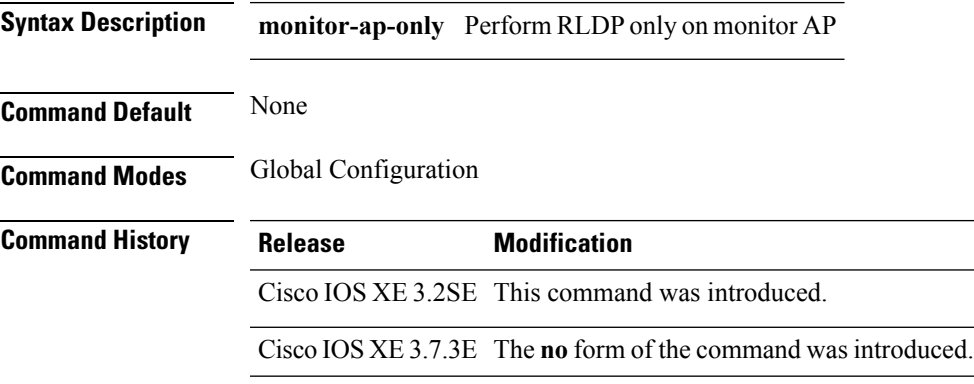

#### **Example**

This example shows how to configure an alarm for a detected rogue.

Switch**wireless wps rogue ap rldp alarm-only**

**Cisco Lightweight Access Point Commands**

#### **wireless wps rogue ap rldp auto-contain**

To configure RLDP, alarm and auto-contain if rogue is detected, use **wirelesswps rogueaprldp auto-contain** command. Use the **no** form of the command to disable the alarm.

**[no] wireless wps rogue ap rldp auto-contain monitor-ap-only**

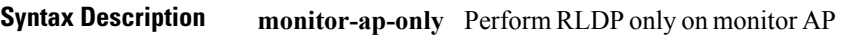

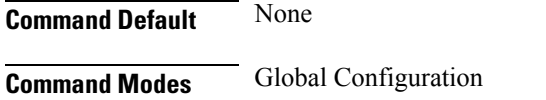

**Command History Release Modification** Cisco IOS XE 3.2SE This command was introduced. Cisco IOS XE 3.7.3E The**no** form of the command was introduced.

#### **Example**

This example shows how to configure an alarm for a detected rogue. Switch**wireless wps rogue ap rldp auto-contain**